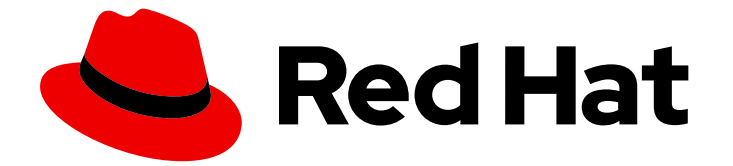

# Red Hat Enterprise Linux 9

## セキュリティーの強化

Red Hat Enterprise Linux 9 システムのセキュリティー強化

Last Updated: 2024-07-26

Red Hat Enterprise Linux 9 システムのセキュリティー強化

## 法律上の通知

Copyright © 2024 Red Hat, Inc.

The text of and illustrations in this document are licensed by Red Hat under a Creative Commons Attribution–Share Alike 3.0 Unported license ("CC-BY-SA"). An explanation of CC-BY-SA is available at

http://creativecommons.org/licenses/by-sa/3.0/

. In accordance with CC-BY-SA, if you distribute this document or an adaptation of it, you must provide the URL for the original version.

Red Hat, as the licensor of this document, waives the right to enforce, and agrees not to assert, Section 4d of CC-BY-SA to the fullest extent permitted by applicable law.

Red Hat, Red Hat Enterprise Linux, the Shadowman logo, the Red Hat logo, JBoss, OpenShift, Fedora, the Infinity logo, and RHCE are trademarks of Red Hat, Inc., registered in the United States and other countries.

Linux ® is the registered trademark of Linus Torvalds in the United States and other countries.

Java ® is a registered trademark of Oracle and/or its affiliates.

XFS ® is a trademark of Silicon Graphics International Corp. or its subsidiaries in the United States and/or other countries.

MySQL<sup>®</sup> is a registered trademark of MySQL AB in the United States, the European Union and other countries.

Node.js ® is an official trademark of Joyent. Red Hat is not formally related to or endorsed by the official Joyent Node.js open source or commercial project.

The OpenStack ® Word Mark and OpenStack logo are either registered trademarks/service marks or trademarks/service marks of the OpenStack Foundation, in the United States and other countries and are used with the OpenStack Foundation's permission. We are not affiliated with, endorsed or sponsored by the OpenStack Foundation, or the OpenStack community.

All other trademarks are the property of their respective owners.

## 概要

Red Hat Enterprise Linux サーバーとワークステーションをローカルおよびリモートの侵入、悪 用、および悪意のある活動から保護するためのプロセスと実践について学びます。これらのアプ ローチとツールを使用することで、データセンター、職場、および家庭用のより安全なコンピュー ティング環境を作成できます。

## 目次

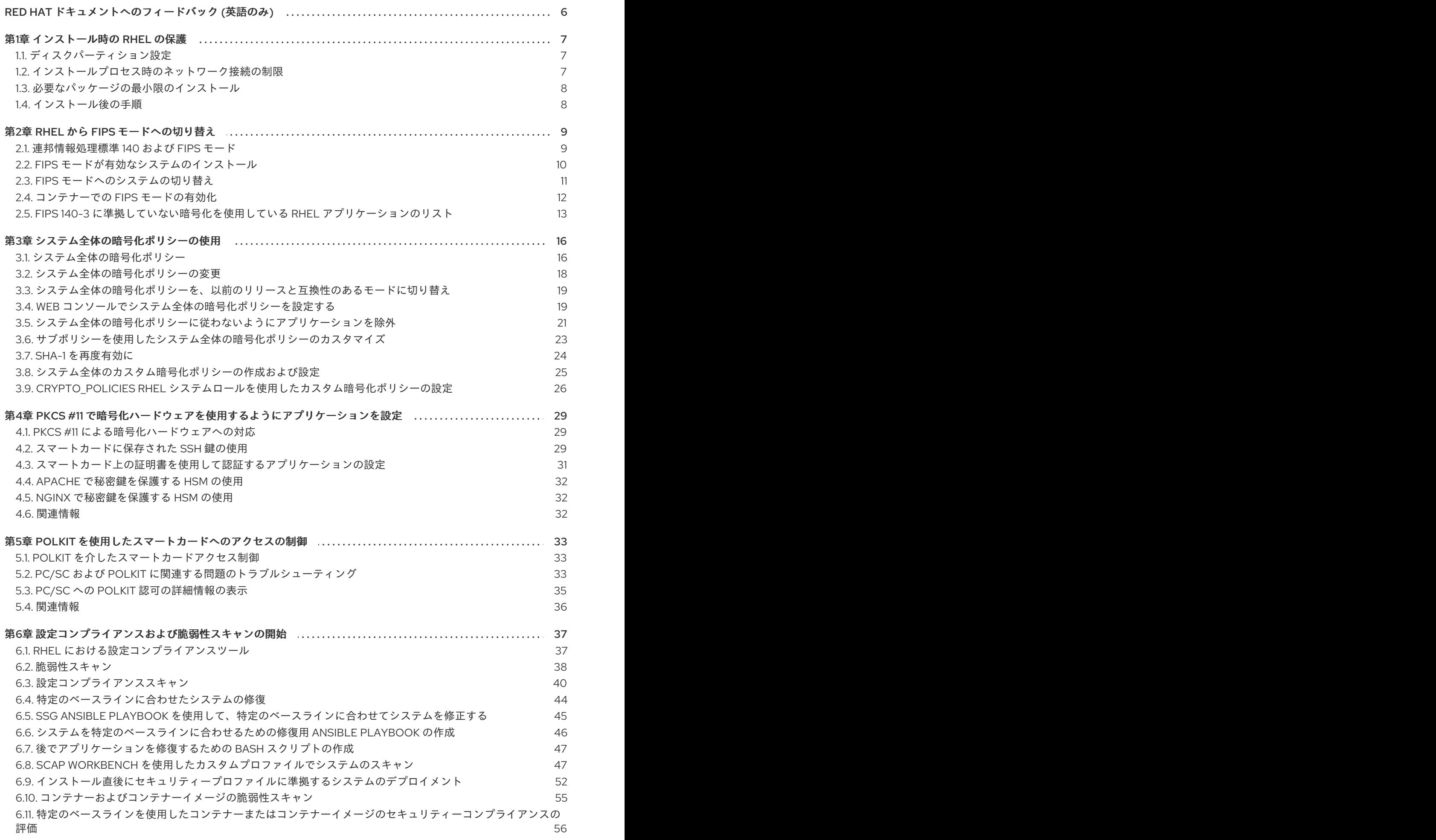

1

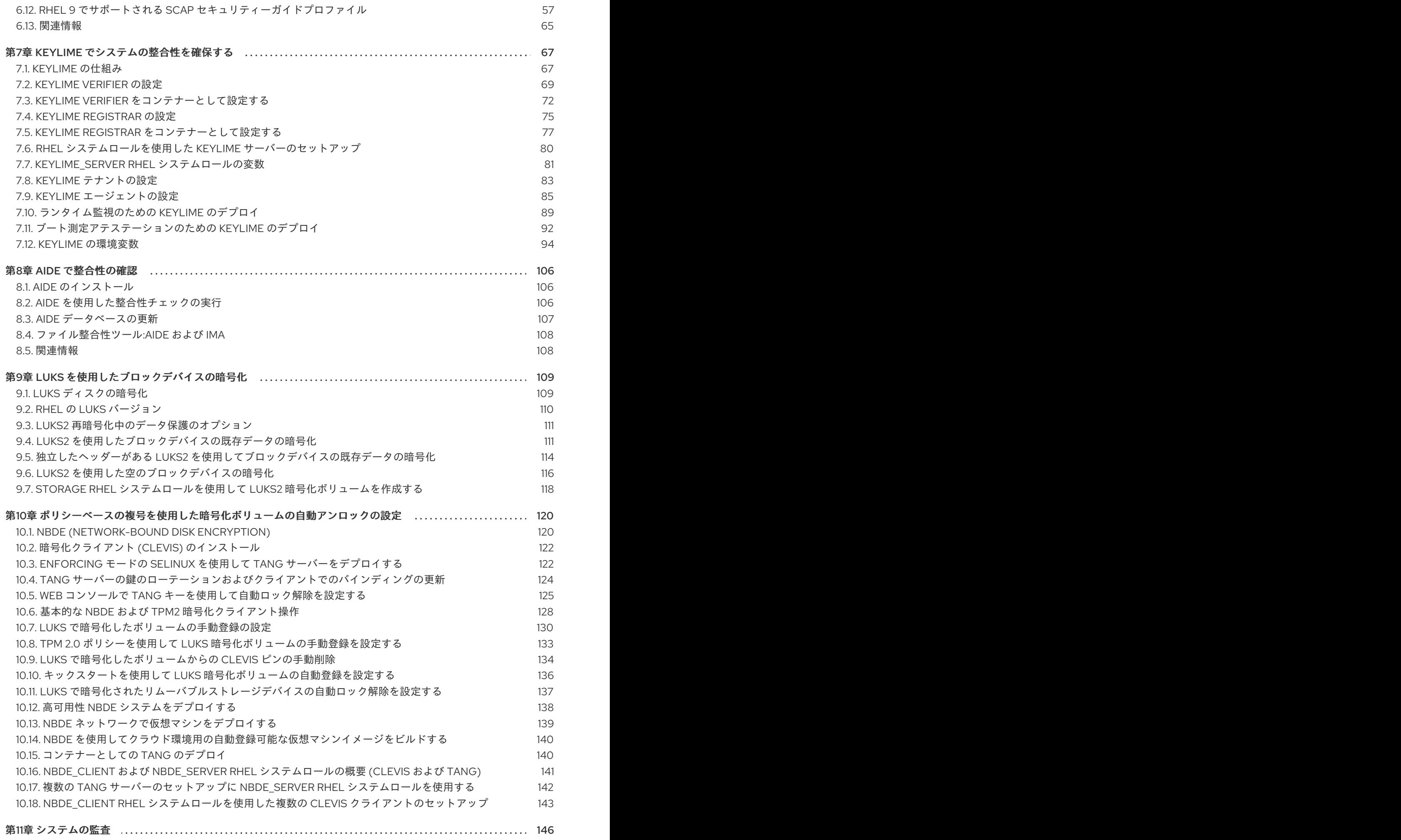

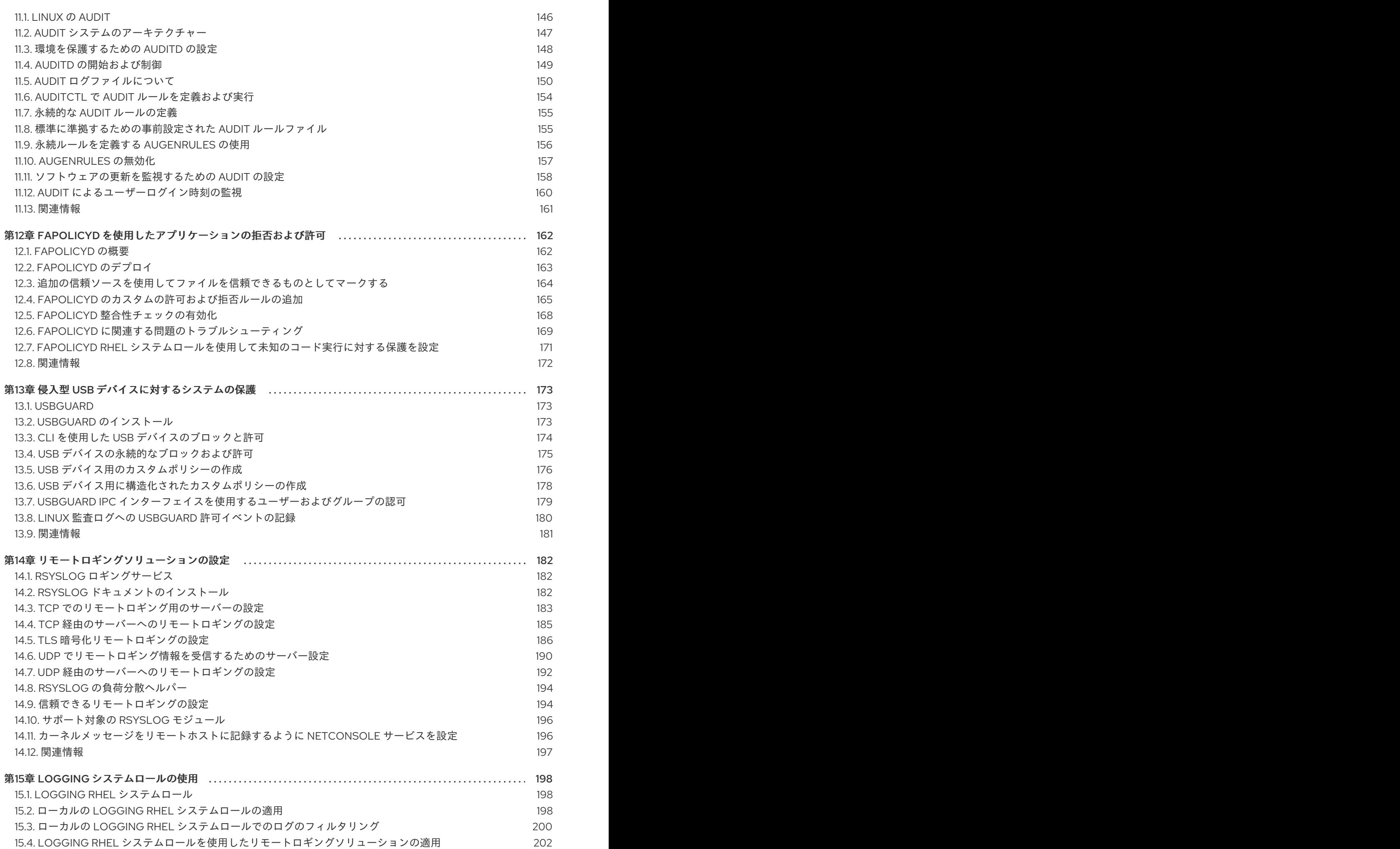

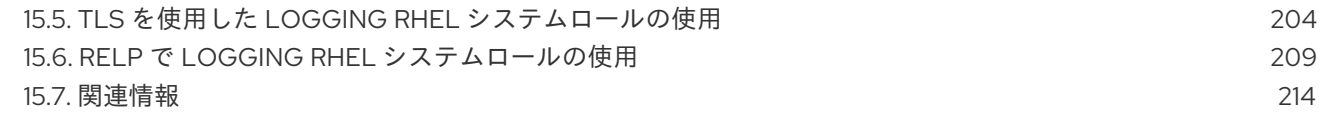

## RED HAT ドキュメントへのフィードバック (英語のみ)

<span id="page-9-0"></span>Red Hat ドキュメントに関するご意見やご感想をお寄せください。また、改善点があればお知らせくだ さい。

## Jira からのフィードバック送信 (アカウントが必要)

- 1. [Jira](https://issues.redhat.com/projects/RHELDOCS/issues) の Web サイトにログインします。
- 2. 上部のナビゲーションバーで Create をクリックします。
- 3. Summary フィールドにわかりやすいタイトルを入力します。
- 4. Description フィールドに、ドキュメントの改善に関するご意見を記入してください。ドキュ メントの該当部分へのリンクも追加してください。
- 5. ダイアログの下部にある Create をクリックします。

## 第1章 インストール時の RHEL の保護

<span id="page-10-0"></span>セキュリティーへの対応は、Red Hat Enterprise Linux をインストールする前にすでに始まっていま す。最初からシステムのセキュリティーを設定することで、追加のセキュリティー設定を実装すること がより簡単になります。

## <span id="page-10-1"></span>1.1. ディスクパーティション設定

ディスクパーティション設定の推奨プラクティスは、ベアメタルマシンへのインストールと、インス トール済みオペレーティングシステムを含む仮想ディスクハードウェアおよびファイルシステムの調整 をサポートする仮想化環境またはクラウド環境とでは異なります。

ベアメタルインストール でデータの分離と保護を確実に行うには、**/boot**、**/**、**/home**、**/tmp**、**/var/tmp/** ディレクトリー用に個別のパーティションを作成します。

## **/boot**

このパーティションは、システムの起動時にシステムが最初に読み込むパーティションです。Red Hat Enterprise Linux 9 でシステムを起動するのに使用するブートローダーとカーネルイメージはこ のパーティションに保存されます。このパーティションは暗号化しないでください。このパーティ ションが **/`** に含まれており、そのパーティションが暗号化されているなどの理由で利用できなくな ると、システムを起動できなくなります。

#### **/home**

ユーザーデータ (**/home**) が別のパーティションではなく **/** に保存されていると、このパーティショ ンが満杯になり、オペレーティングシステムが不安定になる可能性があります。また、システム を、Red Hat Enterprise Linux 9 の次のバージョンにアップグレードする際に、**/home** パーティショ ンにデータを保存できると、このデータはインストール時に上書きされないため、アップグレード が非常に簡単になります。root パーティション (**/**) が破損すると、データが完全に失われます。した がって、パーティションを分けることが、データ損失に対する保護につながります。また、この パーティションを、頻繁にバックアップを作成する対象にすることも可能です。

#### **/tmp** および**/var/tmp/**

**/tmp** ディレクトリーおよび **/var/tmp/** ディレクトリーは、どちらも長期保存の必要がないデータを 保存するのに使用されます。しかし、このいずれかのディレクトリーでデータがあふれると、スト レージ領域がすべて使用されてしまう可能性があります。このディレクトリーは **/** に置かれているた め、こうした状態が発生すると、システムが不安定になり、クラッシュする可能性があります。そ のため、このディレクトリーは個別のパーティションに移動することが推奨されます。

仮想マシンまたはクラウドインスタンス の場合、**/boot**、**/home**、**/tmp**、および **/var/tmp** パーティショ ンの分離は任意です。**/** パーティションがいっぱいになり始めたら、仮想ディスクのサイズとそのパー ティションを拡張できるためです。**/** パーティションがいっぱいにならないように、その使用状況を定 期的にチェックするモニタリングを設定してから、仮想ディスクのサイズを適宜拡張してください。

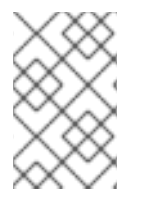

## 注記

インストールプロセス時に、パーティションを暗号化するオプションがあります。パス フレーズを入力する必要があります。これは、パーティションのデータを保護するのに 使用されるバルク暗号鍵を解除する鍵として使用されます。

## <span id="page-10-2"></span>1.2. インストールプロセス時のネットワーク接続の制限

Red Hat Enterprise Linux 9 をインストールする際に使用するインストールメディアは、特定のタイミン グで作成されたスナップショットです。そのため、セキュリティー修正が最新のものではなく、このイ ンストールメディアで設定するシステムが公開されてから修正された特定の問題に対して安全性に欠け る場合があります。

脆弱性が含まれる可能性のあるオペレーティングシステムをインストールする場合には、必ず、公開レ ベルを、必要最小限のネットワークゾーンに限定してください。最も安全な選択肢は、インストールプ ロセス時にマシンをネットワークから切断した状態にするネットワークなしのゾーンです。インター ネット接続からのリスクが最も高く、一方で LAN またはイントラネット接続で十分な場合もありま す。セキュリティーのベストプラクティスに従い、ネットワークから Red Hat Enterprise Linux 9 をイ ンストールする場合は、お使いのリポジトリーに最も近いゾーンを選択するようにしてください。

## <span id="page-11-0"></span>1.3. 必要なパッケージの最小限のインストール

コンピューターの各ソフトウェアには脆弱性が潜んでいる可能性があるため、実際に使用するパッケー ジのみをインストールすることがベストプラクティスになります。インストールを DVD から行う場合 は、インストールしたいパッケージのみを選択するようにします。その他のパッケージが必要になる場 合は、後でいつでもシステムに追加できます。

## <span id="page-11-1"></span>1.4. インストール後の手順

以下は、Red Hat Enterprise Linux 9 のインストール直後に実行する必要があるセキュリティー関連の手 順です。

システムを更新します。root で以下のコマンドを実行します。

# dnf update

ファイアウォールサービスの **firewalld** は、Red Hat Enterprise Linux のインストールによって 自動的に有効になりますが、キックスタート設定などで明示的に無効になっている場合があり ます。このような場合は、ファイアウォールを再度有効にしてください。 **firewalld** を開始するには、root で次のコマンドを実行します。

# systemctl start firewalld # systemctl enable firewalld

● セキュリティーを強化するために、不要なサービスは無効にしてください。たとえば、コン ピューターにプリンターがインストールされていない場合は、次のコマンドを使用して、**cups** サービスを無効にします。

# systemctl disable cups

アクティブなサービスを確認するには、次のコマンドを実行します。

\$ systemctl list-units | grep service

## 第2章 RHEL から FIPS モードへの切り替え

<span id="page-12-0"></span>連邦情報処理標準 (FIPS) 140-3 で義務付けられている暗号化モジュールの自己チェックを有効にするに は、FIPS モードで RHEL 9 を操作する必要があります。FIPS 準拠を目指す場合は、FIPS モードでイン ストールを開始することを推奨します。

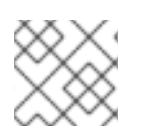

## 注記

RHEL 9 の暗号化モジュールは、FIPS 140-3 の要件に対して認定されていません。

## <span id="page-12-1"></span>2.1. 連邦情報処理標準 140 および FIPS モード

連邦情報処理標準 (FIPS) Publication 140 は、暗号モジュールの品質を確保するために米国立標準技術 研究所 (NIST) によって開発された一連のコンピューターセキュリティー標準です。FIPS 140 標準は、 暗号化ツールがアルゴリズムを正しく実装できるようにします。ランタイム暗号アルゴリズムと整合性 セルフテストは、システムが標準の要件を満たす暗号を使用していることを確認するためのメカニズム の一部です。

RHEL システムが FIPS 承認アルゴリズムのみを使用してすべての暗号キーを生成および使用するよう にするには、RHEL を FIPS モードに切り替える必要があります。

次のいずれかの方法を使用して、FIPS モードを有効にできます。

- FIPS モードでのインストールの開始
- インストール後に FIPS モードにシステムを切り替えます。

FIPS 準拠を目指す場合は、FIPS モードでインストールを開始してください。これにより、暗号鍵マテ リアルの再生成と、すでにデプロイメントされているシステムの変換に関連する、結果として得られる システムのコンプライアンスの再評価が回避されます。

FIPS 準拠のシステムを運用するには、すべての暗号化キーマテリアルを FIPS モードで作成します。さ らに、暗号鍵マテリアルは、安全にラップされ、非 FIPS 環境でラップ解除されない限り、FIPS 環境か ら決して出てはなりません。

**fips-mode-setup** ツールを使用してシステムを FIPS モードに切り替えても、FIPS 140 標準への準拠は 保証されません。システムを FIPS モードに設定した後にすべての暗号キーを再生成することは、可能 でない場合があります。たとえば、ユーザーの暗号キーを含む既存の IdM レルムの場合、すべてのキー を再生成することはできません。FIPS モードでインストールを開始できない場合は、インストール後 の設定手順を実行したり、ワークロードをインストールしたりする前に、インストール後の最初の手順 として常に FIPS モードを有効にしてください。

**fips-mode-setup** ツールも内部的に **FIPS** システム全体の暗号化ポリシーを使用します。ただ し、**update-crypto-policies --set FIPS** コマンドが実行する内容に加え、**fips-mode-setup** は、**fipsfinish-install** ツールを使用して FIPS dracut モジュールを確実にインストールします。また、 **fips=1** ブートオプションをカーネルコマンドラインに追加し、初期 RAM ディスクを再生成します。

さらに、FIPS モードで必要な制限の適用は **/proc/sys/crypto/fips\_enabled** ファイルの内容によって異 なります。ファイルに **1** が含まれている場合、RHEL コア暗号化コンポーネントは、FIPS 承認の暗号 化アルゴリズムの実装のみを使用するモードに切り替わります。**/proc/sys/crypto/fips\_enabled** に **0** が含まれている場合、暗号化コンポーネントは FIPS モードを有効にしません。

**FIPS** システム全体の暗号化ポリシーは、より高いレベルの制限を設定するのに役立ちます。したがっ て、暗号化の俊敏性をサポートする通信プロトコルは、選択時にシステムが拒否する暗号をアナウンス しません。たとえば、ChaCha20 アルゴリズムは FIPS によって承認されておらず、**FIPS** 暗号化ポリ

## シーは、TLS サーバーおよびクライアントが

TLS ECDHE\_ECDSA\_WITH\_CHACHA20\_POLY1305\_SHA256 TLS 暗号スイートをアナウンスしないよ うにします。これは、そのような暗号を使用しようとすると失敗するためです。

RHEL を FIPS モードで操作し、独自の FIPS モード関連の設定オプションを提供するアプリケーション を使用する場合は、これらのオプションと対応するアプリケーションのガイダンスを無視してくださ い。FIPS モードで実行されているシステムとシステム全体の暗号化ポリシーは、FIPS 準拠の暗号化の みを適用します。たとえば、システムが FIPS モードで実行されている場合、Node.js 設定オプション **- enable-fips** は無視されます。FIPS モードで実行されていないシステムで **--enable-fips** オプションを 使用すると、FIPS-140 準拠の要件を満たせなくなります。

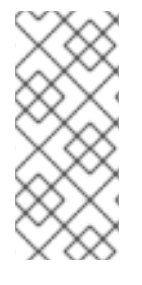

## 注記

警告

RHEL 9 の暗号化モジュールは、米国立標準技術研究所 (NIST) 暗号化モジュール検証プ ログラム (CMVP) にの FIPS 140-3 要件に関しては、まだ認定されていません。暗号化モ [ジュールの検証ステータスについては、ナレッジベースの記事](https://access.redhat.com/articles/2918071) Compliance Activities and Government Standards の FIPS 140-2 [および](https://access.redhat.com/articles/2918071#fips-140-2-and-fips-140-3-2) FIPS 140-3 セクションで確認できま す。

# 

FIPS モードで実行されている RHEL 9.2 以降のシステムでは、FIPS 140-3 標準の 要件に従って、TLS 1.2 接続で Extended Master Secret (EMS) 拡張機能 (RFC 7627) を使用する必要があります。したがって、EMS または TLS 1.3 をサポートし ていないレガシークライアントは、FIPS モードで実行されている RHEL 9 サー バーに接続できません。FIPS モードの RHEL 9 クライアントは、EMS なしで TLS 1.2 [のみをサポートするサーバーに接続できません。](https://access.redhat.com/solutions/7018256)TLS Extension "Extended Master Secret" enforced with Red Hat Enterprise Linux 9.2 を参照してください。

## 関連情報

- [ナレッジベース記事](https://access.redhat.com/articles/2918071#fips-140-2-and-fips-140-3-2) Compliance Activities and [Government](https://access.redhat.com/articles/2918071) Standards の FIPS 140-2 and FIPS 140-3 セクション
- RHEL system-wide [cryptographic](#page-25-0) policies
- FIPS [publications](https://csrc.nist.gov/publications/fips) at NIST Computer Security Resource Center
- Federal Information Processing Standards [Publication:FIPS](https://doi.org/10.6028/NIST.FIPS.140-3) 140-3

## <span id="page-13-0"></span>2.2. FIPS モードが有効なシステムのインストール

連邦情報処理規格 (FIPS) 140 で義務付けられている暗号化モジュールの自己チェックを有効にするに は、システムのインストール時に FIPS モードを有効にします。

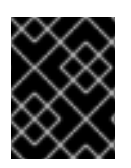

## 重要

RHEL のインストール中に FIPS モードを有効にするだけで、システムは FIPS で承認さ れるアルゴリズムと継続的な監視テストですべての鍵を生成するようになります。

# <span id="page-14-1"></span>警告

FIPS モードのセットアップを完了した後、FIPS モードをオフにすると、システム が必ず不整合な状態になります。このような変更が必要な場合、システムを完全に 再インストールするのが唯一の正しい方法です。

## 手順

- 1. システムのインストール時に **fips=1** オプションをカーネルコマンドラインに追加します。
- 2. ソフトウェアの選択段階で、サードパーティーのソフトウェアをインストールしないでくださ い。
- 3. インストール後に、システムは FIPS モードで自動的に起動します。

## 検証

● システムが起動したら、FIPS モードが有効になっていることを確認します。

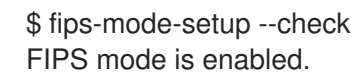

## 関連情報

「RHEL インストーラーのブートオプション」ドキュメントの [起動オプションの編集](https://access.redhat.com/documentation/ja-jp/red_hat_enterprise_linux/9/html/boot_options_for_rhel_installer/kickstart-and-advanced-boot-options_boot-options-for-rhel-installer#assembly_editing-boot-options_kickstart-and-advanced-boot-options) セクショ ン

## <span id="page-14-0"></span>2.3. FIPS モードへのシステムの切り替え

システム全体の暗号化ポリシーには、連邦情報処理標準 (FIPS) Publication 140 の要件に従って暗号化 アルゴリズムを有効にするポリシーレベルが含まれています。FIPS モードを有効または無効にする **fips-mode-setup** ツールは、内部的に **FIPS** のシステム全体の暗号化ポリシーを使用します。

**FIPS** システム全体の暗号化ポリシーを使用してシステムを FIPS モードに切り替えても、FIPS 140 標 準への準拠は保証されません。システムを FIPS モードに設定した後にすべての暗号キーを再生成する ことは、可能でない場合があります。たとえば、ユーザーの暗号キーを含む既存の IdM レルムの場合、 すべてのキーを再生成することはできません。

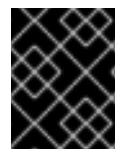

## 重要

RHEL [のインストール中に](#page-14-1) FIPS モード を有効にするだけで、システムは FIPS で承認さ れるアルゴリズムと継続的な監視テストですべてのキーを生成するようになります。

**fips-mode-setup** ツールは、**FIPS** ポリシーを内部的に使用します。ただし、**--set FIPS** オプションを 指定した **update-crypto-policies** コマンドが実行する内容に加え、**fips-mode-setup** は、**fips-finishinstall** ツールを使用して FIPS dracut モジュールを確実にインストールします。また、 **fips=1** ブートオ プションをカーネルコマンドラインに追加し、初期 RAM ディスクを再生成します。

<span id="page-15-1"></span>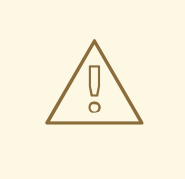

## 警告

FIPS モードのセットアップを完了した後、FIPS モードをオフにすると、システム が必ず不整合な状態になります。このような変更が必要な場合、システムを完全に 再インストールするのが唯一の正しい方法です。

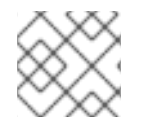

## 注記

RHEL 9 の暗号化モジュールは、FIPS 140-3 の要件に対して認定されていません。

## 手順

1. システムを FIPS モードに切り替えるには、以下のコマンドを実行します。

# fips-mode-setup --enable Kernel initramdisks are being regenerated. This might take some time. Setting system policy to FIPS Note: System-wide crypto policies are applied on application start-up. It is recommended to restart the system for the change of policies to fully take place. FIPS mode will be enabled. Please reboot the system for the setting to take effect.

2. システムを再起動して、カーネルを FIPS モードに切り替えます。

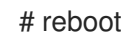

## 検証

システムが再起動したら、FIPS モードの現在の状態を確認できます。  $\bullet$ 

# fips-mode-setup --check FIPS mode is enabled.

## 関連情報

- **FIPS-mode-setup(8)** の man ページ
- NIST (National Institute of Standards and Technology) の Web サイトの Security Requirements for [Cryptographic](https://csrc.nist.gov/publications/detail/fips/140/3/final) Modules。

## <span id="page-15-0"></span>2.4. コンテナーでの FIPS モードの有効化

Federal Information Processing Standard Publication 140-2 (FIPS モード) で義務付けられている暗号化 モジュールのセルフチェックの完全なセットを有効にするには、ホストシステムのカーネルが FIPS モードで実行されている必要があります。**podman** ユーティリティーは、サポートされているコンテ ナーで FIPS モードを自動的に有効にします。

コンテナーで **fips-mode-setup** コマンドが正しく機能せず、このシナリオでこのコマンドを使用して

コンテナーで **fips-mode-setup** コマンドが正しく機能せず、このシナリオでこのコマンドを使用して FIPS モードを有効にしたり確認することができません。

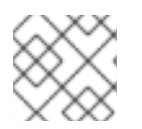

#### 注記

RHEL 9 の暗号化モジュールは、FIPS 140-3 の要件に対して認定されていません。

## 前提条件

● ホストシステムが FIPS モードである必要があります。

#### 手順

FIPS モードが有効になっているシステムでは、**podman** ユーティリティーはサポートされてい るコンテナーで FIPS モードを自動的に有効にします。

#### 関連情報

- FIPS [モードへのシステムの切り替え](#page-15-1)
- FIPS [モードでのシステムのインストール](#page-14-1)

## <span id="page-16-0"></span>2.5. FIPS 140-3 に準拠していない暗号化を使用している RHEL アプリケー ションのリスト

FIPS 140-3 などの関連するすべての暗号化認定に合格するには、コア暗号化コンポーネントセットのラ イブラリーを使用します。これらのライブラリーは、**libgcrypt** を除き、RHEL システム全体の暗号化 ポリシーに従います。

コア暗号化コンポーネントの概要、そのコンポーネントの選択方法、オペレーティングシステムへの統 合方法、ハードウェアセキュリティーモジュールおよびスマートカードのサポート方法、暗号化による 認定の適用方法の概要は、RHEL コア crypto [コンポーネント](https://access.redhat.com/articles/3655361) の記事を参照してください。

#### FIPS 140-3 に準拠していない暗号化を使用している RHEL 9 アプリケーションのリスト

#### Bacula

CRAM-MD5 認証プロトコルを実装します。

## Cyrus SASL

SCRAM-SHA-1 認証方式を使用します。

#### Dovecot

SCRAM-SHA-1 を使用します。

#### Emacs

SCRAM-SHA-1 を使用します。

#### **FreeRADIUS**

認証プロトコルに MD5 および SHA-1 を使用します。

#### Ghostscript

ドキュメントを暗号化および復号化するためのカスタムの cryptogtaphy 実装 (MD5、RC4、SHA-2、AES)

SHA-1 を必要とするレガシーファームウェアプロトコルをサポートし、**libgcrypt** ライブラリーを含

## GRUB2

SHA-1 を必要とするレガシーファームウェアプロトコルをサポートし、**libgcrypt** ライブラリーを含 みます。

## iPXE

TLS スタックを実装します。

## Kerberos

SHA-1 (Windows との相互運用性) のサポートを維持します。

## Lasso

**lasso\_wsse\_username\_token\_derive\_key ()** 鍵導出関数 (KDF) は SHA-1 を使用します。

## MariaDB、MariaDB コネクター

**mysql\_native\_password** 認証プラグインは SHA-1 を使用します。

## **MvSQL**

**mysql\_native\_password** は SHA-1 を使用します。

## OpenIPMI

RAKP-HMAC-MD5 認証方式は、FIPS の使用が承認されておらず、FIPS モードでは機能しません。

## OVMF (UEFI ファームウェア)、Edk2、shim

完全な暗号スタック (OpenSSL ライブラリーの埋め込みコピー)。

#### Perl

HMAC、HMAC-SHA1、HMAC-MD5、SHA-1、SHA-224 などを使用します。

#### Pidgin

DES および RC4 暗号を実装します。

#### PKCS #12 ファイル処理 (OpenSSL、GnuTLS、NSS、Firefox、Java)

ファイル全体の HMAC の計算に使用されるキー派生関数 (KDF) が FIPS で承認されていないため、 PKCS #12 のすべての使用は FIPS に準拠していません。そのため、PKCS #12 ファイルは、FIPS 準 拠のためにプレーンテキストと見なされます。鍵転送の目的で、FIPS 承認の暗号化方式を使用して PKCS #12 (.p12) ファイルをラップします。

## Poppler

元の PDF (MD5、RC4、SHA-1 など) に存在する場合は、許可されていないアルゴリズムに基づいて 署名、パスワード、および暗号化を使用して PDF を保存できます。

#### **PostareSQL**

Blowfish、DES、MD5 を実装します。KDF は SHA-1 を使用します。

## QAT エンジン

暗号化プリミティブのハードウェアおよびソフトウェア実装 (RSA、EC、DH、AES、…)

#### Ruby

安全でないライブラリー関数 MD5 および SHA-1 を提供します。

## Samba

RC4 および DES (Windows との相互運用性) のサポートを維持します。

## **Syslinux**

BIOS パスワードは SHA-1 を使用します。

#### SWTPM

OpenSSL の使用時に FIPS モードを明示的に無効にします。

## Unbound

DNS 仕様では、DNSSEC リゾルバーが検証のために DNSKEY レコードで SHA-1 ベースのアルゴリ ズムを使用する必要があります。

Valgrind

<span id="page-18-1"></span>AES、SHA ハッシュ。[\[1\]](#page-18-0)

zip

パスワードを使用してアーカイブを暗号化および復号化するためのカスタム暗号化実装 (セキュアで ない PKWARE 暗号化アルゴリズム)。

## 関連情報

- ナレッジベース記事 [コンプライアンス活動と政府標準](https://access.redhat.com/articles/2918071) の FIPS 140-2 and FIPS [140-3](https://access.redhat.com/articles/2918071#fips-140-2-and-fips-140-3-2) セクショ ン
- ナレッジベース記事 RHEL core [cryptographic](https://access.redhat.com/articles/3655361) components

<span id="page-18-0"></span>[\[1\]](#page-18-1) ARM 上の AES-NI、SHA-1 および SHA-2 などのソフトウェアハードウェアオフロード操作を再実装します。

## 第3章 システム全体の暗号化ポリシーの使用

<span id="page-19-0"></span>システム全体の暗号化ポリシーは、コア暗号化サブシステムを設定するシステムコンポーネントで、 TLS、IPsec、SSH、DNSSec、および Kerberos の各プロトコルに対応します。これにより、管理者が 選択できる小規模セットのポリシーを提供します。

## <span id="page-19-1"></span>3.1. システム全体の暗号化ポリシー

システム全体のポリシーを設定すると、RHEL のアプリケーションはそのポリシーに従い、ポリシーを 満たしていないアルゴリズムやプロトコルを使用するように明示的に要求されない限り、その使用を拒 否します。つまり、システムが提供した設定で実行する際に、デフォルトのアプリケーションの挙動に ポリシーを適用しますが、必要な場合は上書きできます。

RHEL 9 には、以下の定義済みポリシーが含まれています。

#### **DEFAULT**

デフォルトのシステム全体の暗号化ポリシーレベルで、現在の脅威モデルに対して安全なもので す。TLS プロトコルの 1.2 と 1.3、IKEv2 プロトコル、および SSH2 プロトコルが使用できます。RSA 鍵と Diffie-Hellman パラメーターは長さが 2048 ビット以上であれば許容されます。

## **LEGACY**

Red Hat Enterprise Linux 6 以前との互換性を最大限に確保します。攻撃対象領域が増えるため、セ キュリティーが低下します。SHA-1 は、TLS ハッシュ、署名、およびアルゴリズムとして使用でき ます。CBC モードの暗号は、SSH と併用できます。GnuTLS を使用するアプリケーションは、 SHA-1 で署名した証明書を許可します。TLS プロトコルの 1.2 と 1.3、IKEv2 プロトコル、および SSH2 プロトコルが使用できます。RSA 鍵と Diffie-Hellman パラメーターは長さが 2048 ビット以 上であれば許容されます。

#### **FUTURE**

将来の潜在的なポリシーをテストすることを目的とした、より厳格な将来を見据えたセキュリ ティーレベル。このポリシーでは、DNSSec または HMAC としての SHA-1 の使用は許可されませ ん。SHA2-224 および SHA3-224 ハッシュは拒否されます。128 ビット暗号は無効になります。 CBC モードの暗号は、Kerberos を除き無効になります。TLS プロトコルの 1.2 と 1.3、IKEv2 プロト コル、および SSH2 プロトコルが使用できます。RSA 鍵と Diffie-Hellman パラメーターは、ビット 長が 3072 以上だと許可されます。システムが公共のインターネット上で通信する場合、相互運用性 の問題が発生する可能性があります。

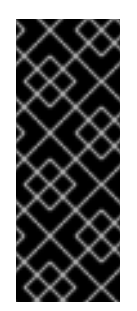

#### 重要

カスタマーポータル API の証明書が使用する暗号化鍵は **FUTURE** のシステム全体の 暗号化ポリシーが定義する要件を満たさないので、現時点で **redhat-support-tool** ユーティリティーは、このポリシーレベルでは機能しません。

この問題を回避するには、カスタマーポータル API への接続中に **DEFAULT** 暗号化ポ リシーを使用します。

#### **FIPS**

FIPS 140 要件に準拠します。RHEL システムを FIPS モードに切り替える **fips-mode-setup** ツール は、このポリシーを内部的に使用します。**FIPS** ポリシーに切り替えても、FIPS 140 標準への準拠は 保証されません。また、システムを FIPS モードに設定した後、すべての暗号キーを再生成する必要 があります。多くのシナリオでは、これは不可能です。

また、RHEL はシステム全体のサブポリシー **FIPS:OSPP** を提供します。これには、Common Criteria (CC) 認証に必要な暗号化アルゴリズムに関する追加の制限が含まれています。このサブポ リシーを設定すると、システムの相互運用性が低下します。たとえば、3072 ビットより短い RSA

<span id="page-20-0"></span>鍵と DH 鍵、追加の SSH アルゴリズム、および複数の TLS グループを使用できません。ま た、**FIPS:OSPP** を設定すると、Red Hat コンテンツ配信ネットワーク (CDN) 構造への接続が防止 されます。さらに、**FIPS:OSPP** を使用する IdM デプロイメントには Active Directory (AD) を統合 できません。**FIPS:OSPP** を使用する RHEL ホストと AD ドメイン間の通信が機能しないか、一部の AD アカウントが認証できない可能性があります。

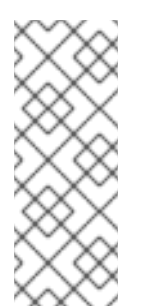

## 注記

**FIPS:OSPP** 暗号化サブポリシーを設定すると、システムが CC 非準拠になります。 RHEL システムを CC 標準に準拠させる唯一の正しい方法は、**cc-config** パッケージ をインストールすることです。認定済みの RHEL バージョン、検証レポート、および CC ガイドへのリンクのリストについては、ナレッジベース記事「Compliance Activities and Government Standards」の [Common](https://access.redhat.com/articles/compliance_activities_and_gov_standards#common-criteria-1) Criteria セクションを参照してく ださい。

Red Hat は、**LEGACY** ポリシーを使用する場合を除き、すべてのライブラリーがセキュアなデフォル ト値を提供するように、すべてのポリシーレベルを継続的に調整します。**LEGACY** プロファイルはセ キュアなデフォルト値を提供しませんが、このプロファイルには、簡単に悪用できるアルゴリズムは含 まれていません。このため、提供されたポリシーで有効なアルゴリズムのセットまたは許容可能な鍵サ イズは、Red Hat Enterprise Linux の存続期間中に変更する可能性があります。

このような変更は、新しいセキュリティー標準や新しいセキュリティー調査を反映しています。Red Hat Enterprise Linux のライフサイクル全体にわたって特定のシステムとの相互運用性を確保する必要 がある場合は、そのシステムと対話するコンポーネントのシステム全体の暗号化ポリシーからオプトア ウトするか、カスタム暗号化ポリシーを使用して特定のアルゴリズムを再度有効にする必要がありま す。

ポリシーレベルで許可されていると記載されている特定のアルゴリズムと暗号は、アプリケーションが それらをサポートしている場合にのみ使用できます。

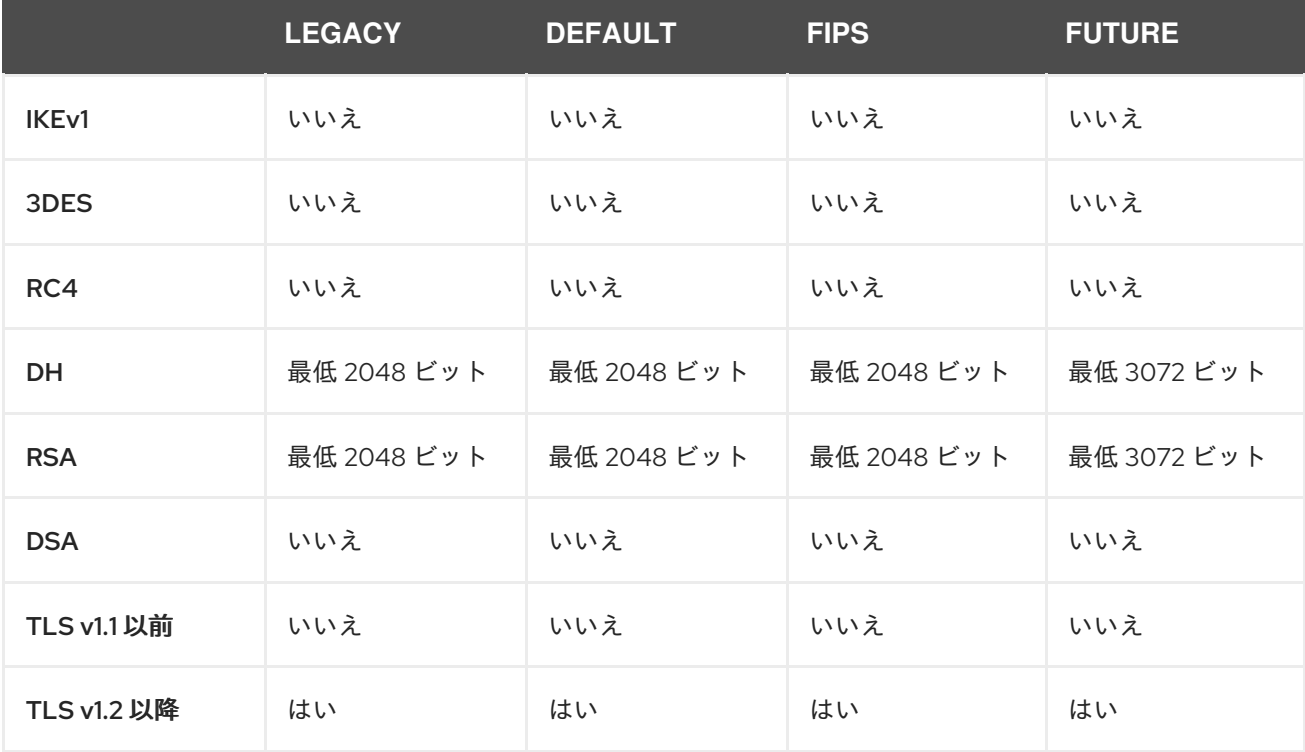

## 表3.1 暗号化ポリシーで有効になっている暗号スイートとプロトコル

<span id="page-21-6"></span><span id="page-21-5"></span><span id="page-21-4"></span>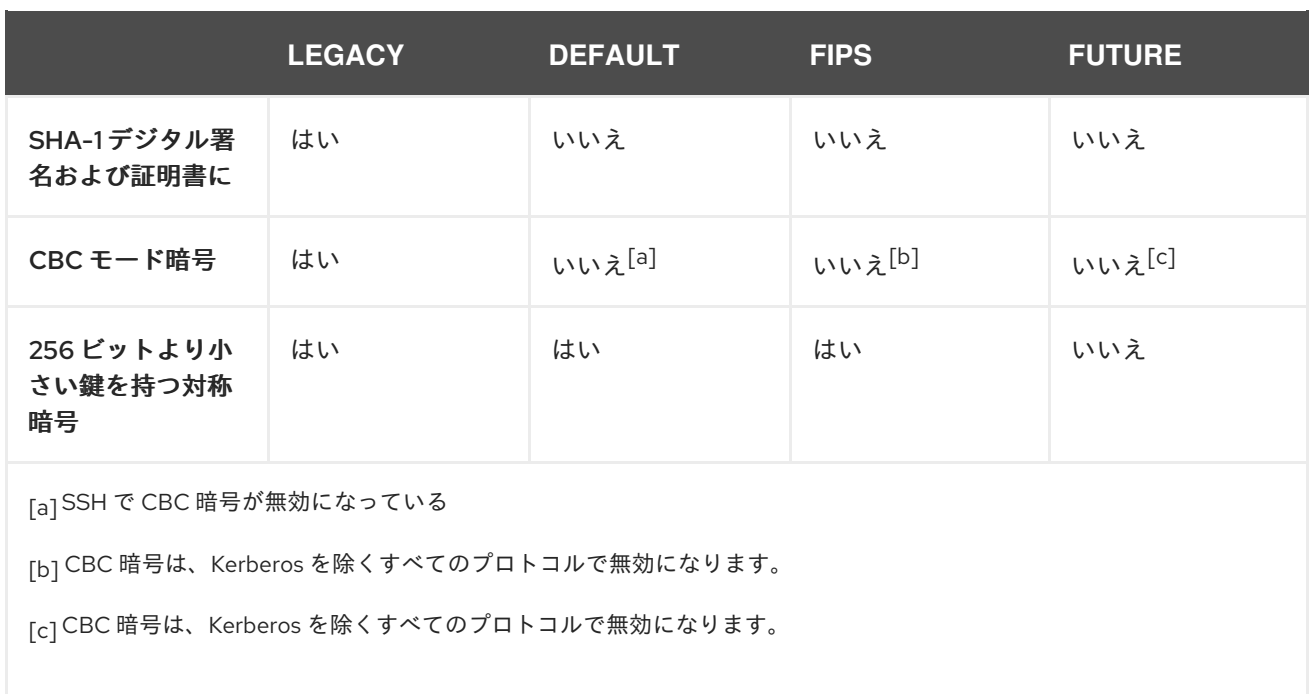

## <span id="page-21-3"></span><span id="page-21-2"></span><span id="page-21-1"></span>関連情報

システム上の **crypto-policies(7)** および **update-crypto-policies(8)** man ページ

<span id="page-21-0"></span>3.2. システム全体の暗号化ポリシーの変更

**update-crypto-policies** ツールを使用してシステムを再起動すると、システム全体の暗号化ポリシーを 変更できます。

## 前提条件

● システムの root 権限がある。

## 手順

1. オプション: 現在の暗号化ポリシーを表示します。

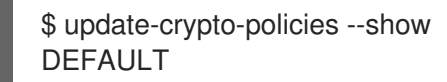

2. 新しい暗号化ポリシーを設定します。

# update-crypto-policies --set **<POLICY> <POLICY>**

**<POLICY>** は、設定するポリシーまたはサブポリシー (**FUTURE**、**LEGACY**、**FIPS:OSPP** な ど) に置き換えます。

3. システムを再起動します。

# reboot

検証

● 現在の暗号化ポリシーを表示します。

```
$ update-crypto-policies --show
<POLICY>
```
## 関連情報

システム全体の暗号化ポリシーの詳細は[、システム全体の暗号化ポリシー](#page-20-0) を参照してくださ い。

## <span id="page-22-0"></span>3.3. システム全体の暗号化ポリシーを、以前のリリースと互換性のあるモー ドに切り替え

Red Hat Enterprise Linux 9 におけるデフォルトのシステム全体の暗号化ポリシーでは、現在は古くて安 全ではないプロトコルは許可されません。Red Hat Enterprise Linux 6 およびそれ以前のリリースとの互 換性が必要な場合には、安全でない **LEGACY** ポリシーレベルを利用できます。

# 警告

**LEGACY** ポリシーレベルに設定すると、システムおよびアプリケーションの安全 性が低下します。

## 手順

1. システム全体の暗号化ポリシーを **LEGACY** レベルに切り替えるには、**root** で以下のコマンド を実行します。

# update-crypto-policies --set LEGACY Setting system policy to LEGACY

## 関連情報

- 利用可能な暗号化ポリシーのレベルは、**update-crypto-policies(8)** の man ページを参照してく ださい。
- カスタム暗号化ポリシーの定義については、man ページの **update-crypto-policies (8)** の **Custom Policies** セクションと、**crypto-policies(7)** の **Crypto Policy Definition Format** セク ションを参照してください。

## <span id="page-22-1"></span>3.4. WEB コンソールでシステム全体の暗号化ポリシーを設定する

RHEL Web コンソールインターフェイスで、システム全体の暗号化ポリシーとサブポリシーのいずれか を直接設定できます。4 つの事前定義されたシステム全体の暗号化ポリシーに加え、グラフィカルイン ターフェイスを介して、次のポリシーとサブポリシーの組み合わせを適用することもできます。

## **DEFAULT:SHA1**

**SHA-1** アルゴリズムが有効になっている **DEFAULT** ポリシー。

## **LEGACY:AD-SUPPORT**

Active Directory サービスの相互運用性を向上させる、セキュリティーの低い設定を含む **LEGACY** ポリシー。

## **FIPS:OSPP**

Common Criteria for Information Technology Security Evaluation 標準によって要求される追加の制 限を含む **FIPS** ポリシー。

## 警告

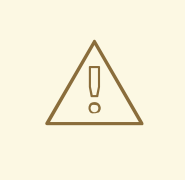

システム全体のサブポリシー **FIPS:OSPP** には、Common Criteria (CC) 認定に必要 な暗号化アルゴリズムに関する追加の制限が含まれています。そのため、このサブ ポリシーを設定すると、システムの相互運用性が低下します。たとえば、3072 ビットより短い RSA 鍵と DH 鍵、追加の SSH アルゴリズム、および複数の TLS グ ループを使用できません。また、**FIPS:OSPP** を設定すると、Red Hat コンテンツ 配信ネットワーク (CDN) 構造への接続が防止されます。さらに、**FIPS:OSPP** を使 用する IdM デプロイメントには Active Directory (AD) を統合できませ ん。**FIPS:OSPP** を使用する RHEL ホストと AD ドメイン間の通信が機能しない か、一部の AD アカウントが認証できない可能性があります。

**FIPS:OSPP** 暗号化サブポリシーを設定すると、システムが CC 非準拠になる こと に注意してください。RHEL システムを CC 標準に準拠させる唯一の正しい方法 は、**cc-config** パッケージをインストールすることです。認定済みの RHEL バー ジョン、検証レポート、および National [Information](https://www.niap-ccevs.org/) Assurance Partnership (NIAP) で提供されている CC ガイドへのリンクのリストについては、ナレッジベース記事 「Compliance Activities and Government Standards」の [Common](https://access.redhat.com/articles/compliance_activities_and_gov_standards#common-criteria-1) Criteria セク ションを参照してください。

## 前提条件

- RHEL 9 Web [コンソールがインストールされている。詳細は、](https://access.redhat.com/documentation/ja-jp/red_hat_enterprise_linux/9/html/managing_systems_using_the_rhel_9_web_console/getting-started-with-the-rhel-9-web-console_system-management-using-the-rhel-9-web-console#installing-the-web-console_getting-started-with-the-rhel-9-web-console)Web コンソールのインストール および有効化 を参照してください。
- **sudo** を使用して管理コマンドを入力するため の **root** 権限または権限がある。

## 手順

- 1. Web コンソールにログインします。詳細は、Web [コンソールへのログイン](https://access.redhat.com/documentation/ja-jp/red_hat_enterprise_linux/9/html/managing_systems_using_the_rhel_9_web_console/getting-started-with-the-rhel-9-web-console_system-management-using-the-rhel-9-web-console#logging-in-to-the-web-console_getting-started-with-the-rhel-9-web-console) を参照してくださ い。
- 2. Overview ページの Configuration カードで、Crypto policyの横にある現在のポリシー値をク リックします。

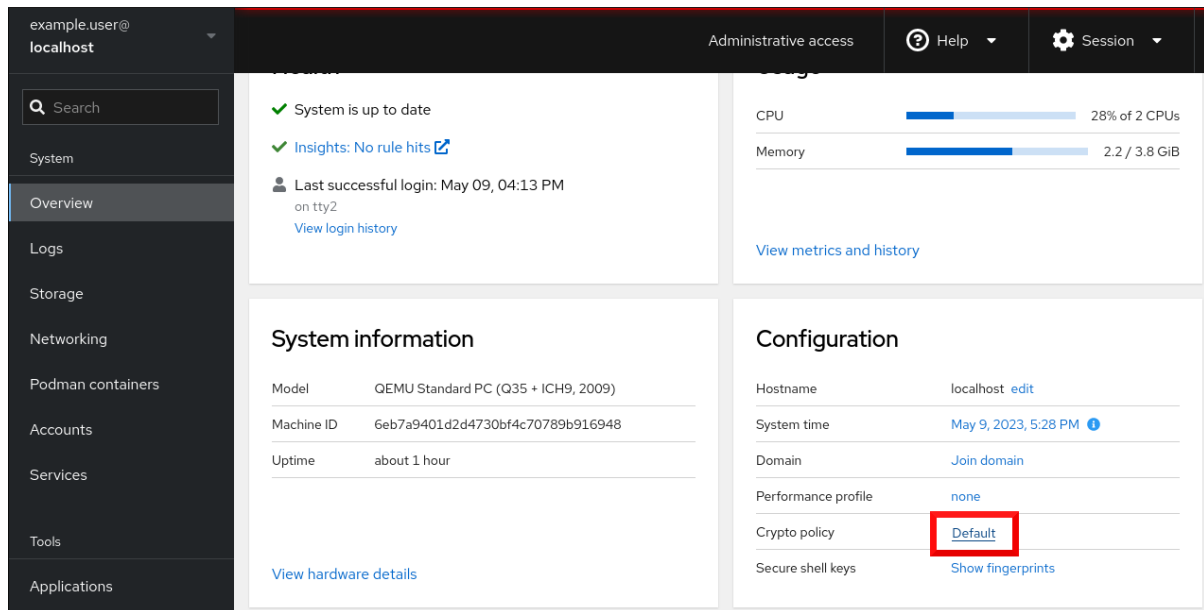

3. Change crypto policyダイアログウィンドウで、システムで使用を開始するポリシーをクリッ クします。

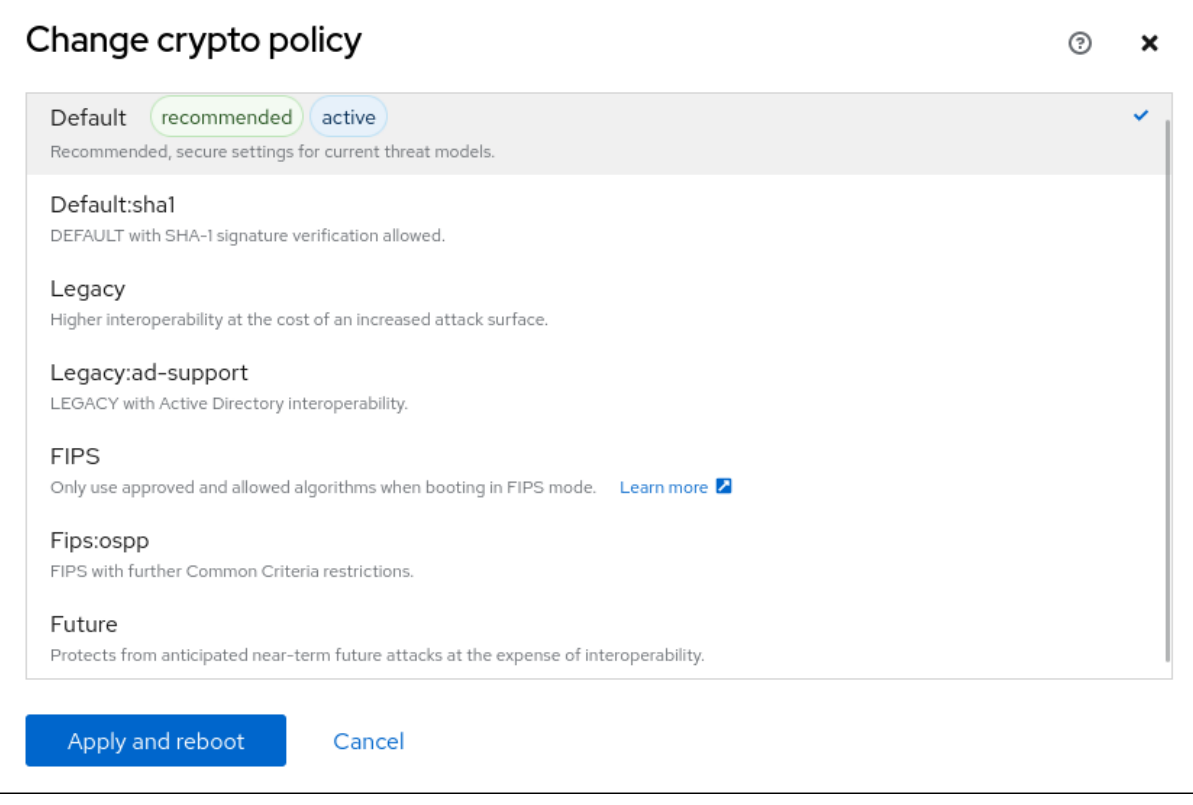

4. **Apply and reboot** ボタンをクリックします。

## 検証

● 再起動後、Web コンソールに再度ログインし、暗号化ポリシー の値が選択したものと一致して いることを確認します。あるいは、**update-crypto-policies --show** コマンドを入力して、現在 のシステム全体の暗号化ポリシーをターミナルに表示することもできます。

<span id="page-24-0"></span>3.5. システム全体の暗号化ポリシーに従わないようにアプリケーションを除 外

<span id="page-25-0"></span>アプリケーションで使用される暗号化関連の設定をカスタマイズする必要がある場合は、サポートされ る暗号スイートとプロトコルをアプリケーションで直接設定することが推奨されます。

**/etc/crypto-policies/back-ends** ディレクトリーからアプリケーション関連のシンボリックリンクを削 除することもできます。カスタマイズした暗号化設定に置き換えることもできます。この設定により、 除外されたバックエンドを使用するアプリケーションに対するシステム全体の暗号化ポリシーが使用で きなくなります。この修正は、Red Hat ではサポートされていません。

3.5.1. システム全体の暗号化ポリシーを除外する例

## wget

**wget** ネットワークダウンローダーで使用される暗号化設定をカスタマイズするには、**--secureprotocol** オプションおよび **--ciphers** オプションを使用します。以下に例を示します。

\$ wget --secure-protocol=**TLSv1\_1** --ciphers="**SECURE128**" **https://example.com**

詳細は、**wget(1)** man ページの HTTPS (SSL/TLS) Options のセクションを参照してください。

curl

**curl** ツールで使用する暗号を指定するには、**--ciphers** オプションを使用して、その値に、コロンで区 切った暗号化のリストを指定します。以下に例を示します。

## \$ curl **https://example.com** --ciphers **'@SECLEVEL=0:DES-CBC3-SHA:RSA-DES-CBC3-SHA'**

詳細は、**curl(1)** の man ページを参照してください。

## Firefox

Web ブラウザーの **Firefox** でシステム全体の暗号化ポリシーをオプトアウトできない場合でも、 Firefox の設定エディターで、対応している暗号と TLS バージョンをさらに詳細に制限できます。アド レスバーに **about:config** と入力し、必要に応じて **security.tls.version.min** の値を変更します。たと えば、**security.tls.version.min** を **1** に設定すると、最低でも TLS 1.0 が必要にな り、**security.tls.version.min 2** が TLS 1.1 になります。

## OpenSSH

OpenSSH サーバーのシステム全体の暗号化ポリシーをオプトアウトするに は、**/etc/ssh/sshd\_config.d/** ディレクトリーにあるドロップイン設定ファイルに暗号化ポリシーを指 定します。このとき、辞書式順序で **50-redhat.conf** ファイルよりも前に来るように、50 未満の 2 桁の 数字接頭辞と、**.conf** という接尾辞を付けます (例: **49-crypto-policy-override.conf**)。

詳細は、**sshd\_config(5)** の man ページを参照してください。

OpenSSH クライアントのシステム全体の暗号化ポリシーをオプトアウトするには、次のいずれかのタ スクを実行します。

- 指定のユーザーの場合は、**~/.ssh/config** ファイルのユーザー固有の設定でグローバルの **ssh\_config** を上書きします。
- <u>● システム全体の場合は、/etc/ssh/ssh\_config.d</u>/ ディレクトリーにあるドロップイン設定ファ イルに暗号化ポリシーを指定します。このとき、辞書式順序で **50-redhat.conf** ファイルよりも 前に来るように、50 未満の 2 桁の接頭辞と、**.conf** という接尾辞を付けます (例: **49-cryptopolicy-override.conf**)。

詳細は、**ssh\_config(5)** の man ページを参照してください。

## Libreswan

詳細は、Securing [networks](https://access.redhat.com/documentation/ja-jp/red_hat_enterprise_linux/9/html/securing_networks/) の Configuring IPsec connections that opt out of the system-wide crypto policies [を参照してください。](https://access.redhat.com/documentation/ja-jp/red_hat_enterprise_linux/9/html/securing_networks/configuring-a-vpn-with-ipsec_securing-networks#configuring-ipsec-connections-that-opt-out-of-the-system-wide-crypto-policies_configuring-a-vpn-with-ipsec)

## 関連情報

**update-crypto-policies(8)** の man ページ

## <span id="page-26-0"></span>3.6. サブポリシーを使用したシステム全体の暗号化ポリシーのカスタマイズ

この手順を使用して、有効な暗号化アルゴリズムまたはプロトコルのセットを調整します。

既存のシステム全体の暗号化ポリシーの上にカスタムサブポリシーを適用するか、そのようなポリシー を最初から定義することができます。

スコープが設定されたポリシーの概念により、バックエンドごとに異なるアルゴリズムセットを有効に できます。各設定ディレクティブは、特定のプロトコル、ライブラリー、またはサービスに限定できま す。

また、ディレクティブでは、ワイルドカードを使用して複数の値を指定する場合にアスタリスクを使用 できます。

**/etc/crypto-policies/state/CURRENT.pol** ファイルには、ワイルドカードデプロイメント後に現在適用 されているシステム全体の暗号化ポリシーのすべての設定がリスト表示されます。暗号化ポリシーをよ り厳密にするには、**/usr/share/crypto-policies/policies/FUTURE.pol** ファイルにリストされている値 を使用することを検討してください。

サブポリシーの例は、**/usr/share/crypto-policies/policies/modules/** ディレクトリーにあります。この ディレクトリーのサブポリシーファイルには、コメントアウトされた行に説明が含まれています。

#### 手順

1. **/etc/crypto-policies/policies/modules/** ディレクトリーをチェックアウトします。

# cd /etc/crypto-policies/policies/modules/

2. 調整用のサブポリシーを作成します。次に例を示します。

# touch **MYCRYPTO-1**.pmod # touch **SCOPES-AND-WILDCARDS**.pmod

重要

ポリシーモジュールのファイル名には大文字を使用します。

3. 任意のテキストエディターでポリシーモジュールを開き、システム全体の暗号化ポリシーを変 更するオプションを挿入します。次に例を示します。

#### # vi **MYCRYPTO-1**.pmod

min  $rsa$  size = 3072 hash = SHA2-384 SHA2-512 SHA3-384 SHA3-512 # vi **SCOPES-AND-WILDCARDS**.pmod

# Disable the AES-128 cipher, all modes cipher  $= -AES-128-$ \*

# Disable CHACHA20-POLY1305 for the TLS protocol (OpenSSL, GnuTLS, NSS, and OpenJDK) cipher@TLS = -CHACHA20-POLY1305

# Allow using the FFDHE-1024 group with the SSH protocol (libssh and OpenSSH) group@SSH = FFDHE-1024+

# Disable all CBC mode ciphers for the SSH protocol (libssh and OpenSSH)  $cipher@SSH = -<sup>*</sup>-CBC$ 

# Allow the AES-256-CBC cipher in applications using libssh cipher@libssh = AES-256-CBC+

- 4. 変更をモジュールファイルに保存します。
- 5. ポリシーの調整を、システム全体の暗号化ポリシーレベル **DEFAULT** に適用します。

# update-crypto-policies --set DEFAULT:**MYCRYPTO-1**:**SCOPES-AND-WILDCARDS**

6. 暗号化設定を実行中のサービスやアプリケーションで有効にするには、システムを再起動しま す。

# reboot

## 検証

**/etc/crypto-policies/state/CURRENT.pol** ファイルに変更が含まれていることを確認します。 以下に例を示します。

\$ cat /etc/crypto-policies/state/CURRENT.pol | grep rsa\_size min\_rsa\_size = 3072

## 関連情報

- **update-crypto-policies(8)** man ページの **Custom Policies** セクション
- **crypto-policies(7)** man ページの **Crypto Policy Definition Format** セクション
- Red Hat ブログ記事 How to [customize](https://www.redhat.com/en/blog/how-customize-crypto-policies-rhel-82) crypto policies in RHEL 8.2

## <span id="page-27-0"></span>3.7. SHA-1 を再度有効に

署名を作成および検証するための SHA-1 アルゴリズムの使用は、**DEFAULT** 暗号化ポリシーで制限され ています。シナリオで既存またはサードパーティーの暗号署名を検証するために SHA-1 を使用する必要 がある場合は、RHEL 9 がデフォルトで提供する **SHA1** サブポリシーを適用することで有効にできま す。システムのセキュリティーが弱くなることに注意してください。

前提条件

このシステムは、**DEFAULT** システム全体の暗号化ポリシーを使用します。

## 手順

1. **SHA1** サブポリシーを **DEFAULT** 暗号化ポリシーに適用します。

# update-crypto-policies --set DEFAULT:SHA1 Setting system policy to DEFAULT:SHA1 Note: System-wide crypto policies are applied on application start-up. It is recommended to restart the system for the change of policies to fully take place.

2. システムを再起動します。

# reboot

## 検証

現在の暗号化ポリシーを表示します。

# update-crypto-policies --show DEFAULT:SHA1

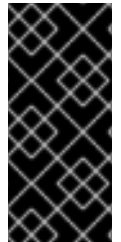

## 重要

**update-crypto-policies --set LEGACY** コマンドを使用して **LEGACY** 暗号化ポリシーに 切り替えると、署名に対して SHA-1 も有効になります。ただし、**LEGACY** 暗号化ポリ シーは、他の弱い暗号化アルゴリズムも有効にすることで、システムをはるかに脆弱に します。この回避策は、SHA-1 署名以外のレガシー暗号化アルゴリズムを有効にする必 要があるシナリオでのみ使用してください。

## 関連情報

- RHFL 9 から RHFL 6 システムへの SSH [が機能しない](https://access.redhat.com/solutions/6816771) KCS の記事
- ナレッジベースの記事 SHA-1 [で署名されたパッケージはインストールまたはアップグレードで](https://access.redhat.com/solutions/6868611) きない

## <span id="page-28-0"></span>3.8. システム全体のカスタム暗号化ポリシーの作成および設定

以下の手順は、完全なポリシーファイルでシステム全体の暗号化ポリシーをカスタマイズする方法を示 しています。

## 手順

1. カスタマイズのポリシーファイルを作成します。

# cd /etc/crypto-policies/policies/ # touch **MYPOLICY**.pol

または、定義されている 4 つのポリシーレベルのいずれかをコピーします。

# cp /usr/share/crypto-policies/policies/**DEFAULT**.pol /etc/cryptopolicies/policies/**MYPOLICY**.pol

2. 必要に応じて、テキストエディターでファイルを編集します。以下のようにしてカスタム暗号 化ポリシーを使用します。

# vi /etc/crypto-policies/policies/**MYPOLICY**.pol

3. システム全体の暗号化ポリシーをカスタムレベルに切り替えます。

# update-crypto-policies --set **MYPOLICY**

4. 暗号化設定を実行中のサービスやアプリケーションで有効にするには、システムを再起動しま す。

# reboot

## 関連情報

- **update-crypto-policies (8)** の man ページの **Custom Policies** セクションと、**cryptopolicies(7)** の **Crypto Policy Definition Format** セクションを参照してください。
- Red Hat ブログ記事 How to [customize](https://www.redhat.com/en/blog/how-customize-crypto-policies-rhel-82) crypto policies in RHEL

<span id="page-29-0"></span>3.9. **CRYPTO\_POLICIES** RHEL システムロールを使用したカスタム暗号化ポリ シーの設定

**crypto\_policies** システムロールを使用して、単一のコントロールノードから多数の管理対象ノードを 一貫して設定できます。

## 前提条件

- [コントロールノードと管理対象ノードの準備が完了している。](https://access.redhat.com/documentation/ja-jp/red_hat_enterprise_linux/9/html/automating_system_administration_by_using_rhel_system_roles/assembly_preparing-a-control-node-and-managed-nodes-to-use-rhel-system-roles_automating-system-administration-by-using-rhel-system-roles)
- 管理対象ノードで Playbook を実行できるユーザーとしてコントロールノードにログインしてい る。
- 管理対象ノードへの接続に使用するアカウントに、そのノードに対する **sudo** 権限がある。

## 手順

- 1. 次の内容を含む Playbook ファイル (例: **~/playbook.yml**) を作成します。
	- --- - name: Configure crypto policies hosts: managed-node-01.example.com tasks: - name: Configure crypto policies ansible.builtin.include\_role: name: rhel-system-roles.crypto\_policies vars: - crypto\_policies\_policy: **FUTURE** - crypto\_policies\_reboot\_ok: true

FUTURE の値は、任意の暗号化ポリシー(例: **DEFAULT**、**LEGACY**、および **FIPS:OSPP**) に置 き換えることができます。

**crypto\_policies\_reboot\_ok: true** を設定すると、システムロールが暗号化ポリシーを変更した 後にシステムが再起動します。

2. Playbook の構文を検証します。

\$ ansible-playbook --syntax-check ~/playbook.yml

このコマンドは構文を検証するだけであり、有効だが不適切な設定から保護するものではない ことに注意してください。

3. Playbook を実行します。

警告

\$ ansible-playbook ~/playbook.yml

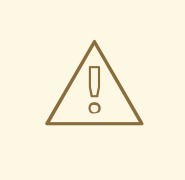

システム全体のサブポリシー **FIPS:OSPP** には、Common Criteria (CC) 認定に必要 な暗号化アルゴリズムに関する追加の制限が含まれています。そのため、このサブ ポリシーを設定すると、システムの相互運用性が低下します。たとえば、3072 ビットより短い RSA 鍵と DH 鍵、追加の SSH アルゴリズム、および複数の TLS グ ループを使用できません。また、**FIPS:OSPP** を設定すると、Red Hat コンテンツ 配信ネットワーク (CDN) 構造への接続が防止されます。さらに、**FIPS:OSPP** を使 用する IdM デプロイメントには Active Directory (AD) を統合できませ ん。**FIPS:OSPP** を使用する RHEL ホストと AD ドメイン間の通信が機能しない か、一部の AD アカウントが認証できない可能性があります。

**FIPS:OSPP** 暗号化サブポリシーを設定すると、システムが CC 非準拠になる こと に注意してください。RHEL システムを CC 標準に準拠させる唯一の正しい方法 は、**cc-config** パッケージをインストールすることです。認定済みの RHEL バー ジョン、検証レポート、および National [Information](https://www.niap-ccevs.org/) Assurance Partnership (NIAP) で提供されている CC ガイドへのリンクのリストについては、ナレッジベース記事 「Compliance Activities and Government Standards」の [Common](https://access.redhat.com/articles/compliance_activities_and_gov_standards#common-criteria-1) Criteria セク ションを参照してください。

## 検証

1. コントロールノードで、たとえば **verify\_playbook.yml** という名前の別の Playbook を作成し ます。

--- - name: Verification hosts: managed-node-01.example.com tasks: - name: Verify active crypto policy

ansible.builtin.include\_role:

name: rhel-system-roles.crypto\_policies - debug: var: crypto\_policies\_active

2. Playbook の構文を検証します。

\$ ansible-playbook --syntax-check ~/verify\_playbook.yml

3. Playbook を実行します。

```
$ ansible-playbook ~/verify_playbook.yml
TASK [debug] **************************
ok: [host] => \{"crypto_policies_active": "FUTURE"
}
```
**crypto\_policies\_active** 変数は、管理対象ノードでアクティブなポリシーを示します。

## 関連情報

- **/usr/share/ansible/roles/rhel-system-roles.crypto\_policies/README.md** ファイル
- **/usr/share/doc/rhel-system-roles/crypto\_policies/** ディレクトリー

## <span id="page-32-0"></span>第4章 PKCS #11 で暗号化ハードウェアを使用するようにアプリ ケーションを設定

スマートカードや、エンドユーザー認証用の暗号化トークン、サーバーアプリケーション用のハード ウェアセキュリティーモジュール (HSM) など、専用の暗号化デバイスで秘密情報の一部を分離するこ とで、セキュリティー層が追加されます。RHEL では、PKCS #11 API を使用した暗号化ハードウェアへ の対応がアプリケーション間で統一され、暗号ハードウェアでの秘密の分離が複雑なタスクではなくな りました。

## <span id="page-32-1"></span>4.1. PKCS #11 による暗号化ハードウェアへの対応

Public-Key Cryptography Standard (PKCS) #11 は、暗号化情報を保持し、暗号化機能を実行する暗号化 デバイスへのアプリケーションプログラミングインターフェイス (API) を定義します。

PKCS #11 では、各ハードウェアまたはソフトウェアデバイスを統一された方法でアプリケーションに 提示するオブジェクトである 暗号化トークン が導入されています。したがって、アプリケーション は、通常はユーザーによって使用されるスマートカードなどのデバイスや、通常はコンピューターに よって使用されるハードウェアセキュリティーモジュールを PKCS #11 暗号化トークンとして認識しま す。

PKCS #11 トークンには、証明書、データオブジェクト、公開鍵、秘密鍵、または秘密鍵を含むさまざ まなオブジェクトタイプを保存できます。これらのオブジェクトは、PKCS #11 Uniform Resource Identifier (URI) スキームを通じて一意に識別できます。

PKCS #11 の URI は、オブジェクト属性に従って、PKCS #11 モジュールで特定のオブジェクトを識別す る標準的な方法です。これにより、URI の形式で、すべてのライブラリーとアプリケーションを同じ設 定文字列で設定できます。

RHEL では、デフォルトでスマートカード用に OpenSC PKCS #11 ドライバーが提供されています。た だし、ハードウェアトークンと HSM には、システムにカウンターパートを持たない独自の PKCS #11 モジュールがあります。この PKCS #11 モジュールは **p11-kit** ツールで登録できます。これは、システ ムの登録済みスマートカードドライバーにおけるラッパーとして機能します。

システムで独自の PKCS #11 モジュールを有効にするには、新しいテキストファイルを **/etc/pkcs11/modules/** ディレクトリーに追加します。

**/etc/pkcs11/modules/** ディレクトリーに新しいテキストファイルを作成すると、独自の PKCS #11 モ ジュールをシステムに追加できます。たとえば、**p11-kit** の OpenSC 設定ファイルは、以下のようにな ります。

\$ cat /usr/share/p11-kit/modules/opensc.module module: opensc-pkcs11.so

## 関連情報

- $\bullet$  PKCS #11 の URI [スキーム](https://tools.ietf.org/html/rfc7512)
- [Controlling](https://access.redhat.com/blogs/766093/posts/1976313) access to smart cards

## <span id="page-32-2"></span>4.2. スマートカードに保存された SSH 鍵の使用

OpenSSH クライアントでは、スマートカードに保存されている RSA 鍵と ECDSA 鍵を使用できます。 スマートカードを使用した認証は、デフォルトのパスワード認証に代わるものです。

## 前提条件

クライアントで、**opensc** パッケージをインストールして、**pcscd** サービスを実行している。

## 手順

1. PKCS #11 の URI を含む OpenSC PKCS #11 モジュールが提供する鍵のリストを表示し、その出 力を keys.pub ファイルに保存します。

\$ ssh-keygen -D pkcs11: > **keys.pub** \$ ssh-keygen -D pkcs11: ssh-rsa AAAAB3NzaC1yc2E...KKZMzcQZzx pkcs11:id=%02;object=SIGN%20pubkey;token=SSH%20key;manufacturer=piv\_II?modulepath=/usr/lib64/pkcs11/opensc-pkcs11.so ecdsa-sha2-nistp256 AAA...J0hkYnnsM= pkcs11:id=%01;object=PIV%20AUTH%20pubkey;token=SSH%20key;manufacturer=piv\_II? module-path=/usr/lib64/pkcs11/opensc-pkcs11.so

2. リモートサーバー (example.com) でスマートカードを使用した認証を有効にするには、公開鍵 をリモートサーバーに転送します。前の手順で作成された keys.pub で **ssh-copy-id** コマンド を使用します。

\$ ssh-copy-id -f -i **keys.pub username@example.com**

3. 手順 1 の **ssh-keygen -D** コマンドの出力にある ECDSA 鍵を使用して example.com に接続す るには、鍵を一意に参照する URI のサブセットのみを使用できます。以下に例を示します。

\$ ssh -i "pkcs11:id=%01?module-path=/usr/lib64/pkcs11/opensc-pkcs11.so" **example.com** Enter PIN for 'SSH key': [example.com] \$

4. **~/.ssh/config** ファイルで同じ URI 文字列を使用して、設定を永続化できます。

\$ cat ~/.ssh/config IdentityFile "pkcs11:id=%01?module-path=/usr/lib64/pkcs11/opensc-pkcs11.so" \$ ssh **example.com** Enter PIN for 'SSH key': [example.com] \$

OpenSSH は **p11-kit-proxy** ラッパーを使用し、OpenSC PKCS #11 モジュールが PKCS#11 キッ トに登録されているため、以前のコマンドを簡素化できます。

\$ ssh -i "pkcs11:id=%01" **example.com** Enter PIN for 'SSH key': [example.com] \$

PKCS #11 の URI の **id=** の部分を飛ばすと、OpenSSH が、プロキシーモジュールで利用可能な鍵をすべ て読み込みます。これにより、必要な入力の量を減らすことができます。

\$ ssh -i pkcs11: **example.com** Enter PIN for 'SSH key': [example.com] \$

## 関連情報

- Fedora 28:Better smart card support in [OpenSSH](https://fedoramagazine.org/fedora-28-better-smart-card-support-openssh/)
- システム上の **p11-kit(8)**、**opensc.conf(5)**、**pcscd(8)**、**ssh(1)**、および **ssh-keygen(1)** man ページ

## <span id="page-34-0"></span>4.3. スマートカード上の証明書を使用して認証するアプリケーションの設定

アプリケーションでスマートカードを使用して認証することにより、セキュリティーが強化され、自動 化が簡素化される場合があります。次の方法を使用して、Public Key Cryptography Standard (PKCS) #11 URI をアプリケーションに統合できます。

- **Firefox** Web ブラウザーは、**p11-kit-proxy** PKCS #11 モジュールを自動的にロードします。つ まり、システムで対応しているすべてのスマートカードが自動的に検出されます。TLS クライ アント認証を使用する場合、追加のセットアップは必要ありません。サーバーが要求したとき にスマートカードの鍵と証明書が自動的に使用されます。
- アプリケーションが GnuTLS または NSS ライブラリーを使用している場合、PKCS #11 URI は すでにサポートされています。また、**OpenSSL** ライブラリーに依存するアプリケーション は、**openssl-pkcs11** パッケージによって提供される **pkcs11** エンジンを通じて、スマートカー ドを含む暗号化ハードウェアモジュールにアクセスできます。
- スマートカード上の秘密鍵を操作する必要があり、**NSS**、**GnuTLS**、**OpenSSL** を使用しない アプリケーションは、特定の PKCS #11 モジュールの PKCS #11 API を使用するのではな く、**p11-kit** API を直接使用して、スマートカードを含む暗号化ハードウェアモジュールを操作 できます。
- **wget** ネットワークダウンローダーを使用すると、ローカルに保存された秘密鍵と証明書へのパ スの代わりに PKCS #11 URI を指定できます。これにより、安全に保管された秘密鍵と証明書を 必要とするタスクのスクリプトの作成が簡素化される可能性があります。以下に例を示しま す。

\$ wget --private-key 'pkcs11:token=softhsm;id=%01;type=private?pin-value=111111' - certificate 'pkcs11:token=softhsm;id=%01;type=cert' https://example.com/

● また、curl ツールを使用する場合は、PKCS #11 URI を指定することもできます。

\$ curl --key 'pkcs11:token=softhsm;id=%01;type=private?pin-value=111111' --cert 'pkcs11:token=softhsm;id=%01;type=cert' https://example.com/

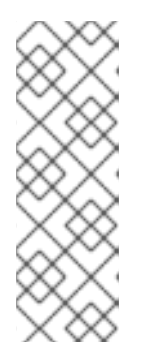

## 注記

PIN は、スマートカードに保存されている鍵へのアクセスを制御するセキュリ ティー対策であり、設定ファイルにはプレーンテキスト形式の PIN が含まれて いるため、攻撃者が PIN を読み取れないように追加の保護を検討してくださ い。たとえば、**pin-source** 属性を使用して、**file:** を指定できます。ファイルか ら PIN を読み込む URI。詳細については、RFC 7512:PKCS #11 URI Scheme Query Attribute Semantics [を参照してください。コマンドパスを](https://datatracker.ietf.org/doc/html/rfc7512#section-2.4) **pin-source** 属 性の値として使用することには対応していないことに注意してください。

## 関連情報

**curl(1)**、**wget(1)**、および **p11-kit(8)** man ページ

## <span id="page-35-0"></span>4.4. APACHE で秘密鍵を保護する HSM の使用

**Apache** HTTP サーバーは、ハードウェアセキュリティーモジュール (HSM) に保存されている秘密鍵と 連携できます。これにより、鍵の漏えいや中間者攻撃を防ぐことができます。通常、これを行うには、 ビジーなサーバーに高パフォーマンスの HSM が必要になります。

HTTPS プロトコルの形式でセキュアな通信を行うために、**Apache** HTTP サーバー (**httpd**) は OpenSSL ライブラリーを使用します。OpenSSL は、PKCS #11 にネイティブに対応しません。HSM を 使用するには、エンジンインターフェイスを介して PKCS #11 モジュールへのアクセスを提供する **openssl-pkcs11** パッケージをインストールする必要があります。通常のファイル名ではなく PKCS #11 の URI を使用すると、**/etc/httpd/conf.d/ssl.conf** 設定ファイルでサーバーの鍵と証明書を指定できま す。以下に例を示します。

SSLCertificateFile "pkcs11:id=%01;token=softhsm;type=cert" SSLCertificateKeyFile "pkcs11:id=%01;token=softhsm;type=private?pin-value=111111"

**httpd-manual** パッケージをインストールして、TLS 設定を含む **Apache** HTTP サーバーの完全ドキュ メントを取得します。**/etc/httpd/conf.d/ssl.conf** 設定ファイルで利用可能なディレクティブの詳細 は、**/usr/share/httpd/manual/mod/mod\_ssl.html** を参照してください。

## <span id="page-35-1"></span>4.5. NGINX で秘密鍵を保護する HSM の使用

**Nginx** HTTP サーバーは、ハードウェアセキュリティーモジュール (HSM) に保存されている秘密鍵と 連携できます。これにより、鍵の漏えいや中間者攻撃を防ぐことができます。通常、これを行うには、 ビジーなサーバーに高パフォーマンスの HSM が必要になります。

**Nginx** は暗号化操作に OpenSSL を使用するため、PKCS #11 への対応は **openssl-pkcs11** エンジンを 介して行う必要があります。**Nginx** は現在、HSM からの秘密鍵の読み込みのみに対応します。また、 証明書は通常のファイルとして個別に提供する必要があります。**/etc/nginx/nginx.conf** 設定ファイルの **server** セクションで **ssl\_certificate** オプションおよび **ssl\_certificate\_key** オプションを変更します。

ssl\_certificate /path/to/cert.pem

ssl\_certificate\_key "engine:pkcs11:pkcs11:token=softhsm;id=%01;type=private?pin-value=111111";

**Nginx** 設定ファイルの PKCS #11 URI に接頭辞 **engine:pkcs11:** が必要なことに注意してください。こ れは、他の **pkcs11** 接頭辞がエンジン名を参照するためです。

<span id="page-35-2"></span>4.6. 関連情報

● pkcs11.conf(5) の man ページ
## 第5章 POLKIT を使用したスマートカードへのアクセスの制御

PIN、PIN パッド、バイオメトリックなどのスマートカードに組み込まれたメカニズムでは防ぐことが できない脅威に対処するため、およびより詳細な制御のために、RHEL は **polkit** フレームワークを使用 してスマートカードへのアクセス制御を制御します。

システム管理者は、非特権ユーザーや非ローカルユーザー、サービスに対するスマートカードアクセス など、特定のシナリオに合わせて **polkit** を設定できます。

## 5.1. POLKIT を介したスマートカードアクセス制御

PC/SC (Personal Computer/Smart Card) プロトコルは、スマートカードとそのリーダーをコンピュー ティングシステムに統合するための標準を指定します。RHEL では、**pcsc-lite** パッケージが、PC/SC の API を使用するスマートカードにアクセスするミドルウェアを提供します。このパッケージの一部で ある **pcscd** (PC/SC スマートカード) デーモンにより、システムが PC/SC プロトコルを使用してス マートカードにアクセスできるようになります。

PIN、PIN パッド、バイオメトリックなどのスマートカードに組み込まれたアクセス制御メカニズム は、考えられるすべての脅威をカバーするものではないため、RHEL は、より強力なアクセス制御に **polkit** フレームワークを使用します。**polkit** 認可マネージャーは、特権操作へのアクセスを許可できま す。ディスクへのアクセスを許可することに加えて、**polkit** を使用して、スマートカードのセキュリ ティーを保護するポリシーを指定することもできます。たとえば、スマートカードで操作を実行できる ユーザーを定義できます。

**pcsc-lite** パッケージをインストールし、**pcscd** デーモンを起動すると、システム は、**/usr/share/polkit-1/actions/** ディレクトリーで定義されているポリシーを強制します。システム全 体のデフォルトのポリシーは、**/usr/share/polkit-1/actions/org.debian.pcsc-lite.policy** ファイルにあ ります。Polkit ポリシーファイルは XML 形式を使用し、その構文は man ページの **polkit(8)** で説明さ れています。

**polkitd** は、**/etc/polkit-1/rules.d/** ディレクトリーおよび **/usr/share/polkit-1/rules.d/** ディレクトリー で、これらのディレクトリーに保存されているルールファイルの変更を監視します。ファイルには、 JavaScript 形式の認可ルールが含まれています。システム管理者は、両方のディレクトリーにカスタム ルールファイルを追加し、**polkitd** がファイル名に基づいてアルファベット順に読み込むことができま す。2 つのファイルが同じ名前である場合は、最初に **/etc/polkit-1/rules.d/** 内のファイルが読み込まれ ます。

System Security Services Daemon (SSSD) が **root** として実行されていないときにスマートカードのサ ポートを有効にする必要がある場合は、**sssd-polkit-rules** パッケージをインストールする必要がありま す。このパッケージは、SSSD と **polkit** の統合を提供します。

#### 関連情報

システム上の **polkit(8)**、**polkitd(8)**、**pcscd(8)** man ページ

## 5.2. PC/SC および POLKIT に関連する問題のトラブルシューティング

**pcsc-lite** パッケージをインストールし、**pcscd** デーモンを起動した後に自動的に強制される Polkit ポ リシーは、ユーザーがスマートカードと直接対話しない場合でも、ユーザーのセッションで認証を求め られることがあります。GNOME では、以下のエラーメッセージが表示されます。

Authentication is required to access the PC/SC daemon

**opensc** などのスマートカードに関連する他のパッケージをインストールする場合は、システムが依存 関係として **pcsc-lite** パッケージをインストールできることに注意してください。

スマートカードとの相互作用が必要なく、PC/SC デーモンの認可要求が表示されないようにする場合 は、**pcsc-lite** パッケージを削除できます。必要なパッケージを最小限にとどめることが、セキュリ ティー上の推奨事項です。

スマートカードを使用する場合は、**/usr/share/polkit-1/actions/org.debian.pcsc-lite.policy** 時に、シ ステムが提供するポリシーファイルのルールを確認して、トラブルシューティングを開始します。カス タムルールファイルは、**/etc/polkit-1/rules.d/** ディレクトリーのポリシー (**03-allow-pcscd.rules** など) に追加できます。ルールファイルは JavaScript 構文を使用し、ポリシーファイルは XML 形式であるこ とに注意してください。

システムに表示される認可要求を理解するには、以下の例のように Journal ログを確認します。

\$ journalctl -b | grep pcsc

Process 3087 (user: 1001) is NOT authorized for action: access\_pcsc ...

以前のログエントリーは、ユーザーがポリシーによるアクションを実行する権限を持っていないことを 示しています。この拒否を解決するには、対応するルールを **/etc/polkit-1/rules.d/** に追加します。

**polkitd** ユニットに関連するログエントリーも検索できます。以下に例を示します。

\$ journalctl -u polkit

polkitd[NNN]: Error compiling script /etc/polkit-1/rules.d/00-debug-pcscd.rules

polkitd[NNN]: Operator of unix-session:c2 FAILED to authenticate to gain authorization for action org.debian.pcsc-lite.access\_pcsc for unix-process:4800:14441 [/usr/libexec/gsd-smartcard] (owned by unix-user:group)

...

...

...

...

この出力では、最初のエントリーがルールファイルに構文エラーが含まれていることを示しています。 2 番目のエントリーは、ユーザーが **pcscd** へのアクセスを取得できなかったことを示しています。

また、短いスクリプトを使用して、PC/SC プロトコルを使用するすべてのアプリケーションをリスト 表示することもできます。**pcsc-apps.sh** などの実行ファイルを作成し、以下のコードを挿入します。

```
#!/bin/bash
cd /proc
for p in [0-9]^*do
if grep libpcsclite.so.1.0.0 $p/maps &> /dev/null
then
 echo -n "process: "
 cat $p/cmdline
 echo " ($p)"
fi
done
```
**root** でスクリプトを実行します。

```
# ./pcsc-apps.sh
process: /usr/libexec/gsd-smartcard (3048)
enable-sync --auto-ssl-client-auth --enable-crashpad (4828)
...
```
#### 関連情報

man ページの **journalctl**、**polkit(8)**、**polkitd(8)**、および **pcscd(8)**

## 5.3. PC/SC への POLKIT 認可の詳細情報の表示

デフォルト設定では、**polkit** 認可フレームワークは、限られた情報のみをジャーナルログに送信しま す。新しいルールを追加することで、PC/SC プロトコル関連の **polkit** ログエントリーを拡張できま す。

#### 前提条件

- システムに **pcsc-lite** パッケージをインストールしている。
- pcscd デーモンが実行中である。

#### 手順

1. **/etc/polkit-1/rules.d/** ディレクトリーに新規ファイルを作成します。

# touch /etc/polkit-1/rules.d/00-test.rules

2. 選択したエディターでファイルを編集します。以下に例を示します。

# vi /etc/polkit-1/rules.d/00-test.rules

3. 以下の行を挿入します。

```
polkit.addRule(function(action, subject) {
 if (action.id == "org.debian.pcsc-lite.access_pcsc" ||
  action.id == "org.debian.pcsc-lite.access_card") {
polkit.log("action=" + action);
polkit.log("subject=" + subject);
 }
});
```
ファイルを保存して、エディターを終了します。

4. **pcscd** サービスおよび **polkit** サービスを再起動します。

# systemctl restart pcscd.service pcscd.socket polkit.service

#### 検証

- 1. **pcscd** の認可リクエストを作成します。たとえば、Firefox の Web ブラウザーを開く か、**opensc** が提供する **pkcs11-tool -L** を使用します。
- 2. 拡張ログエントリーを表示します。以下に例を示します。

# journalctl -u polkit --since "1 hour ago" polkitd[1224]: <no filename>:4: action=[Action id='org.debian.pcsc-lite.access\_pcsc'] polkitd[1224]: <no filename>:5: subject=[Subject pid=2020481 user=user' groups=user,wheel,mock,wireshark seat=null session=null local=true active=true]

## 関連情報

man ページの **polkit(8)** および **polkitd(8)**

## 5.4. 関連情報

● [スマートカードへのアクセスの制御](https://www.redhat.com/en/blog/controlling-access-smart-cards) Red Hat ブログの記事

## 第6章 設定コンプライアンスおよび脆弱性スキャンの開始

コンプライアンス監査は、指定したオブジェクトが、コンプライアンスポリシーに指定されているすべ てのルールに従っているかどうかを判断するプロセスです。コンプライアンスポリシーは、コンピュー ティング環境で使用される必要な設定を指定するセキュリティー専門家が定義します。これは多くの場 合は、チェックリストの形式を取ります。

コンプライアンスポリシーは組織により大幅に異なることがあり、同一組織内でもシステムが異なると ポリシーが異なる可能性があります。ポリシーは、各システムの目的や、組織におけるシステム重要性 により異なります。カスタマイズしたソフトウェア設定や導入の特徴によっても、カスタマイズしたポ リシーのチェックリストが必要になってきます。

## 6.1. RHEL における設定コンプライアンスツール

次の設定コンプライアンスツールを使用すると、Red Hat Enterprise Linux で完全に自動化されたコン プライアンス監査を実行できます。このツールは SCAP (Security Content Automation Protocol) 規格 に基づいており、コンプライアンスポリシーの自動化に合わせるように設計されています。

#### SCAP Workbench

**scap-workbench** グラフィカルユーティリティーは、単一のローカルシステムまたはリモートシス テム上で設定および脆弱性スキャンを実行するように設計されています。これらのスキャンと評価 に基づくセキュリティーレポートの生成にも使用できます。

#### **OpenSCAP**

**OpenSCAP** ライブラリーは、付随する **oscap** コマンドラインユーティリティーとともに、ローカ ルシステムで設定スキャンと脆弱性スキャンを実行するように設計されています。これにより、設 定コンプライアンスのコンテンツを検証し、スキャンおよび評価に基づいてレポートおよびガイド を生成します。

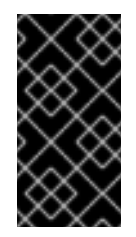

#### 重要

OpenSCAP の使用中にメモリー消費の問題が発生する可能性があります。これによ り、プログラムが途中で停止し、結果ファイルが生成されない可能性があります。詳 細については、ナレッジベース記事 OpenSCAP [のメモリー消費の問題](https://access.redhat.com/articles/6999111) を参照してく ださい。

#### SCAP Security Guide (SSG)

**scap-security-guide** パッケージは、Linux システム用のセキュリティーポリシーのコレクションを 提供します。このガイダンスは、セキュリティー強化に関する実践的なアドバイスのカタログで構 成されています (該当する場合は、法規制要件へのリンクが含まれます)。このプロジェクトは、一 般的なポリシー要件と特定の実装ガイドラインとの間にあるギャップを埋めることを目的としてい ます。

#### Script Check Engine (SCE)

SCAP プロトコルの拡張機能である SCE を使用すると、管理者は Bash、Python、Ruby などのスク リプト言語を使用してセキュリティーコンテンツを作成できます。SCE 拡張機能は、**openscapengine-sce** パッケージで提供されます。SCE 自体は SCAP 標準規格の一部ではありません。

複数のリモートシステムで自動コンプライアンス監査を実行する必要がある場合は、Red Hat Satellite 用の OpenSCAP ソリューションを利用できます。

#### 関連情報

**oscap(8)**、**scap-workbench(8)**、および **scap-security-guide(8)** の man ページ

- Red Hat Security Demos: Creating Customized Security Policy Content to Automate Security **Compliance**
- Red Hat Security [Demos:Defend](https://github.com/RedHatDemos/SecurityDemos/blob/master/2020Labs/RHELSecurity/documentation/README.adoc) Yourself with RHEL Security Technologies
- Red Hat Satellite [の管理ガイドのセキュリティーコンプライアンスの管理](https://access.redhat.com/documentation/ja-jp/red_hat_satellite/6.12/html/administering_red_hat_satellite/managing_security_compliance_admin)

## 6.2. 脆弱性スキャン

#### 6.2.1. Red Hat Security Advisories OVAL フィード

Red Hat Enterprise Linux のセキュリティー監査機能は、標準規格セキュリティー設定共通化手順 (Security Content Automation Protocol (SCAP)) を基にしています。SCAP は、自動化された設定、脆 弱性およびパッチの確認、技術的な制御コンプライアンスアクティビティー、およびセキュリティーの 測定に対応している多目的な仕様のフレームワークです。

SCAP 仕様は、スキャナーまたはポリシーエディターの実装が義務付けられていなくても、セキュリ ティーコンテンツの形式がよく知られて標準化されているエコシステムを作成します。これにより、組 織は、採用しているセキュリティーベンダーの数に関係なく、セキュリティーポリシー (SCAP コンテ ンツ) を構築するのは一度で済みます。

セキュリティー検査言語 OVAL (Open Vulnerability Assessment Language) は、SCAP に不可欠で最も 古いコンポーネントです。その他のツールやカスタマイズされたスクリプトとは異なり、OVAL は、宣 言型でリソースが必要な状態を記述します。OVAL コードは、スキャナーと呼ばれる OVAL インタープ リターツールを使用して直接実行されることは決してありません。OVAL が宣言型であるため、評価さ れるシステムの状態が偶然修正されることはありません。

他のすべての SCAP コンポーネントと同様に、OVAL は XML に基づいています。SCAP 標準規格は、 いくつかのドキュメント形式を定義します。この形式にはそれぞれ異なる種類の情報が記載され、異な る目的に使用されます。

Red Hat [製品セキュリティー](https://access.redhat.com/security/team/) を使用すると、Red Hat 製品をお使いのお客様に影響を及ぼすセキュリ ティー問題をすべて追跡して調査します。Red Hat カスタマーポータルで簡潔なパッチやセキュリ ティーアドバイザリーを適時提供します。Red Hat は OVAL パッチ定義を作成してサポートし、マシン が判読可能なセキュリティーアドバイザリーを提供します。

プラットフォーム、バージョン、およびその他の要因が異なるため、Red Hat 製品セキュリティーによ る脆弱性の重大度定性評価は、サードパーティーが提供する Common Vulnerability Scoring System (CHC) のベースライン評価と完全に一致しているわけではありません。したがって、サードパーティー が提供する定義ではなく、RHSA OVAL 定義を使用することが推奨されます。

各 RHSA [OVAL](https://www.redhat.com/security/data/oval/v2/) 定義 は完全なパッケージとして利用でき、新しいセキュリティーアドバイザリーが Red Hat カスタマーポータルで利用可能になってから 1 時間以内に更新されます。

各 OVAL パッチ定義は、Red Hat セキュリティーアドバイザリー (RHSA) と 1 対 1 にマッピングしてい ます。RHSA には複数の脆弱性に対する修正が含まれるため、各脆弱性は、共通脆弱性識別子 (Common Vulnerabilities and Exposures (CVE)) 名ごとに表示され、公開バグデータベースの該当箇所 へのリンクが示されます。

RHSA OVAL 定義は、システムにインストールされている RPM パッケージで脆弱なバージョンを確認 するように設計されています。この定義は拡張でき、パッケージが脆弱な設定で使用されているかどう かを見つけるなど、さらに確認できるようにすることができます。この定義は、Red Hat が提供するソ フトウェアおよび更新に対応するように設計されています。サードパーティーソフトウェアのパッチ状 態を検出するには、追加の定義が必要です。

#### 注記

Red Hat Insights for Red Hat Enterprise Linux [コンプライアンスサービス](https://docs.redhat.com/en/documentation/red_hat_insights/1-latest/html/assessing_and_monitoring_security_policy_compliance_of_rhel_systems/intro-compliance) は、IT セキュ リティーおよびコンプライアンス管理者が Red Hat Enterprise Linux システムのセキュリ ティーポリシーのコンプライアンスを評価、監視、およびレポートするのに役立ちま す。また、コンプライアンスサービス UI 内で完全に SCAP セキュリティーポリシーを作 成および管理することもできます。

#### 関連情報

- Red Hat and OVAL [compatibility](https://access.redhat.com/articles/221883)
- Red Hat and CVE [compatibility](https://access.redhat.com/articles/2123171)
- [製品セキュリティーの概要](https://access.redhat.com/security/updates/advisory)の [通知およびアドバイザリー](https://access.redhat.com/security/overview)
- **[Security](https://www.redhat.com/security/data/metrics/) Data Metrics**

6.2.2. システムの脆弱性のスキャン

**oscap** コマンドラインユーティリティーを使用すると、ローカルシステムのスキャン、設定コンプライ アンスコンテンツの確認、ならびにスキャンおよび評価を基にしたレポートとガイドの生成が可能で す。このユーティリティーは、OpenSCAP ライブラリーのフロントエンドとしてサービスを提供し、 その機能を処理する SCAP コンテンツのタイプに基づいてモジュール (サブコマンド) にグループ化し ます。

#### 前提条件

**openscap-scanner** および **bzip2** パッケージがインストールされます。

#### 手順

1. システムに最新 RHSA OVAL 定義をダウンロードします。

# wget -O - https://www.redhat.com/security/data/oval/v2/RHEL9/rhel-9.oval.xml.bz2 | bzip2 - -decompress > rhel-9.oval.xml

2. システムの脆弱性をスキャンし、vulnerability.html ファイルに結果を保存します。

# oscap oval eval --report **vulnerability.html** rhel-9.oval.xml

#### 検証

● 結果をブラウザーで確認します。以下に例を示します。

\$ firefox **vulnerability.html** &

#### 関連情報

- **oscap(8)** の man ページ
- Red Hat [OVAL](https://www.redhat.com/security/data/oval/v2/RHEL9/) 定義
- OpenSCAP [のメモリー消費の問題](https://access.redhat.com/articles/6999111)

#### 6.2.3. リモートシステムの脆弱性のスキャン

SSH プロトコル経由で **oscap-ssh** ツールを使用して、OpenSCAP スキャナーでリモートシステムの脆 弱性をチェックできます。

#### 前提条件

- **openscap-utils** および **bzip2** パッケージは、スキャンに使用するシステムにインストールされ ます。
- リモートシステムに **openscap-scanner** パッケージがインストールされている。
- リモートシステムで SSH サーバーが実行している。

#### 手順

1. システムに最新 RHSA OVAL 定義をダウンロードします。

# wget -O - https://www.redhat.com/security/data/oval/v2/RHEL9/rhel-9.oval.xml.bz2 | bzip2 - -decompress > rhel-9.oval.xml

2. リモートシステムの脆弱性をスキャンし、結果をファイルに保存します。

# oscap-ssh **<username>**@**<hostname> <port>** oval eval --report **<scan-report.html>** rhel-9.oval.xml

以下を置き換えます。

- <**username>@<hostname> は、リモートシステムのユーザー名とホスト名に置き換えま** す。
- **<port>** は、リモートシステムにアクセスできるポート番号 (例: **22**) です。
- **<scan-report.html>** は、**oscap** がスキャン結果を保存するファイル名です。

#### 関連情報

- **oscap-ssh(8)**
- Red Hat [OVAL](https://www.redhat.com/security/data/oval/v2/RHEL9/) 定義
- OpenSCAP [のメモリー消費の問題](https://access.redhat.com/articles/6999111)

## 6.3. 設定コンプライアンススキャン

#### 6.3.1. RHEL の設定コンプライアンス

設定コンプライアンススキャンを使用して、特定の組織で定義されているベースラインに準拠できま す。たとえば、米国政府と協力している場合は、システムを Operating System Protection Profile (OSPP) に準拠させ、支払い処理業者の場合は、システムを Payment Card Industry Data Security Standard (PCI-DSS) に準拠させなければならない場合があります。設定コンプライアンススキャンを 実行して、システムセキュリティーを強化することもできます。

Red Hat は、対象コンポーネント向けの Red Hat のベストプラクティスに従っているため、SCAP

Red Hat は、対象コンポーネント向けの Red Hat のベストプラクティスに従っているため、SCAP Security Guide パッケージで提供される Security Content Automation Protocol (SCAP) コンテンツに 従うことを推奨します。

SCAP Security Guide パッケージは、SCAP 1.2 および SCAP 1.3 標準規格に準拠するコンテンツを提供 します。**openscap scanner** ユーティリティーは、SCAP Security Guide パッケージで提供される SCAP 1.2 および SCAP 1.3 コンテンツの両方と互換性があります。

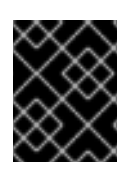

#### 重要

設定コンプライアンススキャンを実行しても、システムが準拠しているとは限りませ ん。

SCAP Security Guide スイートは、データストリームドキュメントの形式で、複数のプラットフォーム のプロファイルを提供します。データストリームは、定義、ベンチマーク、プロファイル、および個々 のルールが含まれるファイルです。各ルールでは、コンプライアンスの適用性と要件を指定します。 RHEL は、セキュリティーポリシーを扱う複数のプロファイルを提供します。Red Hat データストリー ムには、業界標準の他に、失敗したルールの修正に関する情報も含まれます。

#### コンプライアンススキャンリソースの構造

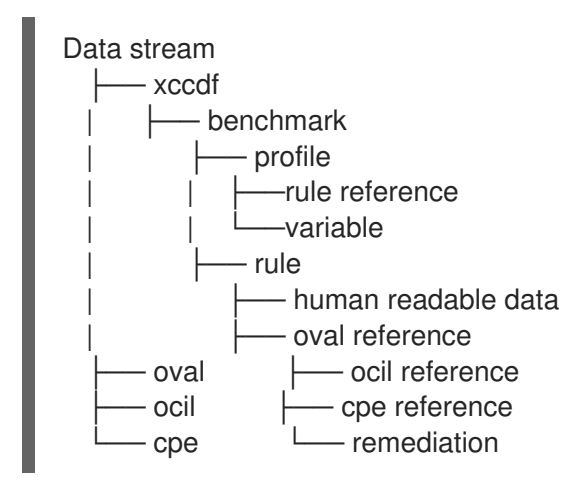

プロファイルは、OSPP、PCI-DSS、Health Insurance Portability and Accountability Act (HIPAA) など のセキュリティーポリシーに基づく一連のルールです。これにより、セキュリティー標準規格に準拠す るために、システムを自動で監査できます。

プロファイルを変更 (調整) して、パスワードの長さなどの特定のルールをカスタマイズできます。プロ ファイルの調整の詳細は、SCAP Workbench [を使用したセキュリティープロファイルのカスタマイズ](#page-53-0) を参照してください。

#### 6.3.2. OpenSCAP スキャン結果の例

OpenSCAP スキャンに適用されるデータストリームとプロファイル、およびシステムのさまざまなプ ロパティーに応じて、各ルールから特定の結果が生成される場合があります。以下に考えられる結果と その意味の簡単な説明を示します。

Pass

スキャンでは、このルールとの競合が見つかりませんでした。

Fail

スキャンで、このルールとの競合が検出されました。

Not checked

OpenSCAP はこのルールの自動評価を実行しません。システムがこのルールに手動で準拠している かどうかを確認してください。

#### Not applicable

このルールは、現在の設定には適用されません。

#### Not selected

このルールはプロファイルには含まれません。OpenSCAP はこのルールを評価せず、結果にこのよ うなルールは表示されません。

#### Error

スキャンでエラーが発生しました。詳細は、**--verbose DEVEL** オプションを指定して **oscap** コマ ンドで確認できます。[バグレポート](https://bugzilla.redhat.com/enter_bug.cgi?product=Red Hat Enterprise Linux 8) を作成することを検討してください。

#### Unknown

スキャンで予期しない状況が発生しました。詳細は、**`--verbose DEVEL** オプションを指定して **oscap** コマンドを入力できます。[バグレポート](https://bugzilla.redhat.com/enter_bug.cgi?product=Red Hat Enterprise Linux 8) を作成することを検討してください。

#### <span id="page-45-0"></span>6.3.3. 設定コンプライアンスのプロファイルの表示

スキャンまたは修復にプロファイルを使用することを決定する前に、**oscap info** サブコマンドを使用し て、プロファイルを一覧表示し、詳細な説明を確認できます。

#### 前提条件

**openscap-scanner** パッケージおよび **scap-security-guide** パッケージがインストールされて いる。

#### 手順

1. SCAP Security Guide プロジェクトが提供するセキュリティーコンプライアンスプロファイル で利用可能なファイルをすべて表示します。

\$ ls /usr/share/xml/scap/ssg/content/ ssg-rhel9-ds.xml

2. **oscap info** サブコマンドを使用して、選択したデータストリームに関する詳細情報を表示しま す。データストリームを含む XML ファイルは、名前に **-ds** 文字列で示されます。**Profiles** セク ションでは、利用可能なプロファイルと、その ID のリストを確認できます。

\$ oscap info /usr/share/xml/scap/ssg/content/ssg-rhel9-ds.xml Profiles:

… Title: Australian Cyber Security Centre (ACSC) Essential Eight Id: xccdf\_org.ssgproject.content\_profile\_e8 Title: Health Insurance Portability and Accountability Act (HIPAA) Id: xccdf\_org.ssgproject.content\_profile\_hipaa Title: PCI-DSS v3.2.1 Control Baseline for Red Hat Enterprise Linux 9 Id: xccdf\_org.ssgproject.content\_profile\_pci-dss …

3. データストリームファイルからプロファイルを選択し、選択したプロファイルに関する追加情 報を表示します。そのためには、**oscap info** に **--profile** オプションを指定した後に、直前のコ マンドの出力で表示された ID の最後のセクションを指定します。たとえば、HIPPA プロファイ ルの ID は **xccdf\_org.ssgproject.content\_profile\_hipaa** で、**--profile** オプションの値は **hipaa** です。

#### 

#### 関連情報

- **scap-security-guide (8)** の man ページ
- OpenSCAP [のメモリー消費の問題](https://access.redhat.com/articles/6999111)

6.3.4. 特定のベースラインによる設定コンプライアンスの評価

**oscap** コマンドラインツールを使用して、システムまたはリモートシステムが特定のベースラインに準 拠しているかどうかを判断し、結果をレポートに保存できます。

#### 前提条件

- **openscap-scanner** パッケージおよび **scap-security-guide** パッケージがインストールされて いる。
- システムが準拠する必要があるベースライン内のプロファイルの ID を知っている必要がありま す。ID を見つけるには、[設定コンプライアンスのプロファイルの表示](#page-45-0) セクションを参照してく ださい。

手順

1. ローカルシステムをスキャンして、選択したプロファイルへの準拠を評価し、スキャン結果を ファイルに保存します。

\$ oscap xccdf eval --report **<scan-report.html>** --profile **<profileID>** /usr/share/xml/scap/ssg/content/ssg-rhel9-ds.xml

以下を置き換えます。

- **<scan-report.html>** は、**oscap** がスキャン結果を保存するファイル名です。
- **<profileID>** は、システムが準拠する必要があるプロファイル ID (例: **hipaa**) です。
- 2. オプション: リモートシステムをスキャンして、選択したプロファイルへの準拠を評価し、ス キャン結果をファイルに保存します。

\$ oscap-ssh **<username>**@**<hostname> <port>** xccdf eval --report **<scan-report.html>** - profile **<profileID>** /usr/share/xml/scap/ssg/content/ssg-rhel9-ds.xml

以下を置き換えます。

- <**username>@<hostname>** は、リモートシステムのユーザー名とホスト名に置き換えま す。
- <port>は、リモートシステムにアクセスできるポート番号です。
- **<scan-report.html>** は、**oscap** がスキャン結果を保存するファイル名です。
- **<profileID>** は、システムが準拠する必要があるプロファイル ID (例: **hipaa**) です。

関連情報

- **scap-security-guide (8)** の man ページ
- **/usr/share/doc/scap-security-guide/** ディレクトリーにある **SCAP Security Guide** ドキュメ ント
- **/usr/share/doc/scap-security-guide/guides/ssg-rhel9-guide-index.html scap-securityguide-doc** パッケージでインストールされた Red Hat Enterprise Linux 9 のセキュアな設定ガイ ド
- OpenSCAP [のメモリー消費の問題](https://access.redhat.com/articles/6999111)

## 6.4. 特定のベースラインに合わせたシステムの修復

特定のベースラインに合わせて RHEL システムを修正できます。SCAP Security Guide で提供されるプ [ロファイルに合わせてシステムを修正できます。使用可能なプロファイルのリストの詳細は、設定コン](#page-45-0) プライアンスのプロファイルの表示 を参照してください。

# 警告

修正 オプションが有効な状態でのシステム評価は、慎重に行わないとシステムが機 能不全に陥る場合があります。Red Hat は、セキュリティーを強化した修正で加え られた変更を元に戻す自動手段は提供していません。修復は、デフォルト設定の RHEL システムで対応しています。インストール後にシステムが変更した場合は、 修正を実行しても、必要なセキュリティープロファイルに準拠しない場合がありま す。

#### 前提条件

**scap-security-guide** パッケージがインストールされている。

#### 手順

1. **--remediate** オプションを指定した **oscap** コマンドを使用してシステムを修復します。

# oscap xccdf eval --profile <profileID> --remediate /usr/share/xml/scap/ssg/content/ssgrhel9-ds.xml

**<profileID>** は、システムが準拠する必要があるプロファイル ID (例: **hipaa**) に置き換えます。

2. システムを再起動します。

#### 検証

1. システムがプロファイルに準拠しているかどうかを評価し、スキャン結果をファイルに保存し ます。

\$ oscap xccdf eval --report **<scan-report.html>** --profile **<profileID>** /usr/share/xml/scap/ssg/content/ssg-rhel9-ds.xml

以下を置き換えます。

- **<scan-report.html>** は、**oscap** がスキャン結果を保存するファイル名です。
- **<profileID>** は、システムが準拠する必要があるプロファイル ID (例: **hipaa**) です。

#### 関連情報

**scap-security-guide(8)** および **oscap(8)** の man ページ

## 6.5. SSG ANSIBLE PLAYBOOK を使用して、特定のベースラインに合わせ てシステムを修正する

SCAP Security Guide プロジェクトの Ansible Playbook ファイルを使用して、特定のベースラインに合 わせてシステムを修正できます。この例では Health Insurance Portability and Accountability Act (HIPAA) プロファイルを使用していますが、SCAP Security Guide で提供されている他のプロファイル [に合わせて修正することもできます。使用可能なプロファイルのリストの詳細は、設定コンプライアン](#page-45-0) スのプロファイルの表示 を参照してください。

# 警告

修正 オプションが有効な状態でのシステム評価は、慎重に行わないとシステムが機 能不全に陥る場合があります。Red Hat は、セキュリティーを強化した修正で加え られた変更を元に戻す自動手段は提供していません。修復は、デフォルト設定の RHEL システムで対応しています。インストール後にシステムが変更した場合は、 修正を実行しても、必要なセキュリティープロファイルに準拠しない場合がありま す。

#### 前提条件

- **scap-security-guide** パッケージがインストールされている。
- **ansible-core** パッケージがインストールされている。詳細は、Ansible [インストールガイドを](https://docs.ansible.com/ansible/latest/installation_guide/) 参照してください。

#### 手順

1. Ansible を使用して、HIPAA に準拠するようにシステムを修正します。

# ansible-playbook -i localhost, -c local /usr/share/scap-security-guide/ansible/rhel9 playbook-hipaa.yml

2. システムを再起動します。

#### 検証

1. システムが HIPAA プロファイルに準拠しているかどうかを評価し、スキャン結果をファイルに 保存します。

# oscap xccdf eval --profile hipaa --report **<scan-report.html>** /usr/share/xml/scap/ssg/content/ssg-rhel9-ds.xml

**<scan-report.html>** は、**oscap** がスキャン結果を保存するファイル名に置き換えます。

#### 関連情報

- **scap-security-guide(8)** および **oscap(8)** の man ページ
- Ansible [ドキュメント](https://docs.ansible.com/)

## 6.6. システムを特定のベースラインに合わせるための修復用 ANSIBLE PLAYBOOK の作成

以下の手順に従って、必要な修復のみを含む Ansible Playbook を作成し、システムを特定のベースライ ンに合わせます。この例では、Health Insurance Portability and Accountability Act (HIPAA) プロファイ ルを使用します。この手順では、要件を満たしていない小規模の Playbook を作成します。以下の手順 に従うと、システムを変更せずに、後のアプリケーション用にファイルの準備を行うだけです。

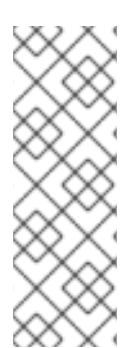

#### 注記

RHEL 9 では、Ansible Engine は、組み込みモジュールのみを含む **ansible-core** パッ ケージに置き換えられました。Ansible 修復の多くは、community コレクションおよび Portable Operating System Interface (POSIX) コレクションのモジュールを使用すること に注意してください。これは組み込みモジュールには含まれていません。この場合は、 Bash 修復を Ansible 修復の代わりに使用できます。RHEL 9.0 の Red Hat Connector に は、Ansible Core で修復 Playbook を機能させるために必要な Ansible モジュールが含ま れています。

#### 前提条件

**scap-security-guide** パッケージがインストールされている。

#### 手順

1. システムをスキャンして結果を保存します。

# oscap xccdf eval --profile hipaa --results **<hipaa-results.xml>** /usr/share/xml/scap/ssg/content/ssg-rhel9-ds.xml

2. 結果が含まれるファイルで、結果 ID の値を見つけます。

#### # oscap info **<hipaa-results.xml>**

3. 手順 1 で生成されたファイルに基づいて Ansible Playbook を生成します。

# oscap xccdf generate fix --fix-type ansible --result-id **<xccdf\_org.open**scap\_testresult\_xccdf\_org.ssgproject.content\_profile\_hipaa> --output <hipaa**remediations.yml> <hipaa-results.xml>**

4. 生成されたファイルを確認します。これには、手順 1 で実行されたスキャン中に失敗したルー ルの Ansible 修復が含まれています。この生成されたファイルを確認した後、**ansibleplaybook <hipaa-remediations.yml>** コマンドを使用して適用できます。

検証

● お使いのテキストエディターで、手順1で実行したスキャンで失敗したルールが、生成した **<hipaa-remediations.yml>** ファイルに含まれていることを確認します。

#### 関連情報

- **scap-security-guide(8)** および **oscap(8)** の man ページ
- Ansible [ドキュメント](https://docs.ansible.com/)

## 6.7. 後でアプリケーションを修復するための BASH スクリプトの作成

この手順を使用して、システムを HIPAA などのセキュリティープロファイルと調整する修正を含む Bash スクリプトを作成します。次の手順では、システムに変更を加えることなく、後のアプリケー ション用にファイルを準備する方法を説明します。

#### 前提条件

RHEL システムに、**scap-security-guide** パッケージがインストールされている。

#### 手順

1. **oscap** コマンドを使用してシステムをスキャンし、結果を XML ファイルに保存します。以下 の例では、**oscap** は **hipaa** プロファイルに対してシステムを評価します。

# oscap xccdf eval --profile hipaa --results **<hipaa-results.xml>** /usr/share/xml/scap/ssg/content/ssg-rhel9-ds.xml

2. 結果が含まれるファイルで、結果 ID の値を見つけます。

# oscap info **<hipaa-results.xml>**

3. 手順 1 で生成された結果ファイルに基づいて Bash スクリプトを生成します。

# oscap xccdf generate fix --fix-type bash --result-id **<xccdf\_org.open**scap\_testresult\_xccdf\_org.ssgproject.content\_profile\_hipaa> --output <hipaa**remediations.sh> <hipaa-results.xml>**

4. **<hipaa-remediations.sh>** ファイルには、手順 1 で実行されたスキャン中に失敗したルールの 修復が含まれます。この生成されたファイルを確認したら、このファイルと同じディレクト リー内で、**./<hipaa-remediations.sh>** コマンドを使用してファイルを適用できます。

#### 検証

**● お使いのテキストエディターで、手順1で実行したスキャンで失敗したルールが <hipaaremediations.sh>** ファイルに含まれていることを確認します。

#### 関連情報

**scap-security-guide(8)**、**oscap(8)**、および **bash(1)** の man ページ

6.8. SCAP WORKBENCH を使用したカスタムプロファイルでシステムのス キャン

**SCAP Workbench** (**scap-workbench**) パッケージはグラフィカルユーティリティーで、1 台のローカル システムまたはリモートシステムで設定スキャンと脆弱性スキャンを実行し、システムの修復を実行し て、スキャン評価に基づくレポートを生成します。**oscap** コマンドラインユーティリティーとの比較 は、**SCAP Workbench** には限定的な機能しかないことに注意してください。**SCAP Workbench** は、 データストリームファイルの形式でセキュリティーコンテンツを処理します。

#### 6.8.1. SCAP Workbench を使用したシステムのスキャンおよび修復

選択したセキュリティーポリシーに対してシステムを評価するには、以下の手順に従います。

#### 前提条件

**scap-workbench** パッケージがシステムにインストールされている。

#### 手順

1. **GNOME Classic** デスクトップ環境から **SCAP Workbench** を実行するには、**Super** キーを押 して アクティビティーの概要 を開き、**scap-workbench**と入力して **Enter**を押します。また は、次のコマンドを実行します。

\$ scap-workbench &

- 2. 以下のオプションのいずれかを使用してセキュリティーポリシーを選択します。
	- 開始ウィンドウの **Load Content** ボタン
	- **Open content from SCAP Security Guide**
	- **File** メニューの **Open Other Content** で、XCCDF、SCAP RPM、またはデータストリーム ファイルの各ファイルを検索します。

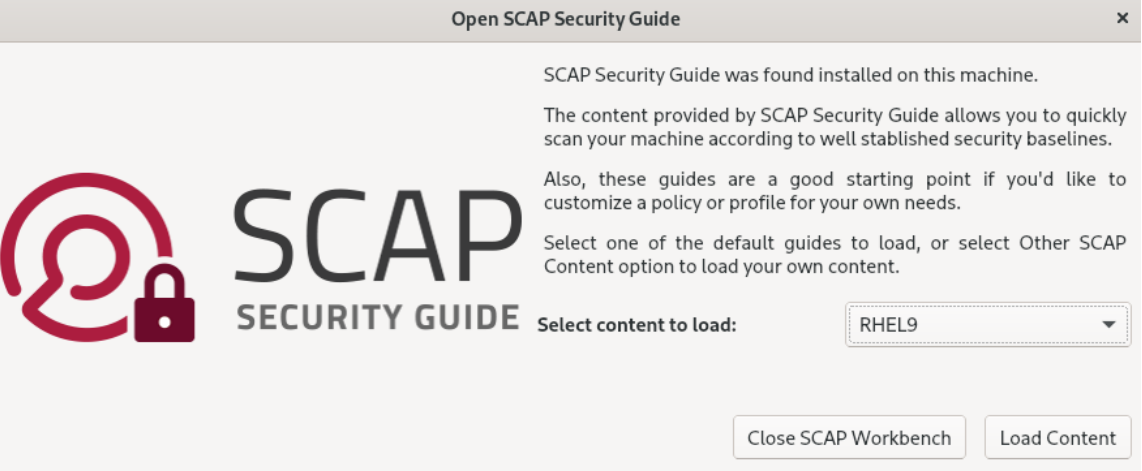

3. **Remediate** チェックボックスを選択して、システム設定の自動修正を行うことができます。こ のオプションを有効にすると、**SCAP Workbench** は、ポリシーにより適用されるセキュリ ティールールに従ってシステム設定の変更を試みます。このプロセスは、システムスキャン時 に失敗した関連チェックを修正する必要があります。

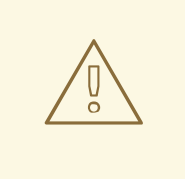

警告

修正 オプションが有効な状態でのシステム評価は、慎重に行わないとシス テムが機能不全に陥る場合があります。Red Hat は、セキュリティーを強 化した修正で加えられた変更を元に戻す自動手段は提供していません。修 復は、デフォルト設定の RHEL システムで対応しています。インストール 後にシステムが変更した場合は、修正を実行しても、必要なセキュリ ティープロファイルに準拠しない場合があります。

#### 4. **Scan** ボタンをクリックし、選択したプロファイルでシステムをスキャンします。

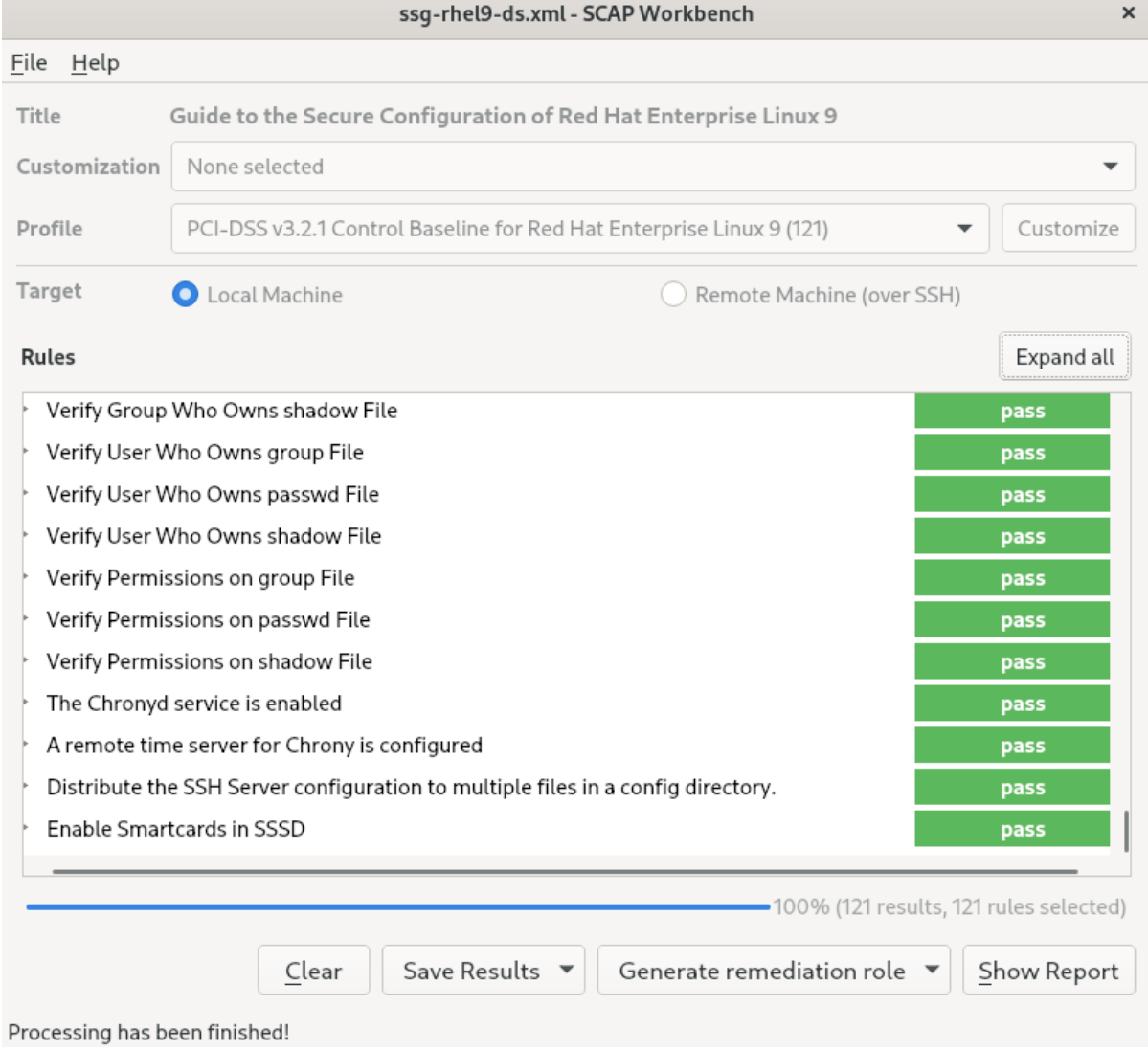

- 5. スキャン結果を XCCDF ファイル、ARF ファイル、または HTML ファイルの形式で保存するに は、**Save Results** コンボボックスをクリックします。**HTML Report** オプションを選択して、 スキャンレポートを、人間が判読できる形式で生成します。XCCDF 形式および ARF (データス トリーム) 形式は、追加の自動処理に適しています。3 つのオプションはすべて繰り返し選択で きます。
- 6. 結果ベースの修復をファイルにエクスポートするには、ポップアップメニューの **Generate remediation role** を使用します。

## <span id="page-53-0"></span>6.8.2. SCAP Workbench を使用したセキュリティープロファイルのカスタマイズ

セキュリティープロファイルをカスタマイズするには、特定のルール (パスワードの最小長など) のパラ メーターを変更し、別の方法で対象とするルールを削除し、追加のルールを選択して内部ポリシーを実 装できます。プロファイルをカスタマイズして新しいルールの定義はできません。

以下の手順は、プロファイルをカスタマイズ (調整) するための **SCAP Workbench** の使用を示してい ます。**oscap** コマンドラインユーティリティーで使用するようにカスタマイズしたプロファイルを保存 することもできます。

#### 前提条件

**scap-workbench** パッケージがシステムにインストールされている。

#### 手順

- 1. **SCAP Workbench** を実行し、**Open content from SCAP Security Guide** または **File** メニュー の **Open Other Content** を使用してカスタマイズするプロファイルを選択します。
- 2. 選択したセキュリティープロファイルを必要に応じて調整するには、**Customize** ボタンをク リックします。

これにより、元のデータストリームファイルを変更せずに現在選択されているプロファイルを 変更できる新しいカスタマイズウィンドウが開きます。新しいプロファイル ID を選択します。

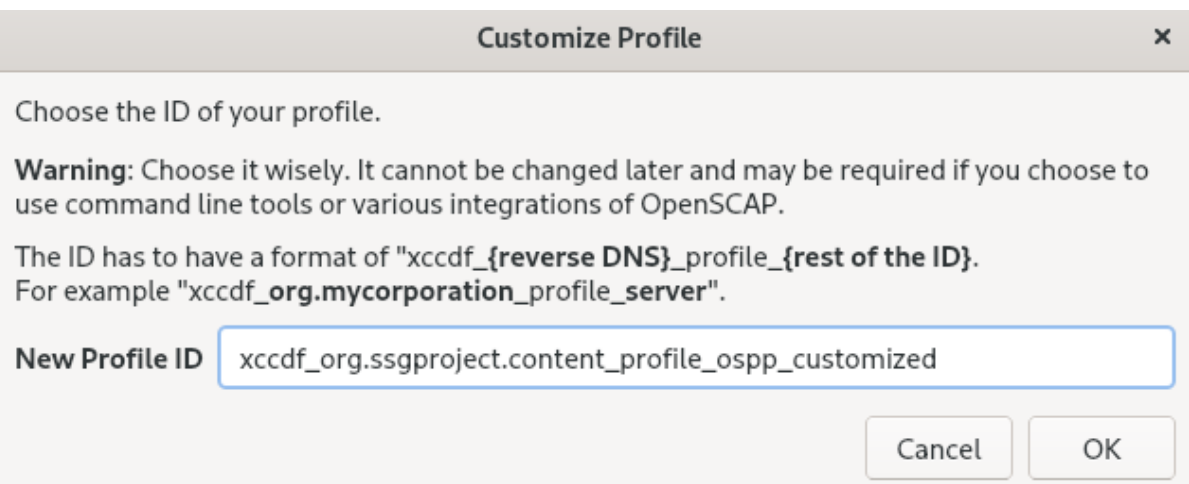

- 3. 論理グループに分けられたルールを持つツリー構造を使用するか、**Search** フィールドを使用し て変更するルールを検索します。
- 4. ツリー構造のチェックボックスを使用した include ルールまたは exclude ルール、または必要 に応じてルールの値を変更します。

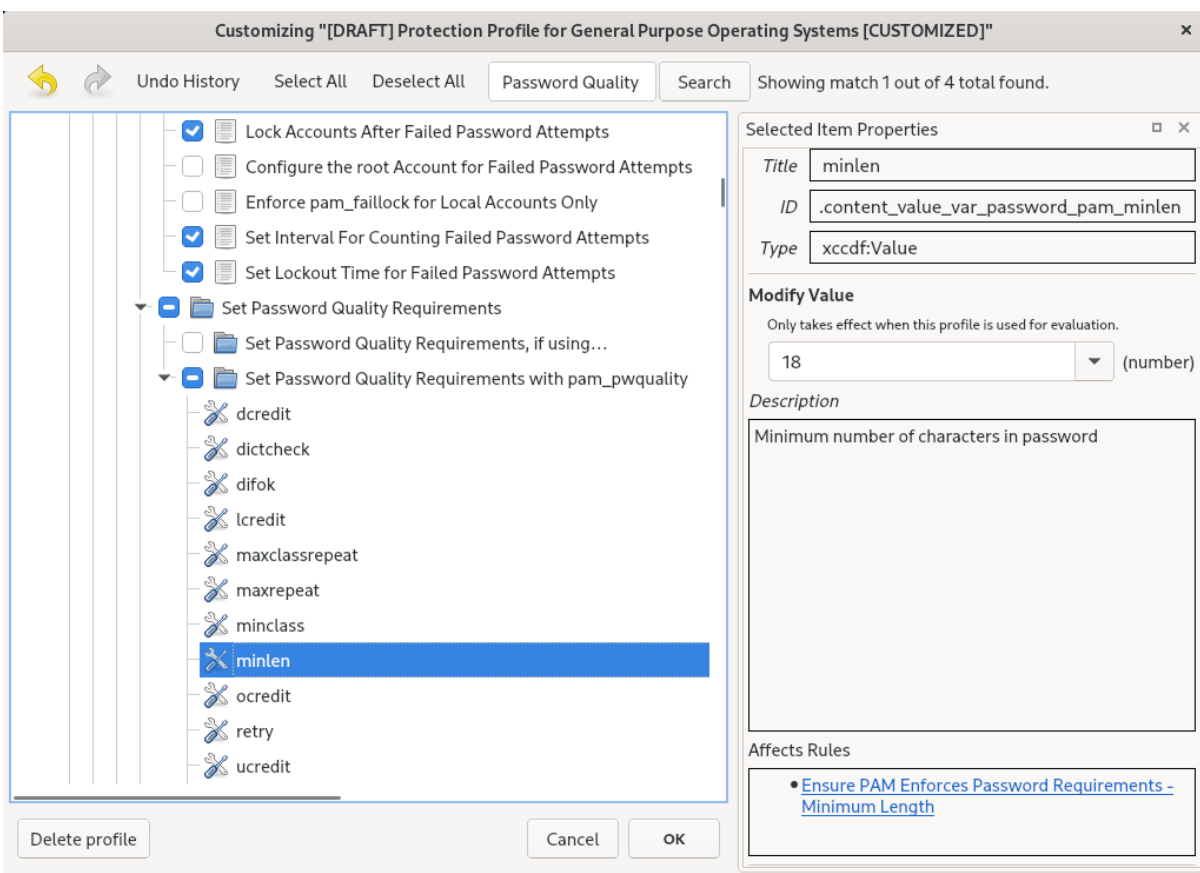

- 5. **OK** ボタンをクリックして変更を確認します。
- 6. 変更内容を永続的に保存するには、以下のいずれかのオプションを使用します。
	- **File** メニューの **Save Customization Only** を使用して、カスタマイズファイルを別途保存 します。
	- **File** メニュー **Save All** を選択して、すべてのセキュリティーコンテンツを一度に保存しま す。

**Into a directory** オプションを選択すると、**SCAP Workbench** は、データストリームファ イルおよびカスタマイズファイルの両方を、指定した場所に保存します。これはバック アップソリューションとして使用できます。

**As RPM** オプションを選択すると、**SCAP Workbench** に、データストリームファイル、な らびにカスタマイズファイルを含む RPM パッケージの作成を指示できます。これは、リ モートでスキャンできないシステムにセキュリティーコンテンツを配布したり、詳細な処 理のためにコンテンツを配信するのに便利です。

7. **SCAP Workbench** は、カスタマイズしたプロファイル向けの結果ベースの修正に対応してい ないため、**oscap** コマンドラインユーティリティーでエクスポートした修正を使用します。

#### 6.8.3. 関連情報

- **●** scap-workbench (8) の man ページ
- **scap-workbench** パッケージで提供される **/usr/share/doc/scapworkbench/user\_manual.html** ファイル
- [カスタマイズされた](https://access.redhat.com/solutions/2377951) SCAP ポリシーを Satellite 6.x KCS でデプロイする 記事

## 6.9. インストール直後にセキュリティープロファイルに準拠するシステムの デプロイメント

OpenSCAP スイートを使用して、インストールプロセスの直後に、OSPP や PCI-DSS、HIPAA プロ ファイルなどのセキュリティープロファイルに準拠する RHEL システムをデプロイできます。このデプ ロイメント方法を使用すると、修正スクリプトを使用して後で適用できない特定のルール (パスワード の強度とパーティション化のルールなど) を適用できます。

#### 6.9.1. GUI を備えたサーバーと互換性のないプロファイル

SCAP セキュリティーガイド の一部として提供される一部のセキュリティープロファイルは、Server with GUI ベースの環境の拡張パッケージセットと互換性がない場合があります。したがって、次のプロ ファイルのいずれかに準拠するシステムをインストールする場合は、Server with GUIを選択しないでく ださい。

#### 表6.1 GUI を備えたサーバーと互換性のないプロファイル

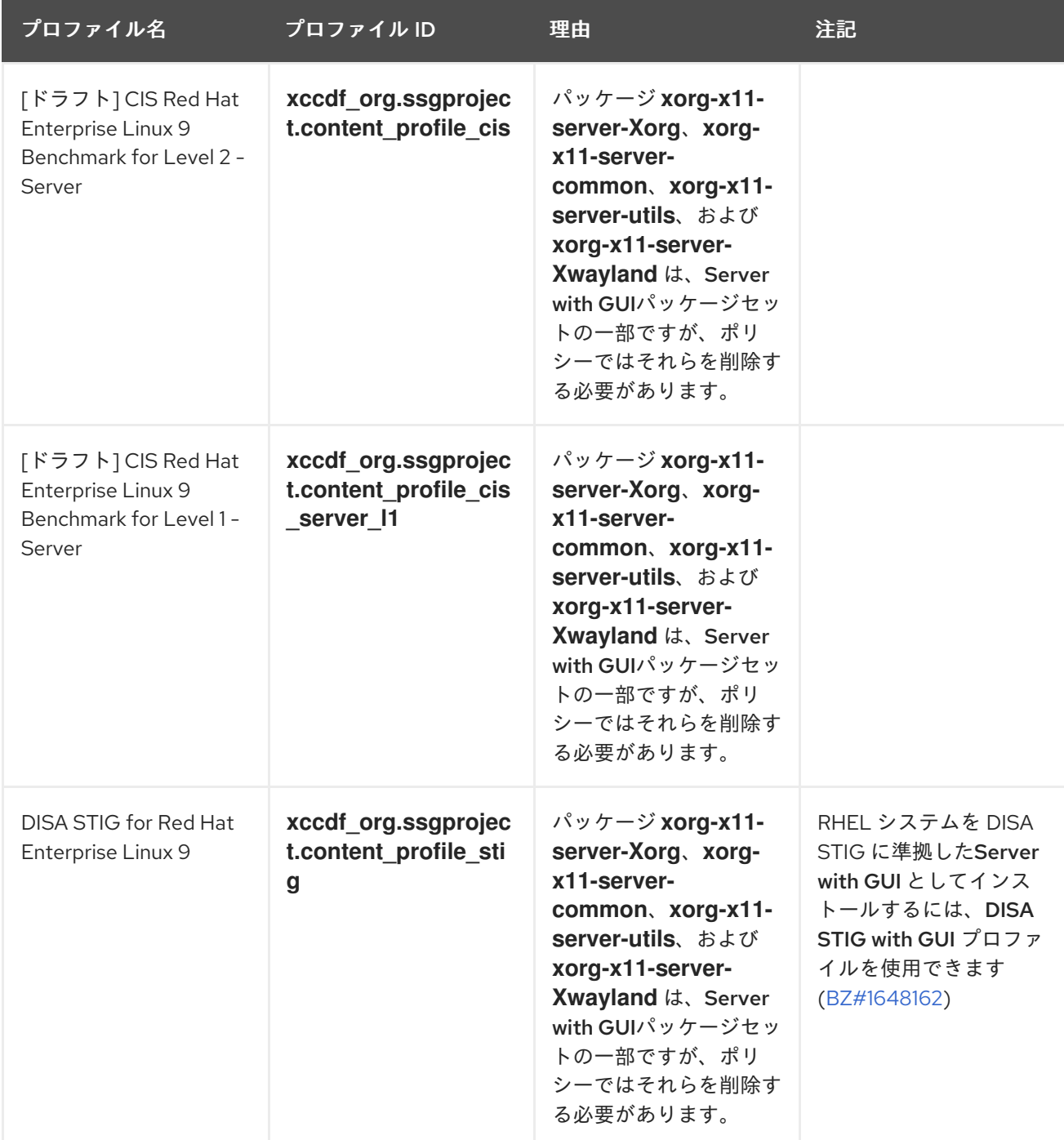

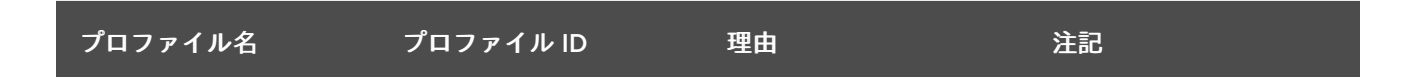

6.9.2. グラフィカルインストールを使用したベースライン準拠の RHEL システムのデプ ロイメント

この手順を使用して、特定のベースラインに合わせた RHEL システムをデプロイします。この例では、 OSPP (Protection Profile for General Purpose Operating System) を使用します。

警告

SCAP セキュリティーガイド の一部として提供される一部のセキュリティープロ ファイルは、Server with GUIベースの環境の拡張パッケージセットと互換性がな い場合があります。詳細は、GUI [サーバーと互換性のないプロファイル](https://access.redhat.com/documentation/ja-jp/red_hat_enterprise_linux/9/html/security_hardening/scanning-the-system-for-configuration-compliance-and-vulnerabilities_security-hardening#ref_profiles-not-compatible-with-server-with-gui_deploying-systems-that-are-compliant-with-a-security-profile-immediately-after-an-installation) を参照して ください。

#### 前提条件

- グラフィカル インストールプログラムでシステムを起動している。OSCAP Anaconda アドオ ン はインタラクティブなテキストのみのインストールをサポートしていないことに注意してく ださい。
- インストール概要 画面を開いている。

#### 手順

- 1. インストール概要 画面で、ソフトウェアの選択 をクリックします。ソフトウェアの選択 画面 が開きます。
- 2. ベース環境 ペインで、サーバー 環境を選択します。ベース環境は、1つだけ選択できます。
- 3. 完了 をクリックして設定を適用し、インストール概要 画面に戻ります。
- 4. OSPP には、準拠する必要がある厳密なパーティション分割要件があるた め、**/boot**、**/home**、**/var**、**/tmp**、**/var/log**、**/var/tmp**、および **/var/log/audit** にそれぞれパー ティションを作成します。
- 5. セキュリティーポリシー をクリックします。セキュリティーポリシー 画面が開きます。
- 6. システムでセキュリティーポリシーを有効にするには、セキュリティーポリシーの適用 を **ON** に切り替えます。
- 7. プロファイルペインで **Protection Profile for General Purpose Operating Systems** プロファ イルを選択します。
- 8. プロファイルの選択 をクリックして選択を確定します。
- 9. 画面下部に表示される **Protection Profile for General Purpose Operating Systems** の変更を 確定します。残りの手動変更を完了します。
- 10. グラフィカルインストールプロセスを完了します。

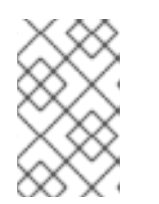

## 注記

グラフィカルインストールプログラムは、インストールに成功すると、対応する キックスタートファイルを自動的に作成します。**/root/anaconda-ks.cfg** ファイ ルを使用して、OSPP 準拠のシステムを自動的にインストールできます。

#### 検証

インストール完了後にシステムの現在のステータスを確認するには、システムを再起動して新 しいスキャンを開始します。

# oscap xccdf eval --profile ospp --report eval\_postinstall\_report.html /usr/share/xml/scap/ssg/content/ssg-rhel9-ds.xml

#### 関連情報

● [手動パーティションの設定](https://access.redhat.com/documentation/ja-jp/red_hat_enterprise_linux/9/html/performing_a_standard_rhel_9_installation/graphical-installation_graphical-installation#manual-partitioning_graphical-installation)

6.9.3. キックスタートを使用したベースライン準拠の RHEL システムのデプロイメント

特定のベースラインに準拠した RHEL システムをデプロイできます。この例では、OSPP (Protection Profile for General Purpose Operating System) を使用します。

#### 前提条件

RHEL 9 システムに、**scap-security-guide** パッケージがインストールされている。

#### 手順

- 1. キックスタートファイル **/usr/share/scap-security-guide/kickstart/ssg-rhel9-ospp-ks.cfg** を、選択したエディターで開きます。
- 2. 設定要件を満たすように、パーティション設定スキームを更新します。OSPP に準拠するに は、**/boot**、**/home**、**/var**、**/tmp**、**/var/log**、**/var/tmp**、および **/var/log/audit** の個別のパーティ ションを保持する必要があります。パーティションのサイズのみ変更することができます。
- 3. キックスタートインストールを開始する方法は、[キックスタートインストールの開始を](https://access.redhat.com/documentation/ja-jp/red_hat_enterprise_linux/9/html/performing_an_advanced_rhel_9_installation/starting-kickstart-installations_installing-rhel-as-an-experienced-user)参照し てください。

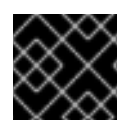

### 重要

キックスタートファイルのパスワードでは、OSPP の要件が確認されていません。

#### 検証

インストール完了後にシステムの現在のステータスを確認するには、システムを再起動して新  $\bullet$ しいスキャンを開始します。

# oscap xccdf eval --profile ospp --report eval\_postinstall\_report.html /usr/share/xml/scap/ssg/content/ssg-rhel9-ds.xml

#### 関連情報

- OSCAP [Anaconda](https://www.open-scap.org/tools/oscap-anaconda-addon/) Add-on
- [キックスタートのコマンドおよびオプションのリファレンス](https://docs.redhat.com/en/documentation/red_hat_enterprise_linux/9/html/performing_an_advanced_rhel_9_installation/kickstart-commands-and-options-reference_installing-rhel-as-an-experienced-user#addon-com_redhat_oscap_kickstart-commands-for-addons-supplied-with-the-rhel-installation-program): %addon com\_redhat\_oscap

## 6.10. コンテナーおよびコンテナーイメージの脆弱性スキャン

以下の手順を使用して、コンテナーまたはコンテナーイメージのセキュリティー脆弱性を検索します。

#### 前提条件

**openscap-utils** および **bzip2** パッケージがインストールされます。

#### 手順

1. システムに最新 RHSA OVAL 定義をダウンロードします。

# wget -O - https://www.redhat.com/security/data/oval/v2/RHEL9/rhel-9.oval.xml.bz2 | bzip2 - -decompress > rhel-9.oval.xml

2. コンテナーまたはコンテナーイメージの ID を取得します。以下に例を示します。

# podman images REPOSITORY TAG IMAGE ID CREATED SIZE registry.access.redhat.com/ubi9/ubi latest 096cae65a207 7 weeks ago 239 MB

3. コンテナーまたはコンテナーイメージで脆弱性をスキャンし、結果を vulnerability.html ファ イルに保存します。

# oscap-podman **096cae65a207** oval eval --report **vulnerability.html** rhel-9.oval.xml

**oscap-podman** コマンドには root 権限が必要で、コンテナーの ID は最初の引数であることに 注意してください。

#### 検証

結果をブラウザーで確認します。以下に例を示します。  $\bullet$ 

\$ firefox **vulnerability.html** &

#### 関連情報

詳細は、**oscap-podman(8)** および **oscap(8)** の man ページを参照してください。

6.11. 特定のベースラインを使用したコンテナーまたはコンテナーイメージ のセキュリティーコンプライアンスの評価

コンテナーまたはコンテナーイメージが、Operating System Protection Profile (OSPP)、Payment Card Industry Data Security Standard (PCI-DSS)、Health Insurance Portability and Accountability Act (HIPAA) などの特定のセキュリティーベースラインに準拠しているかどうかを評価できます。

#### 前提条件

- **openscap-utils** パッケージおよび **scap-security-guide** パッケージがインストールされてい る。
- システムへの root アクセス権があります。

#### 手順

1. コンテナーまたはコンテナーイメージの ID を取得します。以下に例を示します。

# podman images REPOSITORY TAG IMAGE ID CREATED SIZE registry.access.redhat.com/ubi9/ubi latest 096cae65a207 7 weeks ago 239 MB

2. コンテナーイメージがプロファイルに準拠しているかどうかを評価し、スキャン結果をファイ ルに保存します。

# oscap-podman **<imageID>** xccdf eval --report **<scan-report.html>** --profile **<profileID>** /usr/share/xml/scap/ssg/content/ssg-rhel9-ds.xml

以下を置き換えます。

- **<imageID>** は、コンテナーイメージの ID です。
- **<scan-report.html>** は、**oscap** がスキャン結果を保存するファイル名です。
- **<profileID>** は、システムが準拠する必要があるプロファイル ID (例: **hipaa**、**ospp**、**pcidss**) です。

#### 検証

結果をブラウザーで確認します。以下に例を示します。  $\bullet$ 

\$ firefox **<scan-report.html>** &

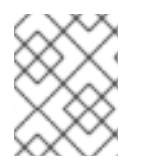

#### 注記

**notapplicable** とマークされたルールは、コンテナー化されたシステムには適用されませ ん。これらのルールは、ベアメタルおよび仮想化システムにのみ適用されます。

#### 関連情報

- **oscap-podman(8)** および **scap-security-guide(8)** の man ページ。
- **/usr/share/doc/scap-security-guide/** ディレクトリー。

## 6.12. RHEL 9 でサポートされる SCAP セキュリティーガイドプロファイル

RHEL の特定のマイナーリリースで提供される SCAP コンテンツのみを使用します。これは、ハードニ ングに参加するコンポーネントが新機能で更新されるためです。SCAP コンテンツは、この更新を反映 するように変更されますが、常に後方互換性があるわけではありません。

以下の表では、RHEL 9 で提供されるプロファイルと、プロファイルが適合するポリシーのバージョン を紹介しています。

#### 表6.2 RHEL 9.4 でサポートされる SCAP セキュリティーガイドプロファイル

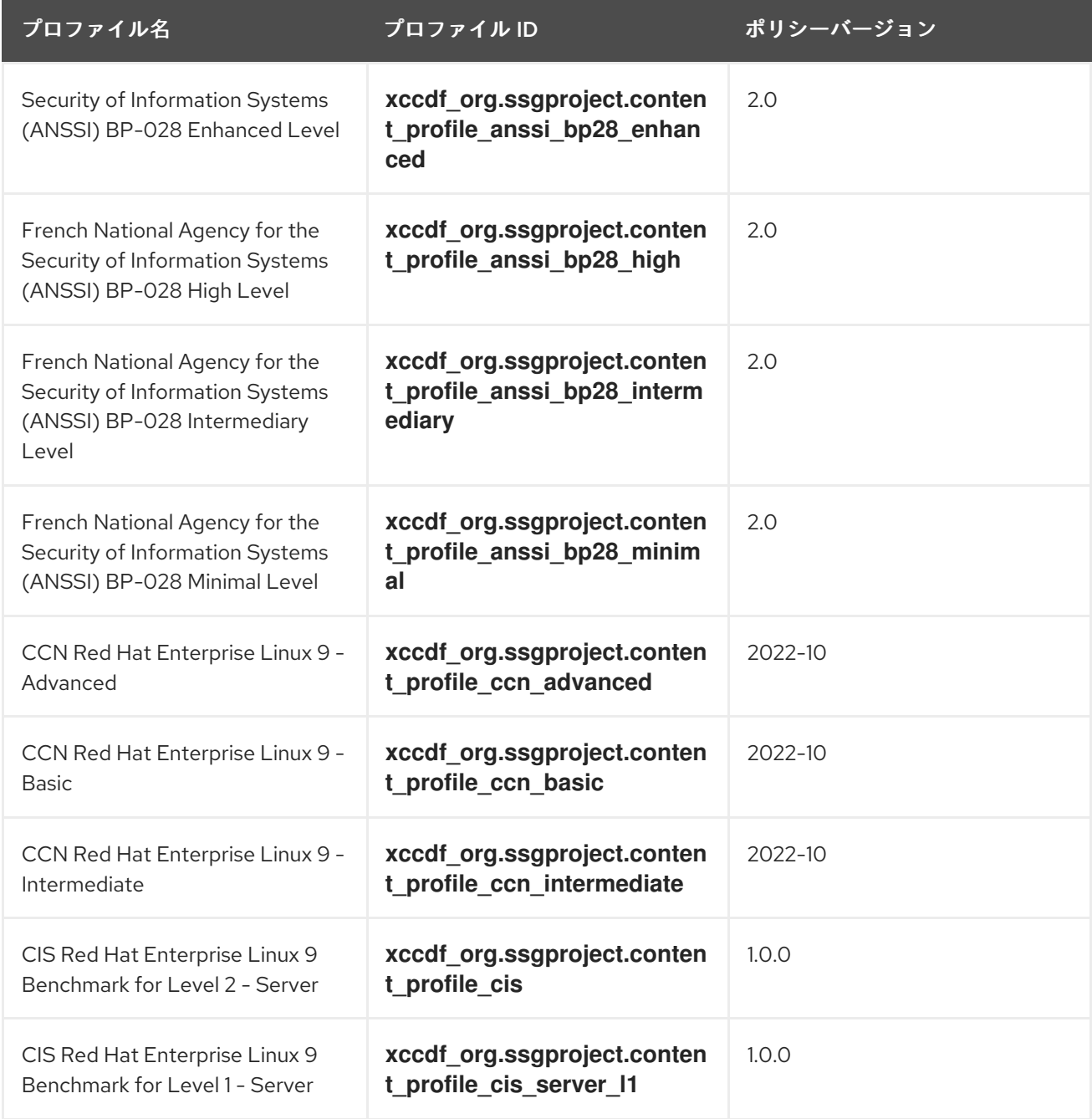

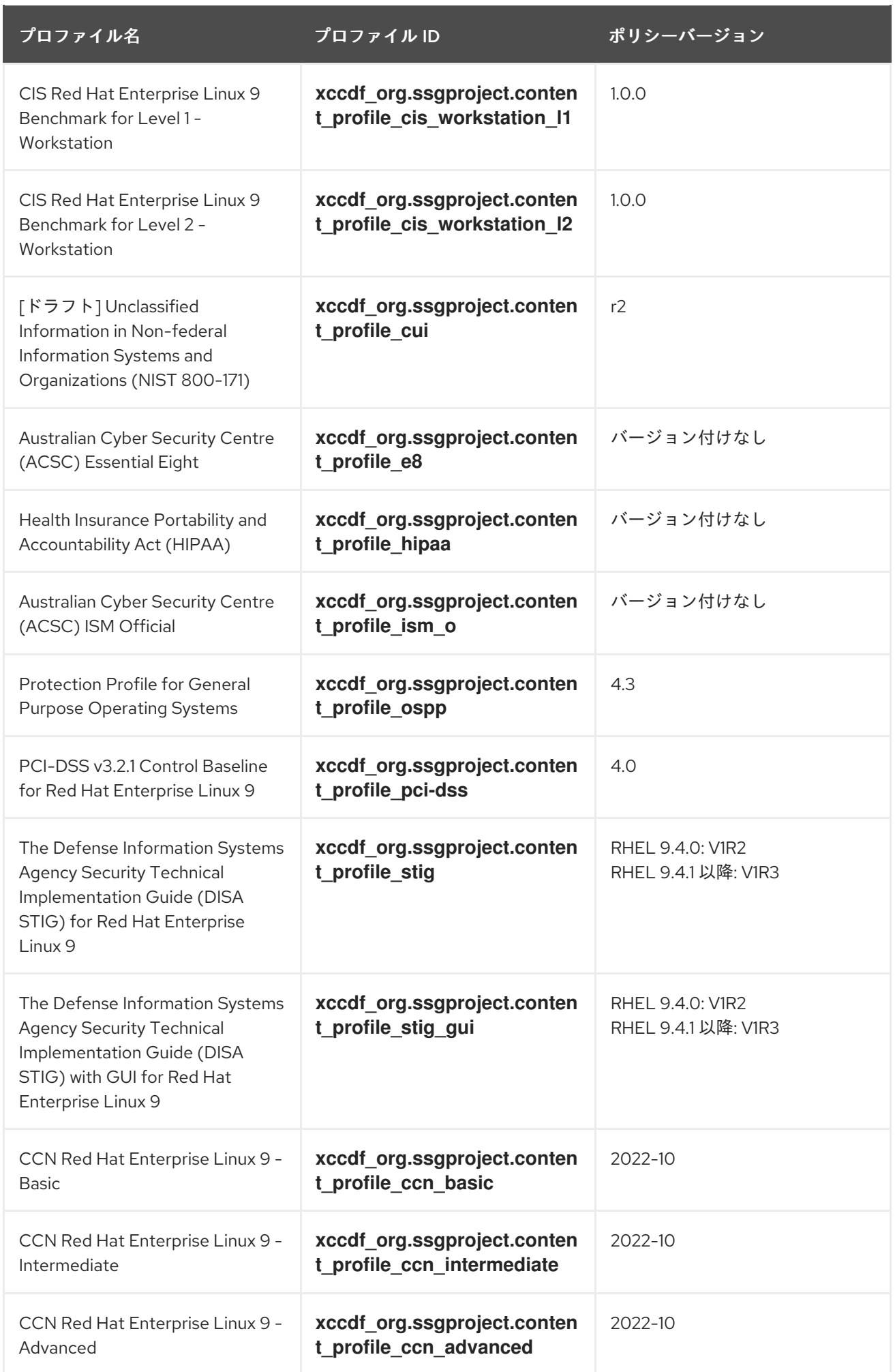

## 表6.3 RHEL 9.3 でサポートされる SCAP セキュリティーガイドプロファイル

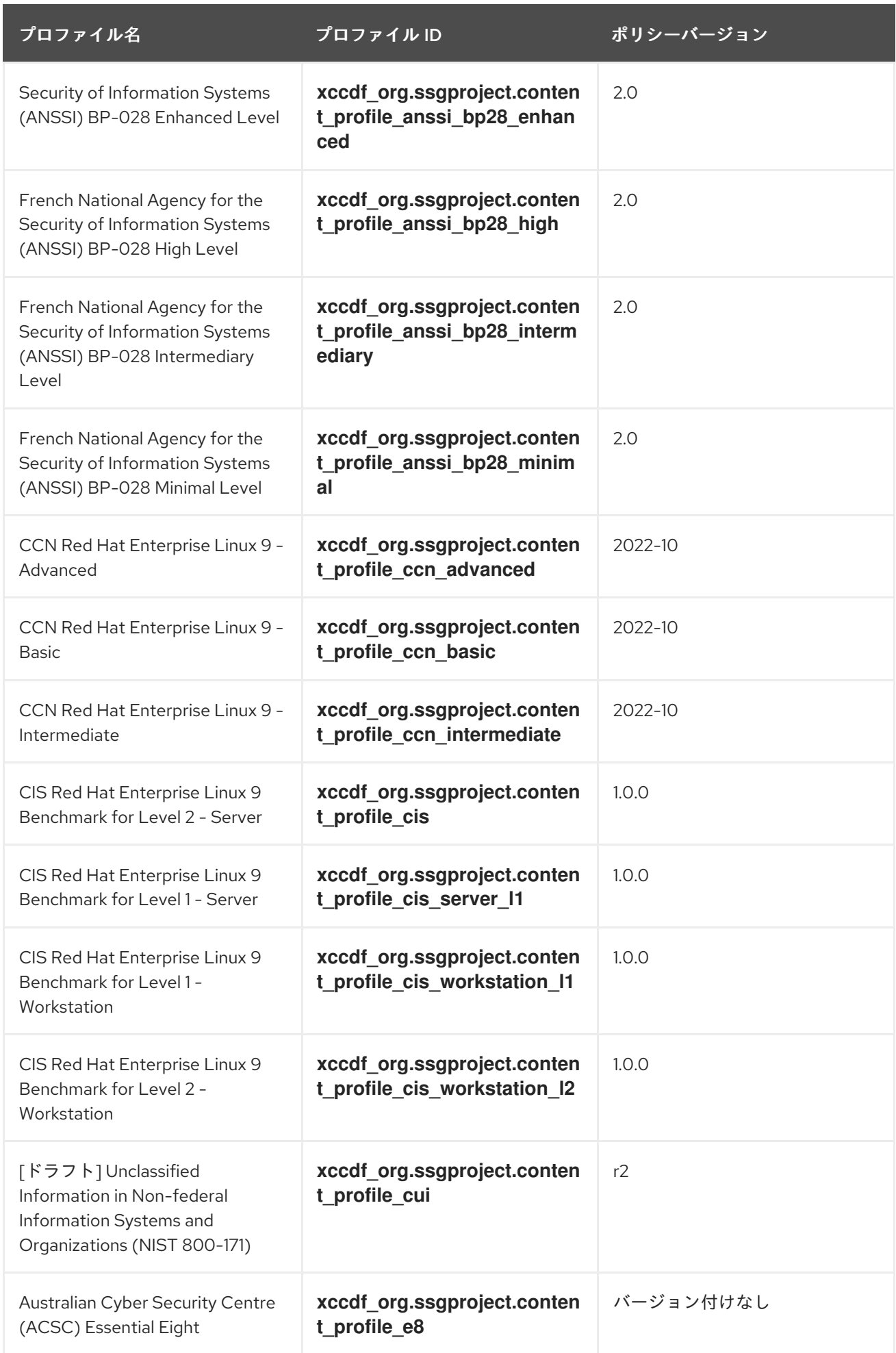

<span id="page-63-1"></span>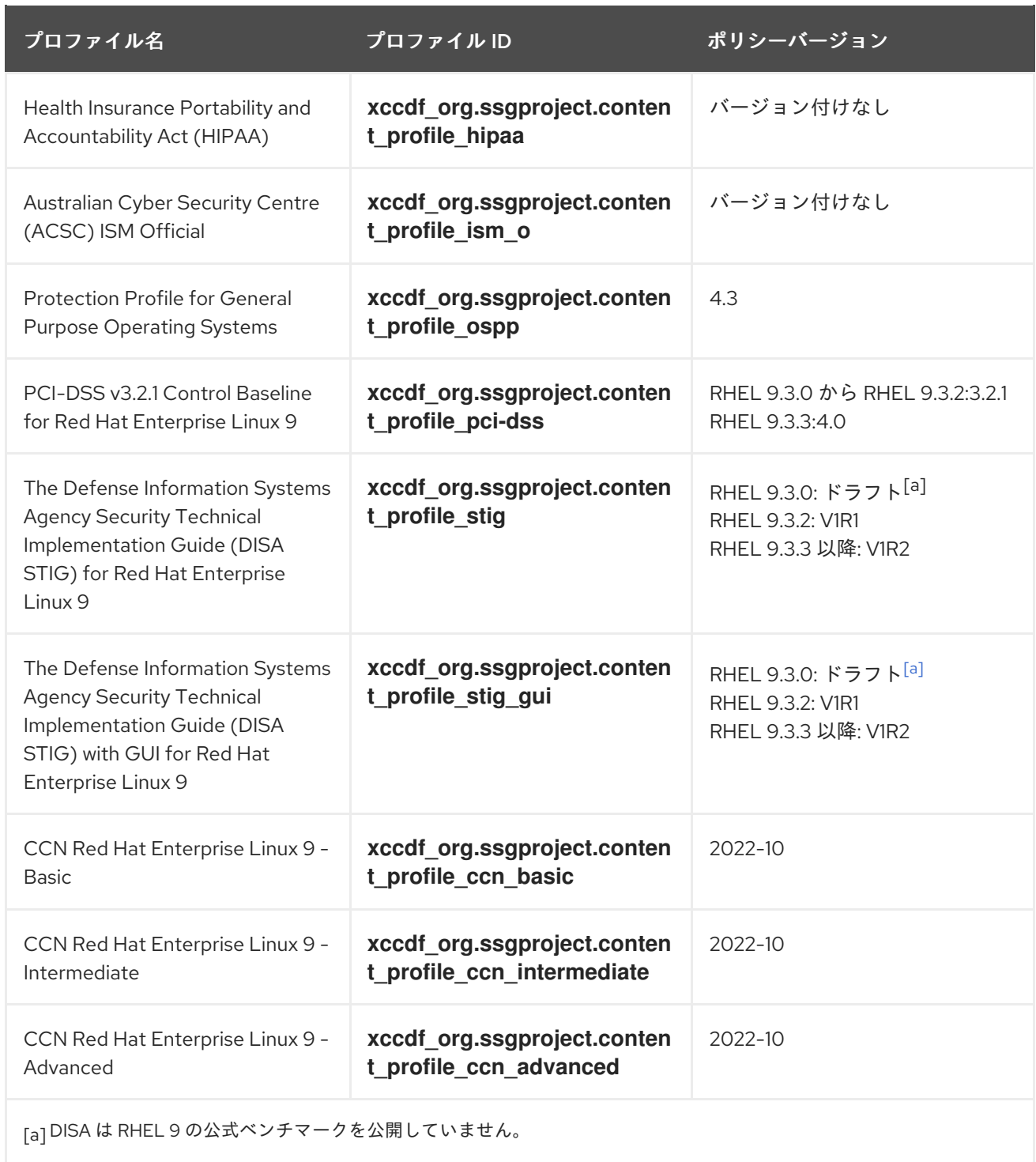

## <span id="page-63-0"></span>表6.4 RHEL 9.2 でサポートされる SCAP セキュリティーガイドプロファイル

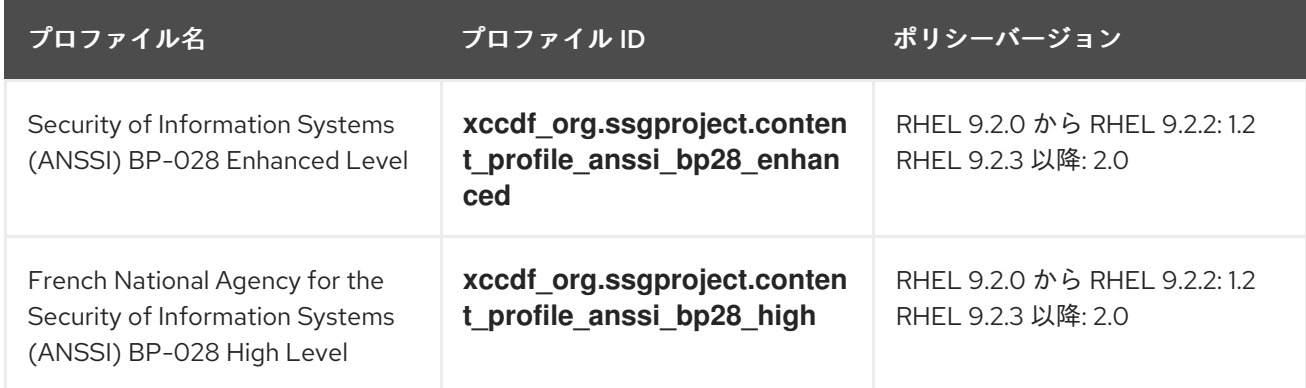

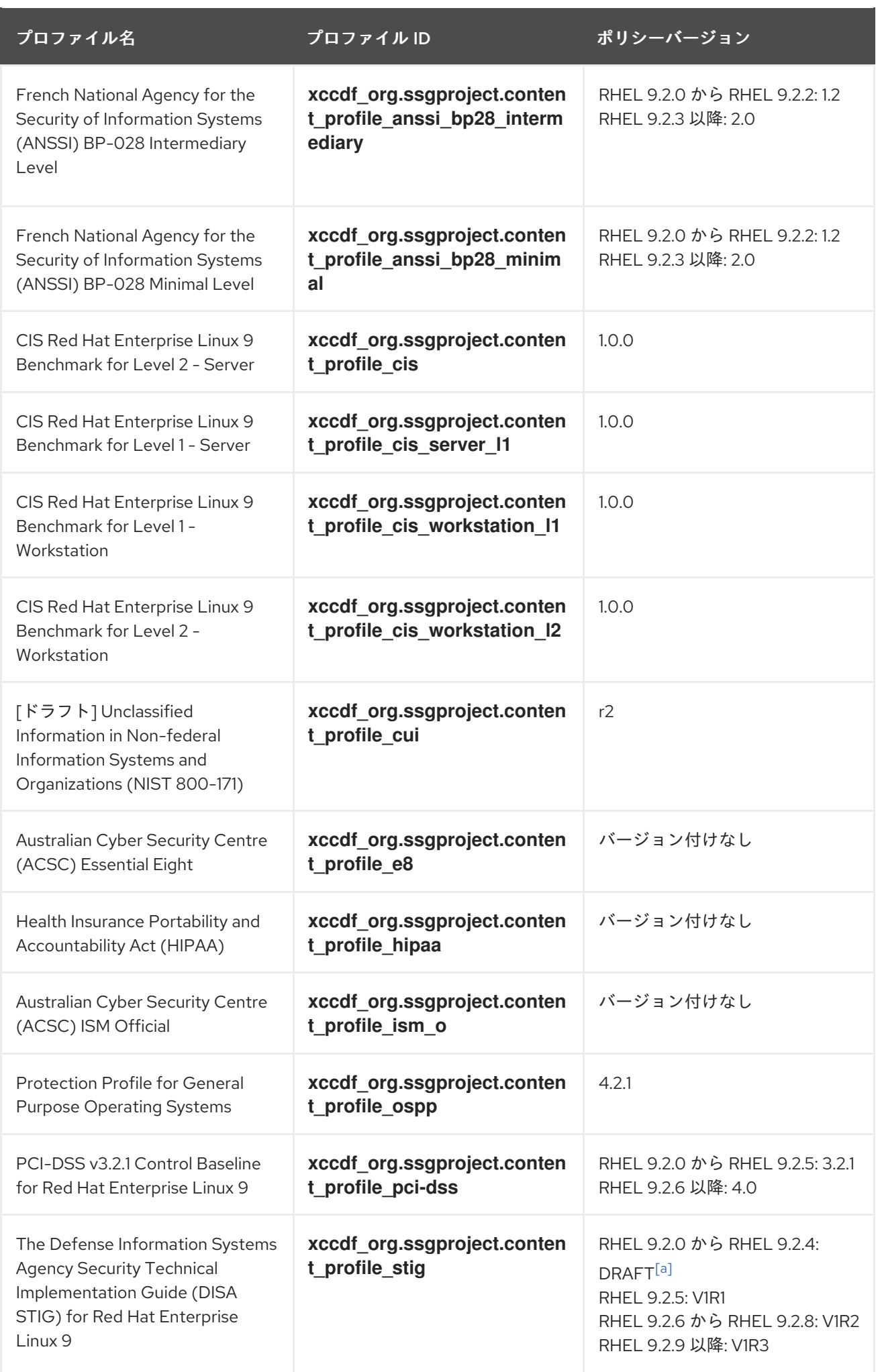

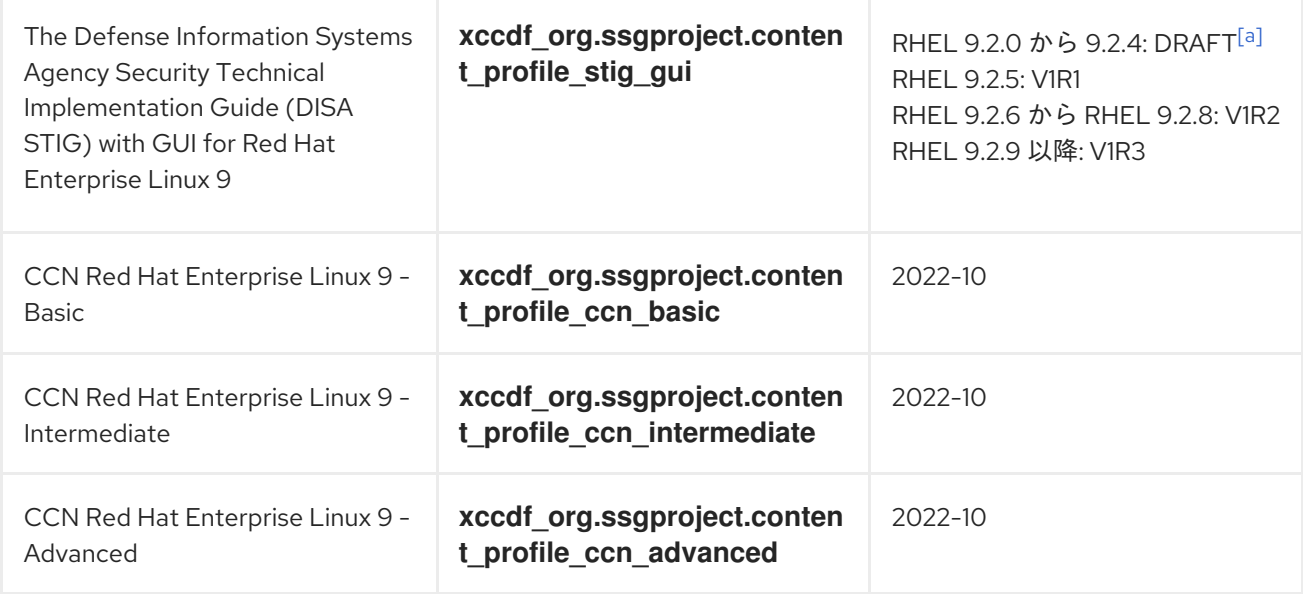

## 表6.5 RHEL 9.1 でサポートされる SCAP セキュリティーガイドプロファイル

<span id="page-65-0"></span>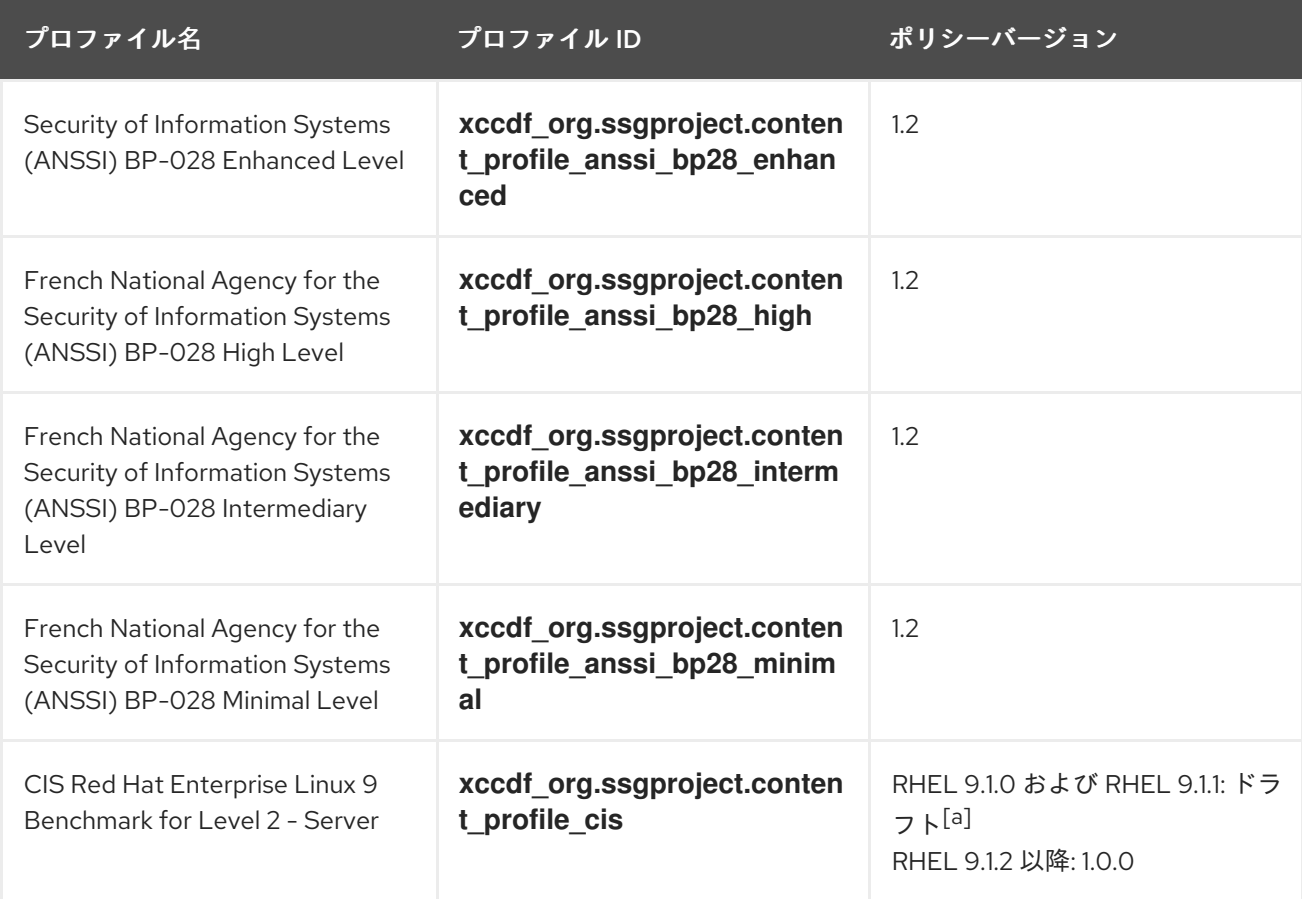

<span id="page-66-0"></span>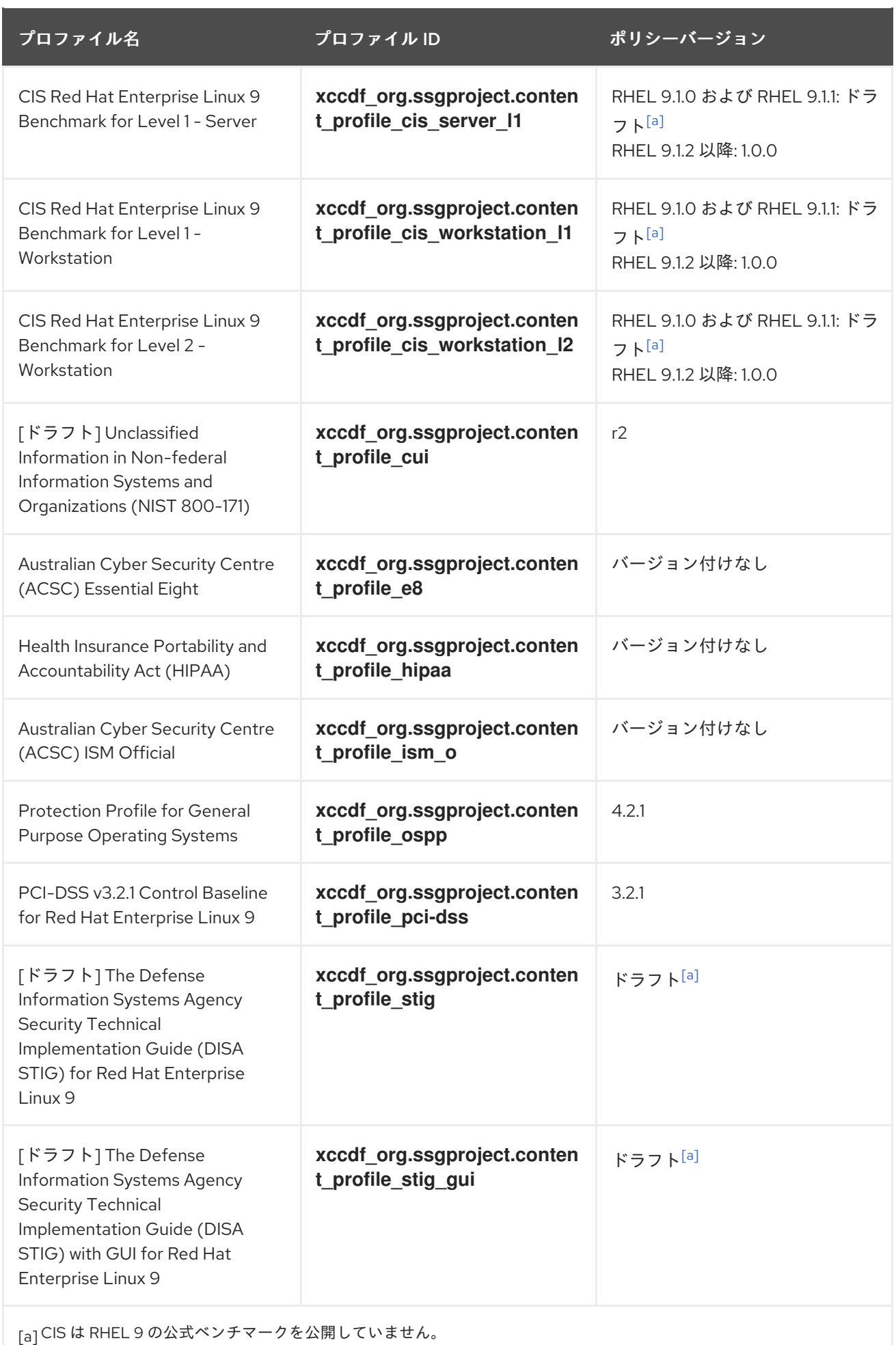

## 表6.6 RHEL 9.0 でサポートされる SCAP セキュリティーガイドプロファイル

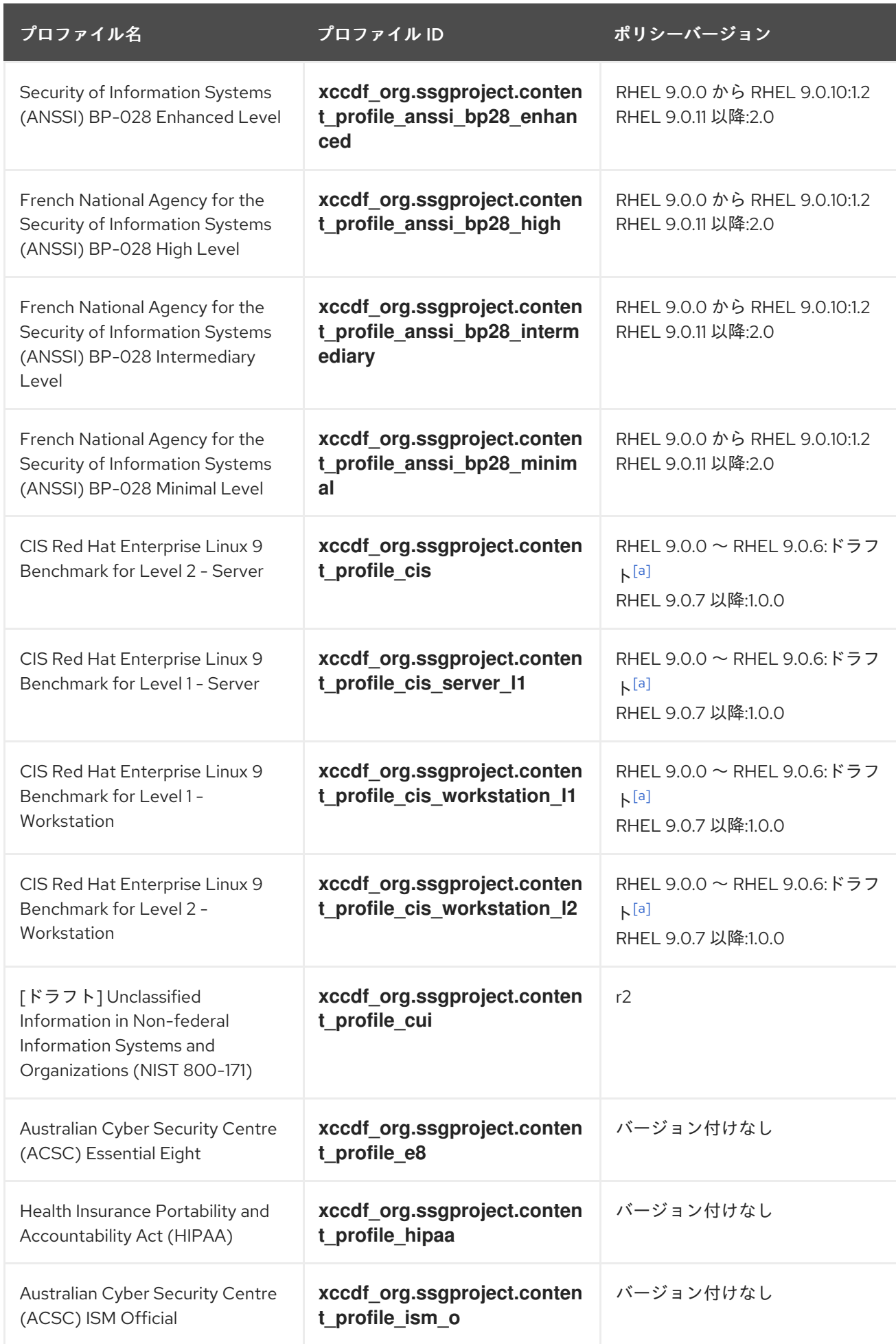

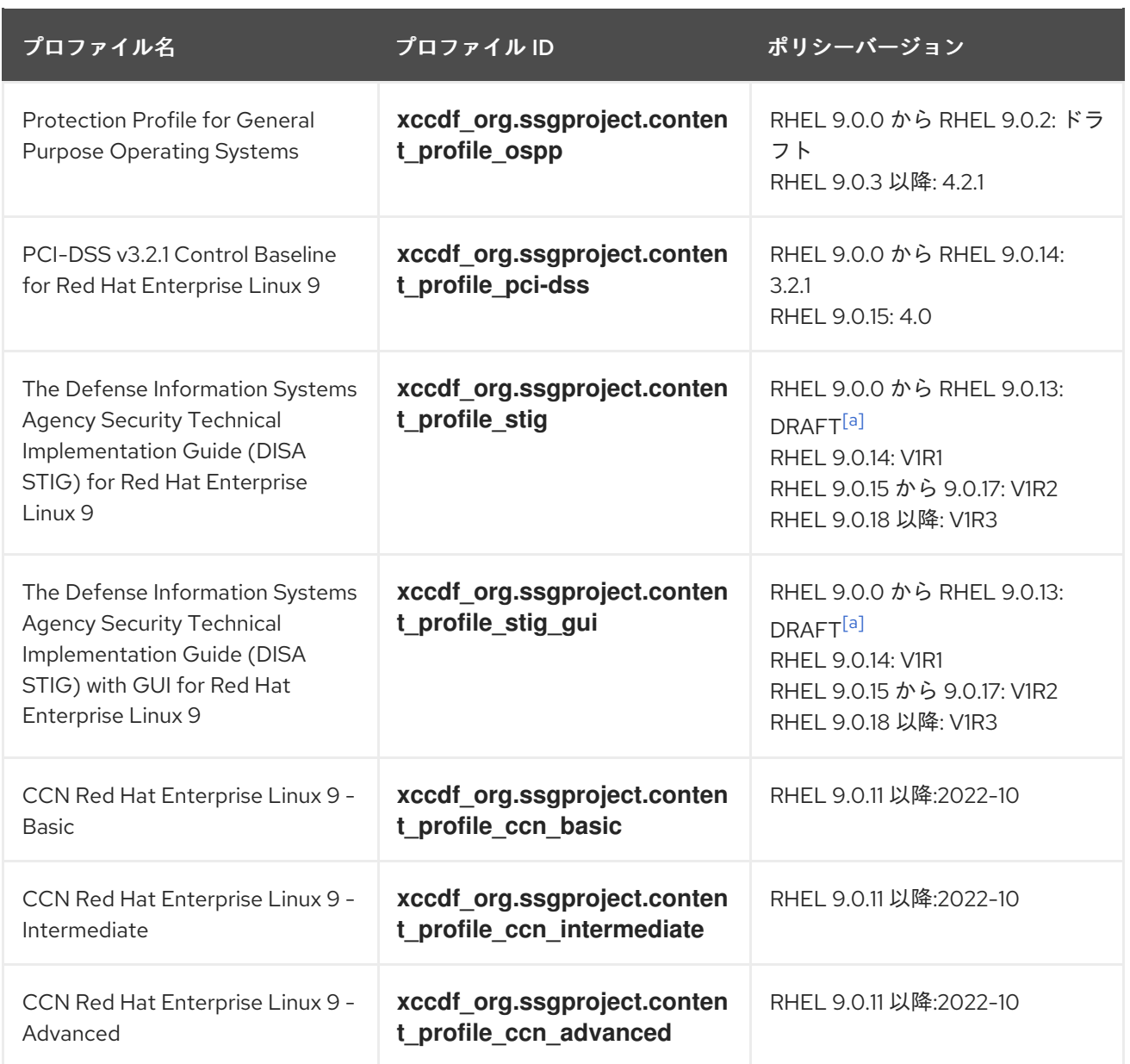

## 6.13. 関連情報

- RHEL の SCAP [セキュリティーガイドで対応しているバージョン](https://access.redhat.com/articles/6337261)
- OpenSCAP [プロジェクトページ](http://www.open-scap.org) では、oscap ユーティリティー、その他のコンポーネント、 および SCAP に関連するプロジェクトに関する詳細情報を提供しています。
- SCAP Workbench [プロジェクトページ](https://www.open-scap.org/tools/scap-workbench/) は、scap-workbench アプリケーションに関する詳細情 報を提供します。
- SCAP Security Guide (SSG) [プロジェクトページ](https://www.open-scap.org/security-policies/scap-security-guide/) は、Red Hat Enterprise Linux の最新のセキュ リティーコンテンツを提供します。
- [セキュリティーコンプライアンスと脆弱性スキャンに](https://lab.redhat.com/tracks/openscap) OpenSCAP を使用する: RHEL でのコン プライアンスと脆弱性スキャンのための Security Content Automation Protocol (SCAP) 標準に 基づくツールの実行に関するハンズオンラボ。
- Red Hat Security Demos:Creating Customized Security Policy Content to Automate Security Compliance - RHEL [に含まれるツールを使用してセキュリティーコンプライアンスを自動化](https://2020-summit-labs.gitlab.io/rhel-custom-security-content/) し、業界標準のセキュリティーポリシーとカスタムセキュリティーポリシーの両方に準拠する

ためのハンズオンラボ。トレーニングや、このラボ演習へのアクセスを希望する場合は、Red Hat アカウントチームにお問い合わせください。

- Red Hat Security [Demos:Defend](https://github.com/RedHatDemos/SecurityDemos/blob/master/2020Labs/RHELSecurity/documentation/README.adoc) Yourself with RHEL Security Technologies OpenSCAP を含 む RHEL で利用可能な主要なセキュリティー技術を使用して、RHEL システムの全レベルでセ キュリティーを実装する方法を学ぶためのハンズオンラボ。トレーニングや、このラボ演習へ のアクセスを希望する場合は、Red Hat アカウントチームにお問い合わせください。
- National Institute of Standards and [Technology](http://scap.nist.gov/) (NIST) SCAP のページ では、SCAP の出版物、 仕様、SCAP 検出プログラムなどの SCAP 関連の資料が多数提供されます。
- National [Vulnerability](http://nvd.nist.gov/) Database (NVD) は、SCAP コンテンツおよびその他の SCAP 標準ベース の脆弱性管理データに関する最大のリポジトリーです。
- Red Hat OVAL [コンテンツリポジトリー](http://www.redhat.com/security/data/oval/) には、RHEL システムの脆弱性に対する OVAL 定義が 含まれています。このページは、脆弱性の情報を得るために確認が推奨されるページです。
- [MITRE](http://cve.mitre.org/) CVE これは、MITRE corporation が提供する既知のセキュリティー脆弱性のデータ ベースです。RHEL の場合は、Red Hat が提供する OVAL CVE コンテンツを使用することが推 奨されます。
- [MITRE](http://oval.mitre.org/) OVAL このページでは、MITRE corporation が提供する OVAL 関連のプロジェクトが 紹介されています。OVAL の関連情報、たとえば OVAL 言語、数千にもなる OVAL 定義が用意 された OVAL コンテンツのリポジトリーがあります。RHEL のスキャンには、Red Hat が提供 する OVAL CVE コンテンツを使用することが推奨されます。
- Red Hat Satellite における [セキュリティーコンプライアンスの管理](https://access.redhat.com/documentation/ja-jp/red_hat_satellite/6.6/html/administering_red_hat_satellite/chap-red_hat_satellite-administering_red_hat_satellite-security_compliance_management) このガイドセットでは、 OpenSCAP を使用して複数のシステムでシステムセキュリティーを維持する方法などが説明さ れています。

## 第7章 KEYLIME でシステムの整合性を確保する

Keylime を使用すると、リモートシステムの整合性を継続的に監視し、起動時にシステムの状態を確認 できます。また、暗号化されたファイルを監視対象システムに送信し、監視対象システムが整合性テス トに失敗するたびにトリガーされる自動アクションを指定することもできます。

## 7.1. KEYLIME の仕組み

Keylime エージェントをデプロイすると、次の1つ以上のアクションを実行できます。

#### ランタイム整合性監視

Keylime のランタイム整合性監視では、エージェントがデプロイされているシステムを継続的に監視 し、許可リストに含まれるファイルと除外リストに含まれないファイルの整合性を評価します。

#### ブート測定

Keylime のブート測定では、起動時にシステムの状態を検証します。

Keylime の信頼の概念は、Trusted Platform Module (TPM) テクノロジーに基づいています。TPM は、 暗号化鍵が統合されたハードウェア、ファームウェア、または仮想コンポーネントです。TPM クォー トをポーリングし、オブジェクトのハッシュを比較することで、Keylime はリモートシステムの初期監 視とランタイム監視を提供します。

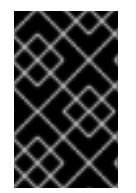

#### 重要

Keylime を仮想マシン内で実行するか、仮想 TPM を使用するかは、基盤となるホストの 整合性によって異なります。仮想環境での Keylime 測定を利用する前に、必ずホスト環 境を信頼してください。

Keylime は、次の 3 つの主要コンポーネントで構成されています。

verifier

エージェントを実行するシステムの整合性を最初から継続的に検証します。

registrar

すべてのエージェントのデータベースを含んでおり、TPM ベンダーの公開鍵をホストします。

#### エージェント

verifier によって測定されるリモートシステムにデプロイされます。

さらに、Keylime は、ターゲットシステムでのエージェントのプロビジョニングを含む多くの機能に **keylime\_tenant** ユーティリティーを使用します。

図7.1 設定による Keylim コンポーネント間の接続

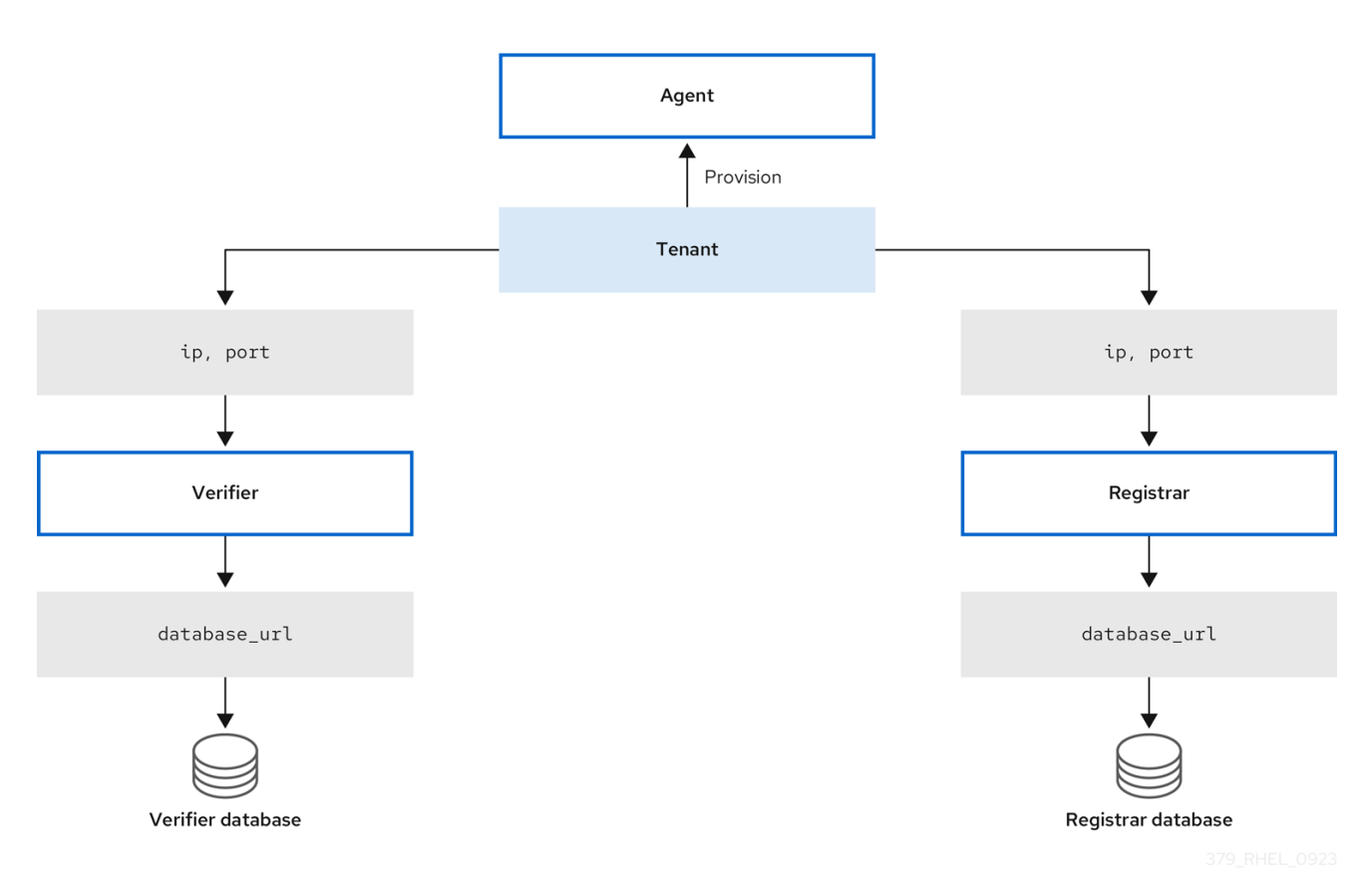

Keylime は、コンポーネントとテナントの間で交換される鍵と証明書を使用して、信頼の連鎖で監視対 象システムの整合性を保証します。このチェーンの安全な基盤として、信頼できる認証局 (CA) を使用 してください。

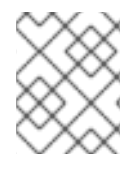

#### 注記

エージェントが鍵と証明書を受け取らない場合は、CA の関与なしに鍵と自己署名証明書 を生成します。
### 図7.2 Keylim コンポーネントの証明書と鍵の間の接続

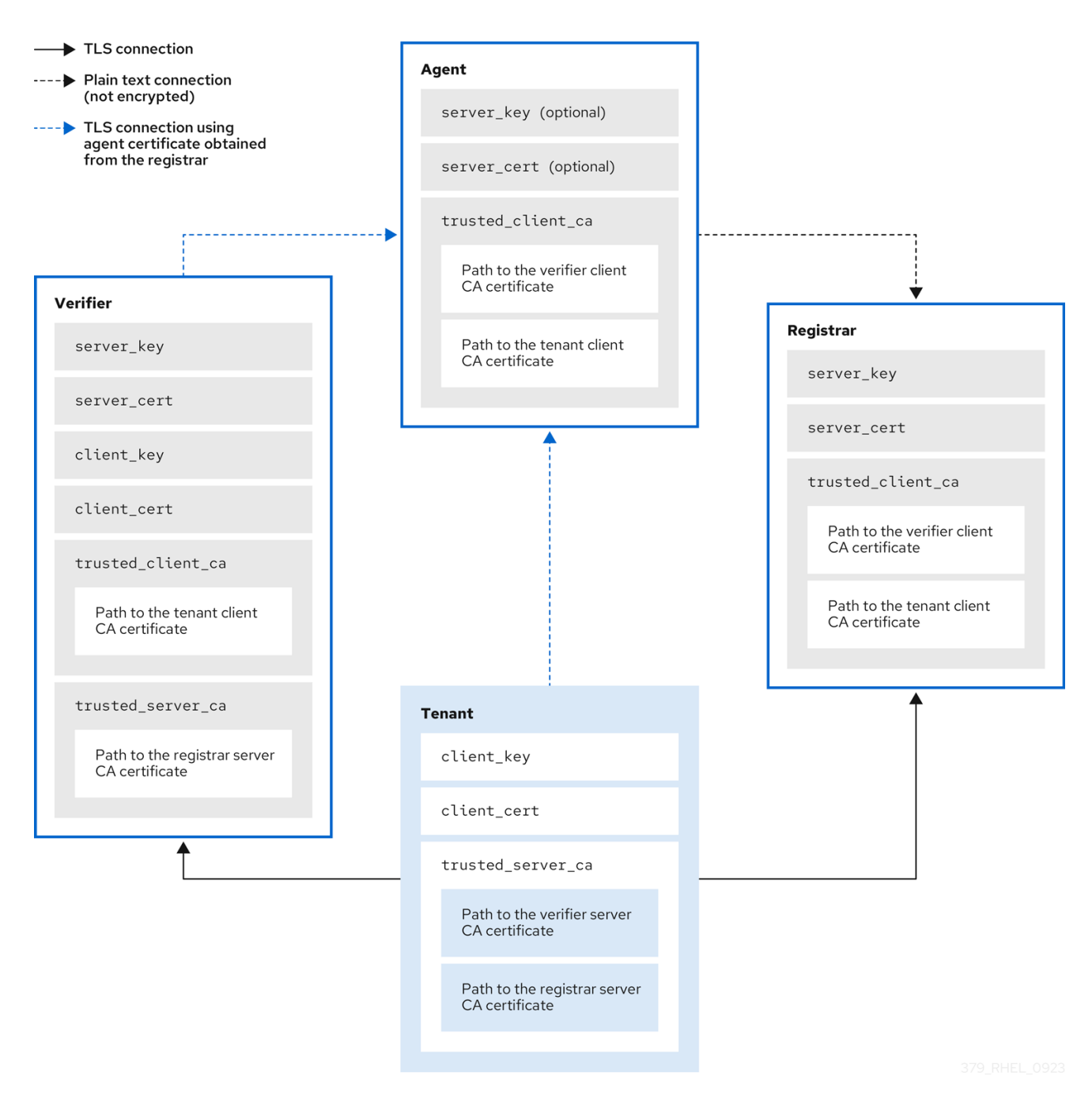

# 7.2. KEYLIME VERIFIER の設定

verifier は、Keylime で最も重要なコンポーネントです。システム整合性の初期および定期的なチェック を行い、エージェントを使用して暗号化鍵を安全にブートストラップすることをサポートします。 verifier は、制御インターフェイスに相互 TLS 暗号化を使用します。

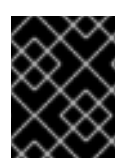

### 重要

信頼の連鎖を維持するには、verifier を実行するシステムをセキュアに管理してくださ い。

要件に応じて、verifier を別のシステムにインストールすることも、Keylime registrar と同じシステムに インストールすることもできます。verifier と registrar を別々のシステムで実行すると、パフォーマン スが向上します。

<span id="page-73-0"></span>注記

設定ファイルをドロップインディレクトリー内に整理するに は、**/etc/keylime/verifier.conf.d/00-verifier-ip.conf** のように、2 桁の数字の接頭辞を付 けたファイル名を使用します。設定処理は、ドロップインディレクトリー内のファイル を辞書順で読み取り、各オプションを最後に読み取った値に設定します。

#### 前提条件

- **root** 権限と、Keylime コンポーネントをインストールするシステムへのネットワーク接続があ る。
- 認証局からの有効な鍵と証明書がある。
- オプション: Keylime が verifier からのデータを保存するデータベースにアクセスできる。次の データベース管理システムのいずれかを使用できます。
	- SQLite (デフォルト)
	- PostgreSQL
	- o MvSQL
	- MariaDB

#### 手順

1. Keylime verifier をインストールします。

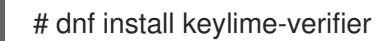

2. **/etc/keylime/verifier.conf.d/** ディレクトリーに、次の内容の新しい **.conf** ファイル (**/etc/keylime/verifier.conf.d/00-verifier-ip.conf** など) を作成して、verifier の IP アドレスと ポートを定義します。

[verifier] ip = **<verifier\_IP\_address>**

- <verifier IP address>は、verifier の IP アドレスに置き換えます。あるいは、ip = \* また は **ip = 0.0.0.0** を使用して、使用可能なすべての IP アドレスに verifier をバインドします。
- 必要に応じて、**port** オプションを使用して、verifier のポートをデフォルト値 **8881** から変 更することもできます。
- 3. オプション: エージェントのリスト用に verifier のデータベースを設定します。デフォルトの設 定では、verifier の **/var/lib/keylime/cv\_data.sqlite** ディレクトリーにある SQLite データベース を使用します。**/etc/keylime/verifier.conf.d/** ディレクトリーに次の内容の新しい **.conf** ファイ ル (**/etc/keylime/verifier.conf.d/00-db-ip.conf** など) を作成することで、別のデータベースを定 義できます。

:///www.color=color=color=color=color=color=color=color=color=color=color=color=color=color=color=color=color=c<br>→ hostname=color=color=color=color=color=color=color=color=color=color=color=color=color=color=color=color=

[verifier] database\_url = **<protocol>://<name>: <password>@<ip\_address\_or\_hostname>/<properties>** **<protocol>://<name>:<password>@<ip\_address\_or\_hostname>/<properties>** は、データ ベースの URL (例: **postgresql://verifier:UQ?nRNY9g7GZzN7@198.51.100.1/verifierdb**) に置 き換えます。

使用する認証情報が、Keylime にデータベース構造を作成するための権限を提供していること を確認してください。

- 4. verifier に証明書と鍵を追加します。Keylime にそれらを生成させることも、既存の鍵と証明書 を使用することもできます。
	- **デフォルトの tls dir =generate** オプションを使用すると、Keylime は verifier、registrar、 およびテナントの新しい証明書を **/var/lib/keylime/cv\_ca/** ディレクトリーに生成します。
	- 既存の鍵と証明書を設定にロードするには、verifier 設定でそれらの場所を定義します。 Keylime サービスの実行者である **keylime** ユーザーが証明書にアクセスできる必要があり ます。

```
/etc/keylime/verifier.conf.d/ ディレクトリーに、次の内容の新しい .conf ファイル
(/etc/keylime/verifier.conf.d/00-keys-and-certs.conf など) を作成します。
```

```
[verifier]
tls dir = /var/lib/keylime/cv ca
server_key = </path/to/server_key>
server_key_password = <passphrase1>
server cert = </path/to/server cert>
trusted_client_ca = ['</path/to/ca/cert1>', '</path/to/ca/cert2>']
client key = </path/to/client key>
client_key_password = <passphrase2>
client cert = </path/to/client cert>
trusted_server_ca = ['</path/to/ca/cert3>', '</path/to/ca/cert4>']
```
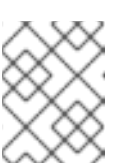

#### 注記

絶対パスを使用して、鍵と証明書の場所を定義します。また、相対パスは **tls\_dir** オプションで定義されたディレクトリーから解決されます。

5. ファイアウォールでポートを開きます。

# firewall-cmd --add-port 8881/tcp # firewall-cmd --runtime-to-permanent

別のポートを使用する場合は、**8881** を **.conf** ファイルで定義されているポート番号に置き換え ます。

6. verifier サービスを開始します。

# systemctl enable --now keylime\_verifier

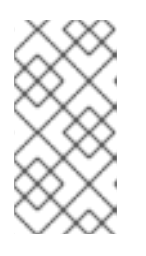

#### 注記

デフォルト設定では、verifier が他の Keylime コンポーネントの CA と証明書を 作成するため、**keylime\_registrar** サービスを起動する前に **keylime\_verifier** を 起動します。カスタム証明書を使用する場合、この順序で起動する必要はありま せん。

#### 検証

**keylime\_verifier** サービスがアクティブで実行中であることを確認します。  $\bullet$ 

# systemctl status keylime\_verifier

- keylime\_verifier.service The Keylime verifier
- Loaded: loaded (/usr/lib/systemd/system/keylime\_verifier.service; disabled; vendor preset: disabled)

Active: active (running) since Wed 2022-11-09 10:10:08 EST; 1min 45s ago

### 次のステップ

● 「Keylime registrar [の設定」](#page-79-0)

# 7.3. KEYLIME VERIFIER をコンテナーとして設定する

Keylime verifier は、システム整合性の初期チェックと定期チェックを実行し、エージェントを使用した 暗号化鍵のセキュアなブートストラップをサポートします。Keylime verifier は、ホスト上にバイナリー やパッケージがなくても、RPM 方式ではなくコンテナーとして設定できます。コンテナーとしてデプ ロイすることにより、Keylime コンポーネントの分離性、モジュール性、再現性が向上します。

コンテナーを起動すると、Keylime verifier がデフォルトの設定ファイルとともにデプロイされます。次 の1つ以上の方法を使用して設定をカスタマイズできます。

- 設定ファイルを含むホストのディレクトリーをコンテナーにマウントします。これは、RHEL 9 のすべてのバージョンで使用できます。
- コンテナーで環境変数を直接変更します。これは、RHEL 9.3 以降のバージョンで使用できま す。環境変数を変更すると、設定ファイルの値がオーバーライドされます。

#### 前提条件

- **podman** パッケージとその依存関係がシステムにインストールされている。
- オプション: Keylime が verifier からのデータを保存するデータベースにアクセスできる。次の データベース管理システムのいずれかを使用できます。
	- o SQLite (デフォルト)
	- PostgreSQL
	- MySQL
	- MariaDB
- 認証局からの有効な鍵と証明書がある。

### 手順

1. オプション: 設定ファイルにアクセスするには、**keylime-verifier** パッケージをインストールし ます。このパッケージがなくてもコンテナーを設定することはできますが、パッケージに付属 する設定ファイルを変更する方が簡単な場合があります。

# dnf install keylime-verifier

2. **/etc/keylime/verifier.conf.d/** ディレクトリーに新しい **.conf** ファイル (例: **/etc/keylime/verifier.conf.d/00-verifier-ip.conf**) を作成し、次の内容を記述して、verifier をす べての使用可能な IP アドレスにバインドします。

[verifier]  $ip = *$ 

- 必要に応じて、**port** オプションを使用して、verifier のポートをデフォルト値 **8881** から変 更することもできます。
- 3. オプション: エージェントのリスト用に verifier のデータベースを設定します。デフォルトの設 定では、verifier の **/var/lib/keylime/cv\_data.sqlite** ディレクトリーにある SQLite データベース を使用します。**/etc/keylime/verifier.conf.d/** ディレクトリーに次の内容の新しい **.conf** ファイ ル (**/etc/keylime/verifier.conf.d/00-db-ip.conf** など) を作成することで、別のデータベースを定 義できます。

[verifier] database\_url = **<protocol>://<name>: <password>@<ip\_address\_or\_hostname>/<properties>**

**<protocol>://<name>:<password>@<ip\_address\_or\_hostname>/<properties>** は、データ ベースの URL (例: **postgresql://verifier:UQ?nRNY9g7GZzN7@198.51.100.1/verifierdb**) に置 き換えます。

使用する認証情報に、Keylime がデータベース構造を作成するための権限があることを確認し てください。

- 4. verifier に証明書と鍵を追加します。Keylime にそれらを生成させることも、既存の鍵と証明書 を使用することもできます。
	- **デフォルトの <b>tls\_dir =generate** オプションを使用すると、Keylime は verifier、registrar、 およびテナントの新しい証明書を **/var/lib/keylime/cv\_ca/** ディレクトリーに生成します。
	- 既存の鍵と証明書を設定にロードするには、verifier 設定でそれらの場所を定義します。 Keylime プロセスの実行者である **keylime** ユーザーが証明書にアクセスできる必要があり ます。

**/etc/keylime/verifier.conf.d/** ディレクトリーに、次の内容の新しい **.conf** ファイル (**/etc/keylime/verifier.conf.d/00-keys-and-certs.conf** など) を作成します。

```
[verifier]
tls_dir = /var/lib/keylime/cv_ca
server_key = </path/to/server_key>
server cert = </path/to/server cert>
trusted_client_ca = ['</path/to/ca/cert1>', '</path/to/ca/cert2>']
client key = </path/to/client key>
client cert = </path/to/client cert>
trusted_server_ca = ['</path/to/ca/cert3>', '</path/to/ca/cert4>']
```
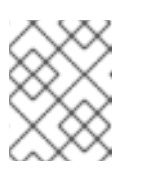

#### 注記

絶対パスを使用して、鍵と証明書の場所を定義します。また、相対パスは **tls\_dir** オプションで定義されたディレクトリーから解決されます。

5. ファイアウォールでポートを開きます。

# firewall-cmd --add-port 8881/tcp # firewall-cmd --runtime-to-permanent

別のポートを使用する場合は、**8881** を **.conf** ファイルで定義されているポート番号に置き換え ます。

6. コンテナーを実行します。

\$ podman run --name keylime-verifier \ -p 8881:8881 \ -v /etc/keylime/verifier.conf.d:/etc/keylime/verifier.conf.d:Z \ -v /var/lib/keylime/cv\_ca:/var/lib/keylime/cv\_ca:Z \ -d  $\langle$ -e KEYLIME\_VERIFIER\_SERVER\_KEY\_PASSWORD=**<passphrase1>** \ -e KEYLIME\_VERIFIER\_CLIENT\_KEY\_PASSWORD=**<passphrase2>** \ registry.access.redhat.com/rhel9/keylime-verifier

- **-p** オプションは、ホスト上とコンテナー上のデフォルトポート **8881** を開きます。
- **-v** オプションは、コンテナーへのディレクトリーのバインドマウントを作成します。
	- **Z** オプションを指定すると、Podman がコンテンツにプライベート非共有ラベルを付け ます。つまり、現在のコンテナーだけがプライベートボリュームを使用できます。
- **-d** オプションは、コンテナーをデタッチしてバックグラウンドで実行します。
- オプション **-e KEYLIME\_VERIFIER\_SERVER\_KEY\_PASSWORD=<passphrase1>** は、 サーバーの鍵のパスフレーズを定義します。
- オプション **-e KEYLIME\_VERIFIER\_CLIENT\_KEY\_PASSWORD=<passphrase2>** は、ク ライアントの鍵のパスフレーズを定義します。
- オプション -e KEYLIME\_VERIFIER\_<ENVIRONMENT\_VARIABLE>=<value> を指定する と、環境変数で設定オプションをオーバーライドできます。複数のオプションを変更する には、環境変数ごとに **-e** オプションを個別に挿入します。環境変数とそのデフォルト値の 完全なリストについては、Keylime [の環境変数](#page-102-0) を参照してください。

#### 検証

コンテナーが実行されていることを確認します。

\$ podman ps -a CONTAINER ID IMAGE COMMAND CREATED STATUS PORTS NAMES 80b6b9dbf57c registry.access.redhat.com/rhel9/keylime-verifier:latest keylime\_verifier 14 seconds ago Up 14 seconds 0.0.0.0:8881->8881/tcp keylime-verifier

#### 次のステップ

● Keylime registrar [をコンテナーとして設定する](#page-82-0)

#### 関連情報

● Keylime コンポーネントの詳細は、Keylime [の仕組み](#page-71-0) を参照してください。

- Keylime 検証ツールの設定の詳細は、[Keylime](#page-73-0) verifier の設定 を参照してください。
- **podman run** コマンドの詳細は、**podman-run(1)** man ページを参照してください。

### 7.4. KEYLIME REGISTRAR の設定

registrar は、すべてのエージェントのデータベースを含む Keylime コンポーネントであり、TPM ベン ダーの公開鍵をホストします。registrar の HTTPS サービスは、Trusted Platform Module (TPM) 公開 鍵を受け入れると、クォートを確認するためにこれらの公開鍵を取得するインターフェイスを提供しま す。

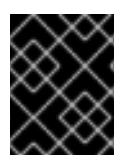

#### 重要

信頼の連鎖を維持するには、registrar を実行するシステムをセキュアに管理してくださ い。

要件に応じて、registrar を別のシステムにインストールすることも、Keylime verifier と同じシステムに インストールすることもできます。verifier と registrar を別々のシステムで実行すると、パフォーマン スが向上します。

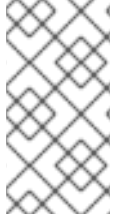

#### 注記

設定ファイルをドロップインディレクトリー内に整理するに は、**/etc/keylime/registrar.conf.d/00-registrar-ip.conf** のように、2 桁の数字の接頭辞を 付けたファイル名を使用します。設定処理は、ドロップインディレクトリー内のファイ ルを辞書順で読み取り、各オプションを最後に読み取った値に設定します。

#### 前提条件

- Keylime verifier がインストールされ実行されているシステムへのネットワークアクセスがあ る。詳細は、「Keylime verifier [の設定」](#page-73-0) を参照してください。
- root 権限と、Keylime コンポーネントをインストールするシステムへのネットワーク接続があ る。
- Keylime が reqistrar からのデータを保存するデータベースにアクセスできる。次のデータベー ス管理システムのいずれかを使用できます。
	- o SQLite (デフォルト)
	- PostgreSQL
	- o MvSQL
	- MariaDB
- 認証局からの有効な鍵と証明書がある。

#### 手順

1. Keylime registrar をインストールします。

# dnf install keylime-registrar

<span id="page-79-0"></span>2. **/etc/keylime/registrar.conf.d/** ディレクトリーに、次の内容の新しい **.conf** ファイル (**/etc/keylime/registrar.conf.d/00-registrar-ip.conf** など) を作成して、registrar の IP アドレス とポートを定義します。

[registrar] ip = **<registrar\_IP\_address>**

- <registrar IP address> を registrar の IP アドレスに置き換えます。あるいは、 ip = \* また は **ip = 0.0.0.0** を使用して、使用可能なすべての IP アドレスに registrar をバインドしま す。
- **必要に応じて、port** オプションを使用して、Keylime エージェントが接続するポートを変 更します。デフォルト値は **8890** です。
- 必要に応じて、tls port オプションを使用して、Keylime verifier とテナントが接続する TLS ポートを変更します。デフォルト値は **8891** です。
- 3. オプション: エージェントのリスト用に registrar のデータベースを設定します。デフォルト設 定では、registrar の **/var/lib/keylime/reg\_data.sqlite** ディレクトリーにある SQLite データ ベースを使用します。**/etc/keylime/registrar.conf.d/** ディレクトリーに、次の内容の新しい **.conf** ファイル (**/etc/keylime/registrar.conf.d/00-db-url.conf** など) を作成できます。

[registrar] database\_url = **<protocol>://<name>: <password>@<ip\_address\_or\_hostname>/<properties>**

**<protocol>://<name>:<password>@<ip\_address\_or\_hostname>/<properties>** は、データ ベースの URL (例: **postgresql://registrar:EKYYX-bqY2?#raXm@198.51.100.1/registrardb**) に 置き換えます。

使用する認証情報に、Keylime がデータベース構造を作成するための権限があることを確認し てください。

- 4. registrar に証明書と鍵を追加します。
	- **デフォルトの設定を使用して、鍵と証明書を /var/lib/keylime/reg\_ca** ディレクトリーに ロードできます。
	- または、設定で鍵と証明書の場所を定義することもできま す。**/etc/keylime/registrar.conf.d/** ディレクトリーに新しい **.conf** ファイルを作成します (例: **/etc/keylime/registrar.conf.d/00-keys-and-certs.conf** の内容は次のとおりです)。

```
[registrar]
tls dir = /var/lib/keylime/reg_ca
server_key = </path/to/server_key>
server_key_password = <passphrase1>
server cert = </path/to/server cert>
trusted_client_ca = ['</path/to/ca/cert1>', '</path/to/ca/cert2>']
```
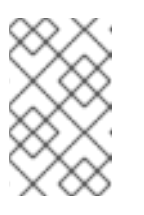

### 注記

絶対パスを使用して、鍵と証明書の場所を定義します。または、**tls\_dir** オプ ションでディレクトリーを定義し、そのディレクトリーからの相対パスを使 用することもできます。

5. ファイアウォールでポートを開きます。

# firewall-cmd --add-port 8890/tcp --add-port 8891/tcp # firewall-cmd --runtime-to-permanent

別のポートを使用する場合は、**8890** または **8891** を **.conf** ファイルで定義されているポート番 号に置き換えます。

6. **keylime\_registrar** サービスを起動します。

# systemctl enable --now keylime\_registrar

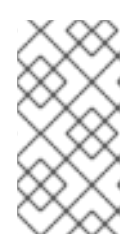

### 注記

デフォルト設定では、verifier が他の Keylime コンポーネントの CA と証明書を 作成するため、**keylime\_registrar** サービスを起動する前に **keylime\_verifier** を 起動します。カスタム証明書を使用する場合、この順序で起動する必要はありま せん。

#### 検証

- **keylime registrar** サービスがアクティブで実行中であることを確認します。
	- # systemctl status keylime\_registrar
	- keylime\_registrar.service The Keylime registrar service Loaded: loaded (/usr/lib/systemd/system/keylime\_registrar.service; disabled; vendor preset: disabled)
		- Active: active (running) since Wed 2022-11-09 10:10:17 EST; 1min 42s ago

...

#### 次のステップ

「Keylime [テナントの設定」](#page-87-0)

# 7.5. KEYLIME REGISTRAR をコンテナーとして設定する

registrar は、すべてのエージェントのデータベースを格納する Keylime コンポーネントであり、 Trusted Platform Module (TPM) ベンダーの公開鍵をホストします。registrar の HTTPS サービスは、 TPM 公開鍵を受け入れると、クォートをチェックするために、この公開鍵を取得するためのインター フェイスを提供します。Keylime registrar は、ホスト上にバイナリーやパッケージがなくても、RPM 方 式ではなくコンテナーとして設定できます。コンテナーとしてデプロイすることにより、Keylime コン ポーネントの分離性、モジュール性、再現性が向上します。

コンテナーを起動すると、Keylime registrar がデフォルトの設定ファイルとともにデプロイされます。 次の1つ以上の方法を使用して設定をカスタマイズできます。

- 設定ファイルを含むホストのディレクトリーをコンテナーにマウントします。これは、RHEL 9 のすべてのバージョンで使用できます。
- コンテナーで環境変数を直接変更します。これは、RHEL 9.3 以降のバージョンで使用できま す。環境変数を変更すると、設定ファイルの値がオーバーライドされます。

前提条件

- **podman** パッケージとその依存関係がシステムにインストールされている。
- オプション: Keylime が registrar からのデータを保存するデータベースにアクセスできる。次の データベース管理システムのいずれかを使用できます。
	- o SQLite (デフォルト)
	- PostgreSQL
	- MySQL
	- MariaDB
- 認証局からの有効な鍵と証明書がある。

#### 手順

1. オプション: 設定ファイルにアクセスするには、**keylime-registrar** パッケージをインストール します。このパッケージがなくてもコンテナーを設定することはできますが、パッケージに付 属する設定ファイルを変更する方が簡単な場合があります。

# dnf install keylime-registrar

2. **/etc/keylime/registrar.conf.d/** ディレクトリーに新しい **.conf** ファイル (例: **/etc/keylime/registrar.conf.d/00-registrar-ip.conf**) を作成し、次の内容を記述して、registrar を使用可能なすべての IP アドレスにバインドします。

```
[registrar]
ip = *
```
- 必要に応じて、**port** オプションを使用して、Keylime エージェントが接続するポートを変 更します。デフォルト値は **8890** です。
- 必要に応じて、tls port オプションを使用して、Keylime テナントが接続する TLS ポート を変更します。デフォルト値は **8891** です。
- 3. オプション: エージェントのリスト用に registrar のデータベースを設定します。デフォルト設 定では、registrar の **/var/lib/keylime/reg\_data.sqlite** ディレクトリーにある SQLite データ ベースを使用します。**/etc/keylime/registrar.conf.d/** ディレクトリーに、次の内容の新しい **.conf** ファイル (**/etc/keylime/registrar.conf.d/00-db-url.conf** など) を作成できます。

[registrar] database  $url =$  $&dt: protocol&dt:://&dt:name&dt::&dt:password>@/&$  $lt;$ ;properties>

**<protocol>://<name>:<password>@<ip\_address\_or\_hostname>/<properties>** は、データ ベースの URL (例: **postgresql://registrar:EKYYX-bqY2?#raXm@198.51.100.1/registrardb**) に 置き換えます。

使用する認証情報に、Keylime がデータベース構造を作成するための権限があることを確認し てください。

- 4. registrar に証明書と鍵を追加します。
	- **デフォルトの設定を使用して、鍵と証明書を /var/lib/keylime/reg\_ca** ディレクトリーに  $18 \rightarrow 2$

<span id="page-82-0"></span>ロードできます。

または、設定で鍵と証明書の場所を定義することもできま す。**/etc/keylime/registrar.conf.d/** ディレクトリーに新しい **.conf** ファイルを作成します (例: **/etc/keylime/registrar.conf.d/00-keys-and-certs.conf** の内容は次のとおりです)。

**[**registrar] tls dir = /var/lib/keylime/reg\_ca server\_key =  $&dt$ :/path/to/server\_key&at: server\_cert =  $&dt$ ;/path/to/server\_cert> trusted\_client\_ca = ['</path/to/ca/cert1&gt;', '&lt;/path/to/ca/cert2&gt;']

#### 注記

絶対パスを使用して、鍵と証明書の場所を定義します。または、**tls\_dir** オプ ションでディレクトリーを定義し、そのディレクトリーからの相対パスを使 用することもできます。

5. ファイアウォールでポートを開きます。

# firewall-cmd --add-port 8890/tcp --add-port 8891/tcp # firewall-cmd --runtime-to-permanent

別のポートを使用する場合は、**8890** または **8891** を **.conf** ファイルで定義されているポート番 号に置き換えます。

6. コンテナーを実行します。

\$ podman run --name keylime-registrar \ -p 8890:8890 \ -p 8891:8891 \ -v /etc/keylime/registrar.conf.d:/etc/keylime/registrar.conf.d:Z \ -v /var/lib/keylime/reg\_ca:/var/lib/keylime/reg\_ca:Z \  $\angle$  b--e KEYLIME\_REGISTRAR\_SERVER\_KEY\_PASSWORD=&lt:passphrase1>\ registry.access.redhat.com/rhel9/keylime-registrar

- **-p** オプションは、ホスト上とコンテナー上のデフォルトポート **8890** および **8881** を開きま す。
- **-v** オプションは、コンテナーへのディレクトリーのバインドマウントを作成します。
	- **Z** オプションを指定すると、Podman がコンテンツにプライベート非共有ラベルを付け ます。つまり、現在のコンテナーだけがプライベートボリュームを使用できます。
- **-d** オプションは、コンテナーをデタッチしてバックグラウンドで実行します。
- オプション **-e KEYLIME\_VERIFIER\_SERVER\_KEY\_PASSWORD=<passphrase1>** は、 サーバーの鍵のパスフレーズを定義します。
- オプション **-e KEYLIME\_REGISTRAR\_<ENVIRONMENT\_VARIABLE>=<value>** を指定す ると、環境変数で設定オプションをオーバーライドできます。複数のオプションを変更す るには、環境変数ごとに **-e** オプションを個別に挿入します。環境変数とそのデフォルト値 の完全なリストについては、「Keylime [の環境変数」](#page-102-0) を参照してください。

#### 検証

コンテナーが実行されていることを確認します。

\$ podman ps -a CONTAINER ID IMAGE COMMAND CREATED STATUS PORTS NAMES 07d4b4bff1b6 localhost/keylime-registrar:latest keylime\_registrar 12 seconds ago Up 12 seconds 0.0.0.0:8881->8881/tcp, 0.0.0.0:8891->8891/tcp keylime-registrar

#### 次のステップ

「Keylime [テナントの設定」](#page-87-0)  $\bullet$ 

#### 関連情報

- Keylime コンポーネントの詳細は、「Keylime [の仕組み」](#page-71-0) を参照してください。
- Keylime registrar の設定の詳細は、「Keylime registrar [の設定」](#page-79-0) を参照してください。
- **podman run** コマンドの詳細は、**podman-run(1)** man ページを参照してください。

# 7.6. RHEL システムロールを使用した KEYLIME サーバーのセットアップ

**keylime\_server** RHEL システムロールを使用して、Keylime サーバーのコンポーネントである verifier と registrar をセットアップできます。**keylime\_server** ロールは、verifier コンポーネントと registrar コンポーネントの両方を各ノードに共にインストールして設定します。

Ansible コントロールノードで以下の手順を実行します。

Keylime の詳細は、 8.1. Keylime [の仕組み](https://access.redhat.com/documentation/ja-jp/red_hat_enterprise_linux/9/html/security_hardening/assembly_ensuring-system-integrity-with-keylime_security-hardening#con_how-keylime-works_assembly_ensuring-system-integrity-with-keylime) を参照してください。

#### 前提条件

- [コントロールノードと管理対象ノードの準備が完了している。](https://access.redhat.com/documentation/ja-jp/red_hat_enterprise_linux/9/html/automating_system_administration_by_using_rhel_system_roles/assembly_preparing-a-control-node-and-managed-nodes-to-use-rhel-system-roles_automating-system-administration-by-using-rhel-system-roles)
- 管理対象ノードで Playbook を実行できるユーザーとしてコントロールノードにログインしてい る。
- 管理対象ノードへの接続に使用するアカウントに、そのノードに対する **sudo** 権限がある。
- この Playbook を実行する管理対象ノードまたは管理対象ノードのグループが、Ansible インベ ントリーファイルにリストされている。

#### 手順

- 1. 必要なロールを定義する Playbook を作成します。
	- a. 新しい YAML ファイルを作成し、これをテキストエディターで開きます。以下に例を示し ます。

# vi keylime-playbook.yml

b. 以下の内容を挿入します。

```
---
- name: Manage keylime servers
hosts: all
vars:
  keylime_server_verifier_ip: "{{ ansible host }}"
  keylime_server_registrar_ip: "{{ ansible host }}"
  keylime_server_verifier_tls_dir: <ver_tls_directory>
  keylime_server_verifier_server_cert: <ver_server_certfile>
  keylime_server_verifier_server_key: <ver_server_key>
  keylime_server_verifier_server_key_passphrase: <ver_server_key_passphrase>
  keylime_server_verifier_trusted_client_ca: <ver_trusted_client_ca_list>
  keylime_server_verifier_client_cert: <ver_client_certfile>
  keylime_server_verifier_client_key: <ver_client_key>
  keylime_server_verifier_client_key_passphrase: <ver_client_key_passphrase>
  keylime_server_verifier_trusted_server_ca: <ver_trusted_server_ca_list>
  keylime_server_registrar_tls_dir: <reg_tls_directory>
  keylime_server_registrar_server_cert: <reg_server_certfile>
  keylime_server_registrar_server_key: <reg_server_key>
  keylime_server_registrar_server_key_passphrase: <reg_server_key_passphrase>
  keylime_server_registrar_trusted_client_ca: <reg_trusted_client_ca_list>
roles:
  - rhel-system-roles.keylime_server
```
変数の詳細は、keylime\_server RHEL [システムロールの変数](#page-85-0) を参照してください。

2. Playbook を実行します。

\$ ansible-playbook **<keylime-playbook.yml>**

#### 検証

- 1. **keylime\_verifier** サービスがアクティブであり、管理対象ホスト上で実行されていることを確 認します。
	- # systemctl status keylime\_verifier
	- keylime\_verifier.service The Keylime verifier
	- Loaded: loaded (/usr/lib/systemd/system/keylime\_verifier.service; disabled; vendor preset: disabled)

Active: active (running) since Wed 2022-11-09 10:10:08 EST; 1min 45s ago

2. **keylime\_registrar** サービスがアクティブで実行中であることを確認します。

# systemctl status keylime\_registrar

• keylime registrar.service - The Keylime registrar service

Loaded: loaded (/usr/lib/systemd/system/keylime\_registrar.service; disabled; vendor preset: disabled)

Active: active (running) since Wed 2022-11-09 10:10:17 EST; 1min 42s ago

### 次のステップ

「Keylime [テナントの設定」](#page-87-0)

...

# 7.7. KEYLIME\_SERVER RHEL システムロールの変数

<span id="page-85-0"></span>**keylime\_server** RHEL システムロールを使用して Keylime サーバーをセットアップする場合、registrar と verifier の次の変数をカスタマイズできます。

#### Keylime verifier を設定するための**keylime\_server** RHEL システムロール変数のリスト

#### **keylime\_server\_verifier\_ip**

verifier の IP アドレスを定義します。

#### **keylime\_server\_verifier\_tls\_dir**

キーと証明書が保存されるディレクトリーを指定します。デフォルトに設定されている場合、 verifier は **/var/lib/keylime/cv\_ca** ディレクトリーを使用します。

#### **keylime\_server\_verifier\_server\_key\_passphrase**

サーバーの秘密鍵を復号化するためのパスフレーズを指定します。値が空の場合、秘密鍵は暗号化 されません。

**keylime server verifier server cert**: Keylime verifier サーバー証明書ファイルを指定します。

#### **keylime\_server\_verifier\_trusted\_client\_ca**

信頼できるクライアント CA 証明書のリストを定義します。ファイル

は、**keylime\_server\_verifier\_tls\_dir** オプションで設定されたディレクトリーに保存する必要があ ります。

#### **keylime\_server\_verifier\_client\_key**

Keylime verifier のクライアントの秘密鍵を含むファイルを定義します。

#### **keylime\_server\_verifier\_client\_key\_passphrase**

クライアントの秘密鍵ファイルを復号化するためのパスフレーズを定義します。値が空の場合、秘 密鍵は暗号化されません。

#### **keylime\_server\_verifier\_client\_cert**

Keylime verifier クライアント証明書ファイルを定義します。

#### **keylime\_server\_verifier\_trusted\_server\_ca**

信頼できるサーバー CA 証明書のリストを定義します。ファイル は、**keylime\_server\_verifier\_tls\_dir** オプションで設定されたディレクトリーに保存する必要があ ります。

keylime\_server RHEL システムロールをセットアップするための registrar 変数のリスト

#### **keylime\_server\_registrar\_ip**

registrar の IP アドレスを定義します。

#### **keylime\_server\_registrar\_tls\_dir**

registrar のキーと証明書を保存するディレクトリーを指定します。デフォルトに設定すると、 registrar は **/var/lib/keylime/reg\_ca** ディレクトリーを使用します。

#### **keylime\_server\_registrar\_server\_key**

Keylime registrar のプライベートサーバーキーファイルを定義します。

#### **keylime\_server\_registrar\_server\_key\_passphrase**

registrar のサーバー秘密鍵を復号化するためのパスフレーズを指定します。値が空の場合、秘密鍵 は暗号化されません。

#### **keylime\_server\_registrar\_server\_cert**

Keylime registrar サーバー証明書ファイルを指定します。

#### **keylime\_server\_registrar\_trusted\_client\_ca**

信頼できるクライアント CA 証明書のリストを定義します。ファイル は、**keylime server registrar tls dir** オプションで設定されたディレクトリーに保存する必要があ ります。

### 7.8. KEYLIME テナントの設定

Keylime は、ターゲットシステム上でのエージェントのプロビジョニングなど、多くの機能に **keylime\_tenant** ユーティリティーを使用します。**keylime\_tenant** は、要件に応じて、他の Keylime コ ンポーネントを実行するシステムを含む任意のシステムにインストールすることも、別のシステムにイ ンストールすることもできます。

#### 前提条件

- **root** 権限と、Keylime コンポーネントをインストールするシステムへのネットワーク接続があ る。
- 他の Keylime コンポーネントが設定されているシステムへのネットワークアクセスがある。

verifier

詳細は、「Keylime verifier [の設定」](#page-73-0) を参照してください。

registrar

詳細は、「Keylime registrar [の設定」](#page-79-0) を参照してください。

#### 手順

1. Keylime テナントをインストールします。

# dnf install keylime-tenant

2. **/etc/keylime/tenant.conf.d/00-verifier-ip.conf** ファイルを編集して、Keylime verifier へのテナ ントの接続を定義します。

[tenant] verifier ip = **<verifier** ip>

- <verifier ip> は、verifier のシステムの IP アドレスに置き換えます。
- verifier がデフォルト値 **8881** とは異なるポートを使用する場合は、**verifier\_port = <verifier\_port>** 設定を追加します。
- 3. **/etc/keylime/tenant.conf.d/00-registrar-ip.conf** ファイルを編集して、Keylime registrar へのテ ナントの接続を定義します。

```
[tenant]
registrar ip = <registrar ip>
```
- <registrar ip> は、registrar のシステムの IP アドレスに置き換えます。
- registrar がデフォルト値 8891 とは異なるポートを使用する場合は、registrar port = **<registrar\_port>** 設定を追加します。

a. デフォルトの設定を使用して、鍵と証明書を **/var/lib/keylime/cv\_ca** ディレクトリーにロー

4. テナントに証明書と鍵を追加します。

- <span id="page-87-0"></span>a. デフォルトの設定を使用して、鍵と証明書を **/var/lib/keylime/cv\_ca** ディレクトリーにロー ドできます。
- b. または、設定で鍵と証明書の場所を定義することもできます。**/etc/keylime/tenant.conf.d/** ディレクトリーに、次の内容の新しい **.conf** ファイル (**/etc/keylime/tenant.conf.d/00 keys-and-certs.conf** など) を作成します。

[tenant] tls dir  $=$  /var/lib/keylime/cv ca client  $key = tenant-key.pem$ client\_key\_password = **<passphrase1>** client\_cert = tenant-cert.pem trusted\_server\_ca = ['**</path/to/ca/cert>**']

**trusted server ca** パラメーターは、verifier および registrar サーバーの CA 証明書へのパ スを受け入れます。verifier と registrar が異なる CA を使用する場合などに、複数のコンマ 区切りのパスを指定できます。

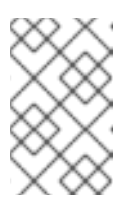

### 注記

絶対パスを使用して、鍵と証明書の場所を定義します。または、**tls\_dir** オプ ションでディレクトリーを定義し、そのディレクトリーからの相対パスを使 用することもできます。

5. オプション: **/var/lib/keylime/tpm\_cert\_store** ディレクトリー内の証明書を使用して Trusted Platform Module (TPM) の保証鍵 (EK) を検証できない場合は、証明書をそのディレクトリーに 追加します。これは、エミュレートされた TPM を備えた仮想マシンを使用する場合に特に発生 する可能性があります。

### 検証

1. verifier のステータスを確認します。

# keylime\_tenant -c cvstatus Reading configuration from ['/etc/keylime/logging.conf'] 2022-10-14 12:56:08.155 - keylime.tpm - INFO - TPM2-TOOLS Version: 5.2 Reading configuration from ['/etc/keylime/tenant.conf'] 2022-10-14 12:56:08.157 - keylime.tenant - INFO - Setting up client TLS... 2022-10-14 12:56:08.158 - keylime.tenant - INFO - Using default client\_cert option for tenant 2022-10-14 12:56:08.158 - keylime.tenant - INFO - Using default client\_key option for tenant 2022-10-14 12:56:08.178 - keylime.tenant - INFO - TLS is enabled. 2022-10-14 12:56:08.178 - keylime.tenant - WARNING - Using default UUID d432fbb3-d2f1- 4a97-9ef7-75bd81c00000 2022-10-14 12:56:08.221 - keylime.tenant - INFO - Verifier at 127.0.0.1 with Port 8881 does not have agent d432fbb3-d2f1-4a97-9ef7-75bd81c00000.

正しくセットアップされていて、エージェントが設定されていない場合、verifier は、デフォル トのエージェント UUID を認識しないと応答します。

2. registrar のステータスを確認します。

# keylime\_tenant -c regstatus Reading configuration from ['/etc/keylime/logging.conf'] 2022-10-14 12:56:02.114 - keylime.tpm - INFO - TPM2-TOOLS Version: 5.2 Reading configuration from ['/etc/keylime/tenant.conf']

2022-10-14 12:56:02.116 - keylime.tenant - INFO - Setting up client TLS... 2022-10-14 12:56:02.116 - keylime.tenant - INFO - Using default client\_cert option for tenant 2022-10-14 12:56:02.116 - keylime.tenant - INFO - Using default client\_key option for tenant 2022-10-14 12:56:02.137 - keylime.tenant - INFO - TLS is enabled. 2022-10-14 12:56:02.137 - keylime.tenant - WARNING - Using default UUID d432fbb3-d2f1- 4a97-9ef7-75bd81c00000 2022-10-14 12:56:02.171 - keylime.registrar\_client - CRITICAL - Error: could not get agent d432fbb3-d2f1-4a97-9ef7-75bd81c00000 data from Registrar Server: 404 2022-10-14 12:56:02.172 - keylime.registrar\_client - CRITICAL - Response code 404: agent d432fbb3-d2f1-4a97-9ef7-75bd81c00000 not found 2022-10-14 12:56:02.172 - keylime.tenant - INFO - Agent d432fbb3-d2f1-4a97-9ef7- 75bd81c00000 does not exist on the registrar. Please register the agent with the registrar. 2022-10-14 12:56:02.172 - keylime.tenant - INFO - {"code": 404, "status": "Agent d432fbb3 d2f1-4a97-9ef7-75bd81c00000 does not exist on registrar 127.0.0.1 port 8891.", "results": {}}

正しくセットアップされていて、エージェントが設定されていない場合、registrar は、デフォ ルトのエージェント UUID を認識しないと応答します。

#### 関連情報

**keylime\_tenant** ユーティリティーの追加の詳細オプションは、**keylime\_tenant -h** コマンドを 入力します。

### 7.9. KEYLIME エージェントの設定

Keylime エージェントは、Keylime によって監視されるすべてのシステムにデプロイされるコンポーネ ントです。

デフォルトでは、Keylime エージェントはすべてのデータを監視対象システムの **/var/lib/keylime/** ディ レクトリーに保存します。

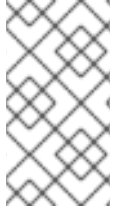

 $\sim$   $\sim$   $\sim$ 

#### 注記

設定ファイルをドロップインディレクトリー内で整理するに は、**/etc/keylime/agent.conf.d/00-registrar-ip.conf** のように、2 桁の数字の接頭辞を付 けたファイル名を使用します。設定処理は、ドロップインディレクトリー内のファイル を辞書順で読み取り、各オプションを最後に読み取った値に設定します。

#### 前提条件

- 監視対象システムに対する **root** 権限がある。
- 監視対象システムに Trusted Platform Module (TPM) が搭載されている。確認するに は、**tpm2\_pcrread** コマンドを入力します。出力が複数のハッシュを返す場合は、TPM が使用 可能です。
- 他の Keylime コンポーネントが設定されているシステムへのネットワークアクセスがある。

verifier

詳細は、[Keylime](#page-73-0) verifier の設定 を参照してください。

registrar

詳細は、Keylime [registrar](#page-79-0) の設定 を参照してください。

テナント

詳細は、Keylime [テナントの設定](#page-87-0) を参照してください。

● 監視対象システムで Integrity Measurement Architecture (IMA) が有効になっている。詳細 は、[整合性測定アーキテクチャーと拡張検証モジュールの有効化](https://access.redhat.com/documentation/ja-jp/red_hat_enterprise_linux/9/html/managing_monitoring_and_updating_the_kernel/enhancing-security-with-the-kernel-integrity-subsystem_managing-monitoring-and-updating-the-kernel#enabling-integrity-measurement-architecture-and-extended-verification-module_enhancing-security-with-the-kernel-integrity-subsystem) を参照してください。

#### 手順

1. Keylime エージェントをインストールします。

# dnf install keylime-agent

このコマンドは、**keylime-agent-rust** パッケージをインストールします。

2. 設定ファイルでエージェントの IP アドレスとポートを定義します。**/etc/keylime/agent.conf.d/** ディレクトリーに、次の内容の新しい **.conf** ファイル (**/etc/keylime/agent.conf.d/00-agentip.conf** など) を作成します。

[agent] ip = '**<agent\_ip>**'

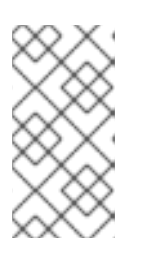

注記

Keylime エージェントの設定では TOML 形式が使用されます。これは、他のコ ンポーネントの設定に使用される INI 形式とは異なります。したがって、値は有 効な TOML 構文で入力してください。たとえば、パスは一重引用符で囲み、複 数のパスの配列は角括弧で囲みます。

- <agent IP address> は、エージェントの IP アドレスに置き換えます。あるいは、ip = '\*' または **ip = '0.0.0.0'** を使用して、使用可能なすべての IP アドレスにエージェントをバイン ドします。
- 必要に応じて、**port = '<agent port>'** オプションを使用して、エージェントのポートをデ フォルト値 **9002** から変更することもできます。
- 3. 設定ファイルで registrar の IP アドレスとポートを定義します。**/etc/keylime/agent.conf.d/** ディレクトリーに、次の内容の新しい **.conf** ファイル (**/etc/keylime/agent.conf.d/00-registrarip.conf** など) を作成します。

[agent] registrar\_ip = '**<registrar\_IP\_address>**'

- <registrar IP address> を registrar の IP アドレスに置き換えます。
- 必要に応じて、**registrar\_port = '<registrar\_port>'** オプションを使用して、registrar の ポートをデフォルト値 **8890** から変更することもできます。
- 4. オプション: エージェントの汎用一意識別子 (UUID) を定義します。定義されていない場合は、 デフォルトの UUID が使用されます。**/etc/keylime/agent.conf.d/** ディレクトリーに、次の内容 の新しい **.conf** ファイル (**/etc/keylime/agent.conf.d/00-agent-uuid.conf** など) を作成します。

[agent] uuid = '**<agent\_UUID>**'

- <span id="page-90-0"></span>**● <agent UUID>** は、エージェントの UUID に置き換えます (例: **d432fbb3-d2f1-4a97-9ef7abcdef012345)**。**uuidgen** ユーティリティーを使用して UUID を生成できます。
- 5. オプション: エージェントの既存の鍵と証明書をロードします。エージェントが **server\_key** と server cert を受信しない場合、エージェントは独自の鍵と自己署名証明書を生成します。 設定で鍵と証明書の場所を定義します。**/etc/keylime/agent.conf.d/** ディレクトリーに、次の内 容の新しい **.conf** ファイル (**/etc/keylime/agent.conf.d/00-keys-and-certs.conf** など) を作成し ます。

[agent] server\_key = '**</path/to/server\_key>'** server\_key\_password = '**<passphrase1>**' server\_cert = '**</path/to/server\_cert>**' trusted\_client\_ca = '[**</path/to/ca/cert3>**, **</path/to/ca/cert4>**]'

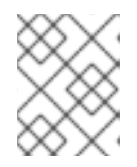

#### 注記

絶対パスを使用して、鍵と証明書の場所を定義します。Keylim エージェントは 相対パスを受け入れません。

6. ファイアウォールでポートを開きます。

# firewall-cmd --add-port 9002/tcp # firewall-cmd --runtime-to-permanent

別のポートを使用する場合は、**9002** を **.conf** ファイルで定義されているポート番号に置き換え ます。

7. **keylime\_agent** サービスを有効にして起動します。

...

# systemctl enable --now keylime\_agent

8. オプション: Keylime テナントが設定されているシステムから、エージェントが正しく設定され ており、registrar に接続できることを確認します。

# keylime\_tenant -c regstatus --uuid <agent\_uuid> Reading configuration from ['/etc/keylime/logging.conf']

==\n-----END CERTIFICATE-----\n", "ip": "127.0.0.1", "port": 9002, "regcount": 1, "operational\_state": "Registered"}}}

- <agent uuid> は、エージェントの UUID に置き換えます。 registrar と agent が正しく設定されている場合、出力にはエージェントの IP アドレスと ポートが表示され、その後に **"operational\_state":"Registered"** が表示されます。
- 9. **/etc/ima/ima-policy** ファイルに次の内容を入力して、新しい IMA ポリシーを作成します。

# PROC\_SUPER\_MAGIC = 0x9fa0 dont measure fsmagic=0x9fa0 # SYSFS\_MAGIC = 0x62656572 dont\_measure fsmagic=0x62656572 # DEBUGFS\_MAGIC = 0x64626720 dont\_measure fsmagic=0x64626720 # TMPFS\_MAGIC = 0x01021994

dont measure fsmagic=0x1021994 # RAMFS\_MAGIC dont\_measure fsmagic=0x858458f6 # DEVPTS\_SUPER\_MAGIC=0x1cd1 dont measure fsmagic=0x1cd1 # BINFMTFS\_MAGIC=0x42494e4d dont\_measure fsmagic=0x42494e4d # SECURITYFS\_MAGIC=0x73636673 dont\_measure fsmagic=0x73636673 # SELINUX\_MAGIC=0xf97cff8c dont\_measure fsmagic=0xf97cff8c # SMACK\_MAGIC=0x43415d53 dont measure fsmagic=0x43415d53 # NSFS MAGIC=0x6e736673 dont\_measure fsmagic=0x6e736673 # EFIVARFS\_MAGIC dont measure fsmagic=0xde5e81e4 # CGROUP\_SUPER\_MAGIC=0x27e0eb dont\_measure fsmagic=0x27e0eb # CGROUP2\_SUPER\_MAGIC=0x63677270 dont\_measure fsmagic=0x63677270 # OVERLAYFS\_MAGIC # when containers are used we almost always want to ignore them dont\_measure fsmagic=0x794c7630 # MEASUREMENTS measure func=BPRM\_CHECK measure func=FILE\_MMAP mask=MAY\_EXEC measure func=MODULE\_CHECK uid=0

このポリシーは、実行されたアプリケーションのランタイム監視をターゲットとしています。 このポリシーは状況に応じて調整できます。MAGIC 定数については、**statfs(2)** man ページを 参照してください。

10. カーネルパラメーターを更新します。

# grubby --update-kernel DEFAULT --args 'ima\_appraise=fix ima\_canonical\_fmt ima\_policy=tcb ima\_template=ima-ng'

11. システムを再起動して、新しい IMA ポリシーを適用します。

#### 検証

- 1. エージェントが実行されていることを確認します。
	- # systemctl status keylime\_agent
	- keylime\_agent.service The Keylime compute agent Loaded: loaded (/usr/lib/systemd/system/keylime\_agent.service; enabled; preset: disabled)

Active: active (running) since ...

#### 次のステップ

監視対象のすべてのシステムでエージェントを設定したら、Keylime をデプロイして、次の機能のいず れかまたは両方を実行できます。

- [ランタイム監視のための](#page-93-0) Kevlime のデプロイ
- [ブート測定アテステーションのための](#page-95-0) Keylime のデプロイ

#### 関連情報

**•** Integrity [Measurement](https://sourceforge.net/p/linux-ima/wiki/Home/) Architecture (IMA) Wiki

### 7.10. ランタイム監視のための KEYLIME のデプロイ

監視対象システムの状態が正しいことを確認するには、Keylime エージェントが監視対象システム上で 実行されている必要があります。

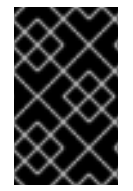

#### 重要

Keylime のランタイム監視は、Integrity Measurement Architecture (IMA) を使用して多 数のファイルを測定するため、システムのパフォーマンスに重大な影響を与える可能性 があります。

エージェントをプロビジョニングするときに、Keylime が監視対象システムに送信するファイルを定義 することもできます。Keylime はエージェントに送信されたファイルを暗号化し、エージェントのシス テムが TPM ポリシーと IMA 許可リストに準拠している場合にのみ復号化します。

Keylime の除外リストを設定することで、Keylime が特定のファイルまたは特定のディレクトリー内の 変更を無視するようにできます。ファイルを除外しても、そのファイルは引き続き IMA によって測定さ れます。

RHEL 9.3 で提供される Keylime バージョン 7.3.0 以降、許可リストと除外リストは Keylime ランタイム ポリシーに統合されます。

#### 前提条件

● Keylime コンポーネントが設定されているシステムへのネットワークアクセスがある。

verifier

詳細は、「Keylime verifier [の設定」](#page-73-0) を参照してください。

registrar

詳細は、「Keylime registrar [の設定」](#page-79-0) を参照してください。

テナント

詳細は、「Keylime [テナントの設定」](#page-87-0) を参照してください。

エージェント

詳細は、「Keylime [エージェントの設定」](#page-90-0) を参照してください。

#### 手順

1. Keylime エージェントが設定され実行されている監視対象システムで、システムの現在の状態 から許可リストを生成します。

# /usr/share/keylime/scripts/create\_allowlist.sh -o **<allowlist.txt>** -h sha256sum

**<allowlist.txt>** を許可リストのファイル名に置き換えます。

重要

<span id="page-93-0"></span>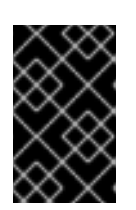

SHA-256 ハッシュ関数を使用します。SHA-1 は安全ではなく、RHEL 9 で廃止 されました。追加情報は、SHA-1 [deprecation](https://access.redhat.com/articles/6846411) in Red Hat Enterprise Linux 9 を参 照してください。

2. 生成された許可リストを、**keylime\_tenant** ユーティリティーが設定されているシステムにコ ピーします。次に例を示します。

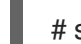

# scp **<allowlist.txt>** root@**<tenant**.**ip>**:/root/**<allowlist.txt>**

- 3. オプション: Keylime の測定から除外するファイルまたはディレクトリーのリストを定義するに は、テナントシステム上にファイルを作成し、除外するファイルおよびディレクトリーのパス を入力します。除外リストでは、1 行に 1 つの Python 正規表現を使用できます。特殊文字の完 全なリストについては、[docs.python.org](https://docs.python.org/3/library/re.html#regular-expression-syntax) の Regular expression operations を参照してくださ い。除外リストをテナントシステムに保存します。
- 4. 許可リストと除外リストを Keylime ランタイムポリシーに統合します。

# keylime\_create\_policy -a **<allowlist.txt>** -e **<excludelist.txt>** -o **<policy.json>**

5. Keylime テナントが設定されているシステムで、**keylime\_tenant** ユーティリティーを使用して エージェントをプロビジョニングします。

# keylime\_tenant -c add -t **<agent\_ip>** -u **<agent\_uuid>** --runtime-policy **<policy.json>** - cert default

- **<agent\_ip>** は、エージェントの IP アドレスに置き換えます。
- **<agent\_uuid>** は、エージェントの UUID に置き換えます。
- <policy.json> を Keylime ランタイムポリシーファイルへのパスに置き換えます。
- **--cert** オプションを使用すると、テナントは、指定されたディレクトリーまたはデフォルト の **/var/lib/keylime/ca/** ディレクトリーにある CA 証明書と鍵を使用して、エージェントの 証明書を生成し、署名します。ディレクトリーに CA 証明書と鍵が含まれていない場合、 テナントは **/etc/keylime/ca.conf** ファイルの設定に従ってそれらを自動的に生成し、指定 されたディレクトリーに保存します。その後、テナントはこれらの鍵と証明書をエージェ ントに送信します。 CA 証明書を生成するとき、またはエージェント証明書に署名するとき、次のメッセージが 表示され、CA 秘密鍵にアクセスするためのパスワードの入力を求められる場合がありま す。**Please enter the password to decrypt your keystore:**

証明書を使用したくない場合は、代わりに **-f** オプションを使用してファイルをエージェン トに配信します。エージェントをプロビジョニングするには、空のファイルであっても、 ファイルを送信する必要があります。

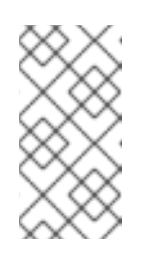

#### 注記

Keylime はエージェントに送信されたファイルを暗号化し、エージェントの システムが TPM ポリシーと IMA 許可リストに準拠している場合にのみ復号 化します。デフォルトでは、Keylime は送信された **.zip** ファイルを展開しま す。

たとえば、次のコマンドを使用すると、**keylime\_tenant** は UUID **d432fbb3-d2f1-4a97-9ef7- 75bd81c00000** を持つ新しい Keylime エージェントを **127.0.0.1** にプロビジョニング し、**policy.json** というランタイムポリシーをロードします。また、デフォルトのディレクト リーに証明書を生成し、その証明書ファイルをエージェントに送信します。Keylime は、**/etc/keylime/verifier.conf** で設定された TPM ポリシーが満たされている場合にのみ、ファ イルを復号化します。

# keylime\_tenant -c add -t 127.0.0.1 -u d432fbb3-d2f1-4a97-9ef7-75bd81c00000 --runtimepolicy policy.json --cert default

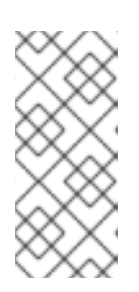

...

#### 注記

**# keylime\_tenant -c delete -u <agent\_uuid>** コマンドを使用して、Keylime に よるノードの監視を停止できます。

**keylime\_tenant -c update** コマンドを使用して、すでに登録されているエー ジェントの設定を変更できます。

#### 検証

- 1. オプション: 監視対象のシステムを再起動して、設定が永続的であることを確認します。
- 2. エージェントのアテステーションが成功することを確認します。

# keylime\_tenant -c cvstatus -u **<agent.uuid>**

{"**<agent.uuid>**": {"operational\_state": "Get Quote"..."attestation\_count": 5 ...

**<agent.uuid>** をエージェントの UUID に置き換えます。

**operational\_state** の値が **Get Quote** で、**attestation\_count** が 0 以外の場合、このエージェ ントのアテステーションは成功しています。

**Operational\_state** の値が **Invalid Quote** か **Failed** の場合、アテステーションは失敗し、次の ようなコマンド出力が表示されます。

{"**<agent.uuid>**": {"operational\_state": "Invalid Quote", ... "ima.validation.imang.not in allowlist", "attestation count": 5, "last received quote": 1684150329, "last successful attestation": 1684150327}}

3. アテステーションが失敗した場合は、verifier ログで詳細を表示します。

# journalctl -u keylime\_verifier keylime.tpm - INFO - Checking IMA measurement list... keylime.ima - WARNING - File not found in allowlist: /root/bad-script.sh keylime.ima - ERROR - IMA ERRORS: template-hash 0 fnf 1 hash 0 good 781 keylime.cloudverifier - WARNING - agent D432FBB3-D2F1-4A97-9EF7-75BD81C00000 failed, stopping polling

#### 関連情報

IMA の詳細は[、カーネル整合性サブシステムによるセキュリティーの強化](https://access.redhat.com/documentation/ja-jp/red_hat_enterprise_linux/9/html/managing_monitoring_and_updating_the_kernel/enhancing-security-with-the-kernel-integrity-subsystem_managing-monitoring-and-updating-the-kernel) を参照してくださ い。

# <span id="page-95-0"></span>7.11. ブート測定アテステーションのための KEYLIME のデプロイ

Keylime をブート測定のアテステーション用に設定すると、Keylime は、測定対象システム上のブート プロセスが、定義した状態と一致しているかどうかを確認します。

#### 前提条件

● Keylime コンポーネントが設定されているシステムへのネットワークアクセスがある。

verifier

詳細は、「Keylime verifier [の設定」](#page-73-0) を参照してください。

registrar

詳細は、「Keylime registrar [の設定」](#page-79-0) を参照してください。

テナント

詳細は、「Keylime [テナントの設定」](#page-87-0) を参照してください。

エージェント

詳細は、「Keylime [エージェントの設定」](#page-90-0) を参照してください。

● Unified Extensible Firmware Interface (UEFI) がエージェントシステムで有効になっている。

#### 手順

1. Keylime エージェントが設定され実行されている監視対象システムに、**create\_mb\_refstate** ス クリプトを含む **python3-keylime** パッケージをインストールします。

# dnf -y install python3-keylime

2. 監視対象システム上で、**create\_mb\_refstate** スクリプトを使用して、システムの現在の状態を 測定したブートログからポリシーを生成します。

# /usr/share/keylime/scripts/create\_mb\_refstate /sys/kernel/security/tpm0/binary\_bios\_measurements **<./measured\_boot\_reference\_state.json>**

- <./measured boot reference state.json> を、スクリプトが生成されたポリシーを保存す るパスに置き換えます。
- UEFI システムでセキュアブートが有効になっていない場合は、**--without-secureboot** 引数 を渡します。

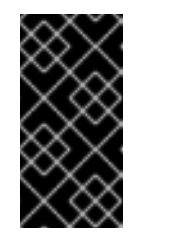

重要

**create\_mb\_refstate** スクリプトで生成されるポリシーは、システムの現在 の状態に基づいており、非常に厳格です。カーネルの更新やシステムの更新 を含め、システムに変更を加えると、ブートプロセスが変更され、システム はアテステーションに失敗します。

3. 生成されたポリシーを、**keylime\_tenant** ユーティリティーが設定されているシステムにコピー します。次に例を示します。

# scp root@**<agent\_ip>**:**<./measured\_boot\_reference\_state.json> <./measured\_boot\_reference\_state.json>**

4. Keylime テナントが設定されているシステムで、**keylime\_tenant** ユーティリティーを使用して エージェントをプロビジョニングします。

# keylime\_tenant -c add -t **<agent\_ip>** -u **<agent\_uuid>** --mb\_refstate **<./measured\_boot\_reference\_state.json>** --cert default

- **<agent\_ip>** は、エージェントの IP アドレスに置き換えます。
- <agent uuid> は、エージェントの UUID に置き換えます。
- **<./measured\_boot\_reference\_state.json>** を、ブート測定ポリシーへのパスに置き換えま す。

ランタイム監視と一緒にブート測定を設定する場合は、**keylime\_tenant -c add** コマンドを入 力するときに両方のユースケースのオプションをすべて指定します。

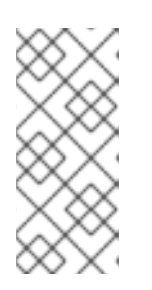

#### 注記

**# keylime\_tenant -c delete -t <agent\_ip> -u <agent\_uuid>** コマンドを使用し て、Keylime によるノードの監視を停止できます。

**keylime\_tenant -c update** コマンドを使用して、すでに登録されているエー ジェントの設定を変更できます。

#### 検証

1. 監視対象システムを再起動し、エージェントのアテステーションが成功することを確認しま す。

# keylime\_tenant -c cvstatus -u **<agent\_uuid>**

... {"**<agent.uuid>**": {"operational\_state": "Get Quote"..."attestation\_count": 5 ...

**<agent\_uuid>** は、エージェントの UUID に置き換えます。

**operational\_state** の値が **Get Quote** で、**attestation\_count** が 0 以外の場合、このエージェ ントのアテステーションは成功しています。

**Operational\_state** の値が **Invalid Quote** か **Failed** の場合、アテステーションは失敗し、次の ようなコマンド出力が表示されます。

{"**<agent.uuid>**": {"operational\_state": "Invalid Quote", ... "ima.validation.imang.not\_in\_allowlist", "attestation\_count": 5, "last\_received\_quote": 1684150329, "last\_successful\_attestation": 1684150327}}

2. アテステーションが失敗した場合は、verifier ログで詳細を表示します。

# journalctl -u keylime\_verifier {"d432fbb3-d2f1-4a97-9ef7-75bd81c00000": {"operational\_state": "Tenant Quote Failed", ... "last event id": "measured boot.invalid pcr\_0", "attestation count": 0, "last\_received\_quote": 1684487093, "last\_successful\_attestation": 0}}

# 7.12. KEYLIME の環境変数

**podman run** コマンドで **-e** オプションを使用してコンテナーを起動するときなどに、Keylime の環境 変数を設定すると、設定ファイルの値をオーバーライドできます。

環境変数の構文は次のとおりです。

#### KEYLIME**\_<SECTION>\_<ENVIRONMENT\_VARIABLE>**=**<value>**

ここでは、以下のようになります。

- < **SECTION**> は Keylime 設定ファイルのセクションです。
- <**ENVIRONMENT\_VARIABLE>**は環境変数です。
- **<value>** は環境変数に設定する値です。

たとえば、**-e KEYLIME\_VERIFIER\_MAX\_RETRIES=6** は、**[verifier]** セクションの **max\_retries** 設定オ プションを **6** に設定します。

verifier の設定

表7.1 **[verifier]** セクション

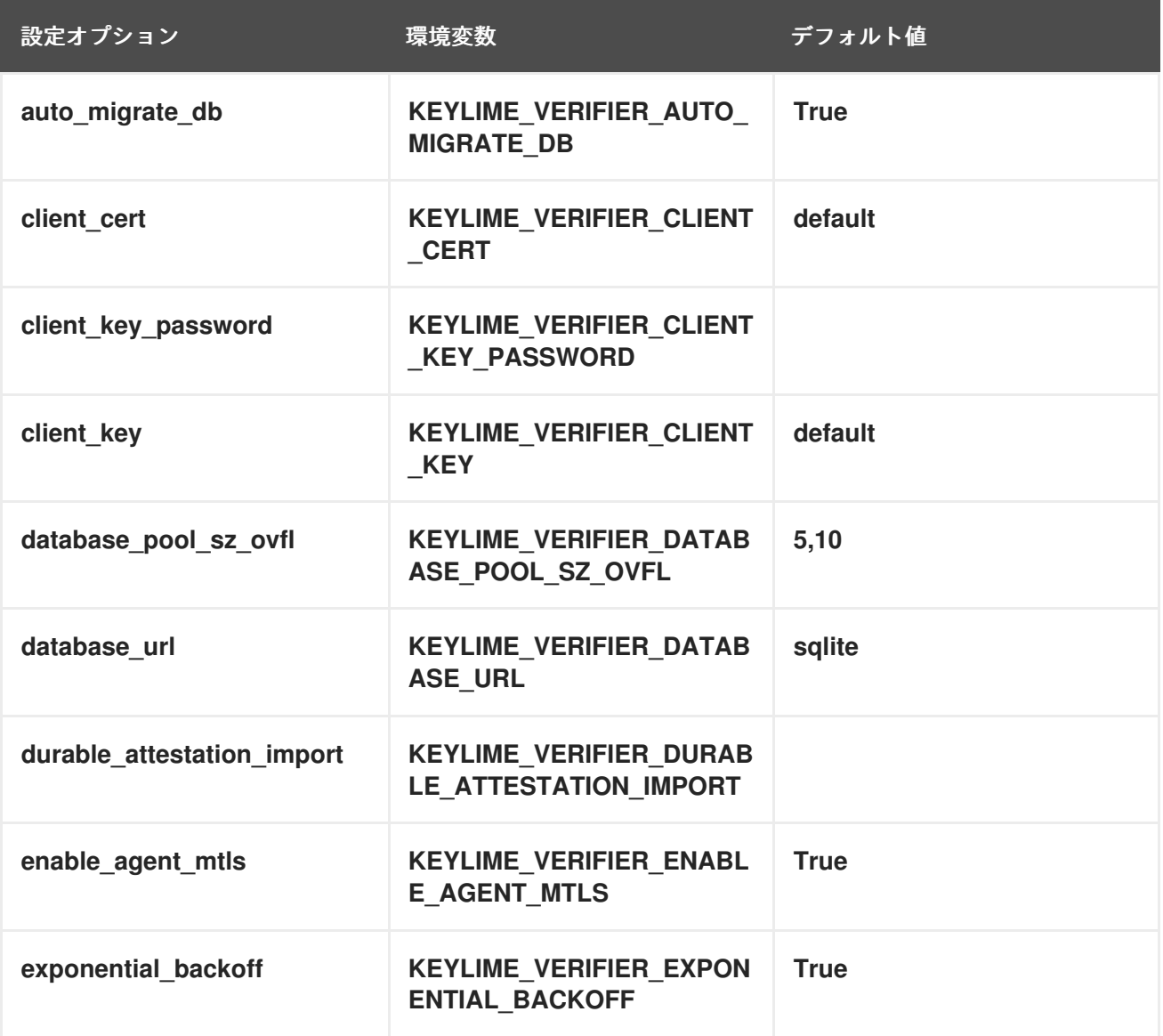

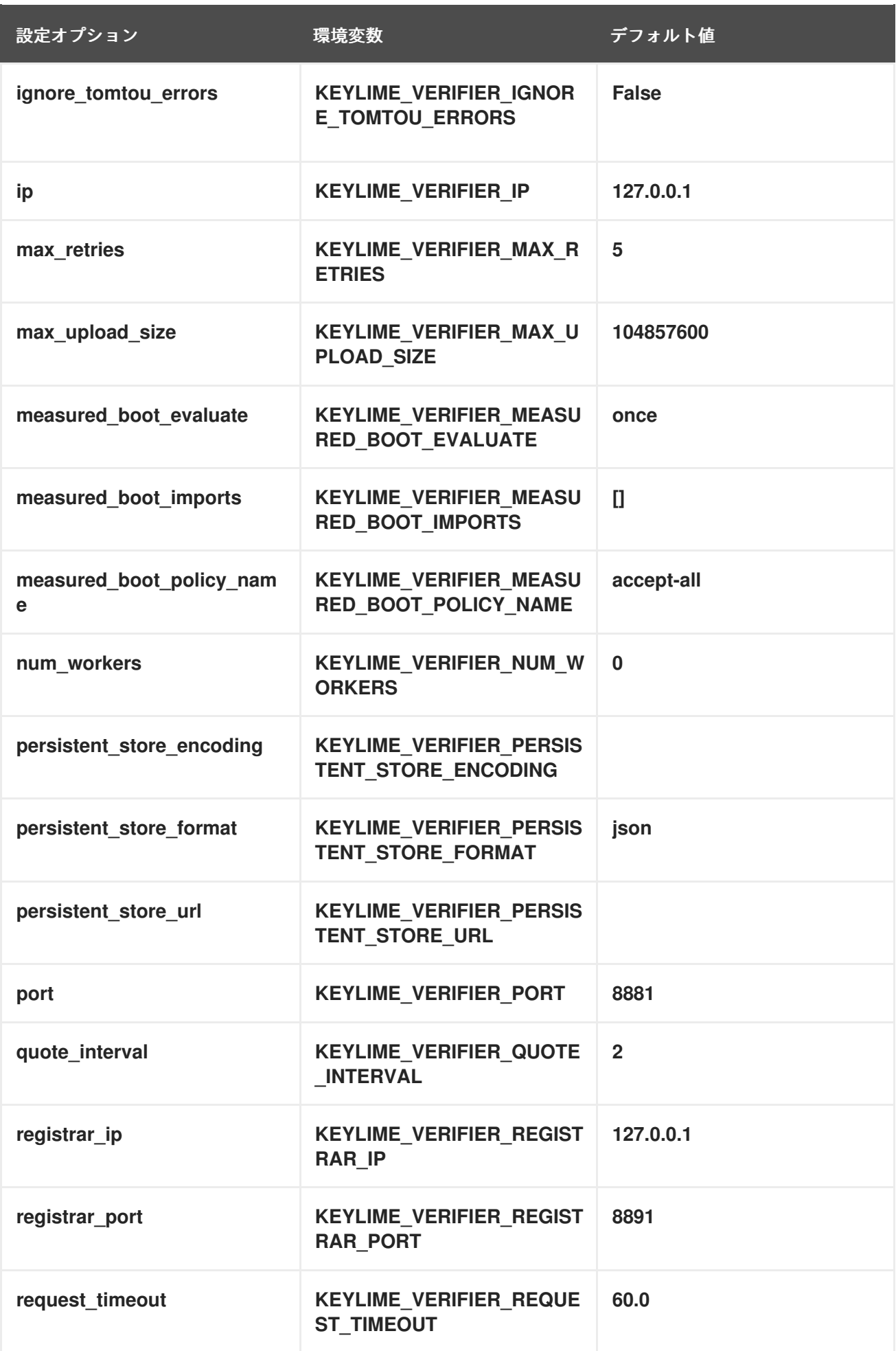

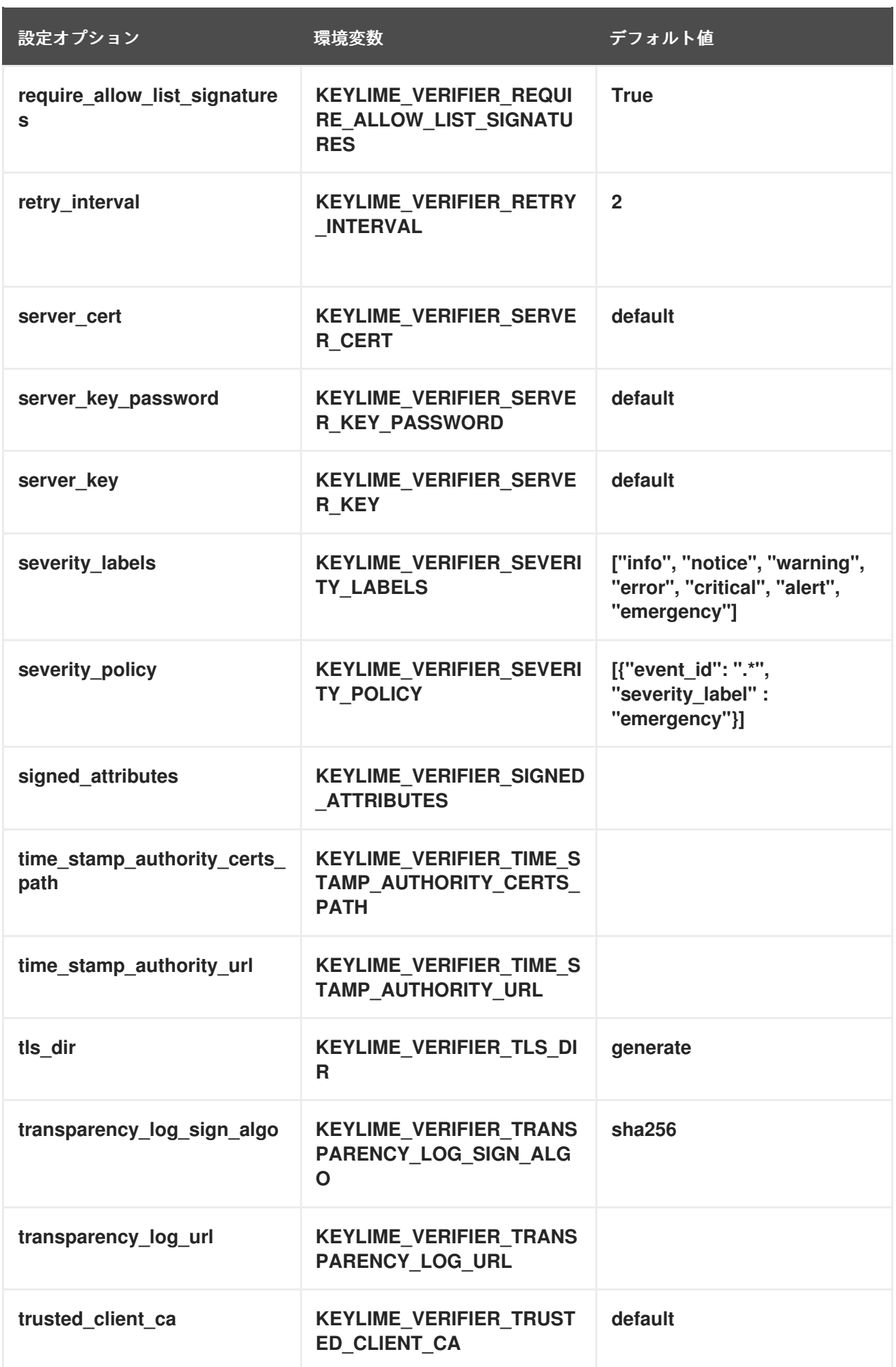

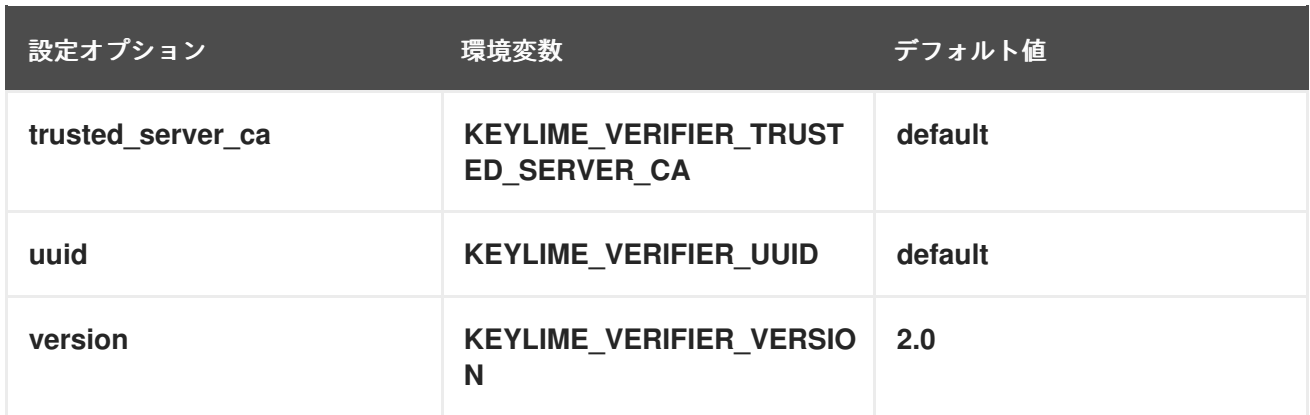

# 表7.2 **[revocations]** セクション

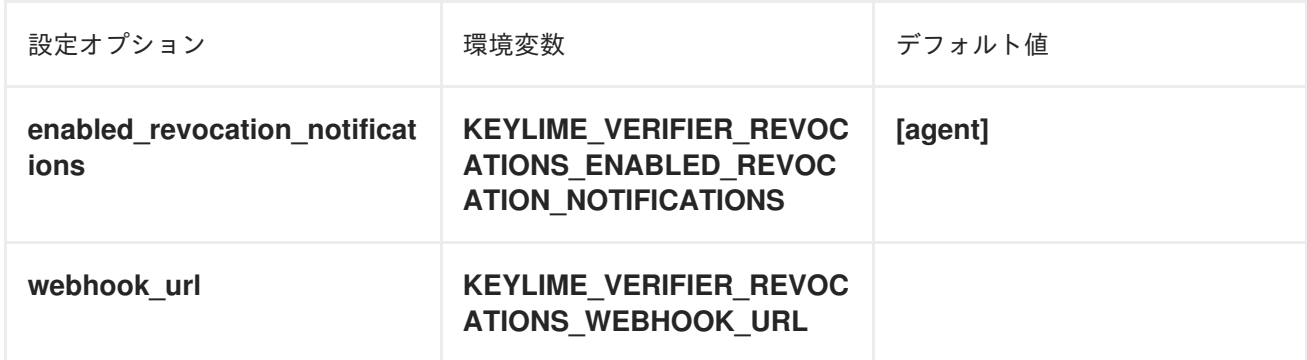

# registrar の設定

# 表7.3 **[registrar]** セクション

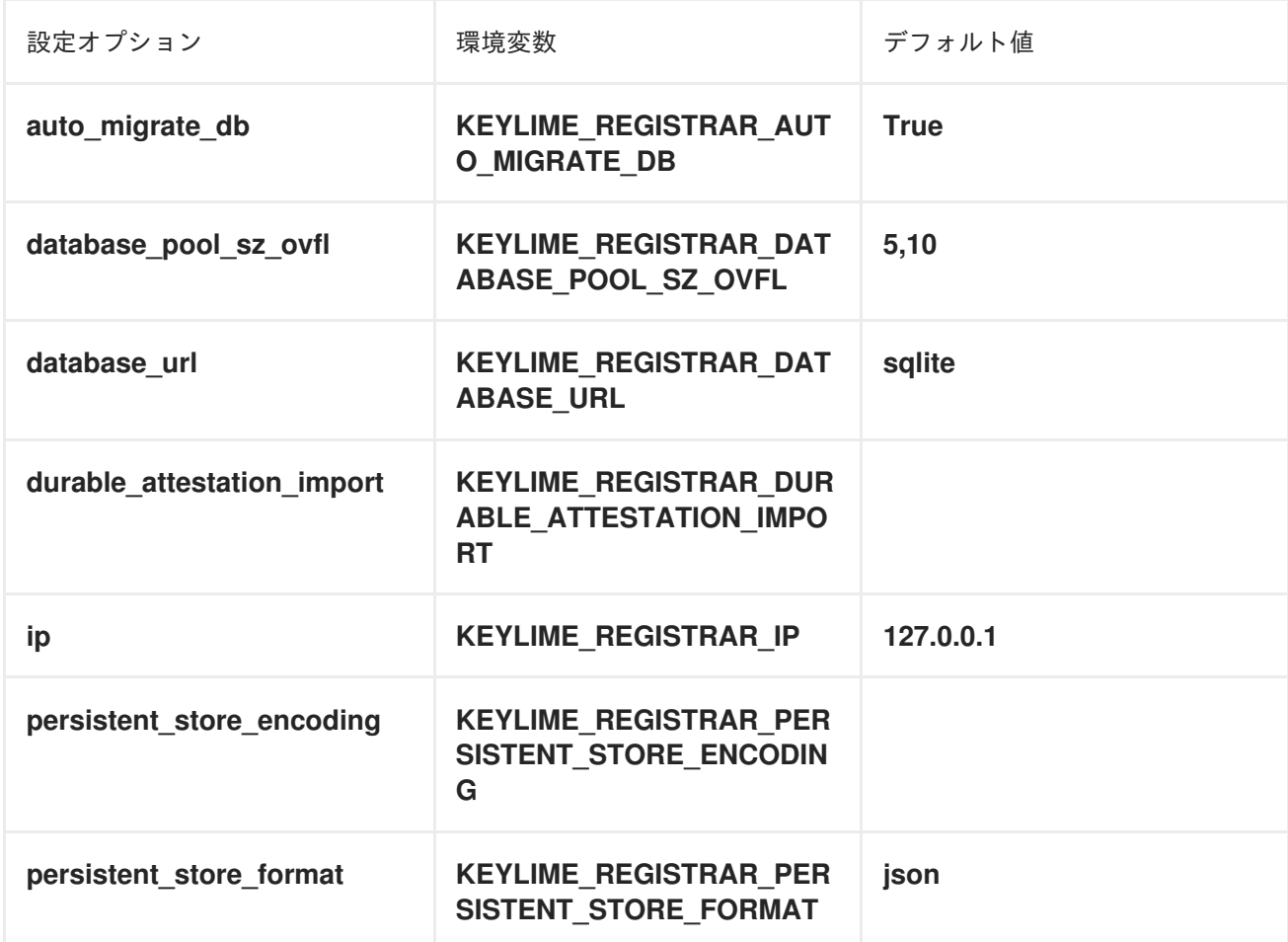

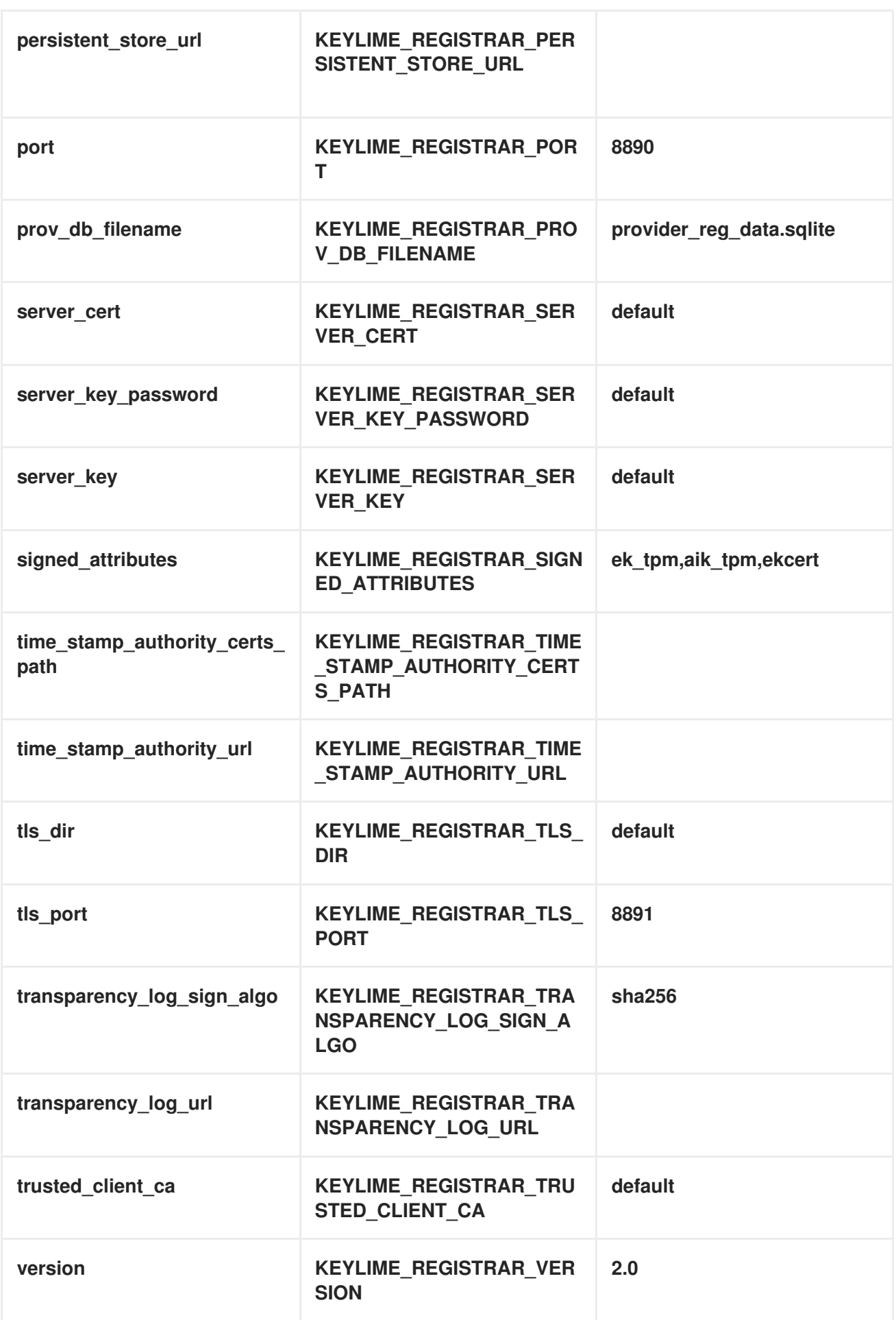

## テナント設定

### <span id="page-102-0"></span>表7.4 **[tenant]** セクション

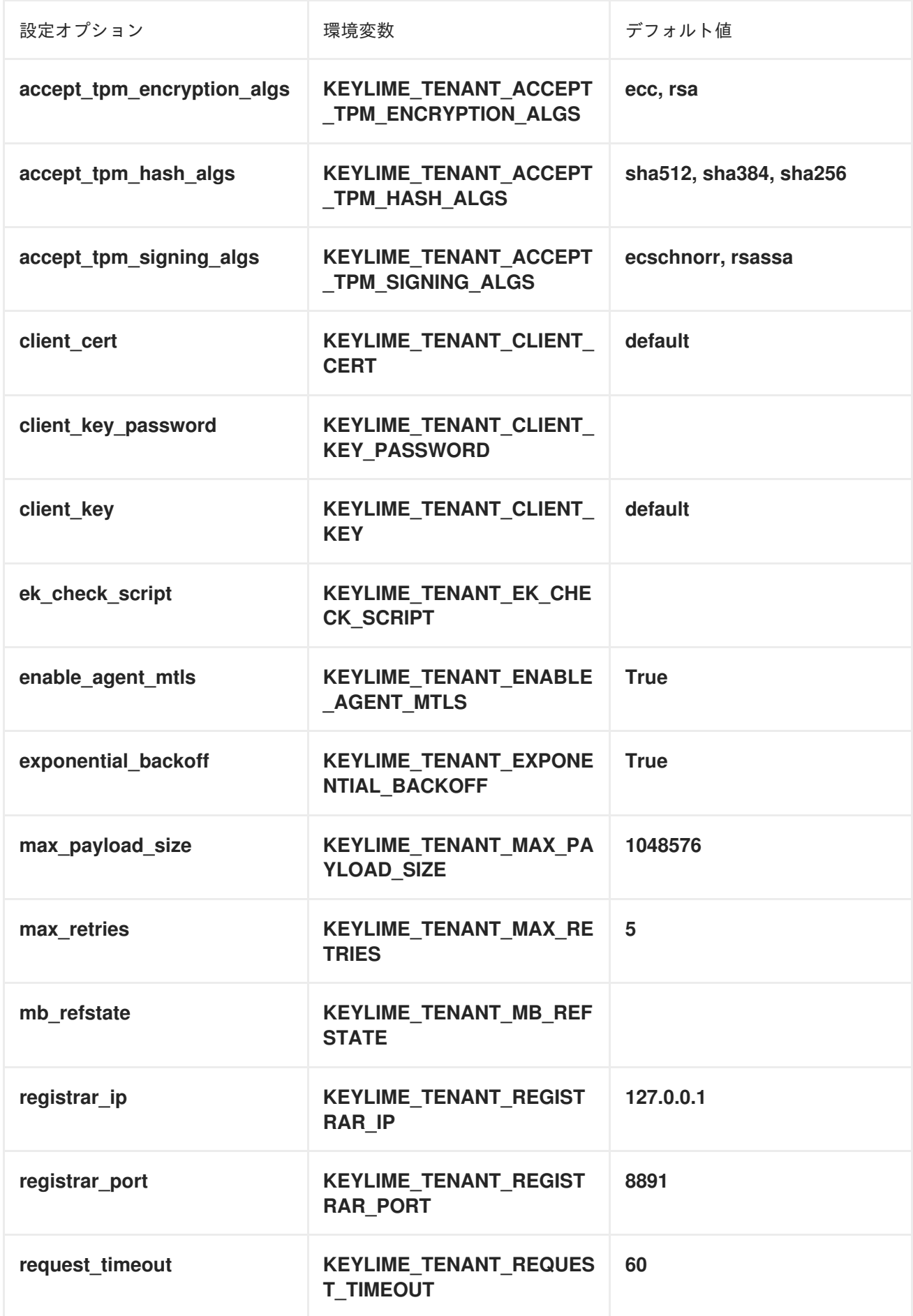

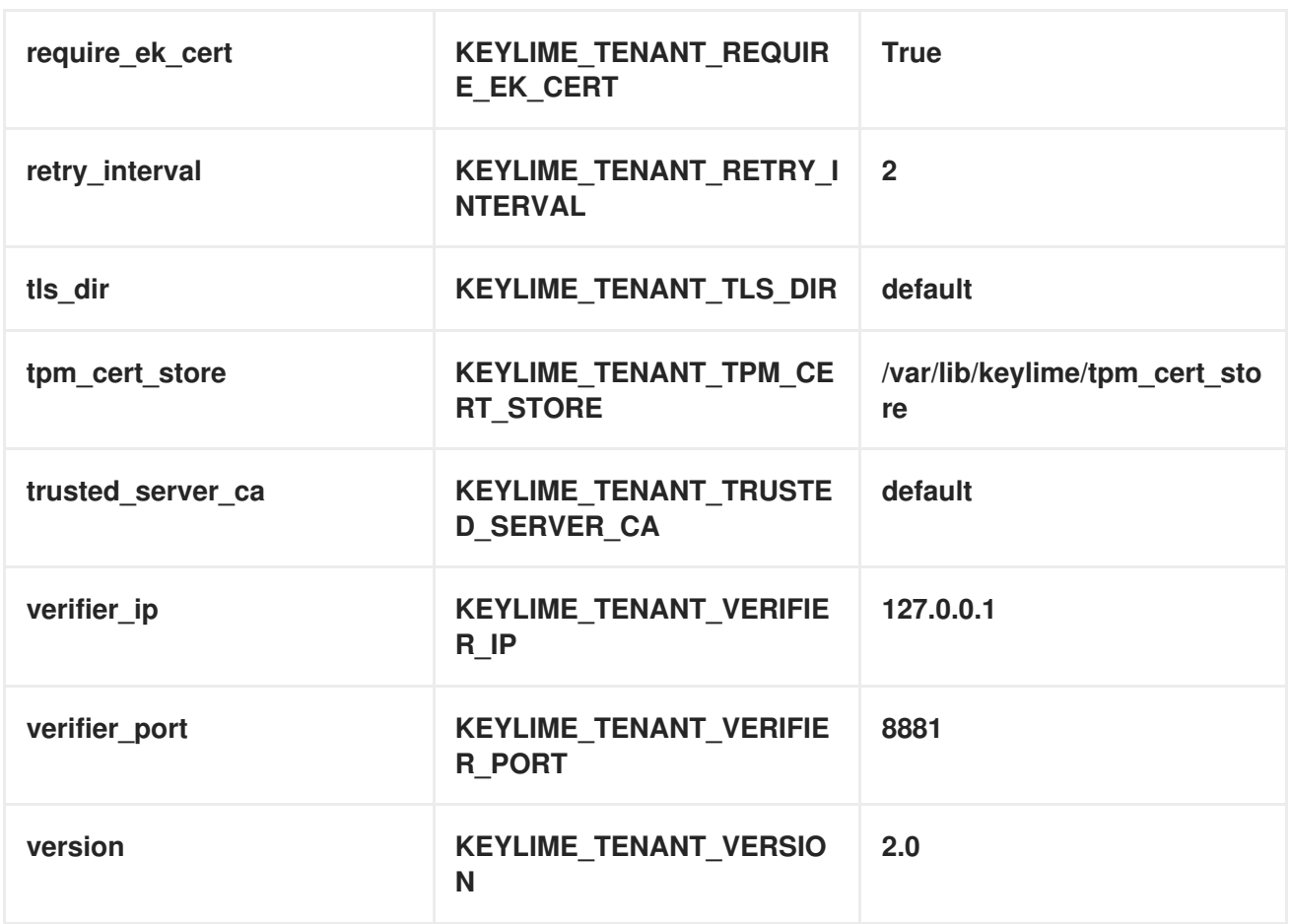

### CA 設定

# 表7.5 **[ca]** セクション

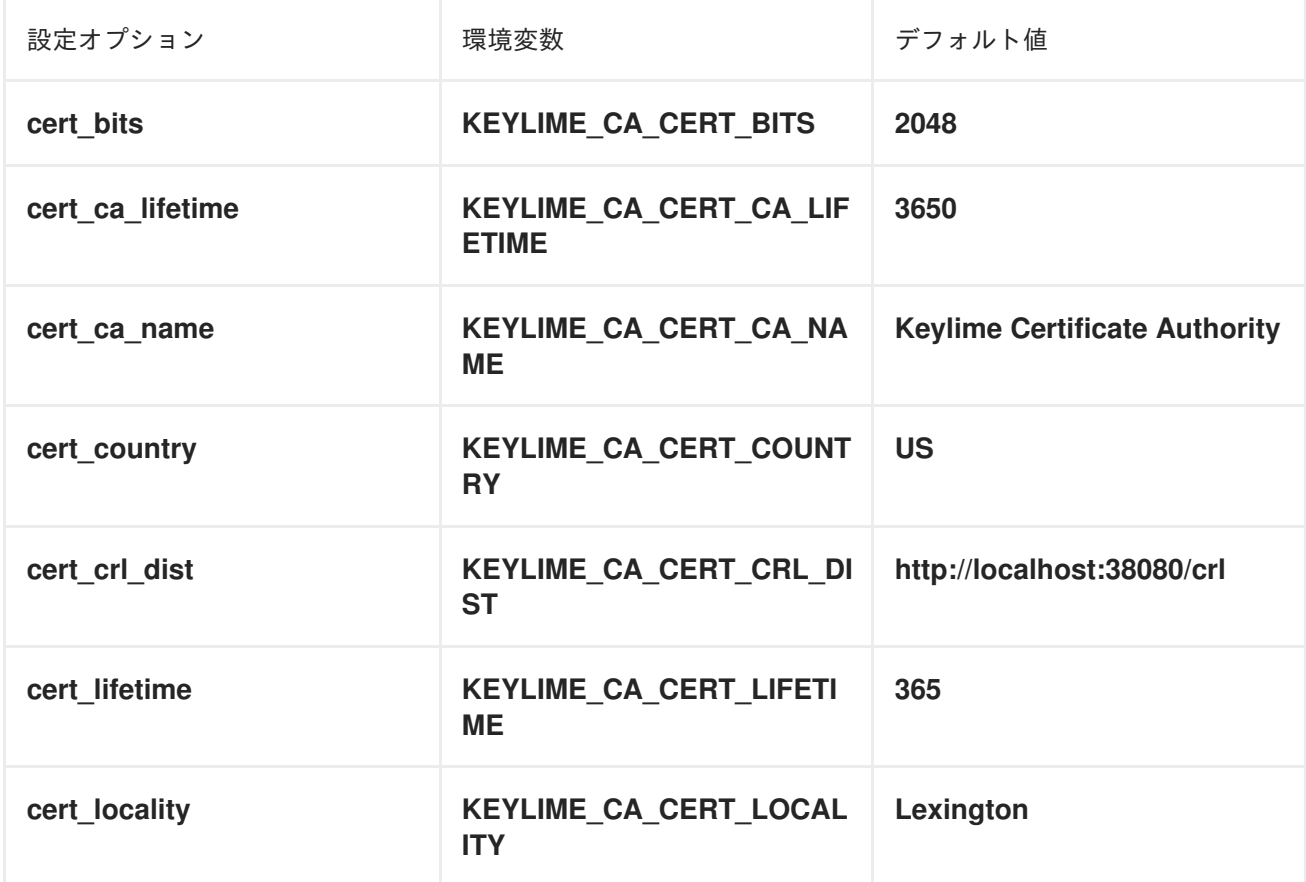

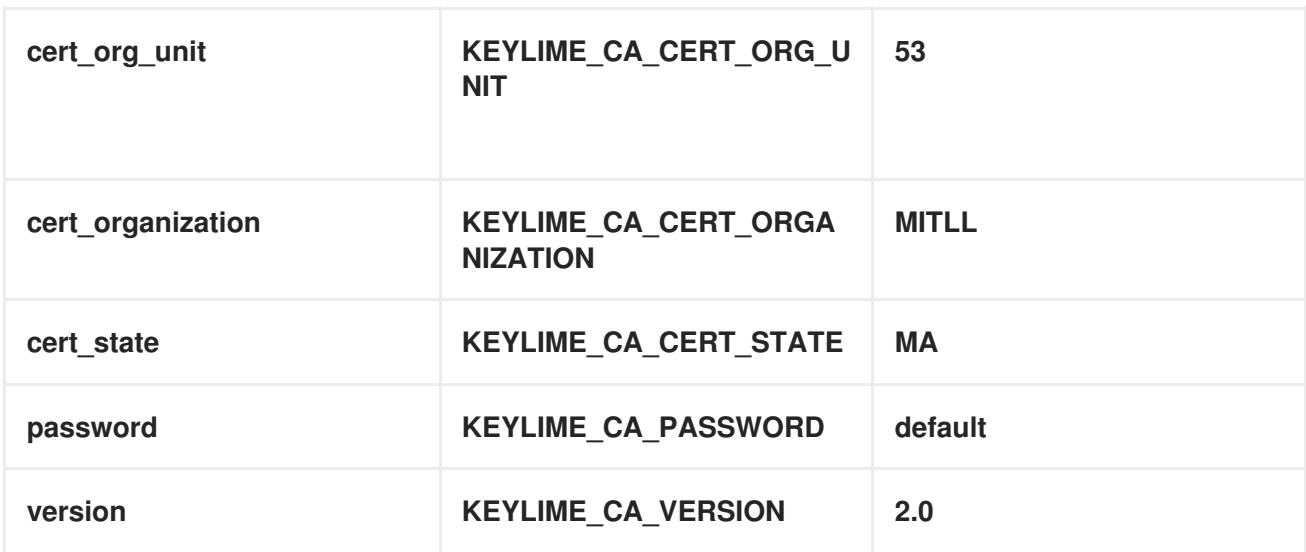

### エージェント設定

# 表7.6 **[agent]** セクション

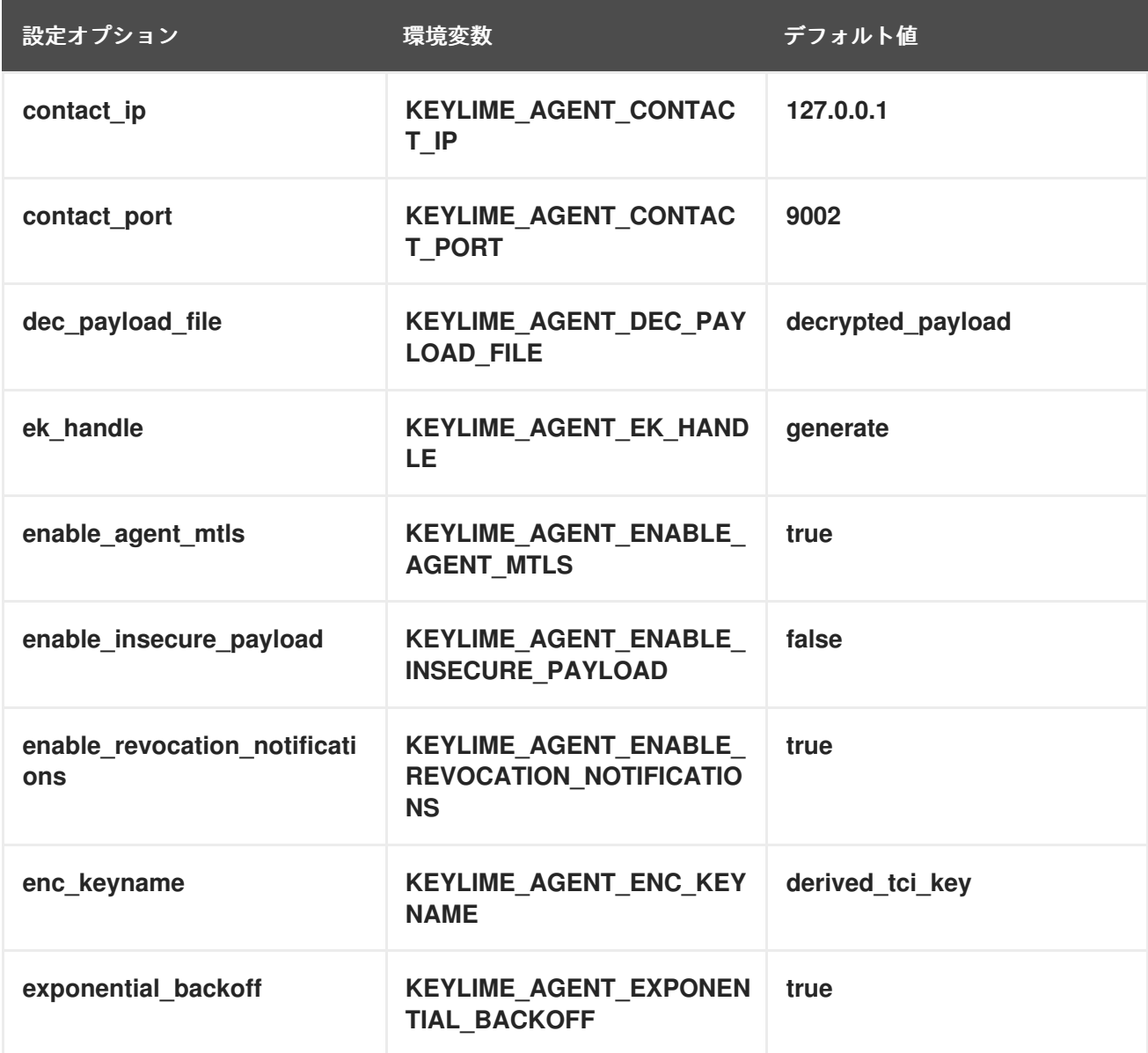

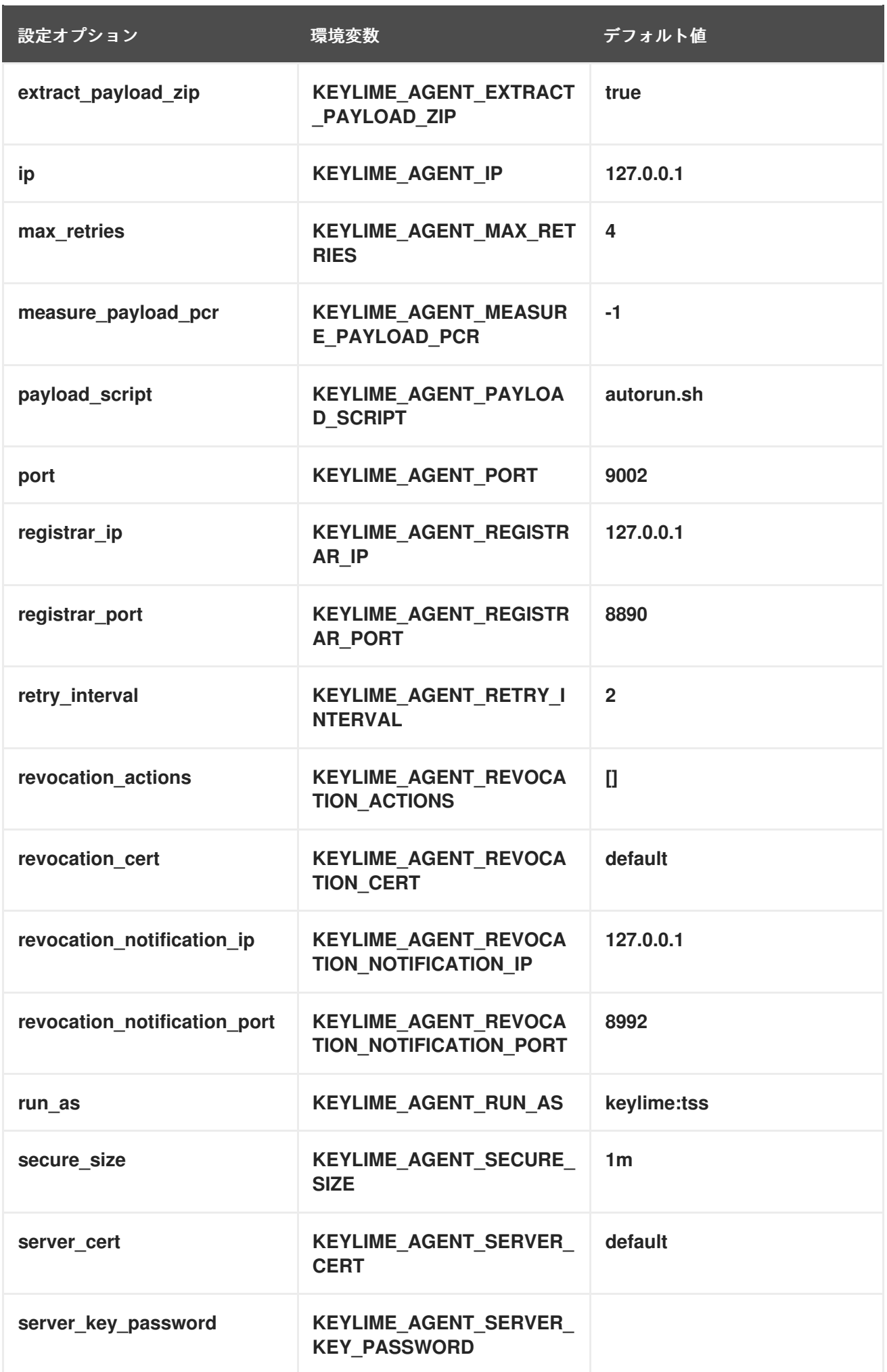

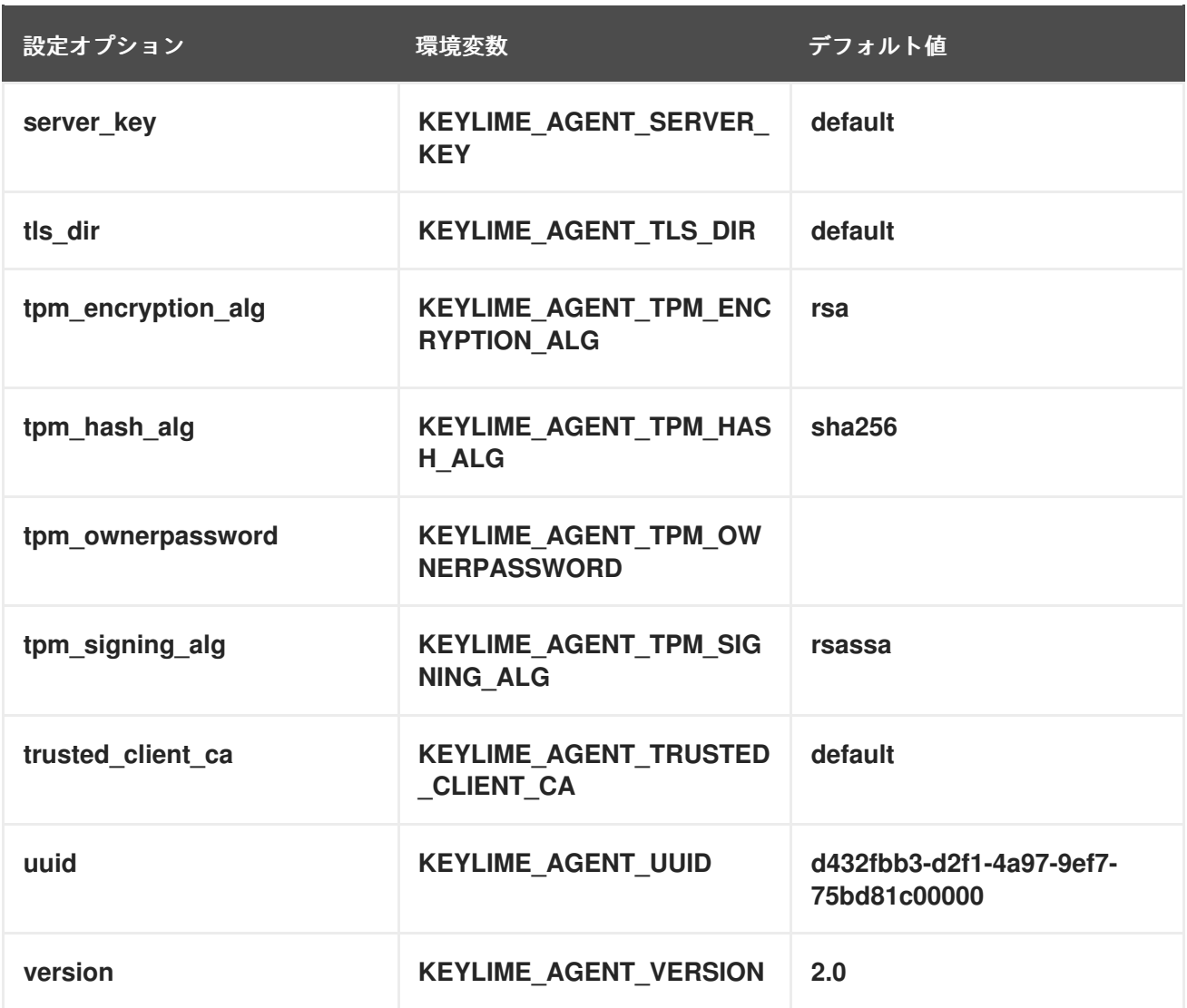

# ロギング設定

# 表7.7 **[logging]** セクション

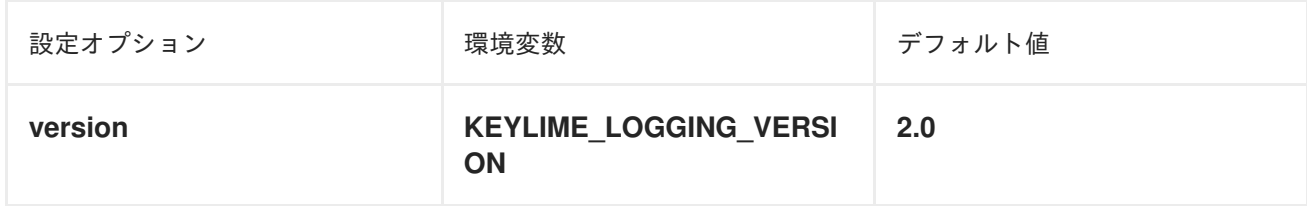

# 表7.8 **[loggers]** セクション

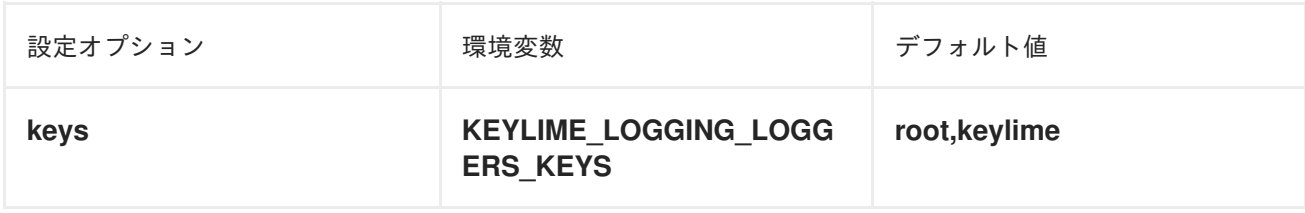

# 表7.9 **[handlers]** セクション

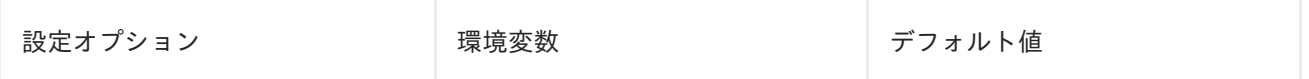

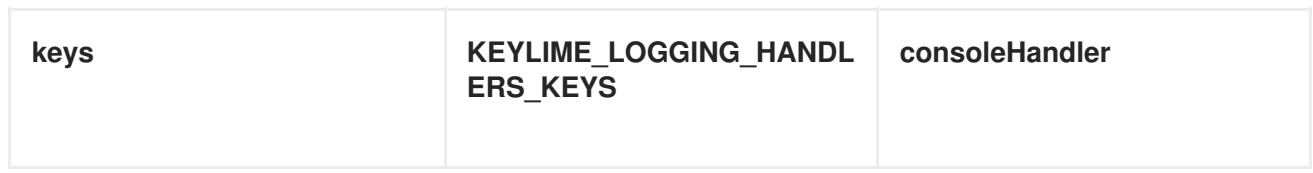

### 表7.10**[formatters]** セクション

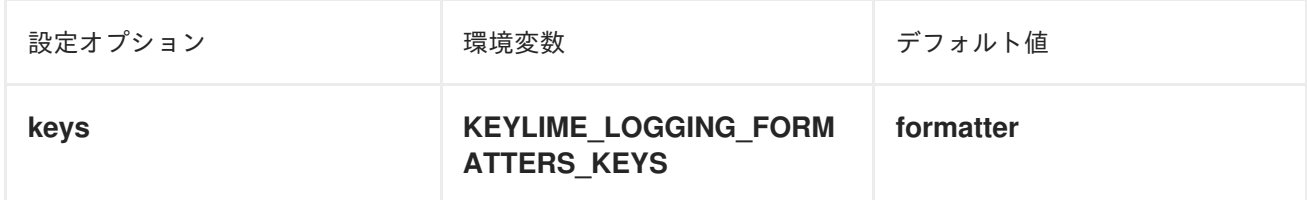

# 表7.11 **[formatter\_formatter]** セクション

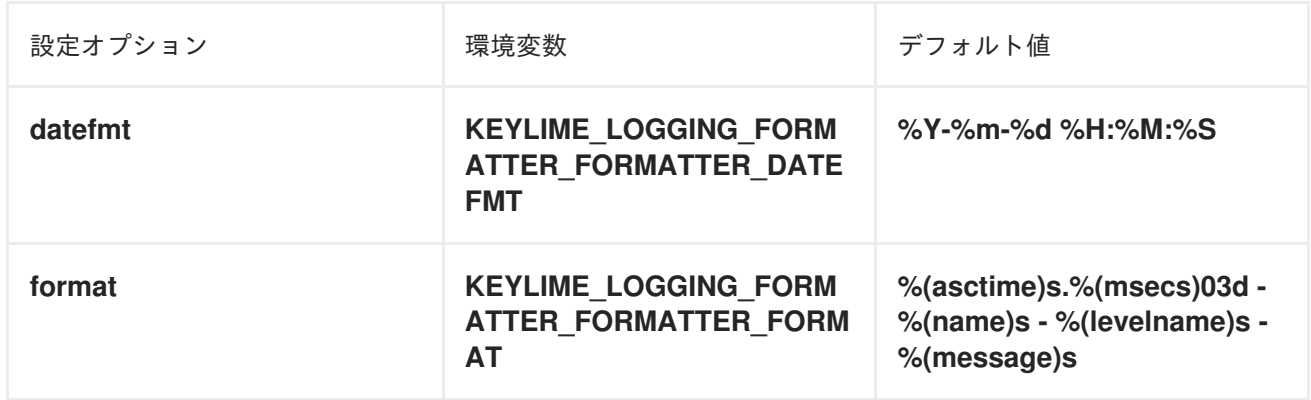

# 表7.12 **[logger\_root]** セクション

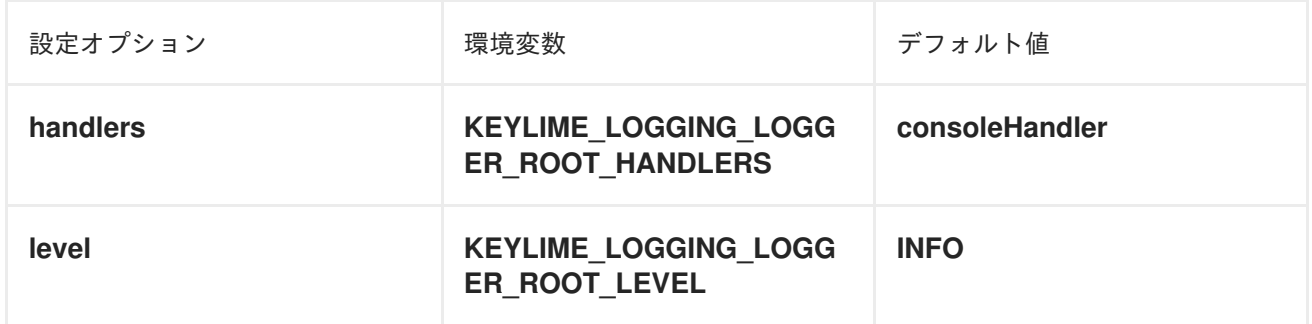

### 表7.13 **[handler\_consoleHandler]** セクション

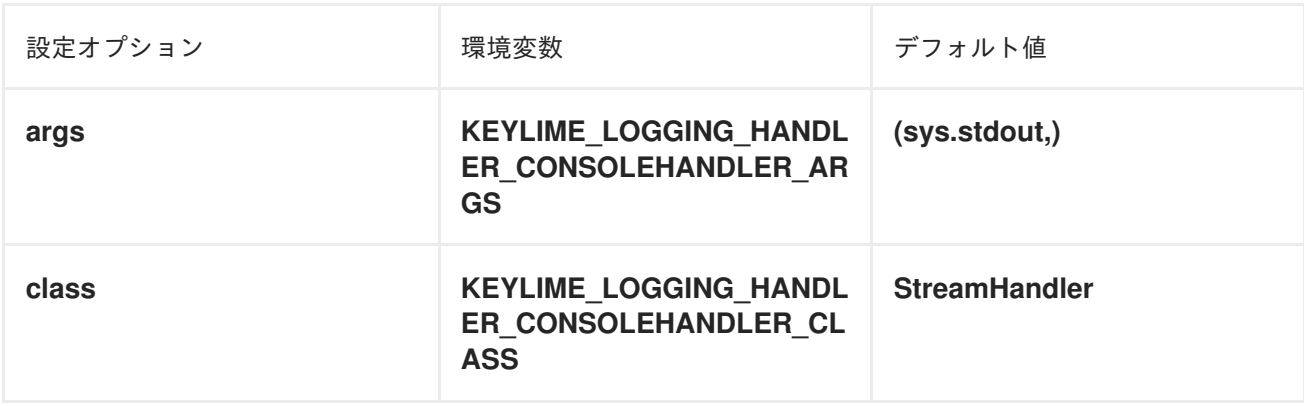
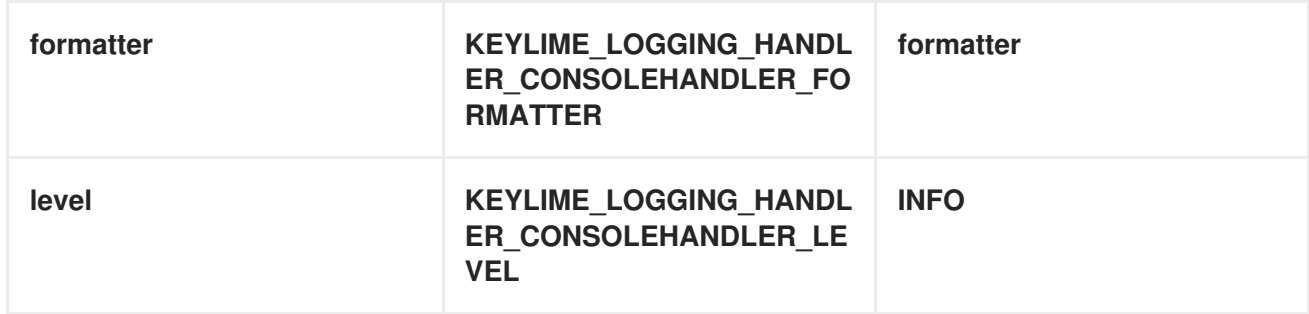

# 表7.14 **[logger\_keylime]** セクション

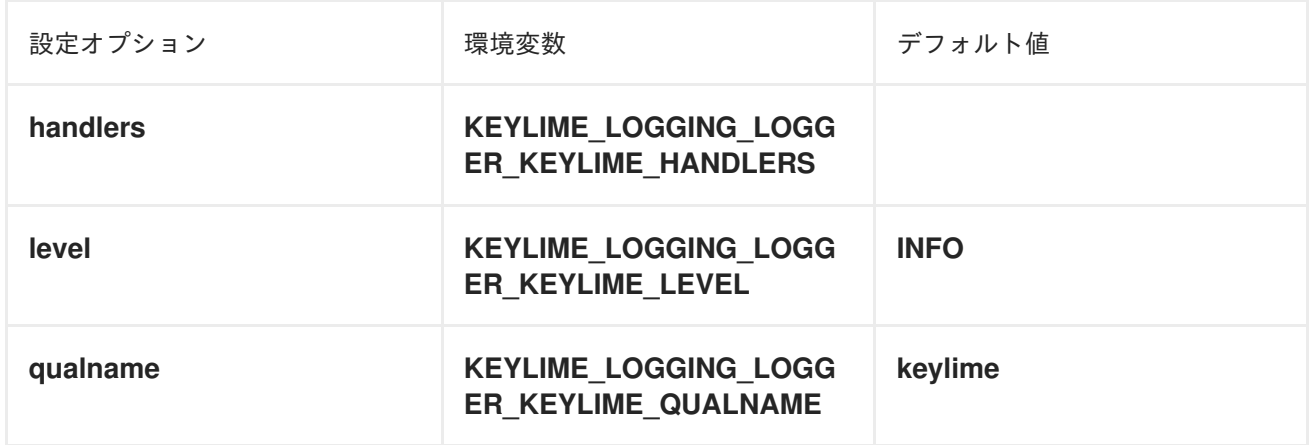

# 第8章 AIDE で整合性の確認

Advanced Intrusion Detection Environment (AIDE) は、システムにファイルのデータベースを作成し、 そのデータベースを使用してファイルの整合性を確保し、システムの侵入を検出するユーティリティー です。

# <span id="page-109-0"></span>8.1. AIDE のインストール

AIDE を使用してファイル整合性チェックを開始するには、対応するパッケージをインストールし、 AIDE データベースを初期化する必要があります。

# 前提条件

● AppStream リポジトリーが有効になっている。

### 手順

1. **aide** パッケージをインストールします。

# dnf install aide

2. 初期データベースを生成します。

# aide --init Start timestamp: 2024-07-08 10:39:23 -0400 (AIDE 0.16) AIDE initialized database at /var/lib/aide/aide.db.new.gz

Number of entries: 55856

--------------------------------------------------- The attributes of the (uncompressed) database(s): ---------------------------------------------------

/var/lib/aide/aide.db.new.gz

… SHA512 : mZaWoGzL2m6ZcyyZ/AXTlowliEXWSZqx IFYImY4f7id4u+Bq8WeuSE2jasZur/A4 FPBFaBkoCFHdoE/FW/V94Q==

- 3. オプション: デフォルト設定では、**aide --init** コマンドは、**/etc/aide.conf** ファイルで定義する ディレクトリーとファイルのセットのみを確認します。ディレクトリーまたはファイルを AIDE データベースに追加し、監視パラメーターを変更するには、**/etc/aide.conf** を変更します。
- 4. データベースの使用を開始するには、初期データベースのファイル名から末尾の **.new** を削除 します。

# mv /var/lib/aide/aide.db.new.gz /var/lib/aide/aide.db.gz

5. オプション: AIDE データベースの場所を変更するには、**/etc/aide.conf** ファイルを編集 し、**DBDIR** 値を変更します。追加のセキュリティーのデータベース、設定、**/usr/sbin/aide** バ イナリーファイルを、読み取り専用メディアなどの安全な場所に保存します。

# 8.2. AIDE を使用した整合性チェックの実行

**crond** サービスを使用すると、AIDE で定期的なファイル整合性チェックをスケジュールできます。

#### 前提条件

● AIDE が適切にインストールされ、データベースが初期化されている。AIDE [のインストール](#page-109-0) を 参照してください。

### 手順

1. 手動でチェックを開始するには、以下を行います。

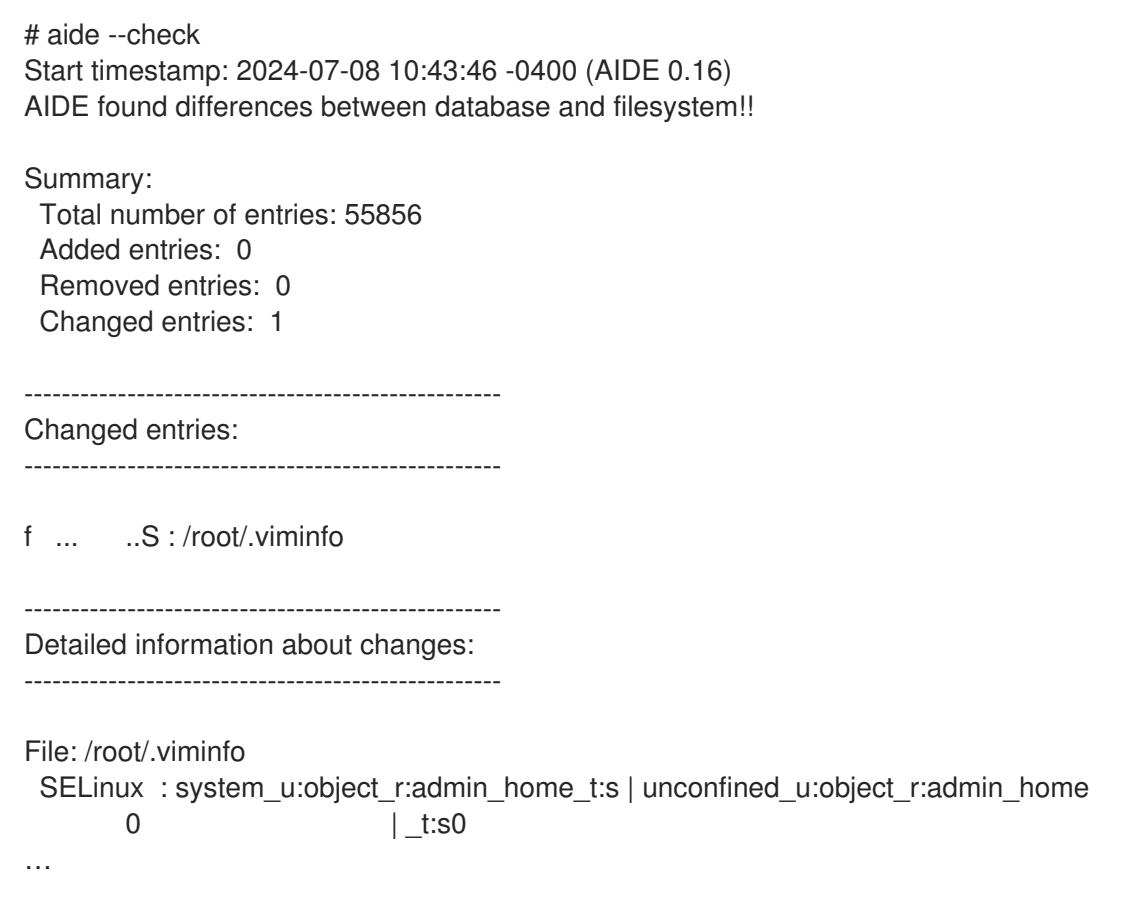

2. 少なくとも、AIDE を毎週実行するようにシステムを設定します。最適な設定としては、AIDE を毎日実行します。たとえば、**cron** コマンドを使用して毎日午前 04:05 に AIDE を実行するよ うにスケジュールするには、**/etc/crontab** ファイルに次の行を追加します。

05 4 \* \* \* root /usr/sbin/aide --check

#### 関連情報

**● システム上の cron(8)** man ページ

# 8.3. AIDE データベースの更新

パッケージの更新や設定ファイルの調整など、システムの変更が確認できたら、基本となる AIDE デー タベースも更新します。

AIDE が適切にインストールされ、データベースが初期化されている。AIDE のインストール を

#### 前提条件

● AIDE が適切にインストールされ、データベースが初期化されている。AIDE [のインストール](#page-109-0) を 参照してください。

# 手順

1. 基本となる AIDE データベースを更新します。

# aide --update

**aide --update** コマンドは、**/var/lib/aide/aide.db.new.gz** データベースファイルを作成しま す。

2. 整合性チェックで更新したデータベースを使用するには、ファイル名から末尾の **.new** を削除 します。

# 8.4. ファイル整合性ツール:AIDE および IMA

Red Hat Enterprise Linux は、システム上のファイルとディレクトリーの整合性をチェックおよび保持 するためのさまざまなツールを提供します。次の表は、シナリオに適したツールを決定するのに役立ち ます。

### 表8.1 AIDE と IMA の比較

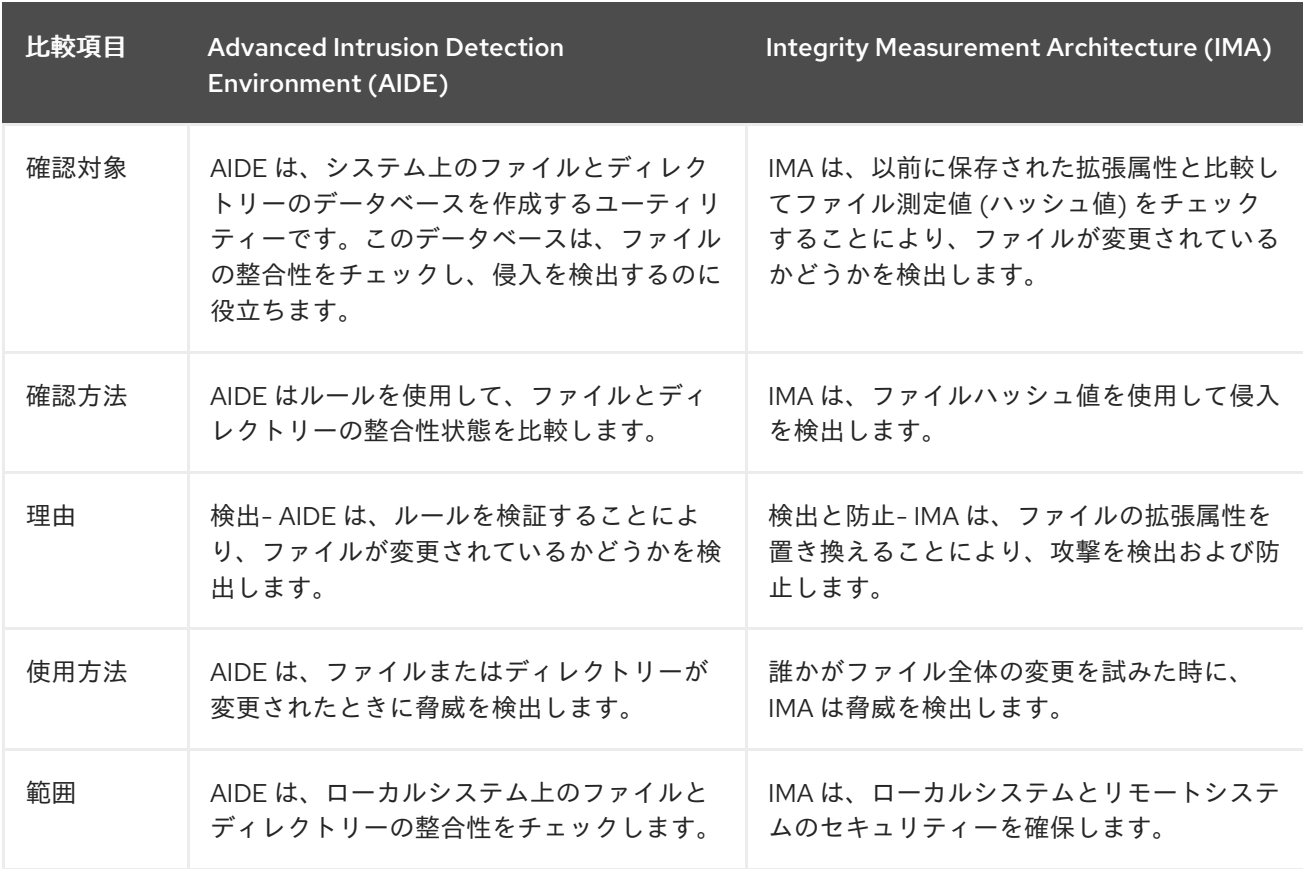

# 8.5. 関連情報

- **aide(1)** の man ページ
- **Kernel integrity [subsystem](https://access.redhat.com/documentation/ja-jp/red_hat_enterprise_linux/9/html/managing_monitoring_and_updating_the_kernel/enhancing-security-with-the-kernel-integrity-subsystem_managing-monitoring-and-updating-the-kernel)**

# 第9章 LUKS を使用したブロックデバイスの暗号化

ディスク暗号化を使用すると、ブロックデバイス上のデータを暗号化して保護できます。デバイスの復 号化されたコンテンツにアクセスするには、認証としてパスフレーズまたは鍵を入力します。これは、 デバイスがシステムから物理的に取り外された場合でも、デバイスのコンテンツを保護するのに役立つ ため、モバイルコンピューターやリムーバブルメディアにとって重要です。LUKS 形式は、Red Hat Enterprise Linux におけるブロックデバイスの暗号化のデフォルト実装です。

# 9.1. LUKS ディスクの暗号化

Linux Unified Key Setup-on-disk-format (LUKS) は、暗号化されたデバイスの管理を簡素化するツール セットを提供します。LUKS を使用すると、ブロックデバイスを暗号化し、複数のユーザーキーでマス ターキーを復号化できるようになります。パーティションの一括暗号化には、このマスターキーを使用 します。

Red Hat Enterprise Linux は、LUKS を使用してブロックデバイスの暗号化を実行します。デフォルトで はインストール時に、ブロックデバイスを暗号化するオプションが指定されていません。ディスクを暗 号化するオプションを選択すると、コンピューターを起動するたびにパスフレーズの入力が求められま す。このパスフレーズは、パーティションを復号化するバルク暗号鍵のロックを解除します。デフォル トのパーティションテーブルを変更する場合は、暗号化するパーティションを選択できます。この設定 は、パーティションテーブル設定で行われます。

# Ciphers

LUKS に使用されるデフォルトの暗号は **aes-xts-plain64** です。LUKS のデフォルトの鍵サイズは 512 ビットです。Anaconda XTS モードを使用した LUKS のデフォルトの鍵サイズは 512 ビットです。使用 可能な暗号は次のとおりです。

- 高度暗号化標準 (Advanced Encryption Standard, AES)
- Twofish
- **•** Serpent

# LUKS によって実行される操作

- LUKSは、ブロックデバイス全体を暗号化するため、脱着可能なストレージメディアやノート PC のディスクドライブといった、モバイルデバイスのコンテンツを保護するのに適していま す。
- 暗号化されたブロックデバイスの基本的な内容は任意であり、スワップデバイスの暗号化に役 立ちます。また、とりわけデータストレージ用にフォーマットしたブロックデバイスを使用す る特定のデータベースに関しても有用です。
- LUKSは、既存のデバイスマッパーのカーネルサブシステムを使用します。
- LUKS はパスフレーズのセキュリティーを強化し、辞書攻撃から保護します。
- LUKS デバイスには複数のキースロットが含まれているため、バックアップキーやパスフレー ズを追加できます。

重要

LUKS は次のシナリオには推奨されません。

- LUKS などのディスク暗号化ソリューションは、システムの停止時にしかデータ を保護しません。システムの電源がオンになり、LUKS がディスクを復号化する と、そのディスクのファイルは、そのファイルにアクセスできるすべてのユー ザーが使用できます。
- 同じデバイスに対する個別のアクセスキーを複数のユーザーが持つ必要があるシ ナリオ。LUKS1 形式はキースロットを 8 個提供し、LUKS2 形式はキースロット を最大 32 個提供します。
- ファイルレベルの暗号化を必要とするアプリケーション。

#### 関連情報

- IUKS [プロジェクトのホームページ](https://gitlab.com/cryptsetup/cryptsetup/blob/master/README.md)
- LUKS [オンディスクフォーマットの仕様](https://gitlab.com/cryptsetup/LUKS2-docs/blob/master/luks2_doc_wip.pdf)
- FIPS [197:Advanced](https://doi.org/10.6028/NIST.FIPS.197-upd1) Encryption Standard (AES)

# 9.2. RHEL の LUKS バージョン

Red Hat Enterprise Linux では、LUKS 暗号化のデフォルト形式は LUKS2 です。古い LUKS1 形式は引き 続き完全にサポートされており、以前の Red Hat Enterprise Linux リリースと互換性のある形式で提供 されます。LUKS2 再暗号化は、LUKS1 再暗号化と比較して、より堅牢で安全に使用できる形式と考え られています。

LUKS2 形式を使用すると、バイナリー構造を変更することなく、さまざまな部分を後に更新できま す。LUKS2 は、内部的にメタデータに JSON テキスト形式を使用し、メタデータの冗長性を提供し、 メタデータの破損を検出し、メタデータのコピーから自動的に修復します。

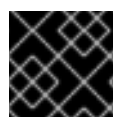

### 重要

LUKS1 のみをサポートするシステムでは LUKS2 を使用しないでください。

Red Hat Enterprise Linux 9.2 以降では、両方の LUKS バージョンで **cryptsetup reencrypt** コマンドを 使用してディスクを暗号化できます。

### オンラインの再暗号化

LUKS2 形式は、デバイスが使用中の間に、暗号化したデバイスの再暗号化に対応します。たとえば、 以下のタスクを実行するにあたり、デバイスでファイルシステムをアンマウントする必要はありませ ん。

- ボリュームキーの変更
- 暗号化アルゴリズムの変更 暗号化されていないデバイスを暗号化する場合は、ファイルシステムのマウントを解除する必 要があります。暗号化の短い初期化後にファイルシステムを再マウントできます。

LUKS1 形式は、オンライン再暗号化に対応していません。

変換

特定の状況では、LUKS1 を LUKS2 に変換できます。具体的には、以下のシナリオでは変換ができませ ん。

- LUKS1 デバイスが、Policy-Based Decryption (PBD) Clevis ソリューションにより使用されてい るとマークされている。**cryptsetup** ツールは、**luksmeta** メタデータが検出されると、そのデ バイスを変換することを拒否します。
- デバイスがアクティブになっている。デバイスが非アクティブ状態でなければ、変換すること はできません。

# 9.3. LUKS2 再暗号化中のデータ保護のオプション

LUKS2 では、再暗号化プロセスで、パフォーマンスやデータ保護の優先度を設定する複数のオプショ ンを選択できます。LUKS2 は、次のモードの **resilience** オプションを備えています。**cryptsetup reencrypt --resilience resilience-mode /dev/sdx** コマンドを使用すると、これらのモードのいずれか を選択できます。

#### **checksum**

デフォルトのモード。データ保護とパフォーマンスのバランスを取ります。 このモードでは、再暗号化領域内のセクターのチェックサムが個別に保存されます。チェックサム は、LUKS2 によって再暗号化されたセクターについて、復旧プロセスで検出できます。このモード では、ブロックデバイスセクターの書き込みがアトミックである必要があります。

#### **journal**

最も安全なモードですが、最も遅いモードでもあります。このモードでは、再暗号化領域をバイナ リー領域にジャーナル化するため、LUKS2 はデータを 2 回書き込みます。

#### **none**

**none** モードではパフォーマンスが優先され、データ保護は提供されません。**SIGTERM** シグナルや ユーザーによる **Ctrl**+**C** キーの押下など、安全なプロセス終了からのみデータを保護します。予期し ないシステム障害やアプリケーション障害が発生すると、データが破損する可能性があります。

LUKS2 の再暗号化プロセスが強制的に突然終了した場合、LUKS2 は以下のいずれかの方法で復旧を実 行できます。

#### 自動

次のいずれかのアクションを実行すると、次回の LUKS2 デバイスを開くアクション中に自動復旧ア クションがトリガーされます。

- **cryptsetup open** コマンドを実行する。
- **systemd-cryptsetup** コマンドを使用してデバイスを接続する。

#### 手動

LUKS2 デバイスで **cryptsetup repair /dev/sdx** コマンドを使用する。

#### 関連情報

**cryptsetup-reencrypt(8)** および **cryptsetup-repair(8)** man ページ

# 9.4. LUKS2 を使用したブロックデバイスの既存データの暗号化

LUKS2 形式を使用して、まだ暗号化されていないデバイスの既存のデータを暗号化できます。新しい LUKS ヘッダーは、デバイスのヘッドに保存されます。

## 前提条件

- ブロックデバイスにファイルシステムがある。
- データのバックアップを作成している。

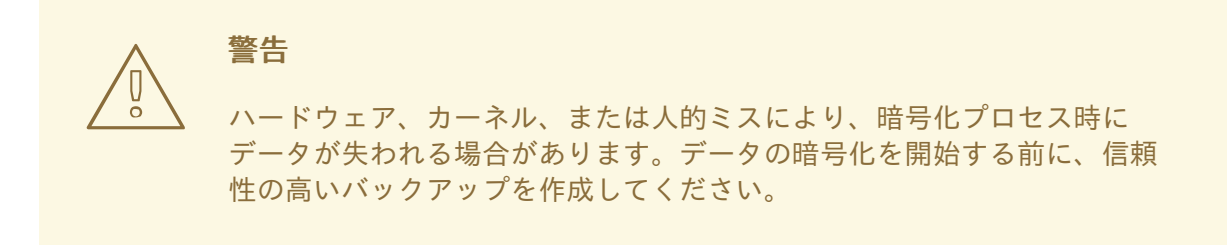

### 手順

1. 暗号化するデバイスにあるファイルシステムのマウントをすべて解除します。次に例を示しま す。

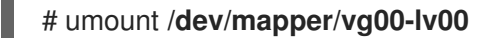

- 2. LUKS ヘッダーを保存するための空き容量を確認します。シナリオに合わせて、次のいずれか のオプションを使用します。
	- 論理ボリュームを暗号化する場合は、以下のように、ファイルシステムのサイズを変更せ ずに、論理ボリュームを拡張できます。以下に例を示します。

# lvextend -L+**32M /dev/mapper/vg00-lv00**

- **parted** などのパーティション管理ツールを使用してパーティションを拡張します。
- このデバイスのファイルシステムを縮小します。ext2、ext3、または ext4 のファイルシス テムには **resize2fs** ユーティリティーを使用できます。XFS ファイルシステムは縮小でき ないことに注意してください。
- 3. 暗号化を初期化します。

# cryptsetup reencrypt --encrypt --init-only --reduce-device-size **32M** /dev/mapper/**vg00-lv00 lv00\_encrypted**

/dev/mapper/**lv00\_encrypted** is now active and ready for online encryption.

4. デバイスをマウントします。

# mount /dev/mapper/**lv00\_encrypted /mnt/lv00\_encrypted**

- 5. 永続的なマッピングのエントリーを **/etc/crypttab** ファイルに追加します。
	- a. **luksUUID** を見つけます。

# cryptsetup luksUUID /dev/mapper/**vg00-lv00**

a52e2cc9-a5be-47b8-a95d-6bdf4f2d9325

b. 任意のテキストエディターで **/etc/crypttab** を開き、このファイルにデバイスを追加しま す。

\$ vi /etc/crypttab

lv00\_encrypted UUID=**a52e2cc9-a5be-47b8-a95d-6bdf4f2d9325** none

a52e2cc9-a5be-47b8-a95d-6bdf4f2d9325 は、デバイスの **luksUUID** に置き換えます。

c. **dracut** で initramfs を更新します。

\$ dracut -f --regenerate-all

- 6. **/etc/fstab** ファイルに永続的なマウントのエントリーを追加します。
	- a. アクティブな LUKS ブロックデバイスのファイルシステムの UUID を見つけます。

\$ blkid -p /dev/mapper/**lv00\_encrypted**

/dev/mapper/**lv00-encrypted**: UUID="**37bc2492-d8fa-4969-9d9b-bb64d3685aa9**" BLOCK SIZE="4096" TYPE="xfs" USAGE="filesystem"

b. 任意のテキストエディターで **/etc/fstab** を開き、このファイルにデバイスを追加します。 次に例を示します。

\$ vi /etc/fstab

UUID=**37bc2492-d8fa-4969-9d9b-bb64d3685aa9** /home auto rw,user,auto 0

37bc2492-d8fa-4969-9d9b-bb64d3685aa9は、ファイルシステムの UUID に置き換え ます。

7. オンライン暗号化を再開します。

# cryptsetup reencrypt --resume-only /dev/mapper/**vg00-lv00**

Enter passphrase for /dev/mapper/**vg00-lv00**: Auto-detected active dm device '**lv00\_encrypted**' for data device /dev/mapper/**vg00-lv00**. Finished, time 00:31.130, 10272 MiB written, speed 330.0 MiB/s

# 検証

1. 既存のデータが暗号化されているかどうかを確認します。

# cryptsetup luksDump /dev/mapper/**vg00-lv00**

LUKS header information Version: 2 Epoch: 4 Metadata area: 16384 [bytes] Keyslots area: 16744448 [bytes] UUID: a52e2cc9-a5be-47b8-a95d-6bdf4f2d9325 Label: (no label) Subsystem: (no subsystem) Flags: (no flags) Data segments: 0: crypt offset: 33554432 [bytes]

length: (whole device) cipher: aes-xts-plain64 [...]

2. 暗号化された空のブロックデバイスのステータスを表示します。

# cryptsetup status **lv00\_encrypted** /dev/mapper/**lv00\_encrypted** is active and is in use. type: LUKS2 cipher: aes-xts-plain64 keysize: 512 bits key location: keyring device: /dev/mapper/**vg00-lv00**

### 関連情報

**cryptsetup(8)**、**cryptsetup-reencrypt(8)**、**lvextend(8)**、**resize2fs(8)**、および **parted(8)** man ページ

9.5. 独立したヘッダーがある LUKS2 を使用してブロックデバイスの既存 データの暗号化

LUKS ヘッダーを保存するための空き領域を作成せずに、ブロックデバイスの既存のデータを暗号化で きます。ヘッダーは、追加のセキュリティー層としても使用できる、独立した場所に保存されます。こ の手順では、LUKS2 暗号化形式を使用します。

# 前提条件

- ブロックデバイスにファイルシステムがある。
- データのバックアップを作成している。

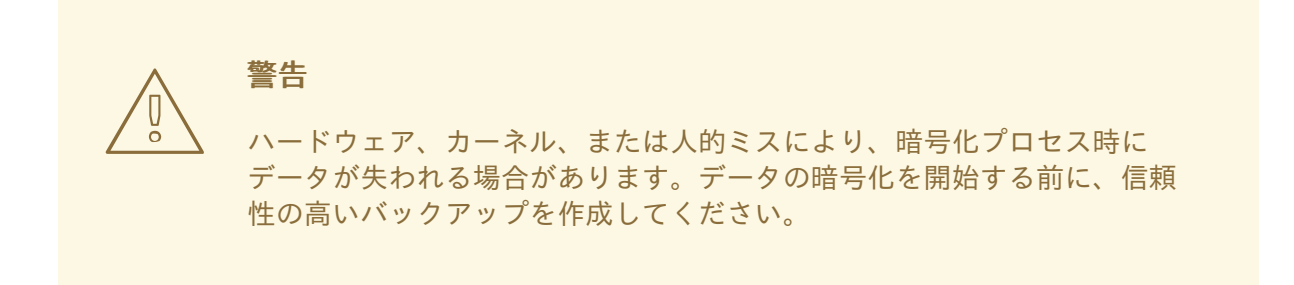

手順

1. 以下のように、そのデバイスのファイルシステムをすべてアンマウントします。

### # umount /dev/**nvme0n1p1**

2. 暗号化を初期化します。

# cryptsetup reencrypt --encrypt --init-only --header **/home/header** /dev/**nvme0n1p1 nvme\_encrypted**

WARNING! ========

Header file does not exist, do you want to create it?

Are you sure? (Type 'yes' in capital letters): YES Enter passphrase for **/home/header**: Verify passphrase: /dev/mapper/**nvme\_encrypted** is now active and ready for online encryption.

/home/header は、独立した LUKS ヘッダーを持つファイルへのパスに置き換えます。後で暗 号化したデバイスのロックを解除するために、独立した LUKS ヘッダーにアクセスできる必要 があります。

3. デバイスをマウントします。

# mount /dev/mapper/**nvme\_encrypted /mnt/nvme\_encrypted**

4. オンライン暗号化を再開します。

# cryptsetup reencrypt --resume-only --header **/home/header** /dev/**nvme0n1p1**

Enter passphrase for /dev/**nvme0n1p1**: Auto-detected active dm device 'nvme\_encrypted' for data device /dev/**nvme0n1p1**. Finished, time 00m51s, 10 GiB written, speed 198.2 MiB/s

### 検証

1. 独立したヘッダーがある LUKS2 を使用するブロックデバイスの既存のデータが暗号化されてい るかどうかを確認します。

# cryptsetup luksDump **/home/header**

LUKS header information Version: 2 Epoch: 88 Metadata area: 16384 [bytes] Keyslots area: 16744448 [bytes] UUID: c4f5d274-f4c0-41e3-ac36-22a917ab0386 Label: (no label) Subsystem: (no subsystem) Flags: (no flags) Data segments:

0: crypt offset: 0 [bytes]

length: (whole device) cipher: aes-xts-plain64 sector: 512 [bytes] [...]

2. 暗号化された空のブロックデバイスのステータスを表示します。

### # cryptsetup status **nvme\_encrypted**

/dev/mapper/**nvme\_encrypted** is active and is in use. type: LUKS2 cipher: aes-xts-plain64 keysize: 512 bits key location: keyring device: /dev/**nvme0n1p1**

### 関連情報

**cryptsetup(8)** および **cryptsetup-reencrypt(8)** man ページ

# 9.6. LUKS2 を使用した空のブロックデバイスの暗号化

LUKS2 形式を使用して、空のブロックデバイスを暗号化して、暗号化ストレージとして使用できま す。

### 前提条件

● 空のブロックデバイス。Isblk などのコマンドを使用して、そのデバイス上に実際のデータ (ファイルシステムなど) がないかどうかを確認できます。

### 手順

1. 暗号化した LUKS パーティションとしてパーティションを設定します。

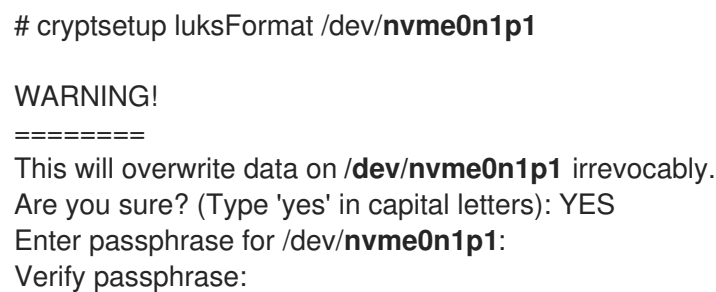

2. 暗号化した LUKS パーティションを開きます。

# cryptsetup open /dev/**nvme0n1p1 nvme0n1p1\_encrypted**

Enter passphrase for /dev/**nvme0n1p1**:

これにより、パーティションのロックが解除され、デバイスマッパーを使用してパーティショ ンが新しいデバイスにマッピングされます。暗号化されたデータを上書きしないように、この コマンドは、デバイスが暗号化されたデバイスであり、**/dev/mapper/device\_mapped\_name** パスを使用して LUKS を通じてアドレス指定されることをカーネルに警告します。

3. 暗号化されたデータをパーティションに書き込むためのファイルシステムを作成します。この パーティションには、デバイスマップ名を介してアクセスする必要があります。

# mkfs -t ext4 /dev/mapper/**nvme0n1p1\_encrypted**

4. デバイスをマウントします。

# mount /dev/mapper/**nvme0n1p1\_encrypted mount-point**

# 検証

1. 空のブロックデバイスが暗号化されているかどうかを確認します。

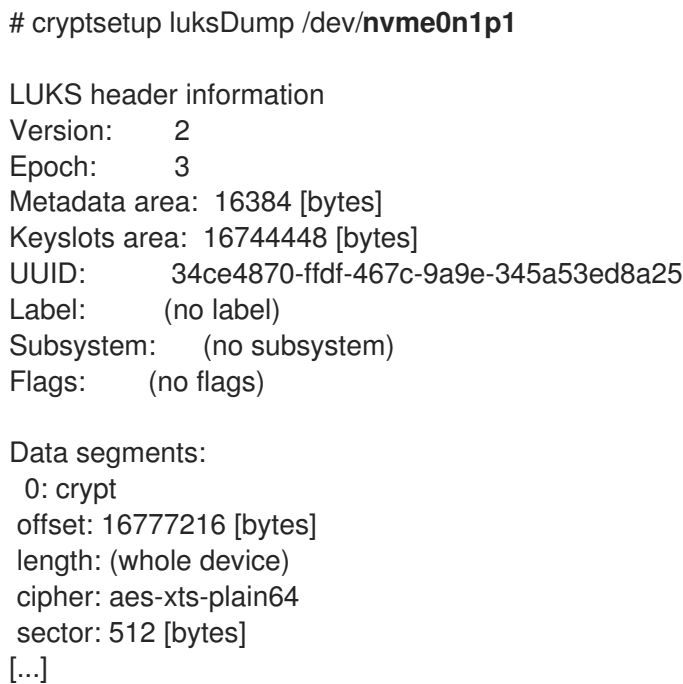

2. 暗号化された空のブロックデバイスのステータスを表示します。

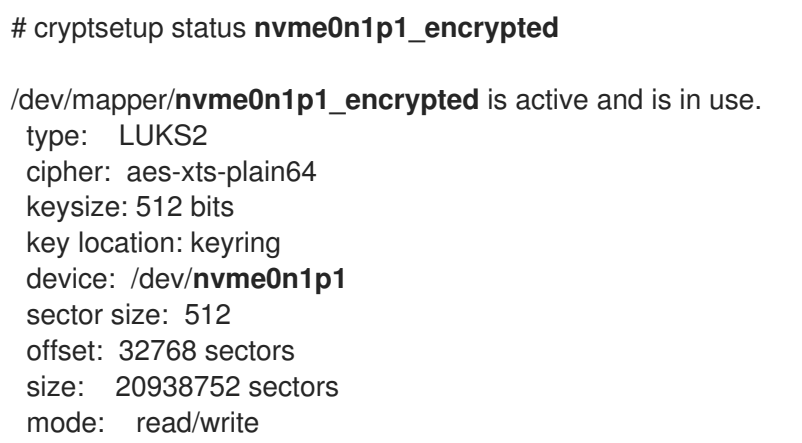

### 関連情報

**cryptsetup(8)**、**cryptsetup-open (8)**、および **cryptsetup-lusFormat(8)** man ページ

# 9.7. **STORAGE** RHEL システムロールを使用して LUKS2 暗号化ボリュームを 作成する

**storage** ロールを使用し、Ansible Playbook を実行して、LUKS で暗号化されたボリュームを作成およ び設定できます。

### 前提条件

- [コントロールノードと管理対象ノードの準備が完了している。](https://access.redhat.com/documentation/ja-jp/red_hat_enterprise_linux/9/html/automating_system_administration_by_using_rhel_system_roles/assembly_preparing-a-control-node-and-managed-nodes-to-use-rhel-system-roles_automating-system-administration-by-using-rhel-system-roles)
- 管理対象ノードで Playbook を実行できるユーザーとしてコントロールノードにログインしてい る。
- 管理対象ノードへの接続に使用するアカウントに、そのノードに対する **sudo** 権限がある。

### 手順

1. 次の内容を含む Playbook ファイル (例: **~/playbook.yml**) を作成します。

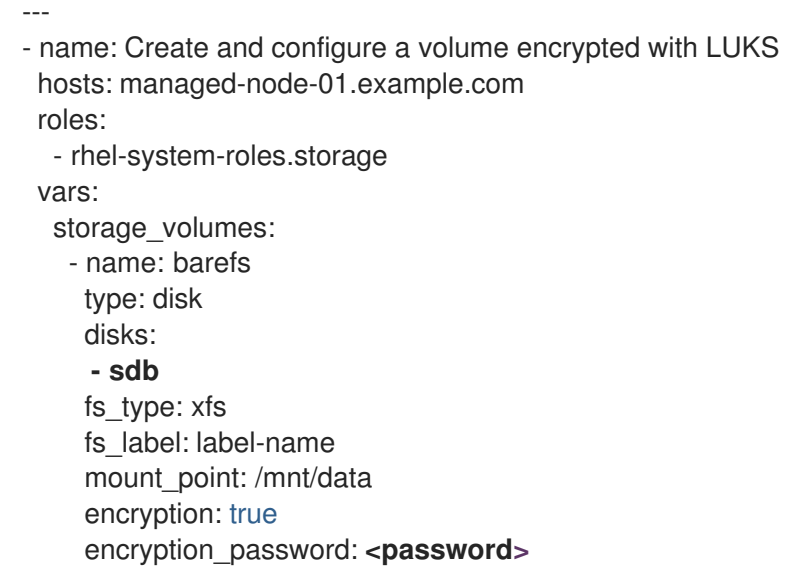

また、**encryption\_key**、**encryption\_cipher**、**encryption\_key\_size**、**encryption\_luks** など、 他の暗号化パラメーターを Playbook ファイルに追加することもできます。

2. Playbook の構文を検証します。

# \$ **ansible-playbook --syntax-check ~/playbook.yml**

このコマンドは構文を検証するだけであり、有効だが不適切な設定から保護するものではない ことに注意してください。

3. Playbook を実行します。

\$ **ansible-playbook ~/playbook.yml**

### 検証

1. 暗号化ステータスを表示します。

# # **cryptsetup status sdb**

/dev/mapper/sdb is active and is in use. type: LUKS2 cipher: aes-xts-plain64 keysize: 512 bits key location: keyring device: /dev/sdb ...

2. 作成された LUKS 暗号化ボリュームを確認します。

# # **cryptsetup luksDump /dev/sdb**

Version: 2 Epoch: 6 Metadata area: 16384 [bytes] Keyslots area: 33521664 [bytes] UUID: a4c6be82-7347-4a91-a8ad-9479b72c9426 Label: (no label) Subsystem: (no subsystem) Flags: allow-discards Data segments: 0: crypt offset: 33554432 [bytes] length: (whole device) cipher: aes-xts-plain64 sector: 4096 [bytes]

# 関連情報

...

- **/usr/share/ansible/roles/rhel-system-roles.storage/README.md** ファイル
- **/usr/share/doc/rhel-system-roles/storage/** ディレクトリー
- LUKS [を使用したブロックデバイスの暗号化](https://access.redhat.com/documentation/ja-jp/red_hat_enterprise_linux/9/html/managing_storage_devices/encrypting-block-devices-using-luks_managing-storage-devices)

# 第10章 ポリシーベースの複号を使用した暗号化ボリュームの自動 アンロックの設定

ポリシーベースの複号 (PBD) は、物理マシンおよび仮想マシンにおいて、ハードドライブで暗号化し た root ボリュームおよびセカンダリーボリュームのロックを解除できるようにする一連の技術です。 PBD は、ユーザーパスワード、TPM (Trusted Platform Module) デバイス、システムに接続する PKCS #11 デバイス (たとえばスマートカード) などのさまざまなロックの解除方法、もくしは特殊なネット ワークサーバーを使用します。

PBD を使用すると、ポリシーにさまざまなロックの解除方法を組み合わせて、さまざまな方法で同じ ボリュームのロックを解除できるようにすることができます。RHEL における PBD の現在の実装は、 Clevis フレームワークと、ピン と呼ばれるプラグインで構成されます。各ピンは、個別のアンロック機 能を提供します。現在利用できるピンは以下のとおりです。

#### **tang**

ネットワークサーバーを使用してボリュームのロックを解除できるようにします。

#### **tpm2**

TPM2 ポリシーを使用してボリュームのロックを解除できるようにします。

**sss**

Shamir's Secret Sharing (SSS) 暗号化スキームを使用して高可用性システムをデプロイできます。

# 10.1. NBDE (NETWORK-BOUND DISK ENCRYPTION)

Network Bound Disc Encryption (NBDE) は、ポリシーベースの復号 (PBD) のサブカテゴリーであり、 暗号化されたボリュームを特別なネットワークサーバーにバインドできるようにします。NBDE の現在 の実装には、Tang サーバー自体と、Tang サーバー用の Clevis ピンが含まれます。

RHEL では、NBDE は次のコンポーネントとテクノロジーによって実装されます。

### 図10.1 LUKS1 で暗号化したボリュームを使用する場合の NBDE スキーム(luksmeta パッケージは、 LUKS2 ボリュームには使用されません)

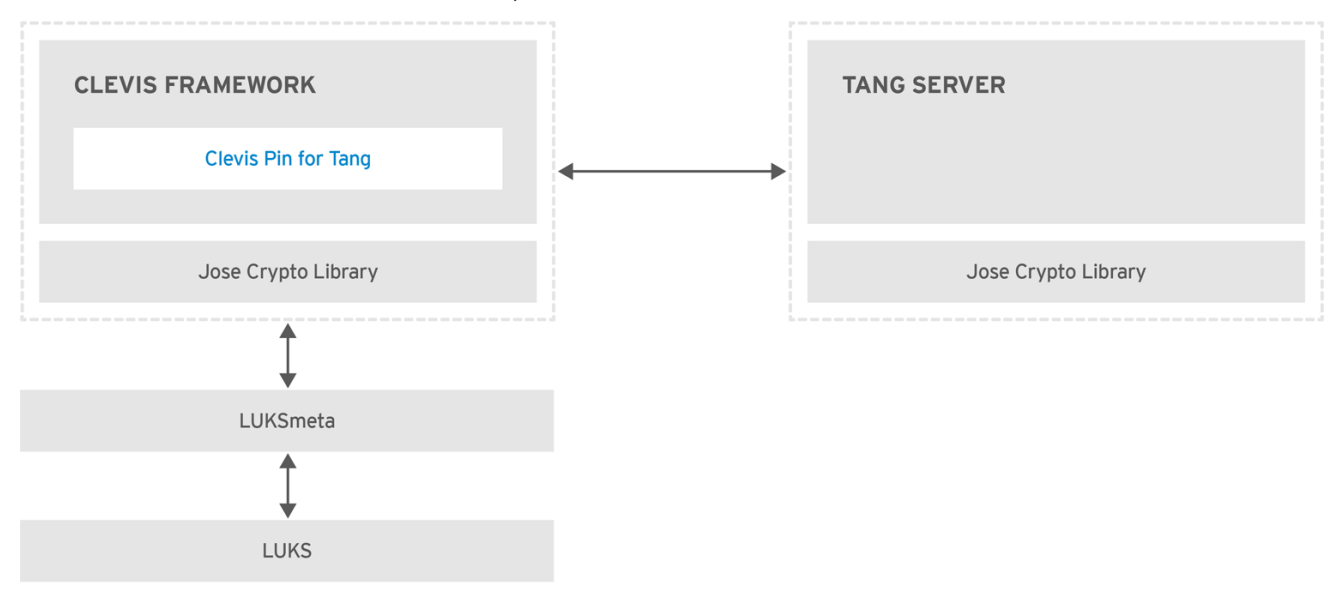

RHEL\_453350\_0717

Tang は、ネットワークのプレゼンスにデータをバインドするためのサーバーです。セキュリティーが 保護された特定のネットワークにシステムをバインドする際に利用可能なデータを含めるようにしま す。Tang はステートレスで、TLS または認証は必要ありません。エスクローベースのソリューション

(サーバーが暗号鍵をすべて保存し、使用されたことがあるすべての鍵に関する知識を有する) とは異な り、Tang はクライアントの鍵と相互作用することはないため、クライアントから識別情報を得ること がありません。

Clevis は、自動化された復号用のプラグイン可能なフレームワークです。NBDE では、Clevis は、 LUKS ボリュームの自動アンロックを提供します。**clevis** パッケージは、クライアントで使用される機 能を提供します。

Clevis ピン は、Clevis フレームワークへのプラグインです。このようなピンの1つは、NBDE サーバー (Tang) との相互作用を実装するプラグインです。

Clevis および Tang は、一般的なクライアントおよびサーバーのコンポーネントで、ネットワークがバ インドされた暗号化を提供します。RHEL では、LUKS と組み合わせて使用され、ルートおよび非ルー トストレージボリュームを暗号化および復号して、ネットワークにバインドされたディスク暗号化を実 現します。

クライアントおよびサーバーのコンポーネントはともに José ライブラリーを使用して、暗号化および 複号の操作を実行します。

NBDE のプロビジョニングを開始すると、Tang サーバーの Clevis ピンは、Tang サーバーの、アドバタ イズされている非対称鍵のリストを取得します。もしくは、鍵が非対称であるため、Tang の公開鍵の リストを帯域外に配布して、クライアントが Tang サーバーにアクセスしなくても動作できるようにし ます。このモードは オフラインプロビジョニング と呼ばれます。

Tang 用の Clevis ピンは、公開鍵のいずれかを使用して、固有で、暗号論的に強力な暗号鍵を生成しま す。この鍵を使用してデータを暗号化すると、この鍵は破棄されます。Clevis クライアントは、使いや すい場所に、このプロビジョニング操作で生成した状態を保存する必要があります。データを暗号化す るこのプロセスは プロビジョニング手順 と呼ばれています。

LUKS バージョン 2 (LUKS2) は、RHEL のデフォルトのディスク暗号化形式であるため、NBDE のプロ ビジョニング状態は、LUKS2 ヘッダーにトークンとして保存されます。**luksmeta** パッケージによる NBDE のプロビジョニング状態は、LUKS1 で暗号化したボリュームにのみ使用されます。

Tang 用の Clevis ピンは、規格を必要とせずに LUKS1 と LUKS2 の両方をサポートします。Clevis はプ レーンテキストファイルを暗号化できますが、ブロックデバイスの暗号化には **cryptsetup** ツールを使 用する必要があります。詳細については、 [Encrypting](https://access.redhat.com/documentation/ja-jp/red_hat_enterprise_linux/9/html/security_hardening/encrypting-block-devices-using-luks_security-hardening) block devices using LUKS を参照してください。

クライアントがそのデータにアクセスする準備ができると、プロビジョニング手順で生成したメタデー タを読み込み、応答して暗号鍵を戻します。このプロセスは 復旧手順 と呼ばれます。

Clevis は、NBDE ではピンを使用して LUKS ボリュームをバインドしているため、自動的にロックが解 除されます。バインドプロセスが正常に終了すると、提供されている Dracut アンロックを使用して ディスクをアンロックできます。

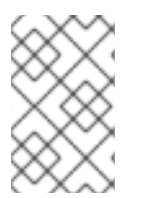

# 注記

**kdump** カーネルクラッシュのダンプメカニズムが、システムメモリーのコンテンツを LUKS で暗号化したデバイスに保存するように設定されている場合には、2 番目のカーネ ル起動時にパスワードを入力するように求められます。

### 関連情報

- NBDE [\(Network-Bound](https://access.redhat.com/articles/6987053) Disk Encryption) テクノロジーの ナレッジベース記事
- **tang(8)**、**clevis(1)**、**jose(1)** および **clevis-luks-unlockers(7)** の man ページ

● [ナレッジベースの記事](https://access.redhat.com/articles/4500491) How to set up Network-Bound Disk Encryption with multiple LUKS devices(Clevis + Tang unlocking)

# 10.2. 暗号化クライアント (CLEVIS) のインストール

暗号化されたボリュームの自動ロック解除を設定するには、まずプラグイン可能な Clevis フレームワー クをクライアントシステムにデプロイする必要があります。

# 手順

1. 暗号化されたボリュームを持つシステムに Clevis とそのピンをインストールするには、次のコ マンドを実行します。

# dnf install clevis

2. データを複号するには、**clevis decrypt** コマンドを実行して、JWE (JSON Web Encryption) 形 式で暗号文を指定します。以下に例を示します。

\$ clevis decrypt < **secret.jwe**

### 関連情報

- **clevis(1)** の man ページ
- 引数を指定せずに **clevis** コマンドを実行した後の組み込み CLI ヘルプ

\$ clevis Usage: clevis COMMAND [OPTIONS]

clevis decrypt Decrypts using the policy defined at encryption time clevis encrypt sss Encrypts using a Shamir's Secret Sharing policy clevis encrypt tang Encrypts using a Tang binding server policy clevis encrypt tpm2 Encrypts using a TPM2.0 chip binding policy clevis luks bind Binds a LUKS device using the specified policy clevis luks edit Edit a binding from a clevis-bound slot in a LUKS device clevis luks list Lists pins bound to a LUKSv1 or LUKSv2 device clevis luks pass Returns the LUKS passphrase used for binding a particular slot. clevis luks regen Regenerate clevis binding clevis luks report Report tang keys' rotations clevis luks unbind Unbinds a pin bound to a LUKS volume clevis luks unlock Unlocks a LUKS volume

# 10.3. ENFORCING モードの SELINUX を使用して TANG サーバーをデプロ イする

Tang サーバーを使用して、Clevis 対応クライアント上の LUKS 暗号化ボリュームのロックを自動的に 解除できます。最小限のシナリオでは、**tang** パッケージをインストールし、**systemctl enable tangd.socket --now** コマンドを入力することにより、ポート 80 に Tang サーバーをデプロイします。 次の手順の例では、SELinux 強制モードの限定サービスとしてカスタムポートで実行されている Tang サーバーのデプロイメントを示しています。

#### 前提条件

- <span id="page-126-0"></span>**policycoreutils-python-utils** パッケージおよび依存関係がインストールされている。
- **firewalld** サービスが実行している。

# 手順

1. **tang** パッケージとその依存関係をインストールするには、**root** で以下のコマンドを実行しま す。

# dnf install tang

2. 7500/tcp などの不要なポートを選択し、**tangd** サービスがそのポートにバインドできるよう にします。

# semanage port -a -t tangd\_port\_t -p tcp **7500**

ポートは1つのサービスのみで一度に使用できるため、すでに使用しているポートを使用しよ うとすると、**ValueError:Port already defined** エラーが発生します。

3. ファイアウォールのポートを開きます。

# firewall-cmd --add-port=**7500**/tcp # firewall-cmd --runtime-to-permanent

4. **tangd** サービスを有効にします。

# systemctl enable tangd.socket

5. オーバーライドファイルを作成します。

# systemctl edit tangd.socket

6. 以下のエディター画面で、**/etc/systemd/system/tangd.socket.d/** ディレクトリーにある空の **override.conf** ファイルを開き、次の行を追加して、Tang サーバーのデフォルトのポートを、 80 から、以前取得した番号に変更します。

[Socket] ListenStream= ListenStream=**7500**

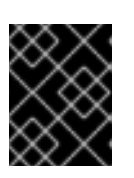

重要

**# Anything between here** と **# Lines below this** で始まる行の間に以前のコー ドスニペットを挿入します。挿入しない場合、システムは変更を破棄します。

7. **Ctrl**+**O** と **Enter** を押し、変更を保存します。**Ctrl**+**X** を押してエディターを終了します。

8. 変更した設定を再読み込みします。

# systemctl daemon-reload

9. 設定が機能していることを確認します。

# systemctl show tangd.socket -p Listen Listen=[::]:7500 (Stream)

10. **tangd** サービスを開始します。

# systemctl restart tangd.socket

**tangd** が、**systemd** のソケットアクティベーションメカニズムを使用しているため、最初に接 続するとすぐにサーバーが起動します。最初の起動時に、一組の暗号鍵が自動的に生成されま す。鍵の手動生成などの暗号化操作を実行するには、**jose** ユーティリティーを使用します。

### 関連情報

**tang(8)**、**semanage(8)**、**firewall-cmd(1)**、**jose(1)**、**systemd.unit(5)** および **systemd.socket(5)** の man ページ

10.4. TANG サーバーの鍵のローテーションおよびクライアントでのバイン ディングの更新

セキュリティー上の理由から、Tang サーバーの鍵をローテーションし、クライアント上の既存のバイ ンディングを定期的に更新してください。鍵をローテートするのに適した間隔は、アプリケーション、 鍵のサイズ、および組織のポリシーにより異なります。

したがって、**nbde\_server** RHEL システムロールを使用して、Tang 鍵をローテーションできます。詳 細は 複数の Tang サーバー設定での nbde\_server [システムロールの使用](#page-146-0) を参照してください。

### 前提条件

- Tang サーバーが実行している。
- **clevis** パッケージおよび **clevis-luks** パッケージがクライアントにインストールされている。

### 手順

1. **/var/db/tang** 鍵データベースディレクトリーのすべての鍵の名前の前に **.** を指定して、アドバ タイズメントに対して非表示にします。以下の例のファイル名は、Tang サーバーの鍵データ ベースディレクトリーにある一意のファイル名とは異なります。

```
# cd /var/db/tang
# ls -l
-rw-r--r--. 1 root root 349 Feb 7 14:55 UV6dqXSwe1bRKG3KbJmdiR020hY.jwk
-rw-r--r--. 1 root root 354 Feb 7 14:55 y9hxLTQSiSB5jSEGWnjhY8fDTJU.jwk
# mv UV6dqXSwe1bRKG3KbJmdiR020hY.jwk .UV6dqXSwe1bRKG3KbJmdiR020hY.jwk
# mv y9hxLTQSiSB5jSEGWnjhY8fDTJU.jwk .y9hxLTQSiSB5jSEGWnjhY8fDTJU.jwk
```
2. 名前が変更され、Tang サーバーのアドバタイズに対してすべての鍵が非表示になっていること を確認します。

 $#$  ls -l total 0

3. Tang サーバーの **/var/db/tang** で **/usr/libexec/tangd-keygen** コマンドを使用して新しい鍵を生 成します。

# /usr/libexec/tangd-keygen **/var/db/tang** # ls **/var/db/tang** 3ZWS6-cDrCG61UPJS2BMmPU4I54.jwk zyLuX6hijUy\_PSeUEFDi7hi38.jwk

4. Tang サーバーが、以下のように新規キーペアから署名キーを公開していることを確認します。

# tang-show-keys **7500** 3ZWS6-cDrCG61UPJS2BMmPU4I54

5. NBDE クライアントで **clevis luks report** コマンドを使用して、Tang サーバーでアドバタイズ された鍵が同じままかどうかを確認します。**clevis luks list** コマンドを使用すると、関連する バインディングのあるスロットを特定できます。以下に例を示します。

# clevis luks list -d **/dev/sda2** 1: tang '{"url":"**http://tang.srv**"}' # clevis luks report -d **/dev/sda2** -s **1**

... Report detected that some keys were rotated. Do you want to regenerate luks metadata with "clevis luks regen -d /dev/sda2 -s 1"? [ynYN]

6. 新しい鍵の LUKS メタデータを再生成するには、直前のコマンドプロンプトで **y** を押す か、**clevis luks regen** コマンドを使用します。

# clevis luks regen -d **/dev/sda2** -s **1**

7. すべての古いクライアントが新しい鍵を使用することを確認したら、Tang サーバーから古い鍵 を削除できます。次に例を示します。

# cd **/var/db/tang** # rm .\*.jwk

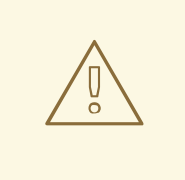

# 警告

クライアントが使用している最中に古い鍵を削除すると、データが失われる場合が あります。このような鍵を誤って削除した場合は、クライアントで **clevis luks regen** コマンドを実行し、LUKS パスワードを手動で提供します。

### 関連情報

**tang-show-keys(1)**、**clevis-luks-list(1)**、**clevis-luks-report(1)**、および **clevis-luks-regen(1)** の man ページ

# 10.5. WEB コンソールで TANG キーを使用して自動ロック解除を設定する

Tang サーバーが提供する鍵を使用して、LUKS で暗号化したストレージデバイスの自動ロック解除を 設定できます。

### 前提条件

- RHEL 9 Web コンソールがインストールされている。詳細は、Web [コンソールのインストール](https://access.redhat.com/documentation/ja-jp/red_hat_enterprise_linux/9/html/managing_systems_using_the_rhel_9_web_console/getting-started-with-the-rhel-9-web-console_system-management-using-the-rhel-9-web-console#installing-the-web-console_getting-started-with-the-rhel-9-web-console) を参照してください。
- **cockpit-storaged** と **clevis-luks** パッケージがシステムにインストールされている。
- **cockpit.socket** サービスがポート 9090 で実行されている。
- Tang [サーバーを利用できる。詳細は、](#page-126-0)Deploying a Tang server with SELinux in enforcing mode 参照してください。

### 手順

1. Web ブラウザーに以下のアドレスを入力して、RHEL Web コンソールを開きます。

https://**<localhost>**:9090

リモートシステムに接続する場合は、<localhost> の部分をリモートサーバーのホスト名または IP アドレスに置き換えます。

- 2. 認証情報を入力して、**Storage** をクリックします。Storage テーブルで、自動的にロックを解 除するために追加する予定の暗号化ボリュームが含まれるディスクをクリックします。
- 3. 次のページに選択したディスクの詳細が表示されたら、Keys セクションの **+** をクリックして Tang 鍵を追加します。

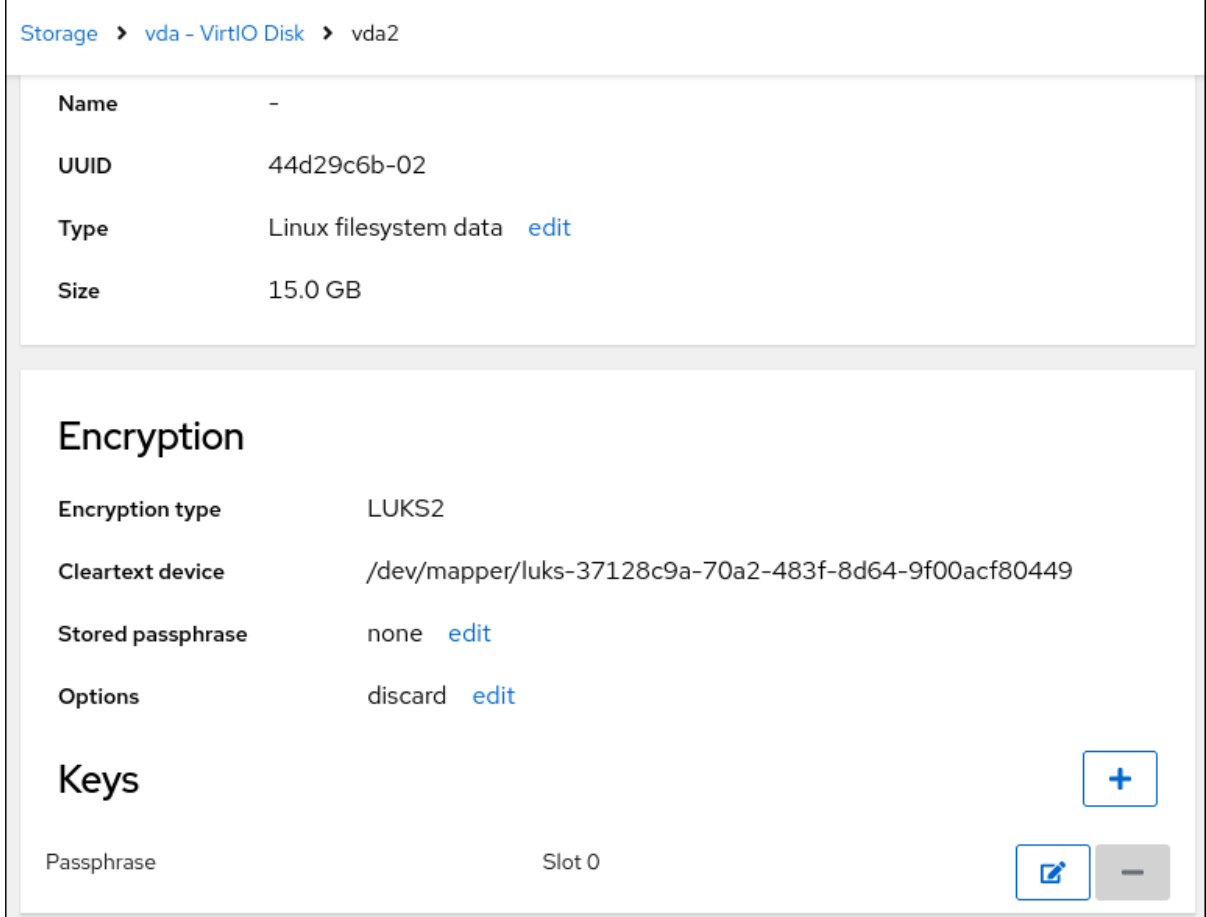

4. **Key source** として **Tang keyserver** を選択し、Tang サーバーのアドレスと、LUKS で暗号化 されたデバイスのロックを解除するパスワードを入力します。**Add** をクリックして確定しま す。

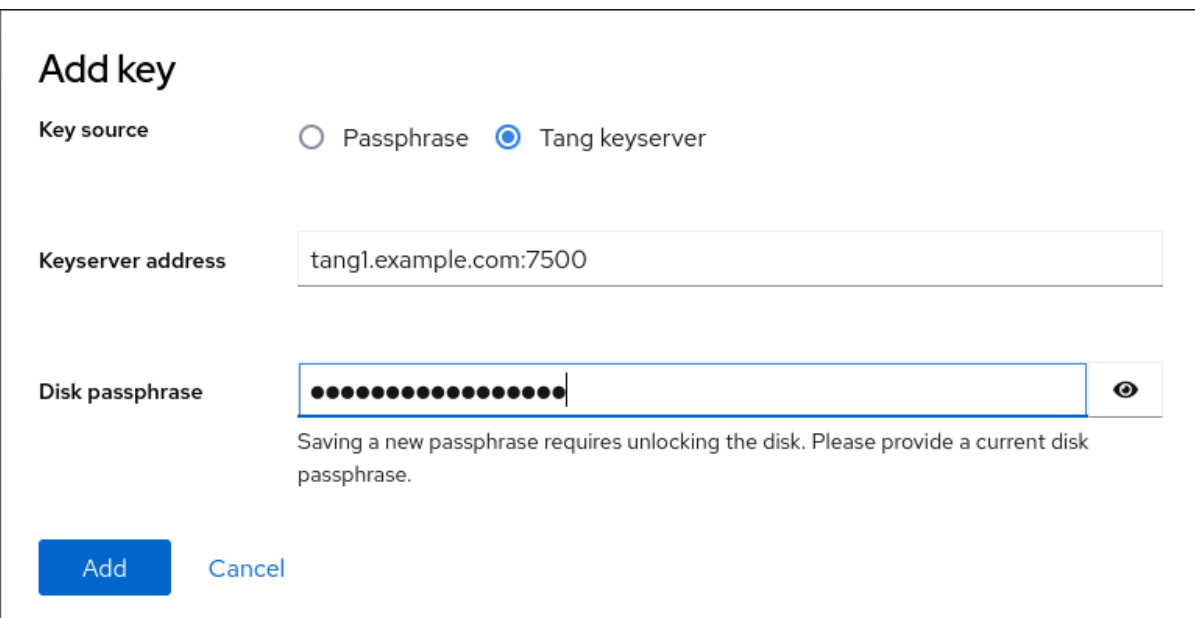

以下のダイアログウインドウは、鍵ハッシュが一致することを確認するコマンドを提供しま す。

5. Tang サーバーのターミナルで、**tang-show-keys** コマンドを使用して、比較のためにキーハッ シュを表示します。この例では、Tang サーバーはポート 7500 で実行されています。

# tang-show-keys **7500** x100\_1k6GPiDOaMlL3WbpCjHOy9ul1bSfdhI3M08wO0

6. Web コンソールと前述のコマンドの出力のキーハッシュが同じ場合は、**Trust key** をクリック します。

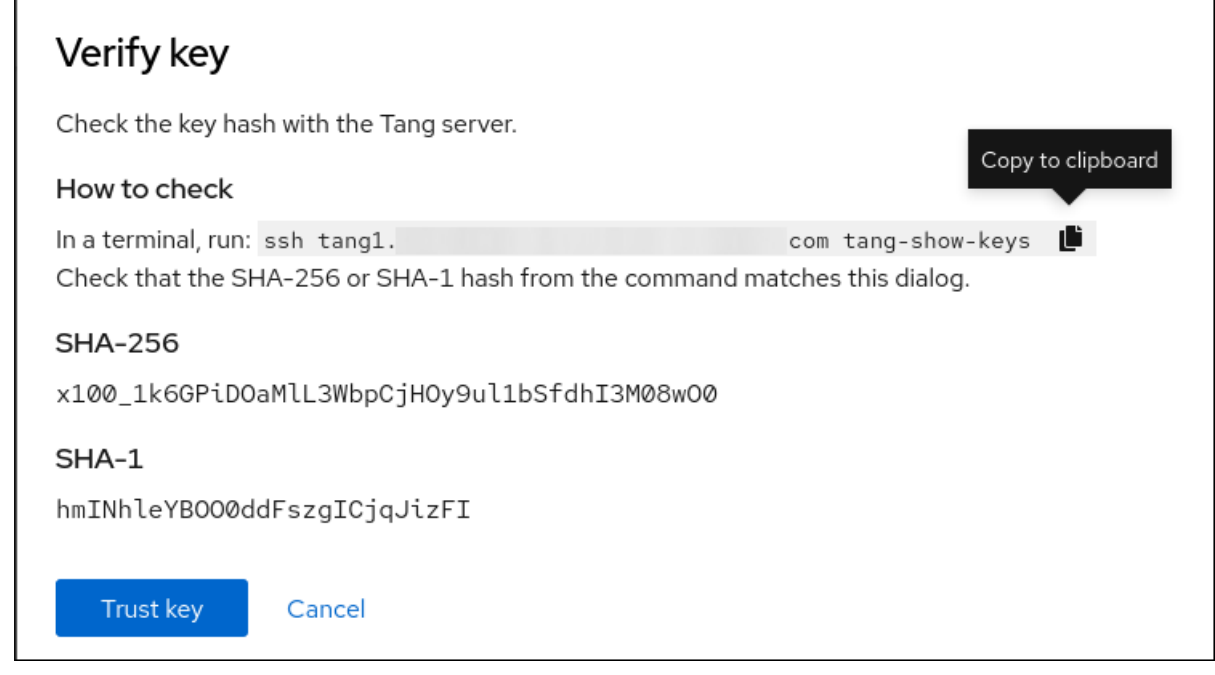

7. RHEL 9.2 以降では、暗号化されたルートファイルシステムと Tang サーバーを選択した後、 カーネルコマンドラインへの **rd.neednet=1** パラメーターの追加、**clevis-dracut** パッケージの インストール、および初期 RAM ディスクイメージ (**initrd**) の再生成をスキップできます。非 ルートファイルシステムの場合、Web コンソールは、**remote-cryptsetup.target** および

**clevis-luks-akspass.path systemd** ユニットを有効にし、**clevis-systemd** パッケージをイン ストールし、**\_netdev** パラメーターを **fstab** および **crypttab** 設定ファイルに追加するようにな りました。

# 検証

1. 新規に追加された Tang キーが **Keyserver** タイプの Keys セクションにリスト表示されている ことを確認します。

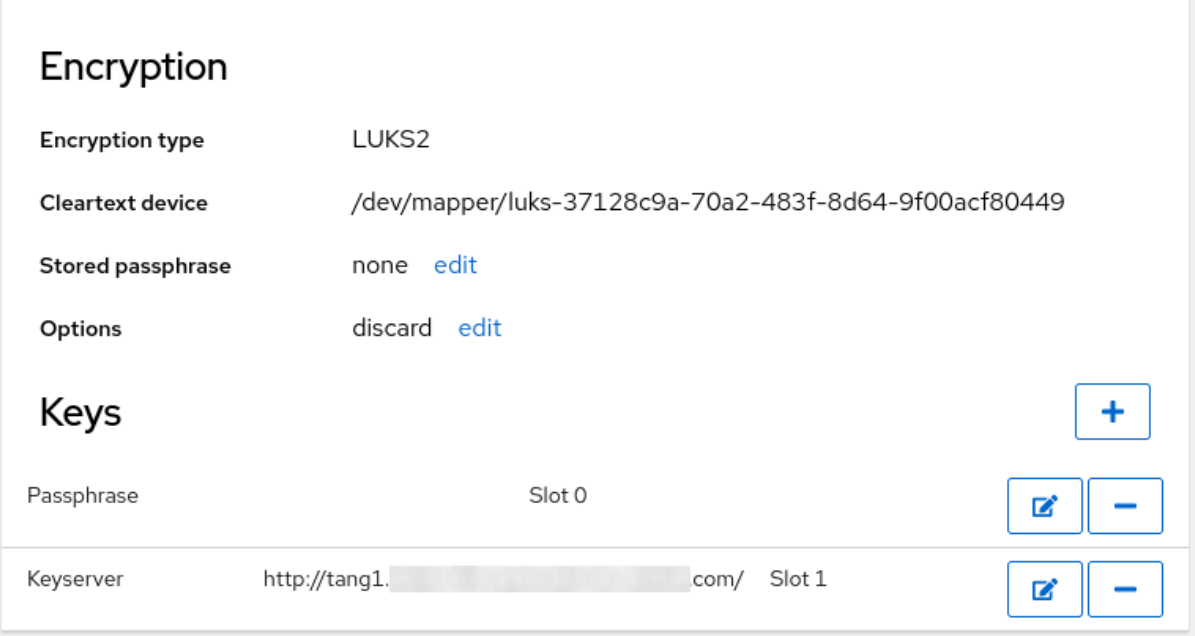

2. バインディングが初期ブートで使用できることを確認します。次に例を示します。

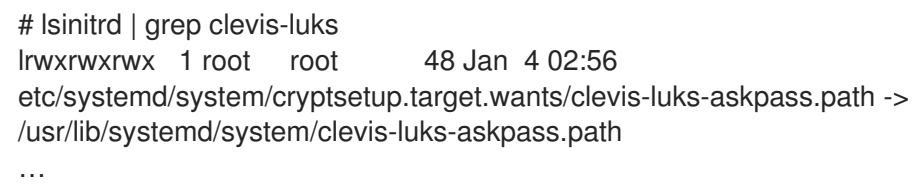

### 関連情報

● RHEL Web [コンソールの使用](https://access.redhat.com/documentation/ja-jp/red_hat_enterprise_linux/9/html/managing_systems_using_the_rhel_9_web_console/getting-started-with-the-rhel-9-web-console_system-management-using-the-rhel-9-web-console)

# 10.6. 基本的な NBDE および TPM2 暗号化クライアント操作

Clevis フレームワークは、プレーンテキストファイルを暗号化し、JSON Web Encryption (JWE) 形式 の暗号化テキストと LUKS 暗号化ブロックデバイスの両方を復号できます。Clevis クライアントは、暗 号化操作に Tang ネットワークサーバーまたは Trusted Platform Module 2.0(TPM 2.0) チップのいずれ かを使用できます。

次のコマンドは、プレーンテキストファイルが含まれる例で Clevis が提供する基本的な機能を示してい ます。また、NBDE または Clevis + TPM のデプロイメントのトラブルシューティングにも使用できま す。

# Tang サーバーにバインドされた暗号化クライアント

Clevis 暗号化クライアントが Tang サーバーにバインドサれることを確認するには、**clevis encrypt tang** サブコマンドを使用します。

\$ clevis encrypt tang '{"url":"**http://tang.srv:port**"}' < **input-plain.txt** > **secret.jwe** The advertisement contains the following signing keys:

\_OsIk0T-E2l6qjfdDiwVmidoZjA

Do you wish to trust these keys? [ynYN] y

上記の例の **http://tang.srv:port** URL は、**tang** がインストールされているサーバーの URL と一 致するように変更します。**secret.jwe** 出力ファイルには、JWE 形式で暗号化した暗号文が含ま れます。この暗号文は **input-plain.txt** 入力ファイルから読み込まれます。

また、設定に SSH アクセスなしで Tang サーバーとの非対話型の通信が必要な場合は、アドバ タイズメントをダウンロードしてファイルに保存できます。

\$ curl -sfg **http://tang.srv:port**/adv -o **adv.jws**

**adv.jws** ファイル内のアドバタイズメントは、ファイルやメッセージの暗号化など、後続のタ スクに使用します。

\$ echo 'hello' | clevis encrypt tang '{"url":"**http://tang.srv:port**","adv":"**adv.jws**"}'

データを複号するには、**clevis decrypt** コマンドを実行して、暗号文 (JWE) を提供します。

\$ clevis decrypt < **secret.jwe** > **output-plain.txt**

# TPM2.0 を使用する暗号化クライアント

● TPM 2.0 チップを使用して暗号化するには、JSON 設定オブジェクト形式の引数のみが使用さ れている **clevis encrypt tpm2** サブコマンドを使用します。

\$ clevis encrypt tpm2 '{}' < **input-plain.txt** > **secret.jwe**

別の階層、ハッシュ、および鍵アルゴリズムを選択するには、以下のように、設定プロパ ティーを指定します。

\$ clevis encrypt tpm2 '{"hash":"sha256","key":"rsa"}' < **input-plain.txt** > **secret.jwe**

● データを復号するには、JSON Web Encryption (JWE) 形式の暗号文を提供します。

\$ clevis decrypt < **secret.jwe** > **output-plain.txt**

ピンは、PCR (Platform Configuration Registers) 状態へのデータのシーリングにも対応します。このよ うに、PCP ハッシュ値が、シーリング時に使用したポリシーと一致する場合にのみ、データのシーリン グを解除できます。

たとえば、SHA-256 バンクに対して、インデックス 0 および 7 の PCR にデータをシールするには、以 下を行います。

\$ clevis encrypt tpm2 '{"pcr\_bank":"sha256","pcr\_ids":"0,7"}' < **input-plain.txt** > **secret.jwe**

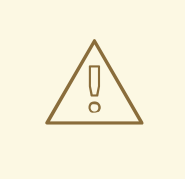

警告

PCR のハッシュは書き換えることができ、暗号化されたボリュームのロックを解除 することはできなくなりました。このため、PCR の値が変更された場合でも、暗号 化されたボリュームのロックを手動で解除できる強力なパスフレーズを追加しま す。

**shim-x64** パッケージのアップグレード後にシステムが暗号化されたボリュームの [ロックを自動的に解除できない場合は、](https://access.redhat.com/solutions/6175492)KCS の記事Clevis TPM2 no longer decrypts LUKS devices after a restartの手順に従ってください。

# 関連情報

- **clevis-encrypt-tang(1)**、**clevis-luks-unlockers(7)**、**clevis(1)**、および **clevis-encrypt-tpm2(1)** の man ページ
- 以下のように引数指定せずに **clevis**、**clevis decrypt** および **clevis encrypt tang** コマンドを 入力したときに表示される組み込み CLI。

\$ clevis encrypt tang Usage: clevis encrypt tang CONFIG < PLAINTEXT > JWE ...

# 10.7. LUKS で暗号化したボリュームの手動登録の設定

Clevis フレームワークを使用すると、選択した Tang サーバーが使用可能な場合に、LUKS 暗号化ボ リュームのロックを自動解除するようにクライアントを設定できます。これにより、Network-Bound Disk Encryption (NBDE) デプロイメントが作成されます。

# 前提条件

Tang サーバーが実行されていて、使用できるようにしてある。

### 手順

1. 既存の LUKS 暗号化ボリュームのロックを自動的に解除するには、**clevis-luks** サブパッケージ をインストールします。

# dnf install clevis-luks

 $\frac{1}{2}$  is the latter of  $\frac{1}{2}$ 

2. PBD 用 LUKS 暗号化ボリュームを特定します。次の例では、ブロックデバイスは /dev/sda2 と呼ばれています。

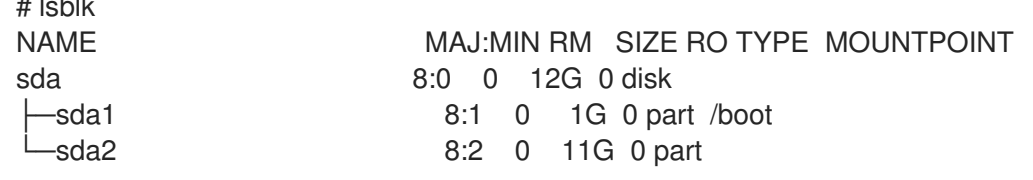

<span id="page-134-0"></span>└─luks-40e20552-2ade-4954-9d56-565aa7994fb6 253:0 0 11G 0 crypt ├─rhel-root 253:0 0 9.8G 0 lvm / -rhel-swap 253:1 0 1.2G 0 lvm [SWAP]

3. **clevis luks bind** コマンドを使用して、ボリュームを Tang サーバーにバインドします。

# clevis luks bind -d **/dev/sda2** tang '{"url":"**http://tang.srv**"}' The advertisement contains the following signing keys:

\_OsIk0T-E2l6qjfdDiwVmidoZjA

Do you wish to trust these keys? [ynYN] y You are about to initialize a LUKS device for metadata storage. Attempting to initialize it may result in data loss if data was already written into the LUKS header gap in a different format. A backup is advised before initialization is performed.

Do you wish to initialize /dev/sda2? [yn] y Enter existing LUKS password:

このコマンドは、以下の 4 つの手順を実行します。

- a. LUKS マスター鍵と同じエントロピーを使用して、新しい鍵を作成します。
- b. Clevis で新しい鍵を暗号化します。
- c. LUKS2 ヘッダートークンに Clevis JWE オブジェクトを保存するか、デフォルト以外の LUKS1 ヘッダーが使用されている場合は LUKSMeta を使用します。
- d. LUKS を使用する新しい鍵を有効にします。

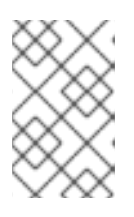

#### 注記

バインド手順では、空き LUKS パスワードスロットが少なくとも1つあることが 前提となっています。そのスロットの 1 つを **clevis luks bind** コマンドが使用し ます。

ボリュームは、現在、既存のパスワードと Clevis ポリシーを使用してロックを解除できます。

4. システムの起動プロセスの初期段階でディスクバインディングを処理するようにするには、イ ンストール済みのシステムで **dracut** ツールを使用します。

# # dnf install clevis-dracut

RHEL では、Clevis はホスト固有の設定オプションを指定せずに汎用 **initrd** (初期 RAM ディス ク) を生成し、カーネルコマンドラインに **rd.neednet=1** などのパラメーターを自動的に追加し ません。初期の起動時にネットワークを必要とする Tang ピンを使用する場合は、**--hostonlycmdline** 引数を使用し、**dracut** が Tang バインディングを検出すると **rd.neednet=1** を追加し ます。

# dracut -fv --regenerate-all --hostonly-cmdline

または、**/etc/dracut.conf.d/** に .conf ファイルを作成し、以下のように **hostonly\_cmdline=yes** オプションを追加します。

# echo "hostonly\_cmdline=yes" > /etc/dracut.conf.d/clevis.conf

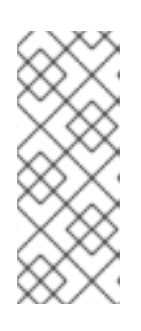

# 注記

Clevis がインストールされているシステムで **grubby** ツールを使用して、システ ム起動時の早い段階で Tang ピンのネットワークを利用できるようにすることが できます。

# grubby --update-kernel=ALL --args="rd.neednet=1"

次に、**--hostonly-cmdline** なしで **dracut** を使用できます。

# dracut -fv --regenerate-all

# 検証

1. Clevis JWE オブジェクトが LUKS ヘッダーに適切に置かれていることを確認するには、**clevis luks list** コマンドを使用します。

# clevis luks list -d **/dev/sda2** 1: tang '{"url":"http://tang.srv:port"}'

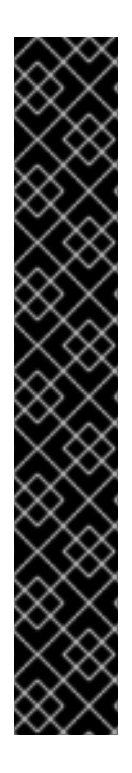

# 重要

(DHCP を使用しない) 静的な IP 設定を持つクライアントに NBDE を使用するには、以 下のように、手動でネットワーク設定を **dracut** ツールに渡します。

# dracut -fv --regenerate-all --kernel-cmdline "ip=192.0.2.10::192.0.2.1:255.255.255.0::ens3:none nameserver=192.0.2.100"

もしくは、静的ネットワーク情報を使用して **/etc/dracut.conf.d/** ディレクトリーに .conf ファイルを作成します。以下に例を示します。

# cat /etc/dracut.conf.d/static\_ip.conf kernel\_cmdline="ip=192.0.2.10::192.0.2.1:255.255.255.0::ens3:none nameserver=192.0.2.100"

初期 RAM ディスクイメージを再生成します。

# dracut -fv --regenerate-all

# 関連情報

- **clevis-luks-bind(1)** および **dracut.cmdline(7)** の man ページ
- [ネットワーク起動オプション](https://access.redhat.com/documentation/ja-jp/red_hat_enterprise_linux/9/html/boot_options_for_rhel_installer/kickstart-and-advanced-boot-options_boot-options-for-rhel-installer#network-boot-options_kickstart-and-advanced-boot-options)
- Looking forward to Linux network [configuration](https://www.redhat.com/sysadmin/network-confi-initrd) in the initial ramdisk (initrd)

# 10.8. TPM 2.0 ポリシーを使用して LUKS 暗号化ボリュームの手動登録を設 定する

Trusted Platform Module 2.0 (TPM 2.0) ポリシーを使用して、LUKS 暗号化ボリュームのロック解除を 設定できます。

### 前提条件

- アクセス可能な TPM2.0 互換デバイス。
- システムが 64 ビット Intel アーキテクチャー、または 64 ビット AMD アーキテクチャーであ る。

#### 手順

1. 既存の LUKS 暗号化ボリュームのロックを自動的に解除するには、**clevis-luks** サブパッケージ をインストールします。

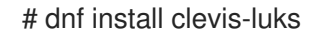

2. PBD 用 LUKS 暗号化ボリュームを特定します。次の例では、ブロックデバイスは /dev/sda2 と呼ばれています。

# lsblk NAME MAJ:MIN RM SIZE RO TYPE MOUNTPOINT sda 8:0 0 12G 0 disk ├─sda1 8:1 0 1G 0 part /boot -sda2 8:2 0 11G 0 part └─luks-40e20552-2ade-4954-9d56-565aa7994fb6 253:0 0 11G 0 crypt ├─rhel-root 253:0 0 9.8G 0 lvm / -rhel-swap 253:1 0 1.2G 0 lvm [SWAP]

3. **clevis luks bind** コマンドを使用して、ボリュームを TPM 2.0 デバイスにバインドします。以 下に例を示します。

# clevis luks bind -d **/dev/sda2** tpm2 '{"hash":"sha256","key":"rsa"}' ... Do you wish to initialize /dev/sda2? [yn] y Enter existing LUKS password:

このコマンドは、以下の 4 つの手順を実行します。

- a. LUKS マスター鍵と同じエントロピーを使用して、新しい鍵を作成します。
- b. Clevis で新しい鍵を暗号化します。
- c. LUKS2 ヘッダートークンに Clevis JWE オブジェクトを保存するか、デフォルト以外の LUKS1 ヘッダーが使用されている場合は LUKSMeta を使用します。
- d. LUKS を使用する新しい鍵を有効にします。

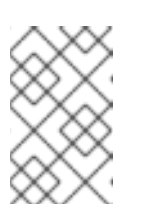

注記

バインド手順では、空き LUKS パスワードスロットが少なくとも 1 つあるこ とが前提となっています。そのスロットの 1 つを **clevis luks bind** コマンド が使用します。

あるいは、特定の Platform Configuration Registers (PCR) の状態にデータをシールする場 合は、**clevis luks bind** コマンドに **pcr\_bank** と **pcr\_ids** 値を追加します。以下に例を示し ます。

# clevis luks bind -d **/dev/sda2** tpm2 '{"hash":"sha256","key":"rsa","pcr\_bank":"sha256","pcr\_ids":"0,1"}'

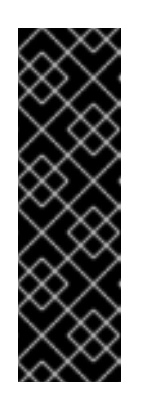

# 重要

PCR ハッシュ値がシール時に使用されるポリシーと一致し、ハッシュを書き 換えることができる場合にのみ、データをアンシールできるため、PCR の値 が変更された場合、暗号化されたボリュームのロックを手動で解除できる強 力なパスフレーズを追加します。

**shim-x64** パッケージのアップグレード後にシステムが暗号化されたボ [リュームのロックを自動的に解除できない場合は、](https://access.redhat.com/solutions/6175492)KCS の記事Clevis TPM2 no longer decrypts LUKS devices after a restartの手順に従ってください。

- 4. ボリュームは、現在、既存のパスワードと Clevis ポリシーを使用してロックを解除できます。
- 5. システムの起動プロセスの初期段階でディスクバインディングを処理するようにするには、イ ンストール済みのシステムで **dracut** ツールを使用します。

# dnf install clevis-dracut # dracut -fv --regenerate-all

# 検証

- 1. Clevis JWE オブジェクトが LUKS ヘッダーに適切に置かれていることを確認するには、**clevis luks list** コマンドを使用します。
	- # clevis luks list -d **/dev/sda2** 1: tpm2 '{"hash":"sha256","key":"rsa"}'

# 関連情報

■ システム上の **clevis-luks-bind(1)**、**clevis-encrypt-tpm2(1)、dracut.cmdline(7)** man ページ

# 10.9. LUKS で暗号化したボリュームからの CLEVIS ピンの手動削除

**clevis luks bind** コマンドで作成されたメタデータを手動で削除する場合や、Clevis が追加したパスフ レーズを含む鍵スロットを一掃するには、以下の手順を行います。

# 重要

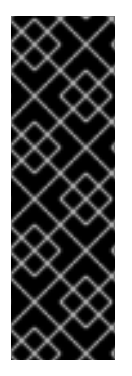

LUKS で暗号化したボリュームから Clevis ピンを削除する場合は、**clevis luks unbind** コマンドを使用することが推奨されます。**clevis luks unbind** を使用した削除手順は、1 回のステップで構成され、LUKS1 ボリュームおよび LUKS2 ボリュームの両方で機能しま す。次のコマンド例は、バインド手順で作成されたメタデータを削除し、**/dev/sda2** デ バイスの鍵スロット **1** を削除します。

# clevis luks unbind -d /dev/sda2 -s 1

### 前提条件

● Clevis バインディングを使用した LUKS 暗号化ボリューム。

#### 手順

1. **/dev/sda2** などのボリュームがどの LUKS バージョンであるかを確認し、Clevis にバインドさ れているスロットおよびトークンを特定します。

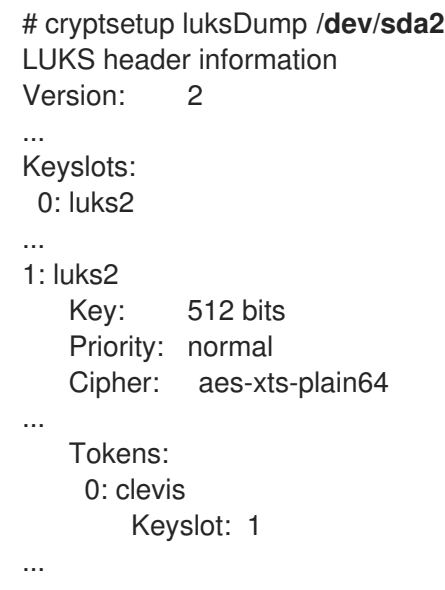

上記の例では、Clevis トークンは **0** で識別され、関連付けられたキースロットは **1** です。

2. LUKS2 暗号化の場合は、トークンを削除します。

# cryptsetup token remove --token-id **0 /dev/sda2**

3. デバイスが LUKS1 で暗号化されていて、**Version:1** という文字列が **cryptsetup luksDump** コ マンドの出力に含まれている場合は、**luksmeta wipe** コマンドでこの追加手順を実行します。

# luksmeta wipe -d **/dev/sda2** -s **1**

4. Clevis パスフレーズを含む鍵スロットを削除します。

# cryptsetup luksKillSlot **/dev/sda2 1**

#### 関連情報

**clevis-luks-unbind(1)**、**cryptsetup(8)**、および **luksmeta(8)** の man ページ

<span id="page-139-0"></span>10.10. キックスタートを使用して LUKS 暗号化ボリュームの自動登録を設定 する

この手順に従って、LUKS で暗号化されたボリュームの登録に Clevis を使用する自動インストールプロ セスを設定します。

### 手順

1. 一時パスワードを使用して、LUKS 暗号化が有効になっているディスクを、**/boot** 以外のすべて のマウントポイントで分割するように、キックスタートに指示します。パスワードは、登録プ ロセスの手順に使用するための一時的なものです。

part /boot --fstype="xfs" --ondisk=vda --size=256 part / --fstype="xfs" --ondisk=vda --grow --encrypted --passphrase=temppass

OSPP 準拠のシステムには、より複雑な設定が必要であることに注意してください。次に例を 示します。

part /boot --fstype="xfs" --ondisk=vda --size=256 part / --fstype="xfs" --ondisk=vda --size=2048 --encrypted --passphrase=temppass part /var --fstype="xfs" --ondisk=vda --size=1024 --encrypted --passphrase=temppass part /tmp --fstype="xfs" --ondisk=vda --size=1024 --encrypted --passphrase=temppass part /home --fstype="xfs" --ondisk=vda --size=2048 --grow --encrypted - passphrase=temppass part /var/log --fstype="xfs" --ondisk=vda --size=1024 --encrypted --passphrase=temppass part /var/log/audit --fstype="xfs" --ondisk=vda --size=1024 --encrypted - passphrase=temppass

- 2. 関連する Clevis パッケージを **%packages** セクションに追加して、インストールします。
	- %packages clevis-dracut clevis-luks clevis-systemd %end
- 3. オプションで、必要に応じて暗号化されたボリュームのロックを手動で解除できるようにする には、一時パスフレーズを削除する前に強力なパスフレーズを追加します。詳細について は、How to add a [passphrase,](https://access.redhat.com/solutions/230993) key, or keyfile to an existing LUKS device の記事を参照してくだ さい。
- 4. **clevis luks bind** を呼び出して、**%post** セクションのバインディングを実行します。その後、 一時パスワードを削除します。

%post clevis luks bind -y -k - -d /dev/vda2 \ tang '{"url":"http://tang.srv"}' <<< "temppass" cryptsetup luksRemoveKey /dev/vda2 <<< "temppass" dracut -fv --regenerate-all %end

設定が起動初期にネットワークを必要とする Tang ピンに依存している場合、または静的 IP 設 定の NBDE クライアントを使用している場合は、Configuring manual enrollment of LUKSencrypted volumesに従って **dracut** [コマンドを変更する必要があります。](#page-134-0)

**clevis luks bind** コマンドの **-y** オプションは、RHEL 8.3 から使用できることに注意してくだ さい。RHEL 8.2 以前では、 **clevis luks bind** コマンドで **-y** を **-f** に置き換え、Tang サーバー からアドバタイズメントをダウンロードします。

%post curl -sfg http://tang.srv/adv -o adv.jws clevis luks bind -f -k - -d /dev/vda2 \ tang '{"url":"http://tang.srv","adv":"adv.jws"}' <<< "temppass" cryptsetup luksRemoveKey /dev/vda2 <<< "temppass" dracut -fv --regenerate-all %end

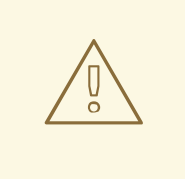

警告

**cryptsetup luksRemoveKey** コマンドは、それを適用する LUKS2 デバイ スがそれ以上に管理されるのを防ぎます。LUKS1 デバイスに対してのみ **dmsetup** コマンドを使用して、削除されたマスターキーを回復できます。

Tang サーバーの代わりに TPM 2.0 ポリシーを使用する場合は、同様の手順を使用できます。

### 関連情報

- **clevis(1)**、**clevis-luks-bind(1)**、**cryptsetup(8)**、および **dmsetup(8)** の man ページ
- [キックスタートを使用した](https://access.redhat.com/documentation/ja-jp/red_hat_enterprise_linux/9/html/performing_an_advanced_rhel_9_installation/index) Red Hat Enterprise Linux 9 のインストール

10.11. LUKS で暗号化されたリムーバブルストレージデバイスの自動ロック 解除を設定する

LUKS 暗号化 USB ストレージデバイスの自動ロック解除プロセスを設定できます。

### 手順

1. USB ドライブなど、LUKS で暗号化したリムーバブルストレージデバイスを自動的にアンロッ クするには、**clevis-udisks2** パッケージをインストールします。

# dnf install clevis-udisks2

2. システムを再起動し、LUKS [で暗号化したボリュームの手動登録の設定](#page-134-0) に従って、**clevis luks bind** コマンドを使用したバインディング手順を実行します。以下に例を示します。

3. LUKS で暗号化したリムーバブルデバイスは、GNOME デスクトップセッションで自動的にア

# clevis luks bind -d **/dev/sdb1** tang '{"url":"**http://tang.srv**"}'

3. LUKS で暗号化したリムーバブルデバイスは、GNOME デスクトップセッションで自動的にア ンロックできるようになりました。Clevis ポリシーにバインドするデバイスは、**clevis luks unlock** コマンドでアンロックできます。

# clevis luks unlock -d **/dev/sdb1**

Tang サーバーの代わりに TPM 2.0 ポリシーを使用する場合は、同様の手順を使用できます。

#### 関連情報

**clevis-luks-unlockers(7)** man ページ

# 10.12. 高可用性 NBDE システムをデプロイする

Tang は、高可用性デプロイメントを構築する方法を 2 つ提供します。

### クライアントの冗長性 (推奨)

クライアントは、複数の Tang サーバーにバインドする機能を使用して設定する必要があります。こ の設定では、各 Tang サーバーに独自の鍵があり、クライアントは、このサーバーのサブセットに接 続することで復号できます。Clevis はすでに、**sss** プラグインを使用してこのワークフローに対応し ています。Red Hat は、高可用性のデプロイメントにこの方法を推奨します。

#### 鍵の共有

冗長性を確保するために、Tang のインスタンスは複数デプロイできます。2 つ目以降のインスタン スを設定するには、**tang** パッケージをインストールし、**SSH** 経由で **rsync** を使用してその鍵ディ レクトリーを新規ホストにコピーします。鍵を共有すると鍵への不正アクセスのリスクが高まり、 追加の自動化インフラストラクチャーが必要になるため、Red Hat はこの方法を推奨していませ  $h<sub>o</sub>$ 

#### シャミアの秘密分散を使用した高可用性 NBDE

シャミアの秘密分散 (SSS) は、秘密を複数の固有のパーツに分割する暗号スキームです。秘密を再構築 するには、いくつかのパーツが必要になります。数値はしきい値と呼ばれ、SSS はしきい値スキームと も呼ばれます。

Clevis は、SSS の実装を提供します。鍵を作成し、これをいくつかのパーツに分割します。各パーツ は、SSS も再帰的に含む別のピンを使用して暗号化されます。また、しきい値 **t** も定義します。NBDE デプロイメントで少なくとも **t** の部分を復号すると、暗号化鍵が復元され、復号プロセスが成功しま す。Clevis がしきい値で指定されている数よりも小さい部分を検出すると、エラーメッセージが出力さ れます。

#### 例 1:2 台の Tang サーバーを使用した冗長性

次のコマンドは、2 台の Tang サーバーのうち少なくとも 1 台が使用可能な場合に、LUKS で暗号化され たデバイスを復号します。

# clevis luks bind -d **/dev/sda1** sss '{"t":1,"pins":{"tang":[{"url":"**http://tang1.srv**"}, {"url":"**http://tang2.srv**"}]}}'

上記のコマンドでは、以下の設定スキームを使用していました。

```
{
   "t":1,
   "pins":{
      "tang":[
         {
            "url":"http://tang1.srv"
```

```
},
         {
            "url":"http://tang2.srv"
         }
      ]
   }
}
```
この設定では、リストに記載されている 2 台の **tang** サーバーのうち少なくとも 1 つが利用可能であれ ば、SSS しきい値 **t** が **1** に設定され、**clevis luks bind** コマンドが秘密を正常に再構築します。

# 例 2:Tang サーバーと TPM デバイスで共有している秘密

次のコマンドは、**tang** サーバーと **tpm2** デバイスの両方が利用可能な場合に、LUKS で暗号化したデバ イスを正常に復号します。

# clevis luks bind -d **/dev/sda1** sss '{"t":2,"pins":{"tang":[{"url":"**http://tang1.srv**"}], "tpm2": {"pcr\_ids":"0,7"}}}'

SSS しきい値 't' が '2' に設定されている設定スキームは以下のようになります。

```
{
   "t":2,
   "pins":{
      "tang":[
         {
            "url":"http://tang1.srv"
        }
      ],
      "tpm2":{
         "pcr_ids":"0,7"
      }
  }
}
```
#### 関連情報

**tang(8)** (**High Availability** セクション)、**clevis(1)** (**Shamir's Secret Sharing** セクション)、お よび **clevis-encrypt-sss(1)** の man ページ

# 10.13. NBDE ネットワークで仮想マシンをデプロイする

**clevis luks bind** コマンドは、LUKS マスター鍵を変更しません。これは、仮想マシンまたはクラウド 環境で使用する、LUKS で暗号化したイメージを作成する場合に、このイメージを実行するすべてのイ ンスタンスがマスター鍵を共有することを意味します。これにはセキュリティーの観点で大きな問題が あるため、常に回避する必要があります。

これは、Clevis の制限ではなく、LUKS の設計原理です。シナリオでクラウド内のルートボリュームを 暗号化する必要がある場合は、クラウド内の Red Hat Enterprise Linux の各インスタンスに対しても (通 常はキックスタートを使用して) インストールプロセスを実行します。このイメージは、LUKS マス ター鍵を共有しなければ共有できません。

仮想化環境で自動ロック解除をデプロイメントするには、**lorax** や **virt-install** などのシステムとキック スタートファイル (キックスタートを使用した LUKS [暗号化ボリュームの自動登録の設定参照](#page-139-0)) または その他の自動プロビジョニングツールを使用して、各暗号化 VM に固有のマスターキーを確実に付与し ます。

### 関連情報

**clevis-luks-bind(1)** man ページ

10.14. NBDE を使用してクラウド環境用の自動登録可能な仮想マシンイメー ジをビルドする

自動登録可能な暗号化イメージをクラウド環境にデプロイすると、特有の課題が発生する可能性があり ます。他の仮想化環境と同様に、LUKS マスター鍵を共有しないように、1 つのイメージから起動する インスタンス数を減らすことが推奨されます。

したがって、ベストプラクティスは、どのパブリックリポジトリーでも共有されず、限られたインスタ ンスのデプロイメントのベースを提供するように、イメージをカスタマイズすることです。作成するイ ンスタンスの数は、デプロイメントのセキュリティーポリシーで定義する必要があります。また、 LUKS マスター鍵の攻撃ベクトルに関連するリスク許容度に基づいて決定する必要があります。

LUKS に対応する自動デプロイメントを構築するには、Lorax、virt-install などのシステムとキックス タートファイルを一緒に使用し、イメージ構築プロセス中にマスター鍵の一意性を確保する必要があり ます。

クラウド環境では、ここで検討する 2 つの Tang サーバーデプロイメントオプションが利用できます。 まず、クラウド環境そのものに Tang サーバーをデプロイできます。もしくは、2 つのインフラストラ クチャー間で VPN リンクを使用した独立したインフラストラクチャーで、クラウドの外に Tang サー バーをデプロイできます。

クラウドに Tang をネイティブにデプロイすると、簡単にデプロイできます。ただし、別のシステムの 暗号文のデータ永続化層でインフラストラクチャーを共有します。Tang サーバーの秘密鍵および Clevis メタデータは、同じ物理ディスクに保存できる場合があります。この物理ディスクでは、暗号文 データへのいかなる不正アクセスが可能になります。

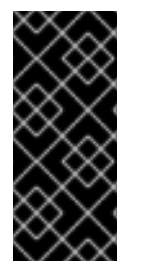

# 重要

データを保存する場所と Tang を実行するシステムを、常に物理的に分離してくださ い。クラウドと Tang サーバーを分離することで、Tang サーバーの秘密鍵が、Clevis メ タデータと誤って結合することがないようにします。さらに、これにより、クラウドイ ンフラストラクチャーが危険にさらされている場合に、Tang サーバーのローカル制御を 提供します。

# 10.15. コンテナーとしての TANG のデプロイ

**tang** コンテナーイメージは、OpenShift Container Platform (OCP) クラスターまたは別の仮想マシンで 実行する Clevis クライアントの Tang-server 復号化機能を提供します。

# 前提条件

- **podman** パッケージとその依存関係がシステムにインストールされている。
- **podman login registry.redhat.io** コマンドを使用して **registry.redhat.io** コンテナーカタログ にログインしている。詳細は、Red Hat [コンテナーレジストリーの認証](https://access.redhat.com/RegistryAuthentication) を参照してください。
- Clevis クライアントは、Tang サーバーを使用して、自動的にアンロックする LUKS で暗号化し たボリュームを含むシステムにインストールされている。
# 手順

1. **registry.redhat.io** レジストリーから **tang** コンテナーイメージをプルします。

# podman pull registry.redhat.io/rhel9/tang

2. コンテナーを実行し、そのポートを指定して Tang 鍵へのパスを指定します。上記の例で は、**tang** コンテナーを実行し、ポート 7500 を指定し、**/var/db/tang** ディレクトリーの Tang 鍵へのパスを示します。

# podman run -d -p 7500:7500 -v tang-keys:/var/db/tang --name tang registry.redhat.io/rhel9/tang

Tang はデフォルトでポート 80 を使用しますが、Apache HTTP サーバーなどの他のサービス と共存する可能性があることに注意してください。

3. (必要に応じて) セキュリティーを強化する場合は、Tang 鍵を定期的にローテーションしま す。**tangd-rotate-keys** スクリプトを使用できます。以下に例を示します。

# podman run --rm -v tang-keys:/var/db/tang registry.redhat.io/rhel9/tang tangd-rotate-keys v -d /var/db/tang Rotated key 'rZAMKAseaXBe0rcKXL1hCCIq-DY.jwk' -> .'rZAMKAseaXBe0rcKXL1hCCIq-DY.jwk' Rotated key 'x1AIpc6WmnCU-CabD8\_4q18vDuw.jwk' -> .'x1AIpc6WmnCU-CabD8\_4q18vDuw.jwk' Created new key GrMMX\_WfdqomIU\_4RyjpcdlXb0E.jwk Created new key \_dTTfn17sZZqVAp80u3ygFDHtjk.jwk Keys rotated successfully.

# 検証

Tang サーバーが存在しているために自動アンロック用に LUKS で暗号化したボリュームが含ま  $\bullet$ れているシステムで、Clevis クライアントが Tang を使用してプレーンテキストのメッセージ を暗号化および復号化できることを確認します。

# echo test | clevis encrypt tang '{"url":"http://localhost:7500"}' | clevis decrypt The advertisement contains the following signing keys:

x1AIpc6WmnCU-CabD8\_4q18vDuw

Do you wish to trust these keys? [ynYN] y test

上記のコマンド例は、localhost URL で Tang サーバーが利用できる場合にその出力の最後に テスト 文字列を示し、ポート 7500 経由で通信します。

# 関連情報

**podman(1)**、**clevis(1)** および **tang(8)** の man ページ

10.16. **NBDE\_CLIENT** および **NBDE\_SERVER** RHEL システムロールの概要 (CLEVIS および TANG)

RHEL システムロールは、複数の RHEL システムをリモートで管理するための一貫した設定インター フェイスを提供する Ansible ロールおよびモジュールのコレクションです。

Clevis および Tang を使用した PBD (Policy-Based Decryption) ソリューションの自動デプロイメント 用 Ansible ロールを使用することができます。**rhel-system-roles** パッケージには、これらのシステム ロール、関連する例、リファレンスドキュメントが含まれます。

**nbde\_client** システムロールにより、複数の Clevis クライアントを自動的にデプロイできま す。**nbde\_client** ロールは、Tang バインディングのみをサポートしており、現時点では TPM2 バイン ディングには使用できない点に留意してください。

**nbde\_client** ロールには、LUKS を使用して暗号化済みのボリュームが必要です。このロールは、LUKS 暗号化ボリュームの 1 つ以上の Network-Bound (NBDE) サーバー (Tang サーバー) へのバインドに対応 します。パスフレーズを使用して既存のボリュームの暗号化を保持するか、削除できます。パスフレー ズを削除したら、NBDE だけを使用してボリュームのロックを解除できます。これは、システムのプロ ビジョニング後に削除する必要がある一時鍵またはパスワードを使用して、ボリュームが最初に暗号化 されている場合に役立ちます。

パスフレーズと鍵ファイルの両方を指定する場合には、ロールは最初に指定した内容を使用します。有 効なバインディングが見つからない場合は、既存のバインディングからパスフレーズの取得を試みま す。

PBD では、デバイスをスロットにマッピングするものとしてバインディングを定義します。つまり、 同じデバイスに複数のバインディングを指定できます。デフォルトのスロットは 1 です。

**nbde\_client** ロールでは、**state** 変数も指定できます。新しいバインディングを作成するか、既存のバ インディングを更新する場合は、**present** を使用します。**clevis luks bind** とは異なり、**state: present** を使用してデバイススロットにある既存のバインディングを上書きすることもできます。**absent** に設 定すると、指定したバインディングが削除されます。

**nbde\_client** システムロールを使用すると、自動ディスク暗号化ソリューションの一部として、Tang サーバーをデプロイして管理できます。このロールは以下の機能をサポートします。

- Tanq 鍵のローテーション
- Tang 鍵のデプロイおよびバックアップ

#### 関連情報

- **/usr/share/ansible/roles/rhel-system-roles.nbde\_server/README.md** ファイル
- **/usr/share/ansible/roles/rhel-system-roles.nbde\_client/README.md** ファイル
- **/usr/share/doc/rhel-system-roles/nbde\_server/** ディレクトリー
- **/usr/share/doc/rhel-system-roles/nbde\_client/** ディレクトリー

10.17. 複数の TANG サーバーのセットアップに**NBDE\_SERVER** RHEL システム ロールを使用する

Tang サーバーの設定を含む Ansible Playbook を準備して適用できます。

### 前提条件

● [コントロールノードと管理対象ノードの準備が完了している。](https://access.redhat.com/documentation/ja-jp/red_hat_enterprise_linux/9/html/automating_system_administration_by_using_rhel_system_roles/assembly_preparing-a-control-node-and-managed-nodes-to-use-rhel-system-roles_automating-system-administration-by-using-rhel-system-roles)

- 管理対象ノードで Playbook を実行できるユーザーとしてコントロールノードにログインしてい る。
- 管理対象ノードへの接続に使用するアカウントに、そのノードに対する **sudo** 権限がある。

#### 手順

1. 次の内容を含む Playbook ファイル (例: **~/playbook.yml**) を作成します。

```
---
- hosts: managed-node-01.example.com
 roles:
  - rhel-system-roles.nbde_server
 vars:
  nbde_server_rotate_keys: yes
  nbde server manage firewall: true
  nbde_server_manage_selinux: true
```
このサンプル Playbook により、Tang サーバーのデプロイと鍵のローテーションが実行されま す。

**nbde server manage firewall と nbde server manage selinux が両方とも true に設定さ** れている場合、**nbde\_server** ロールは **firewall** ロールと **selinux** ロールを使用し て、**nbde\_server** ロールが使用するポートを管理します。

2. Playbook の構文を検証します。

\$ ansible-playbook --syntax-check ~/playbook.yml

このコマンドは構文を検証するだけであり、有効だが不適切な設定から保護するものではない ことに注意してください。

3. Playbook を実行します。

\$ ansible-playbook ~/playbook.yml

### 検証

Clevis がインストールされているシステムで **grubby** ツールを使用して、システム起動時の早  $\bullet$ い段階で Tang ピンのネットワークを利用できるようにするには、次のコマンドを実行しま す。

# grubby --update-kernel=ALL --args="rd.neednet=1"

#### 関連情報

- **/usr/share/ansible/roles/rhel-system-roles.nbde\_server/README.md** ファイル
- **/usr/share/doc/rhel-system-roles/nbde\_server/** ディレクトリー

10.18. **NBDE\_CLIENT** RHEL システムロールを使用した複数の CLEVIS クライア ントのセットアップ

**nbde\_client** RHEL システムロールを使用すると、Clevis クライアント設定を含む Ansible Playbook を 複数のシステムで準備および適用できます。

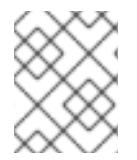

# 注記

**nbde\_client** システムロールは、Tang バインディングのみをサポートします。したがっ て、TPM2 バインディングには使用できません。

# 前提条件

- [コントロールノードと管理対象ノードの準備が完了している。](https://access.redhat.com/documentation/ja-jp/red_hat_enterprise_linux/9/html/automating_system_administration_by_using_rhel_system_roles/assembly_preparing-a-control-node-and-managed-nodes-to-use-rhel-system-roles_automating-system-administration-by-using-rhel-system-roles)
- 管理対象ノードで Playbook を実行できるユーザーとしてコントロールノードにログインしてい る。
- 管理対象ノードへの接続に使用するアカウントに、そのノードに対する **sudo** 権限がある。

# 手順

1. 次の内容を含む Playbook ファイル (例: **~/playbook.yml**) を作成します。

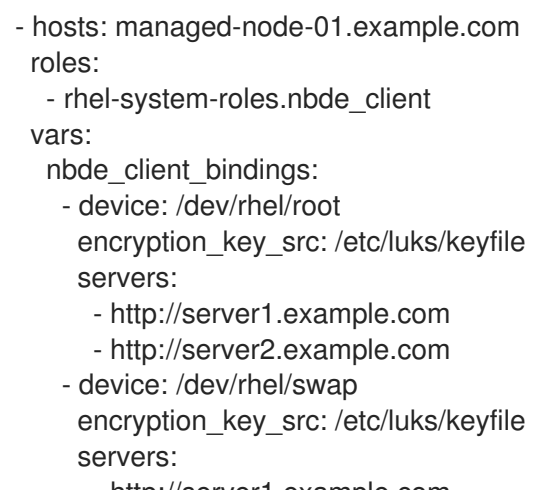

- http://server1.example.com
- http://server2.example.com

このサンプル Playbook は、2 台の Tang サーバーのうち少なくとも 1 台が利用可能な場合に、 LUKS で暗号化した 2 つのボリュームを自動的にアンロックするように Clevis クライアントを 設定します。

**nbde\_client** システムロールは、動的ホスト設定プロトコル (DHCP) を使用する場合のみをサ ポートします。静的 IP 設定のクライアントに NBDE を使用するには、次の Playbook を使用し ます。

- hosts: managed-node-01.example.com roles: - rhel-system-roles.nbde\_client vars: nbde\_client\_bindings: - device: /dev/rhel/root encryption\_key\_src: /etc/luks/keyfile servers: - http://server1.example.com - http://server2.example.com

- device: /dev/rhel/swap encryption\_key\_src: /etc/luks/keyfile servers: - http://server1.example.com - http://server2.example.com tasks: - name: Configure a client with a static IP address during early boot ansible.builtin.command: cmd: grubby --update-kernel=ALL --args='GRUB\_CMDLINE\_LINUX\_DEFAULT="ip={{ **<ansible\_default\_ipv4.address>** }}::{{ **<ansible\_default\_ipv4.gateway>** }}:{{ **<ansible\_default\_ipv4.netmask>** }}::{{ **<ansible\_default\_ipv4.alias>** }}:none"'

この Playbook の **<ansible\_default\_ipv4.\*>** 文字列は、ネットワークの IP アドレス (**ip={{ 192.0.2.10 }}::{{ 192.0.2.1 }}:{{ 255.255.255.0 }}::{{ ens3 }}:none**) に置き換えます。

2. Playbook の構文を検証します。

\$ ansible-playbook --syntax-check ~/playbook.yml

このコマンドは構文を検証するだけであり、有効だが不適切な設定から保護するものではない ことに注意してください。

3. Playbook を実行します。

\$ ansible-playbook ~/playbook.yml

### 関連情報

- **/usr/share/ansible/roles/rhel-system-roles.nbde\_client/README.md** ファイル
- **/usr/share/doc/rhel-system-roles/nbde\_client/** ディレクトリー
- Looking forward to Linux network [configuration](https://www.redhat.com/sysadmin/network-confi-initrd) in the initial ramdisk (initrd) article

# 第11章 システムの監査

Audit は、追加のセキュリティー機能をシステムに提供するのではありません。システムで使用される セキュリティーポリシーの違反を発見するために使用できます。このような違反は、SELinux などの別 のセキュリティー対策で防ぐことができます。

# 11.1. LINUX の AUDIT

Linux の Audit システムは、システムのセキュリティー関連情報を追跡する方法を提供します。事前設 定されたルールに基づき、Audit は、ログエントリーを生成し、システムで発生しているイベントに関 する情報をできるだけ多く記録します。この情報は、ミッションクリティカルな環境でセキュリティー ポリシーの違反者と、違反者によるアクションを判断する上で必須のものです。

以下は、Audit がログファイルに記録できる情報の概要です。

- イベントの日時、タイプ、結果
- サブジェクトの機密性のラベル
- イベントを開始したユーザーの ID とイベントの関連性
- Audit 設定の全修正および Audit ログファイルへのアクセス試行
- SSH、Kerberos などの認証メカニズムのすべての使用
- 信頼できるデータベース (**/etc/passwd** など) への変更
- システムからの情報のインポート、およびシステムへの情報のエクスポートの試行
- ユーザー ID、サブジェクトとオブジェクトのラベルなどの属性に基づくイベントの追加と除外

Audit システムの使用は、多くのセキュリティー関連の認定における要件でもあります。Audit は、以下 の認定またはコンプライアンスガイドの要件に合致するか、それを超えるように設計されています。

- Controlled Access Protection Profile (CAPP)
- Labeled Security Protection Profile (LSPP)
- Rule Set Base Access Control (RSBAC)
- NISPOM (National Industrial Security Program Operating Manual)
- Federal Information Security Management Act (FISMA)
- PCI DSS (Payment Card Industry Data Security Standard)
- セキュリティー技術実装ガイド (Security Technical Implementation Guide (STIG))

Audit は以下でも認定されています。

- National Information Assurance Partnership (NIAP) および Best Security Industries (BSI) による 評価
- Red Hat Enterprise Linux 5 における LSPP/CAPP/RSBAC/EAL4 以降の認定
- Red Hat Enterprise Linux 6 における OSPP/EAL4 以降 (Operating System Protection Profile / Evaluation Assurance Level 4 以降) の認定

#### ユースケース

#### ファイルアクセスの監視

Audit は、ファイルやディレクトリーがアクセス、修正、または実行されたか、もしくはファイル属 性が変更されたかを追跡できます。これはたとえば、重要なファイルへのアクセスを検出し、これ らのファイルが破損した場合に監査証跡を入手可能とする際に役に立ちます。

#### システムコールの監視

Audit は、一部のシステムコールが使用されるたびにログエントリーを生成するように設定できま す。これを使用すると、**settimeofday** や **clock\_adjtime**、その他の時間関連のシステムコールを監 視することで、システム時間への変更を追跡できます。

#### ユーザーが実行したコマンドの記録

Audit はファイルが実行されたかどうかを追跡できるため、特定のコマンドの実行を毎回記録するよ うにルールを定義できます。たとえば、**/bin** ディレクトリー内のすべての実行可能ファイルにルー ルを定義できます。これにより作成されるログエントリーをユーザー ID で検索すると、ユーザーご とに実行されたコマンドの監査証跡を生成できます。

#### システムのパス名の実行の記録

ルールの呼び出し時にパスを inode に変換するファイルアクセスをウォッチする以外に、ルールの 呼び出し時に存在しない場合や、ルールの呼び出し後にファイルが置き換えられた場合でも、Audit がパスの実行をウォッチできるようになりました。これにより、ルールは、プログラム実行ファイ ルをアップグレードした後、またはインストールされる前にも機能を継続できます。

#### セキュリティーイベントの記録

**pam\_faillock** 認証モジュールは、失敗したログイン試行を記録できます。Audit で失敗したログイ ン試行も記録するように設定すると、ログインを試みたユーザーに関する追加情報が提供されま す。

#### イベントの検索

Audit は **ausearch** ユーティリティーを提供します。これを使用すると、ログエントリーをフィル ターにかけ、いくつかの条件に基づく完全な監査証跡を提供できます。

#### サマリーレポートの実行

**aureport** ユーティリティーを使用すると、記録されたイベントのデイリーレポートを生成できま す。システム管理者は、このレポートを分析し、疑わしいアクティビティーをさらに調べることが できます。

#### ネットワークアクセスの監視

**nftables**、**iptables**、および **ebtables** ユーティリティーは、Audit イベントを発生するように設定 できるため、システム管理者がネットワークアクセスを監視できるようになります。

### 注記

システムのパフォーマンスは、Audit が収集する情報量によって影響される可能性があり ます。

# 11.2. AUDIT システムのアーキテクチャー

Audit システムは、ユーザー空間アプリケーションおよびユーティリティーと、カーネル側のシステム コール処理という 2 つの主要部分で構成されます。カーネルコンポーネントは、ユーザー空間アプリ ケーションからシステムコールを受け、これを user、task、fstype、または exit のいずれかのフィル ターで振り分けます。

システムコールが exclude フィルターを通過すると、前述のフィルターのいずれかに送られます。この フィルターにより、Audit ルール設定に基づいてシステムコールが Audit デーモンに送信され、さらに 処理されます。

ユーザー空間の Audit デーモンは、カーネルから情報を収集し、ログファイルのエントリーを作成しま す。他のユーザー空間ユーティリティーは、Audit デーモン、カーネルの Audit コンポーネント、また は Audit ログファイルと相互作用します。

- **auditctl** Audit 制御ユーティリティーはカーネル Audit コンポーネントと相互作用し、ルールを 管理するだけでなくイベント生成プロセスの多くの設定やパラメーターも制御します。
- 残りの Audit ユーティリティーは、Audit ログファイルのコンテンツを入力として受け取り、 ユーザーの要件に基づいて出力を生成します。たとえば、**aureport** ユーティリティーは、記録 された全イベントのレポートを生成します。

RHEL 9 では、Audit dispatcher デーモン (**audisp**) 機能は、Audit デーモン (**auditd**) に統合されていま す。監査イベントと、リアルタイムの分析プログラムの相互作用に使用されるプラグイン設定ファイル は、デフォルトで **/etc/audit/plugins.d/** ディレクトリーに保存されます。

# 11.3. 環境を保護するための AUDITD の設定

デフォルトの **auditd** 設定は、ほとんどの環境に適しています。ただし、環境が厳格なセキュリティー ポリシーを満たす必要がある場合は、**/etc/audit/auditd.conf** ファイル内の Audit デーモン設定の次の設 定を変更できます。

#### **log\_file**

Audit ログファイル (通常は **/var/log/audit/**) を保持するディレクトリーは、別のマウントポイントに マウントされている必要があります。これにより、その他のプロセスがこのディレクトリー内の領 域を使用しないようにし、Audit デーモンの残りの領域を正確に検出します。

#### **max\_log\_file**

1 つの Audit ログファイルの最大サイズを指定します。Audit ログファイルを保持するパーティショ ンで利用可能な領域をすべて使用するように設定する必要があります。**max\_log\_file`** パラメーター は、最大ファイルサイズをメガバイト単位で指定します。指定する値は、数値にする必要がありま す。

#### **max\_log\_file\_action**

**max\_log\_file** に設定した制限に達したときに実行するアクションを決定します。Audit ログファイ ルが上書きされないように **keep\_logs** に設定する必要があります。

#### **space\_left**

space left action パラメーターで設定されたアクションがトリガーされるディスクに残っている空 き領域の量を指定します。管理者は、ディスクの領域を反映して解放するのに十分な時間を設定す る必要があります。**space\_left** の値は、Audit ログファイルが生成されるレートによって異なりま す。space left の値が整数として指定されている場合は、メガバイト (MiB) 単位の絶対サイズとし て解釈されます。値が 1 〜 99 の数値の後にパーセント記号を付けて指定されている場合 (5% な ど)、Audit デーモンは、**log\_file** を含むファイルシステムのサイズに基づいて、メガバイト単位で絶 対サイズを計算します。

#### **space\_left\_action**

適切な通知方法を使用して、**space\_left\_action** パラメーターを **email** または **exec** に設定すること を推奨します。

#### **admin\_space\_left**

admin space left action パラメーターで設定されたアクションがトリガーされる空きスペースの 絶対最小量を指定します。これは、管理者によって実行されたアクションをログに記録するのに十 分なスペースを残す値に設定する必要があります。このパラメーターの数値は、space\_left の数値 より小さくする必要があります。また、数値にパーセント記号を追加 (1% など) して、Audit デーモ ンが、ディスクパーティションサイズに基づいて、数値を計算するようにすることもできます。

#### **admin\_space\_left\_action**

**single** を、システムをシングルユーザーモードにし、管理者がディスク領域を解放できるようにし ます。

#### **disk\_full\_action**

Audit ログファイルが含まれるパーティションに空き領域がない場合に発生するアクションを指定し ます (**halt** または **single** に設定する必要があります)。これにより、Audit がイベントをログに記録 できなくなると、システムは、シングルユーザーモードでシャットダウンまたは動作します。

#### **disk\_error\_action**

Audit ログファイルが含まれるパーティションでエラーが検出された場合に発生するアクションを指 定します。このパラメーターは、ハードウェアの機能不全処理に関するローカルのセキュリティー ポリシーに基づいて、**syslog**、**single**、**halt** のいずれかに設定する必要があります。

#### **flush**

**incremental\_async** に設定する必要があります。これは **freq** パラメーターと組み合わせて機能しま す。これは、ハードドライブとのハード同期を強制する前にディスクに送信できるレコードの数を 指定します。**freq** パラメーターは **100** に設定する必要があります。このパラメーターにより、アク ティビティーが集中した際に高いパフォーマンスを保ちつつ、Audit イベントデータがディスクのロ グファイルと確実に同期されるようになります。

残りの設定オプションは、ローカルのセキュリティーポリシーに合わせて設定します。

# 11.4. AUDITD の開始および制御

**auditd** が設定されたら、サービスを起動して Audit 情報を収集し、ログファイルに保存します。root ユーザーで次のコマンドを実行し、**auditd** を起動します。

# service auditd start

システムの起動時に **auditd** が起動するように設定するには、次のコマンドを実行します。

# systemctl enable auditd

**# auditctl -e 0** で **auditd** を一時的に無効にし、**# auditctl -e 1** で再度有効にできます。

**service auditd <action>** コマンドを使用すると、**auditd** で他のアクションを実行できます。<action> は次のいずれかです。

#### **stop**

**auditd** を停止します。

**restart**

**auditd** を再起動します。

#### **reload** または**force-reload**

**/etc/audit/auditd.conf** ファイルから **auditd** の設定を再ロードします。

#### **rotate**

**/var/log/audit/** ディレクトリーのログファイルをローテーションします。

#### **resume**

Audit イベントのログが一旦停止した後、再開します。たとえば、Audit ログファイルが含まれる ディスクパーティションの未使用領域が不足している場合などです。

#### **condrestart** または**try-restart**

**auditd** がすでに起動している場合にのみ、これを再起動します。

#### **status**

**auditd** の稼働状況を表示します。

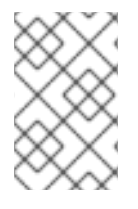

# 注記

**service** コマンドは、**auditd** デーモンと正しく相互作用する唯一の方法です。**auid** 値が 適切に記録されるように、**service** コマンドを使用する必要があります。**systemctl** コマ ンドは、2 つのアクション (**enable** および **status**) にのみ使用できます。

# 11.5. AUDIT ログファイルについて

デフォルトでは、Audit システムはログエントリーを **/var/log/audit/audit.log** ファイルに保存します。 ログローテーションが有効になっていれば、ローテーションされた **audit.log** ファイルは同じディレク トリーに保存されます。

下記の Audit ルールを追加して、**/etc/ssh/sshd\_config** ファイルの読み取りまたは修正の試行をすべて ログに記録します。

# auditctl -w /etc/ssh/sshd\_config -p warx -k sshd\_config

**auditd** デーモンが実行している場合は、たとえば次のコマンドを使用して、Audit ログファイルに新し いイベントを作成します。

\$ cat /etc/ssh/sshd\_config

このイベントは、**audit.log** ファイルでは以下のようになります。

type=SYSCALL msg=audit(1364481363.243:24287): arch=c000003e syscall=2 success=no exit=-13 a0=7fffd19c5592 a1=0 a2=7fffd19c4b50 a3=a items=1 ppid=2686 pid=3538 auid=1000 uid=1000 gid=1000 euid=1000 suid=1000 fsuid=1000 egid=1000 sgid=1000 fsgid=1000 tty=pts0 ses=1 comm="cat" exe="/bin/cat" subj=unconfined\_u:unconfined\_r:unconfined\_t:s0-s0:c0.c1023 key="sshd\_config" type=CWD msg=audit(1364481363.243:24287): cwd="/home/shadowman" type=PATH msg=audit(1364481363.243:24287): item=0 name="/etc/ssh/sshd\_config" inode=409248 dev=fd:00 mode=0100600 ouid=0 ogid=0 rdev=00:00 obj=system\_u:object\_r:etc\_t:s0 nametype=NORMAL cap\_fp=none cap\_fi=none cap\_fe=0 cap\_fver=0 type=PROCTITLE msg=audit(1364481363.243:24287) :

proctitle=636174002F6574632F7373682F737368645F636F6E666967

上記のイベントは 4 つのレコードで構成されており、タイムスタンプとシリアル番号を共有します。レ コードは、常に **type=** で始まります。各レコードは、スペースまたはコンマで区切られた複数の名前と 値のペア (**name=value** ) で構成されます。上記のイベントの詳細な分析は以下のようになります。

### 1つ目のレコード

### **type=SYSCALL**

**type** フィールドには、レコードのタイプが記載されます。この例の **SYSCALL** 値は、カーネルへの システムコールによりこれが記録されたことを示しています。

### **msg=audit(1364481363.243:24287):**

**msg** フィールドには以下が記録されます。

● audit(time stamp:ID) 形式のレコードのタイムスタンプおよび一意の ID。複数のレコード が同じ Audit イベントの一部として生成されている場合は、同じタイムスタンプおよび ID

を共有できます。タイムスタンプは Unix の時間形式です (1970 年 1 月 1 日 00:00:00 UTC からの秒数)。

カーネル空間およびユーザー空間のアプリケーションが提供するさまざまなイベント固有の **name=value** ペア。

#### **arch=c000003e**

**arch** フィールドには、システムの CPU アーキテクチャーに関する情報が含まれます。**c000003e** の 値は 16 進数表記で記録されます。**ausearch** コマンドで Audit レコードを検索する場合は、**-i** オプ ションまたは **--interpret** オプションを使用して、16 進数の値を人間が判読できる値に自動的に変換 します。**c000003e** 値は **x86\_64** として解釈されます。

#### **syscall=2**

**syscall** フィールドは、カーネルに送信されたシステムコールのタイプを記録します。値が **2** の場合 は、**/usr/include/asm/unistd\_64.h** ファイルに、人間が判読できる値を指定できます。この場合の **2** は、オープン なシステムコールです。**ausyscall** ユーティリティーでは、システムコール番号を、 人間が判読できる値に変換できます。**ausyscall --dump** コマンドを使用して、システムコールのリ ストとその数字を表示します。詳細は、**ausyscall**(8) の man ページを参照してください。

#### **success=no**

**success** フィールドは、その特定のイベントで記録されたシステムコールが成功したかどうかを記 録します。この例では、呼び出しが成功しませんでした。

#### **exit=-13**

**exit** フィールドには、システムコールが返した終了コードを指定する値が含まれます。この値は、 システムコールにより異なります。次のコマンドを実行すると、この値を人間が判読可能なものに 変換できます。

# ausearch --interpret --exit -13

この例では、監査ログに、終了コード **-13** で失敗したイベントが含まれていることが前提となりま す。

#### **a0=7fffd19c5592**, **a1=0**, **a2=7fffd19c5592**, **a3=a**

**a0** から **a3** までのフィールドは、このイベントにおけるシステムコールの最初の 4 つの引数を、16 進法で記録します。この引数は、使用されるシステムコールにより異なります。**ausearch** ユーティ リティーで解釈できます。

#### **items=1**

**items** フィールドには、システムコールのレコードに続く PATH 補助レコードの数が含まれます。

#### **ppid=2686**

**ppid** フィールドは、親プロセス ID (PPID) を記録します。この例では、 **2686** は、**bash** などの親プ ロセスの PPID です。

#### **pid=3538**

**pid** フィールドは、プロセス ID (PID) を記録します。この例の **3538** は **cat** プロセスの PID です。

#### **auid=1000**

**auid** フィールドには、loginuid である Audit ユーザー ID が記録されます。この ID は、ログイン時 にユーザーに割り当てられ、ユーザーの ID が変更した後でもすべてのプロセスに引き継がれます (たとえば、**su - john** コマンドでユーザーアカウントを切り替えた場合)。

#### **uid=1000**

**uid** フィールドは、解析しているプロセスを開始したユーザーのユーザー ID を記録します。ユー ザー ID は、**ausearch -i --uid UID** のコマンドを使用するとユーザー名に変換されます。

**gid=1000**

**gid** フィールドは、解析しているプロセスを開始したユーザーのグループ ID を記録します。

#### **euid=1000**

**euid** フィールドは、解析しているプロセスを開始したユーザーの実効ユーザー ID を記録します。 **suid=1000**

**suid** フィールドは、解析しているプロセスを開始したユーザーのセットユーザー ID を記録します。

# **fsuid=1000**

**fsuid** フィールドは、解析しているプロセスを開始したユーザーのファイルシステムユーザー ID を 記録します。

#### **egid=1000**

**egid** フィールドは、解析しているプロセスを開始したユーザーの実効グループ ID を記録します。

#### **sgid=1000**

**sgid** フィールドは、解析しているプロセスを開始したユーザーのセットグループ ID を記録します。

# **fsgid=1000**

**fsgid** フィールドは、解析しているプロセスを開始したユーザーのファイルシステムグループ ID を 記録します。

#### **tty=pts0**

**tty** フィールドは、解析しているプロセスが開始したターミナルを記録します。

#### **ses=1**

**ses** フィールドは、解析しているプロセスが開始したセッションのセッション ID を記録します。

#### **comm="cat"**

**comm** フィールドは、解析しているプロセスを開始するために使用したコマンドのコマンドライン 名を記録します。この例では、この Audit イベントを発生するのに、**cat** コマンドが使用されまし た。

#### **exe="/bin/cat"**

**exe** フィールドは、解析しているプロセスを開始するために使用した実行可能ファイルへのパスを 記録します。

#### **subj=unconfined\_u:unconfined\_r:unconfined\_t:s0-s0:c0.c1023**

**subj** フィールドは、解析しているプロセスの実行時にラベル付けされた SELinux コンテンツを記録 します。

#### **key="sshd\_config"**

**key** フィールドは、Audit ログでこのイベントを生成したルールに関連付けられている管理者による 定義の文字列を記録します。

#### 2 つ目のレコード

#### **type=CWD**

2 つ目のレコードの **type** フィールドの値は、**CWD** (現在の作業ディレクトリー) です。このタイプ は、最初のレコードで指定されたシステムコールを開始したプロセスの作業ディレクトリーを記録 するために使用されます。

この記録の目的は、相対パスが関連する PATH 記録に保存された場合に、現行プロセスの位置を記 録することにあります。これにより、絶対パスを再構築できます。

#### **msg=audit(1364481363.243:24287)**

**msg** フィールドは、最初のレコードと同じタイムスタンプと ID の値を保持します。タイムスタンプ は Unix の時間形式です (1970 年 1 月 1 日 00:00:00 UTC からの秒数)。

#### **cwd="/home/user\_name"**

**cwd** フィールドは、システムコールが開始したディレクトリーのパスになります。

#### 3 つ目のレコード

#### **type=PATH**

3 つ目のレコードでは、**type** フィールドの値は **PATH** です。Audit イベントには、システムコール に引数として渡されたすべてのパスに **PATH** タイプのレコードが含まれます。この Audit イベント では、1 つのパス (**/etc/ssh/sshd\_config**) のみが引数として使用されます。

#### **msg=audit(1364481363.243:24287):**

**msg** フィールドは、1 つ目と 2 つ目のレコードと同じタイムスタンプと ID になります。

#### **item=0**

**item** フィールドは、**SYSCALL** タイプレコードで参照されているアイテムの合計数のうち、現在の レコードがどのアイテムであるかを示します。この数はゼロベースで、**0** は最初の項目であることを 示します。

#### **name="/etc/ssh/sshd\_config"**

**name** フィールドは、システムコールに引数として渡されたファイルまたはディレクトリーのパス を記録します。この場合、これは **/etc/ssh/sshd\_config** ファイルです。

#### **inode=409248**

**inode** フィールドには、このイベントで記録されたファイルまたはディレクトリーに関連する inode 番号が含まれます。以下のコマンドは、inode 番号 **409248** に関連するファイルまたはディレクト リーを表示します。

# find / -inum 409248 -print /etc/ssh/sshd\_config

#### **dev=fd:00**

**dev** フィールドは、このイベントで記録されたファイルまたはディレクトリーを含むデバイスのマ イナーおよびメジャーの ID を指定します。ここでは、値が **/dev/fd/0** デバイスを示しています。

#### **mode=0100600**

**mode** フィールドは、ファイルまたはディレクトリーのパーミッションを、**st\_mode** フィールドの **stat** コマンドが返す数字表記で記録します。詳細は、**stat(2)** の man ページを参照してください。こ の場合、**0100600** は **-rw-------** として解釈されます。つまり、root ユーザーにの み、**/etc/ssh/sshd\_config** ファイルに読み取りおよび書き込みのパーミッションが付与されます。

#### **ouid=0**

**ouid** フィールドは、オブジェクトの所有者のユーザー ID を記録します。

#### **ogid=0**

**ogid** フィールドは、オブジェクトの所有者のグループ ID を記録します。

#### **rdev=00:00**

**rdev** フィールドには、特定ファイルにのみ記録されたデバイス識別子が含まれます。ここでは、記 録されたファイルは通常のファイルであるため、このフィールドは使用されません。

#### **obj=system\_u:object\_r:etc\_t:s0**

**obj** フィールドは、実行時に、記録されているファイルまたはディレクトリーにラベル付けする SELinux コンテキストを記録します。

### **nametype=NORMAL**

**nametype** フィールドは、指定したシステムコールのコンテキストで各パスのレコード操作の目的 を記録します。

#### **cap\_fp=none**

**cap\_fp** フィールドは、ファイルまたはディレクトリーオブジェクトで許可されたファイルシステム ベースの機能の設定に関連するデータを記録します。

#### **cap\_fi=none**

**cap\_fi** フィールドは、ファイルまたはディレクトリーオブジェクトの継承されたファイルシステム ベースの機能の設定に関するデータを記録します。

#### **cap\_fe=0**

**cap\_fe** フィールドは、ファイルまたはディレクトリーオブジェクトのファイルシステムベースの機 能の有効ビットの設定を記録します。

#### **cap\_fver=0**

**cap\_fver** フィールドは、ファイルまたはディレクトリーオブジェクトのファイルシステムベースの 機能のバージョンを記録します。

#### 4 つ目のレコード

#### **type=PROCTITLE**

**type** フィールドには、レコードのタイプが記載されます。この例の **PROCTITLE** 値は、このレコー ドにより、カーネルへのシステムコールにより発生するこの監査イベントを発生させた完全なコマ ンドラインを提供することが指定されることを示しています。

#### **proctitle=636174002F6574632F7373682F737368645F636F6E666967**

**proctitle** フィールドは、解析しているプロセスを開始するために使用したコマンドのコマンドライ ンを記録します。このフィールドは 16 進数の表記で記録され、Audit ログパーサーに影響が及ばな いようにします。このテキストは、この Audit イベントを開始したコマンドに復号しま す。**ausearch** コマンドで Audit レコードを検索する場合は、**-i** オプションまたは **--interpret** オプ ションを使用して、16 進数の値を人間が判読できる値に自動的に変換しま

す。**636174002F6574632F7373682F737368645F636F6E666967** 値は、**cat /etc/ssh/sshd\_config** として解釈されます。

# 11.6. AUDITCTL で AUDIT ルールを定義および実行

Audit システムは、ログファイルで取得するものを定義する一連のルールで動作します。Audit ルール は、**auditctl** ユーティリティーを使用してコマンドラインで設定するか、**/etc/audit/rules.d/** ディレクト リーで設定できます。

**auditctl** コマンドを使用すると、Audit システムの基本的な機能を制御し、どの Audit イベントをログ に記録するかを指定するルールを定義できます。

#### ファイルシステムのルールの例

1. すべての書き込みアクセスと **/etc/passwd** ファイルのすべての属性変更をログに記録するルー ルを定義するには、次のコマンドを実行します。

# auditctl -w /etc/passwd -p wa -k passwd\_changes

2. すべての書き込みアクセスと、**/etc/selinux/** ディレクトリー内の全ファイルへのアクセスと、 その属性変更をすべてログに記録するルールを定義するには、次のコマンドを実行します。

1. システムで 64 ビットアーキテクチャーが使用され、システムコールの **adjtimex** または

# auditctl -w /etc/selinux/ -p wa -k selinux\_changes

#### システムロールのルールの例

1. システムで 64 ビットアーキテクチャーが使用され、システムコールの **adjtimex** または **settimeofday** がプログラムにより使用されるたびにログエントリーを作成するルールを定義す るには、次のコマンドを実行します。

# auditctl -a always,exit -F arch=b64 -S adjtimex -S settimeofday -k time\_change

2. ユーザー ID が 1000 以上のシステムユーザーがファイルを削除したりファイル名を変更するた びに、ログエントリーを作成するルールを定義するには、次のコマンドを実行します。

# auditctl -a always,exit -S unlink -S unlinkat -S rename -S renameat -F auid>=1000 -F auid!=4294967295 -k delete

**-F auid!=4294967295** オプションが、ログイン UID が設定されていないユーザーを除外するた めに使用されています。

### 実行可能なファイルルール

**/bin/id** プログラムのすべての実行をログに取得するルールを定義するには、次のコマンドを実行しま す。

# auditctl -a always,exit -F exe=/bin/id -F arch=b64 -S execve -k execution\_bin\_id

#### 関連情報

**auditctl(8)** man ページ

# 11.7. 永続的な AUDIT ルールの定義

再起動後も持続するように Audit ルールを定義するには、**/etc/audit/rules.d/audit.rules** ファイルに直 接追加するか、**/etc/audit/rules.d/** ディレクトリーにあるルールを読み込む **augenrules** プログラムを 使用する必要があります。

**auditd** サービスを開始すると、**/etc/audit/audit.rules** ファイルが生成されることに注意してくださ い。**/etc/audit/rules.d/** のファイルは、同じ **auditctl** コマンドライン構文を使用してルールを指定しま す。ハッシュ記号 (#) に続く空の行とテキストは無視されます。

また、**auditctl** コマンドは、以下のように **-R** オプションを使用して指定したファイルからルールを読 み込むのに使用することもできます。

# auditctl -R /usr/share/audit/sample-rules/30-stig.rules

# 11.8. 標準に準拠するための事前設定された AUDIT ルールファイル

特定の認定標準 (OSPP、PCI DSS、STIG など) に準拠するように Audit を設定するには、**audit** パッ ケージとともにインストールされる事前設定済みルールファイルのセットを出発点として使用できま す。サンプルルールは、**/usr/share/audit/sample-rules** ディレクトリーにあります。

警告

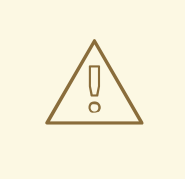

セキュリティー標準は動的であり、変更される可能性があるため、**sample-rules** ディレクトリー内の Audit サンプルルールは網羅的なものではなく、最新のもので もありません。これらのルールは、Audit ルールがどのように構造化および記述さ れるかを示すためにのみ提供されています。これらは、最新のセキュリティー標準 に即時に準拠することを保証するものではありません。特定のセキュリティーガイ [ドラインに従ってシステムを最新のセキュリティー標準に準拠させるには、](#page-40-0)SCAP ベースのセキュリティーコンプライアンスツール を使用してください。

#### **30-nispom.rules**

NISPOM (National Industrial Security Program Operating Manual) の Information System Security の 章で指定している要件を満たす Audit ルール設定

#### **30-ospp-v42\*.rules**

OSPP (Protection Profile for General Purpose Operating Systems) プロファイルバージョン 4.2 に 定義されている要件を満たす監査ルール設定

### **30-pci-dss-v31.rules**

PCI DSS (Payment Card Industry Data Security Standard) v3.1 に設定されている要件を満たす監査 ルール設定

#### **30-stig.rules**

セキュリティー技術実装ガイド (STIG: Security Technical Implementation Guide) で設定されている 要件を満たす Audit ルール設定

上記の設定ファイルを使用するには、**/etc/audit/rules.d/** ディレクトリーにコピーして、以下のように **augenrules --load** コマンドを使用します。

# cd /usr/share/audit/sample-rules/ # cp 10-base-config.rules 30-stig.rules 31-privileged.rules 99-finalize.rules /etc/audit/rules.d/ # augenrules --load

番号指定スキームを使用して監査ルールを順序付けできます。詳細は、**/usr/share/audit/samplerules/README-rules** ファイルを参照してください。

#### 関連情報

**audit.rules(7)** man ページ

# 11.9. 永続ルールを定義する AUGENRULES の使用

**augenrules** スクリプトは、**/etc/audit/rules.d/** ディレクトリーにあるルールを読み込み、**audit.rules** ファイルにコンパイルします。このスクリプトは、自然なソート順序の特定の順番で、**.rules** で終わる すべてのファイルを処理します。このディレクトリーのファイルは、以下の意味を持つグループに分類 されます。

10

カーネルと auditctl の設定

20

```
一般的なルールと一致する可能性があるが、別の一致が必要なルール
```

```
30
```
主なルール

```
40
```

```
オプションのルール
```

```
50
```

```
サーバー固有のルール
```
70

```
システムのローカルルール
```
90

```
ファイナライズ (イミュータブル)
```
ルールは、すべてを一度に使用することは意図されていません。ルールは考慮すべきポリシーの一部で あり、個々のファイルは **/etc/audit/rules.d/** にコピーされます。たとえば、STIG 設定でシステムを設定 し、**10-base-config**、**30-stig**、**31-privileged**、**99-finalize** の各ルールをコピーします。

**/etc/audit/rules.d/** ディレクトリーにルールを置いたら、**--load** ディレクティブで **augenrules** スクリ プトを実行することでそれを読み込みます。

```
# augenrules --load
/sbin/augenrules: No change
No rules
enabled 1
failure 1
pid 742
rate_limit 0
...
```
#### 関連情報

**audit.rules(8)** および **augenrules(8)** の man ページ

# 11.10. AUGENRULES の無効化

**augenrules** ユーティリティーを無効にするには、以下の手順に従います。これにより、Audit が **/etc/audit/audit.rules** ファイルで定義されたルールを使用するように切り替えます。

### 手順

1. **/usr/lib/systemd/system/auditd.service** ファイルを **/etc/systemd/system/** ディレクトリーに コピーします。

# cp -f /usr/lib/systemd/system/auditd.service /etc/systemd/system/

2. 任意のテキストエディターで **/etc/systemd/system/auditd.service** ファイルを編集します。以 下に例を示します。

# vi /etc/systemd/system/auditd.service

3. **augenrules** を含む行をコメントアウトし、**auditctl -R** コマンドを含む行のコメント設定を解 除します。

#ExecStartPost=-/sbin/augenrules --load ExecStartPost=-/sbin/auditctl -R /etc/audit/audit.rules

4. **systemd** デーモンを再読み込みして、**auditd.service** ファイルの変更を取得します。

# systemctl daemon-reload

5. **auditd** サービスを再起動します。

# service auditd restart

# 関連情報

- **augenrules(8)** および **audit.rules(8)** の man ページ
- auditd service restart overrides changes made to [/etc/audit/audit.rules](https://access.redhat.com/solutions/1505033) .

# 11.11. ソフトウェアの更新を監視するための AUDIT の設定

事前設定されたルール **44-installers.rules** を使用して、ソフトウェアをインストールする次のユーティ リティーを監視するように Audit を設定できます。

- <span id="page-161-0"></span>**dnf** [\[2\]](#page-164-0)
- **yum**
- **pip**
- **npm**
- **cpan**
- **gem**
- **luarocks**

**rpm** ユーティリティーを監視するには、 **rpm-plugin-audit** パッケージをインストールします。その 後、Audit は、パッケージをインストールまたは更新するときに **SOFTWARE\_UPDATE** イベントを生 成します。これらのイベントをリスト表示するには、コマンドラインで **ausearch -m SOFTWARE\_UPDATE** と入力します。

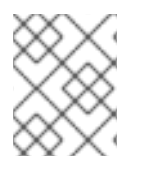

# 注記

事前設定されたルールファイルは、**ppc64le** および **aarch64** アーキテクチャーを備えた システムでは使用できません。

### 前提条件

**auditd** が、[環境を保護するための](https://access.redhat.com/documentation/ja-jp/red_hat_enterprise_linux/9/html/security_hardening/auditing-the-system_security-hardening#configuring-auditd-for-a-secure-environment_auditing-the-system) auditd の設定で提供される設定に従って定義されている。

手順

1. 事前設定されたルールファイル **44-installers.rules** を **/usr/share/audit/sample-rules/** ディレ クトリーから **/etc/audit/rules.d/** ディレクトリーにコピーします。

# cp /usr/share/audit/sample-rules/44-installers.rules /etc/audit/rules.d/

2. 監査ルールを読み込みます。

# augenrules --load

# 検証

1. 読み込まれたルールをリスト表示します。

# auditctl -l -p x-w /usr/bin/dnf-3 -k software-installer -p x-w /usr/bin/yum -k software-installer -p x-w /usr/bin/pip -k software-installer -p x-w /usr/bin/npm -k software-installer -p x-w /usr/bin/cpan -k software-installer -p x-w /usr/bin/gem -k software-installer -p x-w /usr/bin/luarocks -k software-installer

2. インストールを実行します。以下に例を示します

# dnf reinstall -y vim-enhanced

3. Audit ログで最近のインストールイベントを検索します。次に例を示します。

```
# ausearch -ts recent -k software-installer
––––
time->Thu Dec 16 10:33:46 2021
type=PROCTITLE msg=audit(1639668826.074:298):
proctitle=2F7573722F6C6962657865632F706C6174666F726D2D707974686F6E002F75737
22F62696E2F646E66007265696E7374616C6C002D790076696D2D656E68616E636564
type=PATH msg=audit(1639668826.074:298): item=2 name="/lib64/ld-linux-x86-64.so.2"
inode=10092 dev=fd:01 mode=0100755 ouid=0 ogid=0 rdev=00:00
obj=system_u:object_r:ld_so_t:s0 nametype=NORMAL cap_fp=0 cap_fi=0 cap_fe=0
cap_fver=0 cap_frootid=0
type=PATH msg=audit(1639668826.074:298): item=1 name="/usr/libexec/platform-python"
inode=4618433 dev=fd:01 mode=0100755 ouid=0 ogid=0 rdev=00:00
obj=system_u:object_r:bin_t:s0 nametype=NORMAL cap_fp=0 cap_fi=0 cap_fe=0
cap_fver=0 cap_frootid=0
type=PATH msg=audit(1639668826.074:298): item=0 name="/usr/bin/dnf" inode=6886099
dev=fd:01 mode=0100755 ouid=0 ogid=0 rdev=00:00 obj=system_u:object_r:rpm_exec_t:s0
nametype=NORMAL cap fp=0 cap fi=0 cap fe=0 cap fver=0 cap frootid=0
type=CWD msg=audit(1639668826.074:298): cwd="/root"
type=EXECVE msg=audit(1639668826.074:298): argc=5 a0="/usr/libexec/platform-python"
a1="/usr/bin/dnf" a2="reinstall" a3="-y" a4="vim-enhanced"
type=SYSCALL msg=audit(1639668826.074:298): arch=c000003e syscall=59 success=yes
exit=0 a0=55c437f22b20 a1=55c437f2c9d0 a2=55c437f2aeb0 a3=8 items=3 ppid=5256
pid=5375 auid=0 uid=0 gid=0 euid=0 suid=0 fsuid=0 egid=0 sgid=0 fsgid=0 tty=pts0 ses=3
comm="dnf" exe="/usr/libexec/platform-python3.6"
subj=unconfined_u:unconfined_r:unconfined_t:s0-s0:c0.c1023 key="software-installer"
```
# 11.12. AUDIT によるユーザーログイン時刻の監視

特定の時刻にログインしたユーザーを監視するために、特別な方法で Audit を設定する必要はありませ ん。同じ情報を表示する異なる方法を提供する **ausearch** または **aureport** ツールを使用できます。

### 前提条件

**● auditd** が、[環境を保護するための](https://access.redhat.com/documentation/ja-jp/red_hat_enterprise_linux/9/html/security_hardening/auditing-the-system_security-hardening#configuring-auditd-for-a-secure-environment_auditing-the-system) auditd の設定で提供される設定に従って定義されている。

### 手順

ユーザーのログイン時刻を表示するには、次のいずれかのコマンドを使用します。

監査ログで **USER\_LOGIN** メッセージタイプを検索します。

# ausearch -m USER\_LOGIN -ts '**12/02/2020**' '**18:00:00**' -sv **no** time->Mon Nov 22 07:33:22 2021 type=USER\_LOGIN msg=audit(1637584402.416:92): pid=1939 uid=0 auid=4294967295 ses=4294967295 subj=system\_u:system\_r:sshd\_t:s0-s0:c0.c1023 msg='op=login acct=" (unknown)" exe="/usr/sbin/sshd" hostname=? addr=10.37.128.108 terminal=ssh res=failed'

- **-ts** オプションを使用して日付と時刻を指定できます。このオプションを使用しない場合、 **ausearch** は今日の結果を提供し、時刻を省略すると、 **ausearch** は午前 0 時からの結果を 提供します。
- 成功したログイン試行を除外するには **-sv yes** オプションを、失敗したログイン試行を除 外するには **-sv no** を、それぞれ使用することができます。
- **ausearch** コマンドの生の出力を **aulast** ユーティリティーにパイプで渡します。このユーティ リティーは、**last** コマンドの出力と同様の形式で出力を表示します。以下に例を示します。

# ausearch --raw | aulast --stdin root ssh 10.37.128.108 Mon Nov 22 07:33 - 07:33 (00:00) root ssh 10.37.128.108 Mon Nov 22 07:33 - 07:33 (00:00) root ssh 10.22.16.106 Mon Nov 22 07:40 - 07:40 (00:00) reboot system boot 4.18.0-348.6.el8 Mon Nov 22 07:33

**--login -i** オプションを指定して **aureport** コマンドを使用し、ログインイベントのリストを表 示します。

# aureport --login -i

Login Report

============================================

# date time auid host term exe success event

============================================

1. 11/16/2021 13:11:30 root 10.40.192.190 ssh /usr/sbin/sshd yes 6920

- 2. 11/16/2021 13:11:31 root 10.40.192.190 ssh /usr/sbin/sshd yes 6925
- 3. 11/16/2021 13:11:31 root 10.40.192.190 ssh /usr/sbin/sshd yes 6930
- 4. 11/16/2021 13:11:31 root 10.40.192.190 ssh /usr/sbin/sshd yes 6935
- 5. 11/16/2021 13:11:33 root 10.40.192.190 ssh /usr/sbin/sshd yes 6940
- 6. 11/16/2021 13:11:33 root 10.40.192.190 /dev/pts/0 /usr/sbin/sshd yes 6945

#### 関連情報

- **ausearch(8)**  $\oslash$  man  $\kappa \breve{\smile}$ .
- **aulast(8)**  $\oslash$  man  $\kappa \breve{\smile}$ .
- **aureport(8)**  $\oslash$  man  $\kappa \breve{\smile}$ .

# 11.13. 関連情報

- ナレッジベースのアーティクル記事 RHEL Audit System [Reference](https://access.redhat.com/articles/4409591)
- ナレッジベースのアーティクル記事 Auditd [execution](https://access.redhat.com/articles/4494341) options in a container
- Linux Audit [ドキュメントのプロジェクトページ](https://github.com/linux-audit/audit-documentation/wiki)
- **audit** パッケージが提供するドキュメントは、**/usr/share/doc/audit/** ディレクトリーにありま す。
- **auditd(8)**、**auditctl(8)**、**ausearch(8)**、**audit.rules(7)**、**audispd.conf(5)**、 **audispd(8)**、**auditd.conf(5)**、**ausearchexpression(5)**、**aulast(8)**、**aulastlog(8)**、**aureport(8)**、**ausyscall(8)**、**autrace(8)**、および **auvirt(8)** の man ページ。

<span id="page-164-0"></span>[<sup>\[2\]</sup>](#page-161-0) **dnf** は RHEL ではシンボリックリンクであるため、**dnf** Audit ルールのパスにはシンボリックリンクのターゲッ トが含まれている必要があります。正しい Audit イベントを受信するには、**path=/usr/bin/dnf** パスを **/usr/bin/dnf-3** に変更して、**44-installers.rules** ファイルを変更します。

# 第12章 FAPOLICYD を使用したアプリケーションの拒否および許 可

ルールセットに基づいてアプリケーションの実行を許可または拒否するポリシーを設定して有効にする ことで、効率的に悪意のある一般的に知られていないソフトウェアや、害を及ぼす可能性のあるソフト ウェアの実行を回避できます。

# 12.1. FAPOLICYD の概要

**fapolicyd** ソフトウェアフレームワークは、ユーザー定義のポリシーに基づいてアプリケーションの実 行を制御します。このフレームワークは、最適な方法で、システム上で信頼されていないアプリケー ションや悪意のあるアプリケーションを実行されないようにします。

**fapolicyd** フレームワークは、以下のコンテンツを提供します。

- **fapolicyd** サービス
- **fapolicyd** コマンドラインユーティリティー
- **fapolicyd** RPM プラグイン
- fapolicyd ルール言語
- **fagenrules** スクリプト

管理者は、パス、ハッシュ、MIME タイプ、信頼に基づいて、すべてのアプリケーションに実行ルール **allow** および **deny** の両方を監査する定義できます。

**fapolicyd** フレームワークにより、信頼の概念が導入されます。アプリケーションは、システムパッ ケージマネージャーによって適切にインストールされると信頼されるため、システムの RPM データ ベースに登録されます。**fapolicyd** デーモンは、RPM データベースを信頼できるバイナリーとスクリプ トのリストとして使用します。**fapolicyd** RPM プラグインは、DNF Package Manager または RPM Package Manager のいずれかで処理されるシステム更新をすべて登録するようになりました。プラグイ ンは、このデータベースの変更を **fapolicyd** デーモンに通知します。アプリケーションを追加する他の 方法では、カスタムルールを作成し、**fapolicyd** サービスを再起動する必要があります。

**fapolicyd** サービス設定は、次の構造を持つ **/etc/fapolicyd/** ディレクトリーにあります。

- **/etc/fapolicyd/fapolicyd.trust** ファイルには、信頼できるファイルのリストが含まれていま す。**/etc/fapolicyd/trust.d/** ディレクトリーで複数の信頼ファイルを使用することもできます。
- **allow** および **deny** の実行ルールを含むファイルの **/etc/fapolicyd/rules.d/** ディレクト リー。**fagenrules** スクリプトは、これらのコンポーネントルールファイルを **/etc/fapolicyd/compiled.rules** ファイルにマージします。
- fapolicyd.conf ファイルには、デーモンの設定オプションが含まれています。このファイル は、主にパフォーマンス調整の目的で役に立ちます。

**/etc/fapolicyd/rules.d/** のルールは、それぞれ異なるポリシーゴールを表す複数のファイルで整理され ます。対応するファイル名の先頭の数字によって、**/etc/fapolicyd/compiled.rules** での順序が決まりま す。

 $1<sub>O</sub>$ 

言語ルール

20

```
dracut 関連のルール
21
  アップデーターのルール
30
  パターン
40
  ELF ルール
41
  共有オブジェクトルール
```
42

信頼された ELF ルール

70

信頼された言語ルール

72

シェルルール

90

実行拒否ルール

### 95

オープン許可ルール

**fapolicyd** 整合性チェックには、次のいずれかの方法を使用できます。

- File-size チェック
- SHA-256 ハッシュの比較
- Integrity Measurement Architecture (IMA) サブシステム

デフォルトでは、**fapolicyd** は整合性チェックを行いません。ファイルサイズに基づいた整合性チェッ クは高速ですが、攻撃者はファイルの内容を置き換え、そのバイトサイズを保持することができます。 SHA-256 チェックサムの計算とチェックがより安全ですが、システムのパフォーマンスに影響しま す。**fapolicyd.conf** の **integrity = ima** オプションでは、実行可能ファイルを含むすべてのファイルシス テムでファイル拡張属性 (**xattr** とも呼ばれます) のサポートが必要です。

### 関連情報

- **fapolicyd (8)**、**fapolicyd.rules (5)**、**fapolicyd.conf (5)**、**fapolicyd.trust (13)**、**fagenrules (8)**、および **fapolicyd-cli (1)** man ページ。
- Managing, [monitoring,](https://access.redhat.com/documentation/ja-jp/red_hat_enterprise_linux/9/html/managing_monitoring_and_updating_the_kernel/) and updating the kernel の Enhancing security with the kernel integrity subsystem [の章を参照してください。](https://access.redhat.com/documentation/ja-jp/red_hat_enterprise_linux/9/html/managing_monitoring_and_updating_the_kernel/enhancing-security-with-the-kernel-integrity-subsystem_managing-monitoring-and-updating-the-kernel)
- **/usr/share/doc/fapolicyd/** ディレクトリーおよび **/usr/share/fapolicyd/samplerules/README-rules** ファイルに **fapolicyd** パッケージとともにインストールされるドキュメ ント。

# 12.2. FAPOLICYD のデプロイ

RHEL に **fapolicyd** フレームワークをデプロイするには、以下を行います。

# 手順

1. **fapolicyd** パッケージをインストールします。

# dnf install fapolicyd

2. **fapolicyd** サービスを有効にして開始します。

# systemctl enable --now fapolicyd

# 検証

- 1. **fapolicyd** サービスが正しく実行されていることを確認します。
	- # systemctl status fapolicyd
	- fapolicyd.service File Access Policy Daemon Loaded: loaded (/usr/lib/systemd/system/fapolicyd.service; enabled; vendor p> Active: active (running) since Tue 2019-10-15 18:02:35 CEST; 55s ago Process: 8818 ExecStart=/usr/sbin/fapolicyd (code=exited, status=0/SUCCESS) Main PID: 8819 (fapolicyd) Tasks: 4 (limit: 11500) Memory: 78.2M CGroup: /system.slice/fapolicyd.service

└─8819 /usr/sbin/fapolicyd

Oct 15 18:02:35 localhost.localdomain systemd[1]: Starting File Access Policy D> Oct 15 18:02:35 localhost.localdomain fapolicyd[8819]: Initialization of the da> Oct 15 18:02:35 localhost.localdomain fapolicyd[8819]: Reading RPMDB into memory Oct 15 18:02:35 localhost.localdomain systemd[1]: Started File Access Policy Da> Oct 15 18:02:36 localhost.localdomain fapolicyd[8819]: Creating database

2. root 権限のないユーザーとしてログインし、以下のように **fapolicyd** が機能していることを確 認します。

\$ cp /bin/ls /tmp \$ /tmp/ls bash: /tmp/ls: Operation not permitted

# 12.3. 追加の信頼ソースを使用してファイルを信頼できるものとしてマーク する

**fapolicyd** フレームワークは、RPM データベースに含まれるファイルを信頼します。対応するエント リーを **/etc/fapolicyd/fapolicyd.trust** プレーンテキストファイルまたは **/etc/fapolicyd/trust.d/** ディレ クトリーに追加することにより、追加のファイルを信頼済みとしてマークできます。**fapolicyd.trust** ま たは **/etc/fapolicyd/trust.d** 内のファイルは、テキストエディターを直接使用するか、**fapolicyd-cli** コ マンドを使用して変更できます。

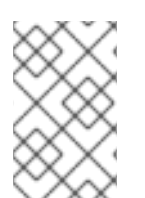

# 注記

**fapolicyd.trust** または **trust.d/** を使用してファイルを信頼済みとしてマークすること は、パフォーマンス上の理由から、カスタムの **fapolicyd** ルールを記述するよりも優れ ています。

#### <span id="page-168-0"></span>前提条件

**fapolicyd** フレームワークがシステムにデプロイされます。

# 手順

1. カスタムバイナリーを必要なディレクトリーにコピーします。以下に例を示します。

\$ cp /bin/ls /tmp \$ /tmp/ls bash: /tmp/ls: Operation not permitted

2. カスタムバイナリーを信頼済みとしてマークし、対応するエントリーを **/etc/fapolicyd/trust.d/** の **myapp** ファイルに保存します。

# fapolicyd-cli --file add /tmp/ls --trust-file myapp

- **--trust-file** オプションをスキップすると、前のコマンドは対応する行を **/etc/fapolicyd/fapolicyd.trust** に追加します。
- ディレクトリー内のすべての既存ファイルを信頼済みとしてマークするには、**--file** オプ ションの引数としてディレクトリーパスを指定します。たとえば、**fapolicyd-cli --file add/tmp/my\_bin\_dir/--trust-file myapp** です。
- 3. **fapolicyd** データベースを更新します。

# fapolicyd-cli --update

# 注記

信頼されたファイルまたはディレクトリーの内容を変更すると、それらのチェックサム が変更されるため、**fapolicyd** はそれらを信頼済みと見なしなくなります。

新しいコンテンツを再び信頼できるようにするには、**fapolicyd-cli --file update** コマン ドを使用してファイル信頼データベースを更新します。引数を何も指定しない場合、 データベース全体が更新されます。または、特定のファイルまたはディレクトリーへの パスを指定できます。次に、**fapolicyd-cli --update** を使用してデータベースを更新しま す。

# 検証

1. たとえば、カスタムバイナリーが実行できることを確認します。

\$ /tmp/ls ls

### 関連情報

**fapolicyd.trust (13)** man ページ。

# 12.4. FAPOLICYD のカスタムの許可および拒否ルールの追加

**fapolicyd** パッケージのデフォルトのルールセットは、システム機能に影響しません。バイナリーやス

クリプトを標準以外のディレクトリーに保存する、または **dnf** または **rpm** インストーラーを使用せず にアプリケーションを追加するなどのカスタムシナリオでは、追加のファイルを信頼済みとしてマーク するか、新しいカスタムルールを追加する必要があります。

基本的なシナリオでは[、信頼の追加ソースを使用してファイルを信頼済みとしてマークする](#page-168-0) ことを推奨 します。特定のユーザーおよびグループ ID に対してのみカスタムバイナリーの実行を許可するなど、 より高度なシナリオでは、新しいカスタムルールを **/etc/fapolicyd/rules.d/** ディレクトリーに追加しま す。

次の手順は、新しいルールを追加してカスタムバイナリーを許可する方法を示しています。

# 前提条件

**fapolicyd** フレームワークがシステムにデプロイされます。

# 手順

1. カスタムバイナリーを必要なディレクトリーにコピーします。以下に例を示します。

\$ cp /bin/ls /tmp \$ /tmp/ls bash: /tmp/ls: Operation not permitted

2. **fapolicyd** サービスを停止します。

# systemctl stop fapolicyd

3. デバッグモードを使用して、対応するルールを識別します。**fapolicyd --debug** コマンドの出力 は冗長で、**Ctrl**+**C** を押すか、対応するプロセスを強制終了するだけで停止できるため、エラー 出力をファイルにリダイレクトします。この場合、**--debug** の代わりに **--debug-deny** オプ ションを使用して、アクセス拒否のみに出力を制限できます。

# fapolicyd --debug-deny 2> **fapolicy.output** & [1] **51341**

または、別の端末で **fapolicyd** デバッグモードを実行できます。

4. **fapolicyd** が拒否したコマンドを繰り返します。

\$ /tmp/ls bash: /tmp/ls: Operation not permitted

5. デバッグモードをフォアグラウンドで再開し、**Ctrl**+**C** を押して停止します。

```
# fg
fapolicyd --debug 2> fapolicy.output
^{\wedge}C...
```
または、**fapolicyd** デバッグモードのプロセスを強制終了します。

# kill **51341**

6. アプリケーションの実行を拒否するルールを見つけます。

# cat **fapolicy.output** | grep 'deny\_audit'

... rule=13 dec=deny\_audit perm=execute auid=0 pid=6855 exe=/usr/bin/bash : path=/tmp/ls ftype=application/x-executable trust=0

7. カスタムバイナリーの実行を妨げたルールを含むファイルを見つけます。この場 合、**deny\_audit perm=execute** ルールは **90-deny-execute.rules** ファイルに属します。

# ls /etc/fapolicyd/rules.d/ 10-languages.rules 40-bad-elf.rules 72-shell.rules 20-dracut.rules 41-shared-obj.rules 90-deny-execute.rules 21-updaters.rules 42-trusted-elf.rules 95-allow-open.rules 30-patterns.rules 70-trusted-lang.rules

# cat /etc/fapolicyd/rules.d/90-deny-execute.rules # Deny execution for anything untrusted

deny audit perm=execute all : all

8. **/etc/fapolicyd/rules.d/** ディレクトリー内のカスタムバイナリーの実行を拒否するルールを含む ルールファイルの前にあるファイルに、新しい **allow** ルールを追加します。

# touch /etc/fapolicyd/rules.d/80-myapps.rules # vi /etc/fapolicyd/rules.d/80-myapps.rules

以下のルールを **80-myapps.rules** ファイルに挿入します。

allow perm=execute exe=/usr/bin/bash trust=1 : path=/tmp/ls ftype=application/x-executable trust=0

または、**/etc/fapolicyd/rules.d/** のルールファイルに次のルールを追加して、**/tmp** ディレクト リー内のすべてのバイナリーの実行を許可することもできます。

allow perm=execute exe=/usr/bin/bash trust=1 : dir=/tmp/ trust=0

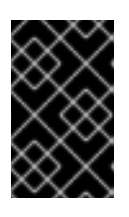

# 重要

指定したディレクトリーの下にあるすべてのディレクトリーに対してルールを再 帰的に有効にするには、ルール内の **dir=** パラメーターの値に末尾のスラッシュ を追加します (上記の例の **/tmp/**)。

9. カスタムバイナリーのコンテンツの変更を防ぐには、SHA-256 チェックサムを使用して必要な ルールを定義します。

\$ sha256sum /tmp/ls 780b75c90b2d41ea41679fcb358c892b1251b68d1927c80fbc0d9d148b25e836 ls

ルールを以下の定義に変更します。

```
allow perm=execute exe=/usr/bin/bash trust=1 :
sha256hash=780b75c90b2d41ea41679fcb358c892b1251b68d1927c80fbc0d9d148b25e83
6
```
10. コンパイル済みのリストが **/etc/fapolicyd/rules.d/** に設定されているルールと異なることを確 認し、**/etc/fapolicyd/compiled.rules** ファイルに保存されているリストを更新します。

# fagenrules --check /usr/sbin/fagenrules: Rules have changed and should be updated # fagenrules --load

11. カスタムルールが、実行を妨げたルールの前に **fapolicyd** ルールのリストにあることを確認し ます。

```
# fapolicyd-cli --list
...
13. allow perm=execute exe=/usr/bin/bash trust=1 : path=/tmp/ls ftype=application/x-
executable trust=0
14. deny audit perm=execute all : all
...
```
12. **fapolicyd** サービスを開始します。

# systemctl start fapolicyd

# 検証

1. たとえば、カスタムバイナリーが実行できることを確認します。

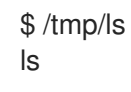

# 関連情報

- システム上の **fapolicyd.rules(5)** および **fapolicyd-cli(1)** man ページ
- **/usr/share/fapolicyd/sample-rules/README-rules** ファイルの **fapolicyd** パッケージでインス トールされるドキュメント。

# 12.5. FAPOLICYD 整合性チェックの有効化

デフォルトでは、**fapolicyd** は整合性チェックを実行しません。ファイルサイズまたは SHA-256 ハッ シュのいずれかを比較して整合性チェックを実行するように **fapolicyd** を設定できます。Integrity Measurement Architecture (IMA) サブシステムを使用して整合性チェックを設定することもできます。

# 前提条件

**fapolicyd** フレームワークがシステムにデプロイされます。

手順

1. 任意のテキストエディターで **/etc/fapolicyd/fapolicyd.conf** ファイルを開きます。以下に例を 示します。

# vi /etc/fapolicyd/fapolicyd.conf

2. 整合性 オプションの値を **none** から **sha256** に変更し、ファイルを保存してエディターを終了 します。

integrity = sha256

3. **fapolicyd** サービスを再起動します。

# systemctl restart fapolicyd

# 検証

1. 検証に使用するファイルのバックアップを作成します。

# cp /bin/more /bin/more.bak

2. **/bin/more** バイナリーの内容を変更します。

# cat /bin/less > /bin/more

3. 変更したバイナリーを一般ユーザーとして使用します。

# su **example.user** \$ /bin/more /etc/redhat-release bash: /bin/more: Operation not permitted

4. 変更を元に戻します。

# mv -f /bin/more.bak /bin/more

# 12.6. FAPOLICYD に関連する問題のトラブルシューティング

次のセクションでは、**fapolicyd** アプリケーションフレームワークの基本的なトラブルシューティング のヒントと、**rpm** コマンドを使用してアプリケーションを追加するためのガイダンスを示します。

**rpm** を使用したアプリケーションのインストール

**rpm** コマンドを使用してアプリケーションをインストールする場合は、**fapolicyd** RPM データ ベースを手動で更新する必要があります。

1. アプリケーション をインストールします。

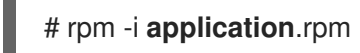

2. データベースを更新します。

# fapolicyd-cli --update

この手順を飛ばすとシステムがフリーズする可能性があるため、再起動する必要がありま す。

# サービスのステータス

**fapolicyd** が正しく機能しない場合は、サービスステータスを確認します。

# systemctl status fapolicyd

# **fapolicyd-cli** チェックとリスト

**--check-config**、**--check-watch\_fs**、および **--check-trustdb** オプションは、構文エラー、ま だ監視されていないファイルシステム、およびファイルの不一致を見つけるのに役立ちます。 次に例を示します。

# fapolicyd-cli --check-config Daemon config is OK

# fapolicyd-cli --check-trustdb /etc/selinux/targeted/contexts/files/file\_contexts miscompares: size sha256 /etc/selinux/targeted/policy/policy.31 miscompares: size sha256

**--list** オプションを使用して、ルールの現在のリストとその順序を確認します。

```
# fapolicyd-cli --list
...
9. allow perm=execute all : trust=1
10. allow perm=open all : ftype=%languages trust=1
11. deny audit perm=any all : ftype=%languages
12. allow perm=any all : ftype=text/x-shellscript
13. deny audit perm=execute all : all
...
```

```
デバッグモード
```
- デバッグモードは、一致したルール、データベースステータスなどに関する詳細情報を提供し ます。**fapolicyd** をデバッグモードに切り替えるには、以下を行います。
	- 1. **fapolicyd** サービスを停止します。

# systemctl stop fapolicyd

2. デバッグモードを使用して、対応するルールを識別します。

# fapolicyd --debug

**fapolicyd --debug** コマンドの出力は冗長であるため、エラー出力をファイルにリダイレク トできます。

# fapolicyd --debug 2> fapolicy.output

または、**fapolicyd** がアクセスを拒否した場合にのみ出力をエントリーに制限するには、**- debug-deny** オプションを使用します。

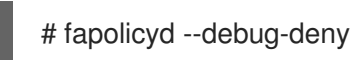

# **fapolicyd**データベースの削除

● fapolicyd データベースに関連する問題を解決するには、データベースファイルを削除してくだ さい。

# systemctl stop fapolicyd # fapolicyd-cli --delete-db

警告

**/var/lib/fapolicyd/** ディレクトリーを削除しないでください。**fapolicyd** フ レームワークは、このディレクトリー内のデータベースファイルのみを自 動的に復元します。 

# **fapolicyd**データベースのダンプ

**fapolicyd** には、有効なすべての信頼ソースからのエントリーが含まれます。データベースをダ ンプした後にエントリーを確認できます。

# fapolicyd-cli --dump-db

# アプリケーションパイプ

● まれに、fapolicyd パイプファイルを削除するとロックアップが解決する場合があります。

# rm -f /var/run/fapolicyd/fapolicyd.fifo

### 関連情報

**fapolicyd-cli(1)** の man ページ

12.7. **FAPOLICYD** RHEL システムロールを使用して未知のコード実行に対する 保護を設定

**fapolicyd** システムロールを使用すると、Ansible Playbook を実行して不明なコードの実行を防ぐこと ができます。

### 前提条件

- [コントロールノードと管理対象ノードの準備が完了している。](https://access.redhat.com/documentation/ja-jp/red_hat_enterprise_linux/9/html/automating_system_administration_by_using_rhel_system_roles/assembly_preparing-a-control-node-and-managed-nodes-to-use-rhel-system-roles_automating-system-administration-by-using-rhel-system-roles)
- 管理対象ノードで Playbook を実行できるユーザーとしてコントロールノードにログインしてい る。
- 管理対象ノードへの接続に使用するアカウントに、そのノードに対する **sudo** 権限がある。

# 手順

1. 次の内容を含む Playbook ファイル (例: **~/playbook.yml**) を作成します。

```
---
- name: Preventing execution of unknown code
 hosts: all
 vars:
  fapolicyd_setup_integrity: sha256
  fapolicyd setup trust: rpmdb, file
  fapolicyd add trusted file:
   - </usr/bin/my-ls>
   - </opt/third-party/app1>
   - </opt/third-party/app2>
 roles:
  - rhel-system-roles.fapolicyd
```
**linux-system-roles.fapolicyd** RHEL システムロールの次の変数を使用すると、保護をさらにカ スタマイズできます。

# **fapolicyd\_setup\_integrity**

整合性のタイプとして、**none**、**sha256**、**size** のいずれかを設定できます。

### **fapolicyd\_setup\_trust**

信頼ファイルのタイプ **file**、**rpmd**、**deb** を設定できます。

# **fapolicyd\_add\_trusted\_file**

信頼できる実行可能ファイル、および **fapolicyd** によって実行を防止しない実行可能ファイ ルのリストを指定できます。

2. Playbook の構文を検証します。

# **ansible-playbook ~/playbook.yml --syntax-check**

このコマンドは構文を検証するだけであり、有効だが不適切な設定から保護するものではない ことに注意してください。

3. Playbook を実行します。

# **ansible-playbook ~/playbook.yml**

# 関連情報

**/usr/share/ansible/roles/rhel-system-roles.fapolicyd/README.md** ファイル

# 12.8. 関連情報

- **man -k fapolicyd** コマンドを使用してリスト表示される **fapolicyd** 関連の man ページ。
- [FOSDEM](https://rsroka.fedorapeople.org/fapolicyd-fosdem.pdf) 2020 fapolicyd プレゼンテーション。

# 第13章 侵入型 USB デバイスに対するシステムの保護

USB デバイスには、スパイウェア、マルウェア、またはトロイの木馬が読み込まれ、データを盗んだ り、システムを損傷する可能性があります。Red Hat Enterprise Linux 管理者は、USBGuard でこのよ うな USB 攻撃を防ぐことができます。

# 13.1. USBGUARD

USBGuard ソフトウェアフレームワークを使用すると、カーネルの USB デバイス許可機能に基づいて 許可されたデバイスおよび禁止されているデバイスの基本リストを使用して、侵入型 USB デバイスか らシステムを保護できます。

USBGuard フレームワークは、次を提供します。

- 動的対話およびポリシー強制向けの IPC (inter-process communication) インターフェイスを使 用したシステムサービスコンポーネント
- 実行中の **usbguard** システムサービスと対話するコマンドラインインターフェイス
- USB デバイス許可ポリシーを記述するルール言語
- 共有ライブラリーに実装されたシステムサービスコンポーネントと対話する C++ API

**usbguard** システムサービス設定ファイル (**/etc/usbguard/usbguard-daemon.conf**) には、IPC イン ターフェイスを使用するためのユーザーおよびグループを認可するオプションが含まれます。

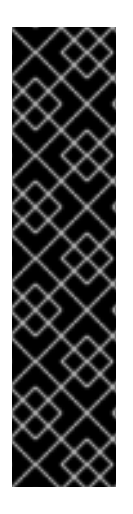

# 重要

システムサービスは、USBGuard パブリック IPC インターフェイスを提供します。Red Hat Enterprise Linux では、このインターフェイスへのアクセスはデフォルトで root ユー ザーに限定されています。

IPC インターフェイスへのアクセスを制限するには、**IPCAccessControlFiles** オプショ ン (推奨)、**IPCAllowedUsers** オプション、および **IPCAllowedGroups** オプションを設 定することを検討してください。

アクセス制御リスト (ACL) を未設定のままにしないでください。設定しないと、すべて のローカルユーザーに IPC インターフェイスが公開され、USB デバイスの許可状態を操 作して USBGuard ポリシーを変更できるようになります。

# 13.2. USBGUARD のインストール

この手順を使用して、USBGuard フレームワークをインストールして開始します。

### 手順

1. **usbguard** パッケージをインストールします。

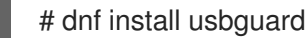

2. 初期ルールセットを作成します。

# usbguard generate-policy > /etc/usbguard/rules.conf

3. **usbguard** デーモンを起動し、システムの起動時に自動的に起動することを確認します。

# systemctl enable --now usbguard

### 検証

1. **usbguard** サービスが実行していることを確認します。

# systemctl status usbguard ● usbguard.service - USBGuard daemon Loaded: loaded (/usr/lib/systemd/system/usbguard.service; enabled; vendor preset: disabled) Active: active (running) since Thu 2019-11-07 09:44:07 CET; 3min 16s ago Docs: man:usbguard-daemon(8) Main PID: 6122 (usbguard-daemon) Tasks: 3 (limit: 11493) Memory: 1.2M CGroup: /system.slice/usbguard.service └─6122 /usr/sbin/usbguard-daemon -f -s -c /etc/usbguard/usbguard-daemon.conf

Nov 07 09:44:06 localhost.localdomain systemd[1]: Starting USBGuard daemon... Nov 07 09:44:07 localhost.localdomain systemd[1]: Started USBGuard daemon.

2. USBGuard が認識する USB デバイスのリストを表示します。

# usbguard list-devices

4: allow id 1d6b:0002 serial "0000:02:00.0" name "xHCI Host Controller" hash...

### 関連情報

**usbguard(1)** および **usbguard-daemon.conf(5)** の man ページ

# 13.3. CLI を使用した USB デバイスのブロックと許可

ターミナルで **usbguard** コマンドを使用すると、USB デバイスを許可およびブロックするように USBGuard を設定できます。

### 前提条件

■
usbquard サービスがインストールされており、実行している。

### 手順

1. USBGuard が認識する USB デバイスのリストを表示します。以下に例を示します。

# usbguard list-devices 1: allow id 1d6b:0002 serial "0000:00:06.7" name "EHCI Host Controller" hash "JDOb0BiktYs2ct3mSQKopnOOV2h9MGYADwhT+oUtF2s=" parent-hash "4PHGcaDKWtPjKDwYpIRG722cB9SlGz9l9Iea93+Gt9c=" via-port "usb1" with-interface 09:00:00 ...

6: block id 1b1c:1ab1 serial "000024937962" name "Voyager" hash

"CrXgiaWIf2bZAU+5WkzOE7y0rdSO82XMzubn7HDb95Q=" parent-hash "JDOb0BiktYs2ct3mSQKopnOOV2h9MGYADwhT+oUtF2s=" via-port "1-3" with-interface 08:06:50

2. デバイス <6> がシステムと対話することを許可します。

# usbguard allow-device **<6>**

3. デバイス <6> の許可を解除し、デバイスを削除します。

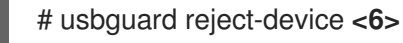

4. デバイス <6> の許可を解除し、デバイスを保持します。

# usbguard block-device **<6>**

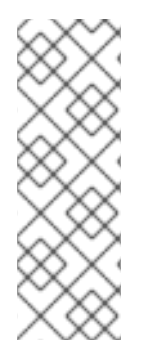

# 注記

USBGuard では、**block** および **reject** は以下の意味で使用されます。

# **block**

今はこのデバイスと対話しません。

#### **reject**

このデバイスは存在しないものとして無視します。

### 関連情報

- man ページの **usbguard(1)**
- **usbguard --help** コマンド

13.4. USB デバイスの永続的なブロックおよび許可

**-p** オプションを使用すると、USB デバイスを永続的にブロックおよび許可できます。これにより、デ バイス固有のルールが現在のポリシーに追加されます。

# 前提条件

**usbguard** サービスがインストールされており、実行している。

# 手順

- 1. **usbguard** デーモンがルールの書き込みを許可するように SELinux を設定します。
	- a. **usbguard** に関連する **semanage** ブール値を表示します。

# semanage boolean -l | grep usbguard usbguard daemon write conf (off , off) Allow usbguard to daemon write conf usbguard daemon write rules (on , on) Allow usbguard to daemon write rules

b. オプション: **usbguard\_daemon\_write\_rules** のブール値が無効になっている場合は、有効 にします。

# semanage boolean -m --on usbguard\_daemon\_write\_rules

2. USBGuard が認識する USB デバイスのリストを表示します。

# usbguard list-devices 1: allow id 1d6b:0002 serial "0000:00:06.7" name "EHCI Host Controller" hash "JDOb0BiktYs2ct3mSQKopnOOV2h9MGYADwhT+oUtF2s=" parent-hash "4PHGcaDKWtPjKDwYpIRG722cB9SlGz9l9Iea93+Gt9c=" via-port "usb1" with-interface 09:00:00 ...

**6**: block id 1b1c:1ab1 serial "000024937962" name "Voyager" hash "CrXgiaWIf2bZAU+5WkzOE7y0rdSO82XMzubn7HDb95Q=" parent-hash "JDOb0BiktYs2ct3mSQKopnOOV2h9MGYADwhT+oUtF2s=" via-port "1-3" with-interface 08:06:50

3. デバイス **6** がシステムと対話することを永続的に許可します。

# usbguard allow-device **6** -p

4. デバイス **6** の許可を永続的に解除し、デバイスを削除します。

# usbguard reject-device **6** -p

5. デバイス **6** の許可を永続的に解除し、デバイスを保持します。

# usbguard block-device **6** -p

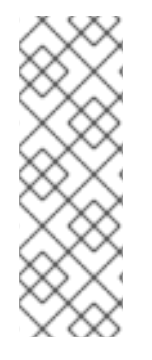

# 注記

**USBGuard** では、**block** および **reject** は以下の意味で使用されます。

# **block**

今はこのデバイスと対話しません。

# **reject**

このデバイスは存在しないものとして無視します。

# 検証

1. USBGuard ルールに加えた変更が含まれていることを確認します。

# usbguard list-rules

# 関連情報

- usbguard(1) の man ページ
- usbguard --help コマンドを使用してリスト表示される組み込みヘルプ。

が、シナリオの要件を見る USB デバイス用のルールセットを示している手順を説明している手順を説明している手順を説明している。<br>ルールセットを示している

13.5. USB デバイス用のカスタムポリシーの作成
以下の手順では、シナリオの要件を反映する USB デバイス用のルールセットを作成する手順を説明し ます。

#### 前提条件

- **usbguard** サービスがインストールされており、実行している。
- **/etc/usbguard/rules.conf** ファイルには、**usbguard generate-policy** コマンドで生成した初期 ルールセットが含まれます。

### 手順

1. 現在接続している USB デバイスを許可するポリシーを作成し、生成されたルールを **rules.conf** ファイルに保存します。

# usbguard generate-policy --no-hashes > **./rules.conf**

**--no-hashes** オプションは、デバイスのハッシュ属性を生成しません。設定のハッシュ属性は 永続的ではない可能性があるため、回避してください。

2. 選択したテキストエディターで **rules.conf** ファイルを編集します。次に例を示します。

# vi **./rules.conf**

3. 必要に応じて、ルールを追加、削除、または編集します。たとえば、以下のルールを使用する と、大容量ストレージインターフェイスが 1 つあるデバイスのみがシステムと対話できます。

allow with-interface equals { 08:\*:\* }

詳細なルール言語の説明とその他の例は、**usbguard-rules.conf(5)** の man ページを参照してく ださい。

4. 更新したポリシーをインストールします。

# install -m 0600 -o root -g root **rules.conf** /etc/usbguard/rules.conf

5. **usbguard** デーモンを再起動して、変更を適用します。

# systemctl restart usbguard

#### 検証

1. カスタムルールがアクティブポリシーにあることを確認します。以下に例を示します。

# usbguard list-rules ... 4: allow with-interface 08:\*:\* ...

#### 関連情報

**usbguard-rules.conf(5)** man ページ

# 13.6. USB デバイス用に構造化されたカスタムポリシーの作成

カスタム USBGuard ポリシーは、**/etc/usbguard/rules.d/** ディレクトリー内の複数の **.conf** ファイルで 整理できます。次に、**usbguard-daemon** は、メインの **rules.conf** ファイルを、ディレクトリー内の **.conf** ファイルをアルファベット順で組み合わせます。

### 前提条件

**● usbquard** サービスがインストールされており、実行している。

### 手順

1. 現在接続している USB デバイスを許可するポリシーを作成し、生成されたルールを、新しい **.conf** ファイル (例: **policy.conf**) ファイルに保存します。

# usbguard generate-policy --no-hashes > ./**policy.conf**

**--no-hashes** オプションは、デバイスのハッシュ属性を生成しません。設定のハッシュ属性は 永続的ではない可能性があるため、回避してください。

2. 任意のテキストエディターで **rules.conf** ファイルを編集します。次に例を示します。

## # vi ./**policy.conf**

... allow id 04f2:0833 serial "" name "USB Keyboard" via-port "7-2" with-interface { 03:01:01 03:00:00 } with-connect-type "unknown" ...

3. 選択した行を別の **.conf** ファイルに移動します。

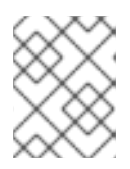

### 注記

ファイル名の先頭にある 2 つの数字は、デーモンが設定ファイルを読み込む順序 を指定します。

たとえば、キーボードのルールを新規 **.conf** ファイルにコピーします。

# grep "**USB Keyboard**" ./**policy.conf** > ./**10keyboards.conf**

4. 新しいポリシーを **/etc/usbguard/rules.d/** ディレクトリーにインストールします。

# install -m 0600 -o root -g root **10keyboards.conf** /etc/usbguard/rules.d/**10keyboards.conf**

5. 残りの行をメインの **rules.conf** ファイルに移動します。

# grep -v "**USB Keyboard**" ./policy.conf > ./rules.conf

6. 残りのルールをインストールします。

# install -m 0600 -o root -g root **rules.conf** /etc/usbguard/rules.conf

7. **usbguard** デーモンを再起動して、変更を適用します。

# systemctl restart usbguard

### 検証

1. アクティブな USBGuard ルールをすべて表示します。

```
# usbguard list-rules
...
15: allow id 04f2:0833 serial "" name "USB Keyboard" hash
"kxM/iddRe/WSCocgiuQlVs6Dn0VEza7KiHoDeTz0fyg=" parent-hash
"2i6ZBJfTl5BakXF7Gba84/Cp1gslnNc1DM6vWQpie3s=" via-port "7-2" with-interface {
03:01:01 03:00:00 } with-connect-type "unknown"
...
```
2. **rules.conf** ファイルと、**/etc/usbguard/rules.d/** ディレクトリー内の **.conf** ファイルの内容をす べて表示します。

# cat /etc/usbguard/rules.conf /etc/usbguard/rules.d/\*.conf

3. アクティブなルールに、ファイルのすべてのルールが正しく、正しい順序で含まれていること を確認します。

### 関連情報

**usbguard-rules.conf(5)** man ページ

13.7. USBGUARD IPC インターフェイスを使用するユーザーおよびグルー プの認可

この手順を使用して、特定のユーザーまたはグループが USBGuard のパブリック IPC インターフェイ スを使用するように認可します。デフォルトでは、root ユーザーだけがこのインターフェイスを使用で きます。

### 前提条件

- **usbguard** サービスがインストールされており、実行している。
- **/etc/usbguard/rules.conf** ファイルには、**usbguard generate-policy** コマンドで生成した初期 ルールセットが含まれます。

### 手順

1. 任意のテキストエディターで **/etc/usbguard/usbguard-daemon.conf** ファイルを編集します。

# vi /etc/usbguard/usbguard-daemon.conf

2. たとえば、**wheel** グループの全ユーザーが IPC インターフェイスを使用できるように、ルール がある行を追加して、ファイルを保存します。

IPCAllowGroups=wheel

3. **usbguard** コマンドで、ユーザーまたはグループを追加することもできます。たとえば、次の

コマンドを使用すると、joesec ユーザーが **Devices** セクションおよび **Exceptions** セクション に完全アクセスできます。さらに、joesec は現行ポリシーのリスト表示および変更を行うこと ができます。

# usbguard add-user **joesec** --devices ALL --policy modify,list --exceptions ALL

joesec ユーザーに付与されたパーミッションを削除するには、**usbguard remove-user joesec** コマンドを使用します。

4. **usbguard** デーモンを再起動して、変更を適用します。

# systemctl restart usbguard

### 関連情報

**usbguard(1)** および **usbguard-rules.conf(5)** の man ページ

# 13.8. LINUX 監査ログへの USBGUARD 許可イベントの記録

以下の手順に従って、USBguard 許可イベントのログと標準の Linux 監査ログを 1 つにまとめます。デ フォルトでは、**usbguard** デーモンは **/var/log/usbguard/usbguard-audit.log** ファイルにイベントを記 録します。

### 前提条件

- **usbquard** サービスがインストールされており、実行している。
- **auditd** サービスが実行している。

### 手順

1. **usbguard-daemon.conf** ファイルを、選択したテキストエディターで編集します。

# vi /etc/usbguard/usbguard-daemon.conf

2. **AuditBackend** オプションを、**FileAudit** から **LinuxAudit** に変更します。

AuditBackend=LinuxAudit

3. **usbguard** デーモンを再起動して、設定変更を適用します。

# systemctl restart usbguard

### 検証

1. **audit** デーモンログを USB 認可イベントに対してクエリーします。次に例を示します。

# ausearch -ts recent -m USER\_DEVICE

### 関連情報

**usbguard-daemon.conf(5)** の man ページ

# 13.9. 関連情報

- **usbguard(1)**、**usbguard-rules.conf(5)**、**usbguard-daemon(8)**、および **usbguarddaemon.conf(5)** の man ページ
- USBGuard [ホームページ](https://usbguard.github.io/)

# 第14章 リモートロギングソリューションの設定

環境内の各種マシンからのログをロギングサーバーに集中的に記録するために、クライアントシステム からサーバーに特定の基準に合致するログを記録するように Rsyslog アプリケーションを設定できま す。

# 14.1. RSYSLOG ロギングサービス

Rsyslog アプリケーションは、**systemd-journald** サービスと組み合わせて、Red Hat Enterprise Linux でローカルおよびリモートのロギングサポートを提供します。**rsyslogd** デーモンは、ジャーナルから **systemd-journald** サービスが受信した **syslog** メッセージを継続的に読み取り、**rsyslogd** がこのよう な **syslog** イベントにフィルターを設定して処理し、**rsyslog** ログファイルに記録するか、その設定に 応じて他のサービスに転送します。

**rsyslogd** デーモンは、拡張されたフィルタリング、暗号化で保護されたメッセージのリレー、入出力 モジュール、TCP プロトコルおよび UDP プロトコルを使用した転送のサポートも提供します。

**rsyslog** の主な設定ファイルである **/etc/rsyslog.conf** では、どの **rsyslogd** がメッセージを処理するか に応じてルールを指定できます。通常は、ソースおよびトピック (ファシリティー) 別および緊急度 (優 先度) 別にメッセージを分類し、メッセージがその基準に合致したときに実行するアクションを割り当 てることができます。

**/etc/rsyslog.conf** では、**rsyslogd** が維持するログファイルのリストも確認できます。ほとんどのログ ファイルは **/var/log/** ディレクトリーにあります。**httpd**、**samba** などの一部のアプリケーションは、ロ グファイルを **/var/log/** 内のサブディレクトリーに保存します。

### 関連情報

- man ページの **rsyslogd(8)** および **rsyslog.conf(5)**
- **/usr/share/doc/rsyslog/html/index.html** ファイルに **rsyslog-doc** パッケージでインストール されたドキュメント。

14.2. RSYSLOG ドキュメントのインストール

Rsyslog アプリケーションには、<https://www.rsyslog.com/doc/> で利用可能な詳細なオンラインドキュ メントがありますが、**rsyslog-doc** ドキュメントパッケージをローカルにインストールすることもでき ます。

任意のブラウザーで **/usr/share/doc/rsyslog/html/index.html** ファイルを開きます。次に例を

### 前提条件

- システムで **AppStream** リポジトリーをアクティベートしている。
- **sudo** を使用して新規パッケージをインストールする権限がある。

### 手順

**rsyslog-doc** パッケージをインストールします。  $\bullet$ 

# dnf install rsyslog-doc

### 検証

任意のブラウザーで **/usr/share/doc/rsyslog/html/index.html** ファイルを開きます。次に例を 示します。

\$ firefox /usr/share/doc/rsyslog/html/index.html &

# 14.3. TCP でのリモートロギング用のサーバーの設定

Rsyslog アプリケーションを使用すると、ロギングサーバーを実行し、個別のシステムがログファイル をロギングサーバーに送信するように設定できます。TCP 経由でリモートロギングを使用するには、 サーバーとクライアントの両方を設定します。サーバーは、クライアントシステムにより送信されたロ グを収集し、分析します。

Rsyslog アプリケーションを使用すると、ログメッセージがネットワークを介してサーバーに転送され る中央ロギングシステムを維持できます。サーバーが利用できない場合にメッセージが失われないよう にするには、転送アクションのアクションキューを設定します。これにより、送信に失敗したメッセー ジは、サーバーが再度到達可能になるまでローカルに保存されます。このようなキューは、UDP プロ トコルを使用する接続用に設定できないことに注意してください。

**omfwd** プラグインは、UDP または TCP による転送を提供します。デフォルトのプロトコルは UDP で す。このプラグインは組み込まれているため、読み込む必要はありません。

デフォルトでは、**rsyslog** はポート **514** で TCP を使用します。

#### 前提条件

- rsyslog がサーバーシステムにインストールされている。
- サーバーに **root** としてログインしている。
- **policycoreutils-python-utils** パッケージは、**semanage** コマンドを使用して任意の手順でイン ストールします。
- **firewalld** サービスが実行している。

#### 手順

1. オプション: **rsyslog** トラフィックに別のポートを使用するには、SELinux タイプ **syslogd\_port\_t** をポートに追加します。たとえば、ポート **30514** を有効にします。

# semanage port -a -t syslogd port t -p tcp 30514

2. オプション: **rsyslog** トラフィックに別のポートを使用するには、**firewalld** がそのポートでの着 信 **rsyslog** トラフィックを許可するように設定します。たとえば、ポート**30514** で TCP トラ フィックを許可します。

# firewall-cmd --zone=**<zone-name>** --permanent --add-port=30514/tcp success # firewall-cmd --reload

3. **/etc/rsyslog.d/** ディレクトリーに新規ファイル (例: **remotelog.conf**) を作成し、以下のコンテ ンツを挿入します。

# Define templates before the rules that use them # Per-Host templates for remote systems

```
template(name="TmplAuthpriv" type="list") {
  constant(value="/var/log/remote/auth/")
  property(name="hostname")
  constant(value="/")
  property(name="programname" SecurePath="replace")
  constant(value=".log")
  }
template(name="TmplMsg" type="list") {
  constant(value="/var/log/remote/msg/")
  property(name="hostname")
  constant(value="/")
  property(name="programname" SecurePath="replace")
  constant(value=".log")
  }
# Provides TCP syslog reception
module(load="imtcp")
# Adding this ruleset to process remote messages
ruleset(name="remote1"){
   authpriv.* action(type="omfile" DynaFile="TmplAuthpriv")
   *.info;mail.none;authpriv.none;cron.none
action(type="omfile" DynaFile="TmplMsg")
}
input(type="imtcp" port="30514" ruleset="remote1")
```
- 4. **/etc/rsyslog.d/remotelog.conf** ファイルへの変更を保存します。
- 5. **/etc/rsyslog.conf** ファイルの構文をテストします。

# rsyslogd -N 1 rsyslogd: version 8.1911.0-2.el8, config validation run... rsyslogd: End of config validation run. Bye.

6. **Rsyslog** サービスがロギングサーバーで実行中で、有効になっていることを確認します。

# systemctl status rsyslog

7. **rsyslog** サービスを再起動します。

# systemctl restart rsyslog

8. オプション: **rsyslog** が有効になっていない場合は、再起動後に **rsyslog** サービスが自動的に起 動するようにします。

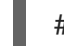

# systemctl enable rsyslog

環境内の他のシステムからログファイルを受け取り、保存するように、ログサーバーが設定されていま す。

### 関連情報

- **rsyslogd(8)**、**rsyslog.conf(5)**、**semanage(8)**、および **firewall-cmd(1)** man ページ。
- **/usr/share/doc/rsyslog/html/index.html** ファイルに **rsyslog-doc** パッケージでインストール されたドキュメント。

14.4. TCP 経由のサーバーへのリモートロギングの設定

TCP プロトコル経由でログメッセージをサーバーに転送するようにシステムを設定できます。**omfwd** プラグインは、UDP または TCP による転送を提供します。デフォルトのプロトコルは UDP です。プ ラグインは組み込まれているのでロードする必要はありません。

### 前提条件

- **rsyslog** パッケージが、サーバーに報告する必要のあるクライアントシステムにインストール されている。
- リモートロギング用にサーバーを設定している。
- 指定したポートが SELinux で許可され、ファイアウォールで開いている。
- システムには、**policycoreutils-python-utils** パッケージが含まれています。このパッケージ は、標準以外のポートを SELinux 設定に追加するための **semanage** コマンドを提供します。

### 手順

1. **/etc/rsyslog.d/** ディレクトリーに新規ファイル (例: **10-remotelog.conf**) を作成し、以下のコン テンツを挿入します。

```
*.* action(type="omfwd"
   queue.type="linkedlist"
   queue.filename="example_fwd"
   action.resumeRetryCount="-1"
   queue.saveOnShutdown="on"
   target="example.com" port="30514" protocol="tcp"
  )
```
ここでは、以下のようになります。

- **queue.type="linkedlist"** 設定は、LinkedList インメモリーキューを有効にします。
- **queue.filename** 設定は、ディスクストレージを定義します。バックアップファイルは、前 のグローバルの **workDirectory** ディレクティブで指定された作業ディレクトリーに **example\_fwd** 接頭辞を付けて作成されます。
- **action.resumeRetryCount -1** 設定は、サーバーが応答しない場合に接続を再試行するとき に **rsyslog** がメッセージを破棄しないようにします。
- **queue.saveOnShutdown="on"** 設定は、**rsyslog** がシャットダウンした場合にインメモ リーデータを保存します。
- 最後の行は、受信したすべてのメッセージをロギングサーバーに転送します。ポートの指 定は任意です。 この設定では、**rsyslog** はメッセージをサーバーに送信しますが、リモートサーバーに到達 できない場合には、メッセージをメモリーに保持します。ディスク上にあるファイルは、 設定されたメモリーキュー領域が **rsyslog** で不足するか、シャットダウンする必要がある

場合にのみ作成されます。これにより、システムパフォーマンスが向上します。

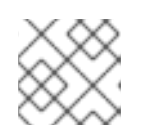

注記

Rsyslog は設定ファイル **/etc/rsyslog.d/** を字句順に処理します。

2. **rsyslog** サービスを再起動します。

# systemctl restart rsyslog

### 検証

クライアントシステムがサーバーにメッセージを送信することを確認するには、以下の手順に従いま す。

1. クライアントシステムで、テストメッセージを送信します。

# logger test

2. サーバーシステムで、**/var/log/messages** ログを表示します。以下に例を示します。

# cat /var/log/remote/msg/**hostname**/root.log Feb 25 03:53:17 **hostname** root[6064]: test

hostname はクライアントシステムのホスト名です。ログには、**logger** コマンドを入力した ユーザーのユーザー名 (この場合は **root**) が含まれていることに注意してください。

### 関連情報

- **rsyslogd(8)** および **rsyslog.conf(5)** man ページ。
- **/usr/share/doc/rsyslog/html/index.html** ファイルに **rsyslog-doc** パッケージでインストール されたドキュメント。

# 14.5. TLS 暗号化リモートロギングの設定

デフォルトでは、Rsyslog はプレーンテキスト形式でリモートロギング通信を送信します。シナリオで この通信チャネルのセキュリティーを確保する必要がある場合は、TLS を使用して暗号化できます。

TLS を介した暗号化されたトランスポートを使用するには、サーバーとクライアントの両方を設定しま す。サーバーは、クライアントシステムにより送信されたログを収集し、分析します。

**ossl** ネットワークストリームドライバー (OpenSSL) または **gtls** ストリームドライバー (GnuTLS) の いずれかを使用できます。

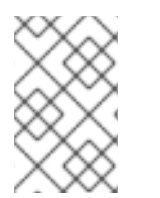

### 注記

ネットワークに接続されていない、厳格な認可を受けているなど、セキュリティーが強 化された別のシステムがある場合は、その別のシステムを認証局 (CA) として使用しま す。

サーバー側では **global**、**module**、**input** レベルで、クライアント側では **global** および **action** レベル で、ストリームドライバーを使用して接続設定をカスタマイズできます。より具体的な設定は、より一 般的な設定よりも優先されます。そのため、たとえば、ほとんどの接続のグローバル設定で **ossl** を使 用し、特定の接続の入力とアクション設定で **gtls** を使用することができます。

#### 前提条件

- クライアントシステムとサーバーシステムの両方に **root** にアクセスできる。
- サーバーおよびクライアントシステムに次のパッケージがインストールされている。
	- **rsyslog** パッケージ
	- **ossl** ネットワークストリームドライバー用の **rsyslog-openssl** パッケージ
	- **gtls** ネットワークストリームドライバー用の **rsyslog-gnutls** パッケージ
	- **certtool** コマンドを使用して証明書を生成するための **gnutls-utils** パッケージ
- **●** ログサーバーの /etc/pki/ca-trust/source/anchors/ ディレクトリーには、次の証明書があ り、**update-ca-trust** コマンドを使用してシステム設定を更新します。
	- **ca-cert.pem** ログサーバーとクライアントで鍵と証明書を検証できる CA 証明書。
	- **server-cert.pem** ロギングサーバーの公開鍵。
	- **server-key.pem** ロギングサーバーの秘密鍵。
- ログクライアントでは、次の証明書が **/etc/pki/ca-trust/source/anchors/** ディレクトリーにあ り、**update-ca-trust** を使用してシステム設定を更新します。
	- **ca-cert.pem** ログサーバーとクライアントで鍵と証明書を検証できる CA 証明書。
	- **client-cert.pem** クライアントの公開鍵。
	- **client-key.pem** クライアントの秘密鍵。
	- サーバーが RHEL 9.2 以降を実行し、FIPS モードが有効になっている場合、クライアント が Extended Master Secret (EMS) 拡張機能をサポートしているか、TLS 1.3 を使用してい る必要があります。EMS を使用しない TLS 1.2 接続は失敗します。詳細は、ナレッジベー スの記事 TLS extension ["Extended](https://access.redhat.com/solutions/7018256) Master Secret" enforced を参照してください。

#### 手順

- 1. クライアントシステムから暗号化したログを受信するようにサーバーを設定します。
	- a. **/etc/rsyslog.d/**ディレクトリーに、新規ファイル (**securelogser.conf** など) を作成しま す。
	- b. 通信を暗号化するには、設定ファイルに、サーバーの証明書ファイルへのパス、選択した 認証方法、および TLS 暗号化に対応するストリームドライバーが含まれている必要があり ます。**/etc/rsyslog.d/securelogser.conf** に以下の行を追加します。

# Set certificate files global( DefaultNetstreamDriverCAFile="/etc/pki/ca-trust/source/anchors/ca-cert.pem" DefaultNetstreamDriverCertFile="/etc/pki/ca-trust/source/anchors/server-cert.pem" DefaultNetstreamDriverKeyFile="/etc/pki/ca-trust/source/anchors/server-key.pem" )

```
# TCP listener
module(
 load="imtcp"
 PermittedPeer=["client1.example.com", "client2.example.com"]
 StreamDriver.AuthMode="x509/name"
 StreamDriver.Mode="1"
 StreamDriver.Name="ossl"
\lambda# Start up listener at port 514
input(
 type="imtcp"
 port="514"
)
```
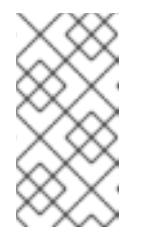

# 注記

GnuTLS ドライバーが必要な場合は、**StreamDriver.Name="gtls"** 設定オプ ションを使用します。**x509/name** よりも厳密ではない認証モードの詳細 は、**rsyslog-doc** にインストールされているドキュメントを参照してくださ い。

c. オプション: RHEL 9.4 で提供される Rsyslog バージョン 8.2310 からは、接続設定をカスタ マイズできます。これを行うには、**input** セクションを以下に置き換えます。

```
input(
 type="imtcp"
 Port="50515"
 StreamDriver.Name="<driver>"
 streamdriver.CAFile="/etc/rsyslog.d/<ca1>.pem"
 streamdriver.CertFile="/etc/rsyslog.d/<server1-cert>.pem"
 streamdriver.KeyFile="/etc/rsyslog.d/<server1-key>.pem"
)
```
- 使用するドライバーに応じて、**<driver>** を **ossl** または **gtls** に置き換えます。
- **<ca1>** はカスタマイズする接続の CA 証明書に、**<server1-cert>** は証明書 に、**<server1-key>** は鍵に置き換えます。
- d. 変更を **/etc/rsyslog.d/securelogser.conf** ファイルに保存します。
- e. **/etc/rsyslog.conf** ファイルの構文と **/etc/rsyslog.d/** ディレクトリー内のすべてのファイル を確認します。

# rsyslogd -N 1 rsyslogd: version 8.1911.0-2.el8, config validation run (level 1)... rsyslogd: End of config validation run. Bye.

f. **Rsyslog** サービスがロギングサーバーで実行中で、有効になっていることを確認します。

# systemctl status rsyslog

g. **rsyslog** サービスを再起動します。

### # systemctl restart rsyslog

h. オプション: rsyslog が有効になっていない場合は、再起動後に **rsyslog** サービスが自動的 に起動するようにします。

# systemctl enable rsyslog

- 2. 暗号化したログをサーバーに送信するようにクライアントを設定するには、以下のコマンドを 実行します。
	- a. クライアントシステムで、**/etc/rsyslog.d/**ディレクトリーに、新規ファイル (**securelogcli.conf** など) を作成します。
	- b. **/etc/rsyslog.d/securelogcli.conf** に以下の行を追加します。

# Set certificate files global( DefaultNetstreamDriverCAFile="/etc/pki/ca-trust/source/anchors/ca-cert.pem" DefaultNetstreamDriverCertFile="/etc/pki/ca-trust/source/anchors/client-cert.pem" DefaultNetstreamDriverKeyFile="/etc/pki/ca-trust/source/anchors/client-key.pem"  $\lambda$ # Set up the action for all messages \*.\* action( type="omfwd" StreamDriver="ossl"

StreamDriverMode="1" StreamDriverPermittedPeers="server.example.com" StreamDriverAuthMode="x509/name" target="server.example.com" port="514" protocol="tcp" )

### 注記

GnuTLS ドライバーが必要な場合は、**StreamDriver.Name="gtls"** 設定オプ ションを使用します。

c. オプション: RHEL 9.4 で提供される Rsyslog バージョン 8.2310 からは、接続設定をカスタ マイズできます。これを行うには、**action** セクションを以下に置き換えます。

```
local1.* action(
 type="omfwd"
 StreamDriver="<driver>"
 StreamDriverMode="1"
 StreamDriverAuthMode="x509/certvalid"
 streamDriver.CAFile="/etc/rsyslog.d/<ca1>.pem"
 streamDriver.CertFile="/etc/rsyslog.d/<client1-cert>.pem"
 streamDriver.KeyFile="/etc/rsyslog.d/<client1-key>.pem"
 target="server.example.com" port="514" protocol="tcp"
 )
```
使用するドライバーに応じて、**<driver>** を **ossl** または **gtls** に置き換えます。

- **<ca1>** はカスタマイズする接続の CA 証明書に、**<client1-cert>** は証明書に、**<client1 key>** は鍵に置き換えます。
- d. 変更を **/etc/rsyslog.d/securelogcli.conf** ファイルに保存します。
- e. **/etc/rsyslog.conf** ファイルの構文と **/etc/rsyslog.d/** ディレクトリー内のその他のファイル を確認します。

# rsyslogd -N 1 rsyslogd: version 8.1911.0-2.el8, config validation run (level 1)... rsyslogd: End of config validation run. Bye.

f. **Rsyslog** サービスがロギングサーバーで実行中で、有効になっていることを確認します。

# systemctl status rsyslog

g. **rsyslog** サービスを再起動します。

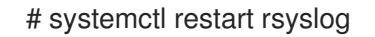

h. オプション: rsyslog が有効になっていない場合は、再起動後に **rsyslog** サービスが自動的 に起動するようにします。

# systemctl enable rsyslog

### 検証

クライアントシステムがサーバーにメッセージを送信することを確認するには、以下の手順に従いま す。

1. クライアントシステムで、テストメッセージを送信します。

# logger test

2. サーバーシステムで、**/var/log/messages** ログを表示します。以下に例を示します。

# cat /var/log/remote/msg/**<hostname>**/root.log Feb 25 03:53:17 **<hostname>** root[6064]: test

**<hostname>** はクライアントシステムのホスト名です。ログには、logger コマンドを入力した ユーザーのユーザー名 (この場合は **root**) が含まれていることに注意してください。

### 関連情報

- **certtool(1)**、**openssl(1)**、**update-ca-trust(8)**、**rsyslogd(8)**、および **rsyslog.conf(5)** man ページ
- **/usr/share/doc/rsyslog/html/index.html** に **rsyslog-doc** パッケージでインストールされたド キュメント。
- TLS での logging [システムロールの使用](https://access.redhat.com/documentation/ja-jp/red_hat_enterprise_linux/9/html/automating_system_administration_by_using_rhel_system_roles/configuring-logging-by-using-rhel-system-roles_automating-system-administration-by-using-rhel-system-roles#assembly_using-the-logging-system-role-with-tls_configuring-logging-by-using-rhel-system-roles)

14.6. UDP でリモートロギング情報を受信するためのサーバー設定

<span id="page-194-0"></span>Rsyslog アプリケーションを使用すると、リモートシステムからロギング情報を受信するようにシステ ムを設定できます。UDP 経由でリモートロギングを使用するには、サーバーとクライアントの両方を 設定します。受信サーバーは、クライアントシステムが送信したログの収集および分析を行います。デ フォルトでは、**rsyslog** はポート **514** で UDP を使用して、リモートシステムからログ情報を受信しま す。

以下の手順に従って、UDP プロトコルでクライアントシステムが送信したログの収集および分析を行 うサーバーを設定します。

### 前提条件

- rsyslog がサーバーシステムにインストールされている。
- サーバーに **root** としてログインしている。
- **policycoreutils-python-utils** パッケージは、**semanage** コマンドを使用して任意の手順でイン ストールします。
- **firewalld** サービスが実行している。

#### 手順

- 1. オプション: デフォルトのポート **514** 以外の **rsyslog** トラフィックに別のポートを使用するに は、次のコマンドを実行します。
	- a. SELinux ポリシー設定に **syslogd\_port\_t** SELinux タイプを追加し、**portno** は **rsyslog** で 使用するポート番号に置き換えます。

# semanage port -a -t syslogd\_port\_t -p udp **portno**

b. **rsyslog** の受信トラフィックを許可するように **firewalld** を設定します。**portno** はポート 番号に、**zone** は **rsyslog** が使用するゾーンに置き換えます。

# firewall-cmd --zone=**zone** --permanent --add-port=**portno**/udp success # firewall-cmd --reload

c. ファイアウォールルールを再読み込みします。

# firewall-cmd --reload

2. **/etc/rsyslog.d/** ディレクトリーに **.conf** の新規ファイル (例: **remotelogserv.conf**) を作成し、 以下のコンテンツを挿入します。

```
# Define templates before the rules that use them
# Per-Host templates for remote systems
template(name="TmplAuthpriv" type="list") {
  constant(value="/var/log/remote/auth/")
  property(name="hostname")
  constant(value="/")
  property(name="programname" SecurePath="replace")
  constant(value=".log")
  }
```

```
template(name="TmplMsg" type="list") {
```
constant(value="/var/log/remote/msg/") property(name="hostname") constant(value="/") property(name="programname" SecurePath="replace") constant(value=".log") } # Provides UDP syslog reception module(load="imudp") # This ruleset processes remote messages ruleset(name="remote1"){ authpriv.\* action(type="omfile" DynaFile="TmplAuthpriv") \*.info;mail.none;authpriv.none;cron.none action(type="omfile" DynaFile="TmplMsg") } input(type="imudp" port="514" ruleset="remote1")

**514** は、**rsyslog** がデフォルトで使用するポート番号です。代わりに別のポートを指定できま す。

3. **/etc/rsyslog.conf** ファイルの構文と **/etc/rsyslog.d/** ディレクトリー内の全 **.conf** ファイルを確 認します。

# rsyslogd -N 1 rsyslogd: version 8.1911.0-2.el8, config validation run...

4. **rsyslog** サービスを再起動します。

# systemctl restart rsyslog

5. オプション: **rsyslog** が有効になっていない場合は、再起動後に **rsyslog** サービスが自動的に起 動するようにします。

# systemctl enable rsyslog

### 関連情報

- **rsyslogd(8)**、**rsyslog.conf(5)**、**semanage(8)**、および **firewall-cmd(1)** man ページ。
- **/usr/share/doc/rsyslog/html/index.html** ファイルに **rsyslog-doc** パッケージでインストール されたドキュメント。

# 14.7. UDP 経由のサーバーへのリモートロギングの設定

UDP プロトコル経由でログメッセージをサーバーに転送するようにシステムを設定できます。**omfwd** プラグインは、UDP または TCP による転送を提供します。デフォルトのプロトコルは UDP です。プ ラグインは組み込まれているのでロードする必要はありません。

### 前提条件

**rsyslog** パッケージが、サーバーに報告する必要のあるクライアントシステムにインストール されている。

● UDP [でリモートロギング情報を受信するためのサーバー設定](#page-194-0) で説明されているように、リモー トロギング用にサーバーを設定している。

### 手順

1. **/etc/rsyslog.d/** ディレクトリーに **.conf** の新規ファイル (例: **10-remotelogcli.conf**) を作成し、 以下のコンテンツを挿入します。

```
*.* action(type="omfwd"
   queue.type="linkedlist"
   queue.filename="example_fwd"
   action.resumeRetryCount="-1"
   queue.saveOnShutdown="on"
   target="example.com" port="portno" protocol="udp"
  )
```
ここでは、以下のようになります。

- **queue.type="linkedlist"** 設定は、LinkedList インメモリーキューを有効にします。
- queue.filename 設定は、ディスクストレージを定義します。バックアップファイルは、前 のグローバルの **workDirectory** ディレクティブで指定された作業ディレクトリーに **example\_fwd** 接頭辞を付けて作成されます。
- **action.resumeRetryCount -1** 設定は、サーバーが応答しない場合に接続を再試行するとき に **rsyslog** がメッセージを破棄しないようにします。
- **queue.saveOnShutdown="on"** 設定を有効にすると、**rsyslog** がシャットダウンした場合 にインメモリーデータが保存されます。
- **portno** 値は、**rsyslog** で使用するポート番号です。デフォルト値は **514** です。
- 最後の行は受信メッセージをすべてロギングサーバーに転送します。ポートの指定は任意 です。 この設定では、**rsyslog** はメッセージをサーバーに送信しますが、リモートサーバーに到達 できない場合には、メッセージをメモリーに保持します。ディスク上にあるファイルは、 設定されたメモリーキュー領域が **rsyslog** で不足するか、シャットダウンする必要がある 場合にのみ作成されます。これにより、システムパフォーマンスが向上します。

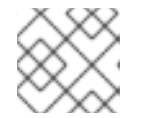

## 注記

Rsyslog は設定ファイル **/etc/rsyslog.d/** を字句順に処理します。

2. **rsyslog** サービスを再起動します。

# systemctl restart rsyslog

3. オプション: **rsyslog** が有効になっていない場合は、再起動後に **rsyslog** サービスが自動的に起 動するようにします。

クライアントシステムがサーバーにメッセージを送信することを確認するには、以下の手順に従いま

# systemctl enable rsyslog

クライアントシステムがサーバーにメッセージを送信することを確認するには、以下の手順に従いま す。

1. クライアントシステムで、テストメッセージを送信します。

# logger test

2. サーバーシステムで、**/var/log/remote/msg/hostname/root.log** ログを表示します。以下に例 を示します。

# cat /var/log/remote/msg/**hostname**/root.log Feb 25 03:53:17 hostname root[6064]: test

**hostname** はクライアントシステムのホスト名です。ログには、logger コマンドを入力した ユーザーのユーザー名 (この場合は **root**) が含まれていることに注意してください。

### 関連情報

- **rsyslogd(8)** および **rsyslog.conf(5)** man ページ。
- **/usr/share/doc/rsyslog/html/index.html** に **rsyslog-doc** パッケージでインストールされたド キュメント。

# 14.8. RSYSLOG の負荷分散ヘルパー

**RebindInterval** 設定では、現行接続を切断して再確立する間隔を指定します。この設定は、TCP、 UDP、および RELP のトラフィックに適用されます。ロードバランサーはこれを新しい接続と認識し、 メッセージを別の物理ターゲットシステムに転送します。

**RebindInterval** 設定は、ターゲットシステムの IP アドレスが変更した場合にシナリオで役に立ちま す。Rsyslog アプリケーションは、接続の確立時に IP アドレスをキャッシュするため、メッセージは同 じサーバーに送信されます。IP アドレスが変更すると、Rsyslog サービスが再起動するまで UDP パ ケットが失われます。接続を再確立すると、IP が DNS により再度解決されます。

action(type="omfwd" protocol="tcp" RebindInterval="250" target="**example.com**" port="514" …)

action(type="omfwd" protocol="udp" RebindInterval="250" target="**example.com**" port="514" …)

action(type="omrelp" RebindInterval="250" target="**example.com**" port="6514" …)

# 14.9. 信頼できるリモートロギングの設定

Reliable Event Logging Protocol (RELP) を使用すると、メッセージ損失のリスクを大幅に軽減して TCP で **syslog** メッセージを送受信できます。RELP は、信頼できるイベントメッセージを配信するの で、メッセージ損失が許されない環境で有用です。RELP を使用するには、**imrelp** の入力モジュール (サーバー上での実行とログの受信) と **omrelp** 出力モジュール (クライアント上での実行とロギング サーバーへのログの送信) を設定します。

### 前提条件

- **rsyslog** パッケージ、**librelp** パッケージ、および **rsyslog-relp** パッケージをサーバーおよびク ライアントシステムにインストールしている。
- 指定したポートが SELinux で許可され、ファイアウォール設定で開放されている。
- 1. 信頼できるリモートロギング用にクライアントシステムを設定します。
	- a. クライアントシステムの **/etc/rsyslog.d/** ディレクトリーに、**relpclient.conf** などと名前を 指定して新しい **.conf** ファイルを作成し、以下のコンテンツを挿入します。

module(load="omrelp") \*.\* action(type="omrelp" target="\_target\_IP\_" port="\_target\_port\_")

詳細は以下のようになります。

手順

- target IP は、ロギングサーバーの IP アドレスに置き換えます。
- target port はロギングサーバーのポートに置き換えます。
- b. 変更を **/etc/rsyslog.d/relpclient.conf** ファイルに保存します。
- c. **rsyslog** サービスを再起動します。

# systemctl restart rsyslog

d. オプション: **rsyslog** が有効になっていない場合は、再起動後に **rsyslog** サービスが自動的 に起動するようにします。

# systemctl enable rsyslog

- 2. 信頼できるリモートロギング用にサーバーシステムを設定します。
	- a. サーバーシステムの **/etc/rsyslog.d/** ディレクトリーに、**relpserv.conf** などと名前を指定し て新しい **.conf** ファイルを作成し、以下のコンテンツを挿入します。

```
ruleset(name="relp"){
*.* action(type="omfile" file="_log_path_")
}
module(load="imrelp")
input(type="imrelp" port=" target port " ruleset="relp")
```
詳細は以下のようになります。

- log\_path は、メッセージを保存するパスを指定します。
- target port はロギングサーバーのポートに置き換えます。クライアント設定ファイル と同じ値を使用します。
- b. **/etc/rsyslog.d/relpserv.conf** ファイルへの変更を保存します。
- c. **rsyslog** サービスを再起動します。

# systemctl restart rsyslog

d. オプション: **rsyslog** が有効になっていない場合は、再起動後に **rsyslog** サービスが自動的 に起動するようにします。

# # systemctl enable rsyslog

# 検証

クライアントシステムがサーバーにメッセージを送信することを確認するには、以下の手順に従いま す。

1. クライアントシステムで、テストメッセージを送信します。

# logger test

2. サーバーシステムで、指定された **log\_path** でログを表示します。以下に例を示します。

# cat /var/log/remote/msg/hostname/root.log Feb 25 03:53:17 hostname root[6064]: test

**hostname** はクライアントシステムのホスト名です。ログには、logger コマンドを入力した ユーザーのユーザー名 (この場合は **root**) が含まれていることに注意してください。

### 関連情報

- **rsyslogd(8)** および **rsyslog.conf(5)** man ページ。
- **/usr/share/doc/rsyslog/html/index.html** ファイルに **rsyslog-doc** パッケージでインストール されたドキュメント。

# 14.10. サポート対象の RSYSLOG モジュール

Rsyslog アプリケーションの機能を拡張するために、特定のモジュールを使用できます。モジュール は、追加の入力 (入力モジュール)、出力 (出力モジュール)、およびその他の機能を提供します。モ ジュールは、モジュールの読み込み後に利用可能な設定ディレクティブを追加で提供することも可能で す。

以下のコマンドを使用して、システムにインストールされている入出力モジュールをリスト表示できま す。

# ls /usr/lib64/rsyslog/{i,o}m\*

**rsyslog-doc** パッケージをインストールした

後、**/usr/share/doc/rsyslog/html/configuration/modules/idx\_output.html** ファイルで使用可能なすべ ての **rsyslog** モジュールのリストを表示できます。

14.11. カーネルメッセージをリモートホストに記録するように NETCONSOLE サービスを設定

ディスクへのログインやシリアルコンソールの使用ができない場合は、**netconsole** カーネルモジュー ルおよび同じ名前のサービスを使用して、ネットワーク経由でカーネルメッセージをリモートの **rsyslog** サービスに記録できます。

### 前提条件

**rsyslog** などのシステムログサービスがリモートホストにインストールされている。

● リモートシステムログサービスは、このホストから受信ログエントリーを受け取るように設定 されています。

## 手順

1. **netconsole-service** パッケージをインストールします。

# **dnf install netconsole-service**

2. **/etc/sysconfig/netconsole** ファイルを編集し、**SYSLOGADDR** パラメーターをリモートホス トの IP アドレスに設定します。

# **SYSLOGADDR=192.0.2.1**

3. **netconsole** サービスを有効にして起動します。

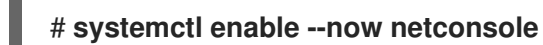

### 検証手順

リモートシステムログサーバーの **/var/log/messages** ファイルを表示します。

### 関連情報

[リモートロギングソリューションの設定](https://access.redhat.com/documentation/ja-jp/red_hat_enterprise_linux/9/html/security_hardening/assembly_configuring-a-remote-logging-solution_security-hardening)

# 14.12. 関連情報

- **/usr/share/doc/rsyslog/html/index.html** ファイルに **rsyslog-doc** パッケージでインストール されたドキュメント。
- **rsyslog.conf(5)** および **rsyslogd(8)** man ページ
- ナレッジベースの記事 [Configuring](https://access.redhat.com/articles/4058681) system logging without journald
- [ナレッジベースの記事](https://access.redhat.com/articles/4095141) Negative effects of the RHEL default logging setup on performance and their mitigations
- logging [システムロールの使用](https://access.redhat.com/documentation/ja-jp/red_hat_enterprise_linux/9/html/automating_system_administration_by_using_rhel_system_roles/configuring-logging-by-using-rhel-system-roles_automating-system-administration-by-using-rhel-system-roles) の章

# 第15章 **LOGGING** システムロールの使用

システム管理者は、**logging** システムロールを使用して、Red Hat Enterprise Linux ホストをロギング サーバーとして設定し、多数のクライアントシステムからログを収集できます。

# 15.1. **LOGGING** RHEL システムロール

**logging** RHEL システムロールを使用すると、ローカルホストとリモートホストにロギング設定をデプ ロイできます。

ロギングソリューションは、ログと複数のロギング出力を読み取る複数の方法を提供します。

たとえば、ロギングシステムは以下の入力を受け取ることができます。

- ローカルファイル
- **systemd/journal**
- ネットワーク上の別のロギングシステム

さらに、ロギングシステムでは以下を出力できます。

- **/var/log** ディレクトリーのローカルファイルに保存されているログ
- Flasticsearch に送信されたログ
- 別のロギングシステムに転送されたログ

**logging** RHEL システムロールを使用すると、状況に合わせて入力と出力を組み合わせることができま す。たとえば、**journal** からの入力をローカルのファイルに保存しつつも、複数のファイルから読み込 んだ入力を別のロギングシステムに転送してそのローカルのログファイルに保存するようにロギングソ リューションを設定できます。

### 関連情報

- **/usr/share/ansible/roles/rhel-system-roles.logging/README.md** ファイル
- **/usr/share/doc/rhel-system-roles/logging/** ディレクトリー
- RHEL [システムロール](https://access.redhat.com/node/3050101)

# 15.2. ローカルの **LOGGING** RHEL システムロールの適用

Ansible Playbook を準備して適用し、別のマシンにロギングソリューションを設定します。各マシンは ログをローカルに記録します。

### 前提条件

- [コントロールノードと管理対象ノードの準備が完了している。](https://access.redhat.com/documentation/ja-jp/red_hat_enterprise_linux/9/html/automating_system_administration_by_using_rhel_system_roles/assembly_preparing-a-control-node-and-managed-nodes-to-use-rhel-system-roles_automating-system-administration-by-using-rhel-system-roles)
- 管理対象ノードで Playbook を実行できるユーザーとしてコントロールノードにログインしてい る。
- 管理対象ノードへの接続に使用するアカウントに、そのノードに対する **sudo** 権限がある。

# 注記

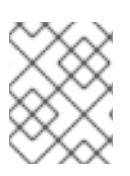

**rsyslog** パッケージをインストールする必要はありません。RHEL システムロールがデプ ロイ時に **rsyslog** をインストールするためです。

### 手順

1. 次の内容を含む Playbook ファイル (例: **~/playbook.yml**) を作成します。

--- - name: Deploying basics input and implicit files output hosts: managed-node-01.example.com roles: - rhel-system-roles.logging vars: logging\_inputs: - name: system\_input type: basics logging\_outputs: - name: files\_output type: files logging\_flows: - name: flow1 inputs: [system\_input] outputs: [files\_output]

2. Playbook の構文を検証します。

# \$ **ansible-playbook --syntax-check ~/playbook.yml**

このコマンドは構文を検証するだけであり、有効だが不適切な設定から保護するものではない ことに注意してください。

3. Playbook を実行します。

\$ **ansible-playbook ~/playbook.yml**

# 検証

1. **/etc/rsyslog.conf** ファイルの構文をテストします。

# **rsyslogd -N 1**

rsyslogd: version 8.1911.0-6.el8, config validation run... rsyslogd: End of config validation run. Bye.

2. システムがログにメッセージを送信していることを確認します。

a. テストメッセージを送信します。

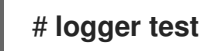

b. **/var/log/messages** ログ を表示します。以下に例を示します。

# **cat /var/log/messages** Aug 5 13:48:31 **<hostname>** root[6778]: test

**<hostname>** はクライアントシステムのホスト名に置き換えます。ログには、logger コマ ンドを入力したユーザーのユーザー名 (この場合は **root**) が含まれていることに注意してく ださい。

### 関連情報

- **/usr/share/ansible/roles/rhel-system-roles.logging/README.md** ファイル
- **/usr/share/doc/rhel-system-roles/logging/** ディレクトリー

15.3. ローカルの**LOGGING** RHEL システムロールでのログのフィルタリング

**rsyslog** プロパティーベースのフィルターをもとにログをフィルターするロギングソリューションをデ プロイできます。

### 前提条件

- [コントロールノードと管理対象ノードの準備が完了している。](https://access.redhat.com/documentation/ja-jp/red_hat_enterprise_linux/9/html/automating_system_administration_by_using_rhel_system_roles/assembly_preparing-a-control-node-and-managed-nodes-to-use-rhel-system-roles_automating-system-administration-by-using-rhel-system-roles)
- 管理対象ノードで Playbook を実行できるユーザーとしてコントロールノードにログインしてい る。
- 管理対象ノードへの接続に使用するアカウントに、そのノードに対する **sudo** 権限がある。

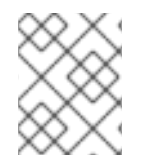

### 注記

**rsyslog** パッケージをインストールする必要はありません。RHEL システムロールがデプ ロイ時に **rsyslog** をインストールするためです。

# 手順

1. 次の内容を含む Playbook ファイル (例: **~/playbook.yml**) を作成します。

--- - name: Deploying files input and configured files output hosts: managed-node-01.example.com roles: - rhel-system-roles.logging vars: logging\_inputs: - name: files\_input type: basics logging\_outputs: - name: files\_output0 type: files property: msg property\_op: contains property\_value: error path: /var/log/errors.log - name: files\_output1 type: files

property: msg property\_op: "!contains" property\_value: error path: /var/log/others.log logging\_flows: - name: flow0 inputs: [files\_input] outputs: [files\_output0, files\_output1]

この設定を使用すると、**error** 文字列を含むメッセージはすべて **/var/log/errors.log** に記録さ れ、その他のメッセージはすべて **/var/log/others.log** に記録されます。

**error** プロパティーの値はフィルタリングする文字列に置き換えることができます。

設定に合わせて変数を変更できます。

2. Playbook の構文を検証します。

## \$ **ansible-playbook --syntax-check ~/playbook.yml**

このコマンドは構文を検証するだけであり、有効だが不適切な設定から保護するものではない ことに注意してください。

3. Playbook を実行します。

\$ **ansible-playbook ~/playbook.yml**

### 検証

1. **/etc/rsyslog.conf** ファイルの構文をテストします。

### # **rsyslogd -N 1**

rsyslogd: version 8.1911.0-6.el8, config validation run... rsyslogd: End of config validation run. Bye.

2. システムが **error** 文字列を含むメッセージをログに送信していることを確認します。

a. テストメッセージを送信します。

# # **logger error**

b. 以下のように **/var/log/errors.log** ログを表示します。

# **cat /var/log/errors.log** Aug 5 13:48:31 **hostname** root[6778]: error

**hostname** はクライアントシステムのホスト名に置き換えます。ログには、logger コマン ドを入力したユーザーのユーザー名 (この場合は **root**) が含まれていることに注意してくだ さい。

### 関連情報

**/usr/share/ansible/roles/rhel-system-roles.logging/README.md** ファイル

**/usr/share/doc/rhel-system-roles/logging/** ディレクトリー

# 15.4. **LOGGING** RHEL システムロールを使用したリモートロギングソリュー ションの適用

以下の手順に従って、Red Hat Ansible Core Playbook を準備および適用し、リモートロギングソリュー ションを設定します。この Playbook では、1 つ以上のクライアントが **systemd-journal** からログを取 得し、リモートサーバーに転送します。サーバーは、remote\_rsyslog および remote\_files からリモー ト入力を受信し、リモートホスト名によって名付けられたディレクトリーのローカルファイルにログを 出力します。

### 前提条件

- [コントロールノードと管理対象ノードの準備が完了している。](https://access.redhat.com/documentation/ja-jp/red_hat_enterprise_linux/9/html/automating_system_administration_by_using_rhel_system_roles/assembly_preparing-a-control-node-and-managed-nodes-to-use-rhel-system-roles_automating-system-administration-by-using-rhel-system-roles)
- 管理対象ノードで Playbook を実行できるユーザーとしてコントロールノードにログインしてい る。
- 管理対象ノードへの接続に使用するアカウントに、そのノードに対する **sudo** 権限がある。

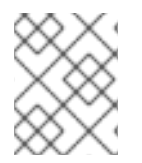

## 注記

**rsyslog** パッケージをインストールする必要はありません。RHEL システムロールがデプ ロイ時に **rsyslog** をインストールするためです。

## 手順

1. 次の内容を含む Playbook ファイル (例: **~/playbook.yml**) を作成します。

```
---
- name: Deploying remote input and remote_files output
 hosts: managed-node-01.example.com
 roles:
  - rhel-system-roles.logging
 vars:
  logging_inputs:
   - name: remote_udp_input
    type: remote
    udp_ports: [ 601 ]
   - name: remote tcp_input
    type: remote
    tcp_ports: [601]logging_outputs:
   - name: remote_files_output
    type: remote_files
  logging_flows:
   - name: flow_0
    inputs: [remote_udp_input, remote_tcp_input]
     outputs: [remote_files_output]
- name: Deploying basics input and forwards output
 hosts: managed-node-02.example.com
 roles:
  - rhel-system-roles.logging
```
vars: logging\_inputs: - name: basic\_input type: basics logging\_outputs: - name: forward\_output0 type: forwards severity: info target: **<host1.example.com>** udp\_port: 601 - name: forward\_output1 type: forwards facility: mail target: **<host1.example.com>** tcp\_port: 601 logging\_flows: - name: flows0 inputs: [basic\_input] outputs: [forward\_output0, forward\_output1] [basic\_input]

[forward\_output0, forward\_output1]

**<host1.example.com>** はロギングサーバーに置き換えます。

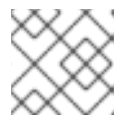

# 注記

警告

必要に応じて、Playbook のパラメーターを変更することができます。

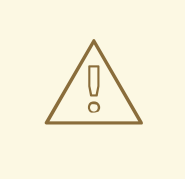

ロギングソリューションは、サーバーまたはクライアントシステムの SELinux ポリシーで定義され、ファイアウォールで開放されたポートでし か機能しません。デフォルトの SELinux ポリシーには、ポート 601、514、 6514、10514、および 20514 が含まれます。別のポートを使用するに [は、クライアントシステムおよびサーバーシステムで](https://access.redhat.com/documentation/ja-jp/red_hat_enterprise_linux/9/html/using_selinux/configuring-selinux-for-applications-and-services-with-non-standard-configurations_using-selinux#customizing-the-selinux-policy-for-the-apache-http-server-in-a-non-standard-configuration_configuring-selinux-for-applications-and-services-with-non-standard-configurations) SELinux ポリシーを 変更 します。

2. Playbook の構文を検証します。

\$ **ansible-playbook --syntax-check ~/playbook.yml**

このコマンドは構文を検証するだけであり、有効だが不適切な設定から保護するものではない ことに注意してください。

3. Playbook を実行します。

\$ **ansible-playbook ~/playbook.yml**

## 検証

1. クライアントとサーバーシステムの両方で、**/etc/rsyslog.conf** ファイルの構文をテストしま す。

# **rsyslogd -N 1** rsyslogd: version 8.1911.0-6.el8, config validation run (level 1), master config /etc/rsyslog.conf rsyslogd: End of config validation run. Bye.

- 2. クライアントシステムがサーバーにメッセージを送信することを確認します。
	- a. クライアントシステムで、テストメッセージを送信します。

# # **logger test**

b. サーバーシステムで、**/var/log/<host2.example.com>/messages** ログを表示します。次に 例を示します。

# **cat /var/log/<host2.example.com>/messages** Aug 5 13:48:31 **<host2.example.com>** root[6778]: test

**<host2.example.com>** は、クライアントシステムのホスト名に置き換えます。ログには、 logger コマンドを入力したユーザーのユーザー名 (この場合は **root**) が含まれていることに 注意してください。

### 関連情報

- **/usr/share/ansible/roles/rhel-system-roles.logging/README.md** ファイル
- **/usr/share/doc/rhel-system-roles/logging/** ディレクトリー

# 15.5. TLS を使用した **LOGGING** RHEL システムロールの使用

Transport Layer Security (TLS) は、コンピューターネットワーク上でセキュアな通信を可能にするため に設計された暗号化プロトコルです。

管理者は、**logging** RHEL システムロールを使用し、Red Hat Ansible Automation Platform を使用した セキュアなログ転送を設定できます。

# 15.5.1. TLS を使用したクライアントロギングの設定

**logging** RHEL システムロールを持つ Ansible Playbook を使用して、RHEL クライアントでのロギング を設定し、TLS 暗号化を使用してログをリモートロギングシステムに転送できます。

この手順では、秘密鍵と証明書を作成し、Ansible インベントリーのクライアントグループ内のすべて のホストに TLS を設定します。TLS プロトコルは、メッセージ送信を暗号化し、ネットワーク経由で ログを安全に転送します。

## 注記

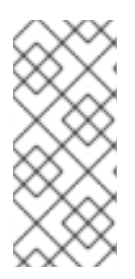

証明書を作成するために、Playbook で **certificate** RHEL システムロールを呼び出す必要 はありません。**logging** RHEL システムロールがこのロールを自動的に呼び出します。

CA が作成された証明書に署名できるようにするには、管理対象ノードが IdM ドメイン に登録されている必要があります。

### 前提条件

- [コントロールノードと管理対象ノードの準備が完了している。](https://access.redhat.com/documentation/ja-jp/red_hat_enterprise_linux/9/html/automating_system_administration_by_using_rhel_system_roles/assembly_preparing-a-control-node-and-managed-nodes-to-use-rhel-system-roles_automating-system-administration-by-using-rhel-system-roles)
- 管理対象ノードで Playbook を実行できるユーザーとしてコントロールノードにログインしてい る。
- 管理対象ノードへの接続に使用するアカウントに、そのノードに対する **sudo** 権限がある。
- 管理対象ノードが IdM ドメインに登録されている。
- 管理対象ノード上で設定するロギングサーバーが RHEL 9.2 以降を実行し、FIPS モードが有効 になっている場合、クライアントが Extended Master Secret (EMS) 拡張機能をサポートしてい るか、TLS 1.3 を使用している。EMS を使用しない TLS 1.2 接続は失敗します。詳細は、ナレッ ジベースの記事 TLS extension ["Extended](https://access.redhat.com/solutions/7018256) Master Secret" enforced を参照してください。

### 手順

1. 次の内容を含む Playbook ファイル (例: **~/playbook.yml**) を作成します。

```
---
- name: Deploying files input and forwards output with certs
hosts: managed-node-01.example.com
 roles:
  - rhel-system-roles.logging
vars:
  logging certificates:
   - name: logging_cert
    dns: ['localhost', 'www.example.com']
    ca: ipa
  logging_pki_files:
   - ca_cert: /local/path/to/ca_cert.pem
    cert: /local/path/to/logging_cert.pem
    private_key: /local/path/to/logging_cert.pem
  logging_inputs:
   - name: input_name
    type: files
    input_log_path: /var/log/containers/*.log
  logging_outputs:
   - name: output_name
    type: forwards
    target: your_target_host
    tcp_port: 514
    tls: true
    pki_authmode: x509/name
    permitted_server: 'server.example.com'
  logging_flows:
```
- name: flow\_name inputs: [input\_name] outputs: [output\_name]

Playbook は以下のパラメーターを使用します。

### **logging\_certificates**

このパラメーターの値は、**certificate** RHEL システムロールの **certificate\_requests** に渡さ れ、秘密鍵と証明書の作成に使用されます。

### **logging\_pki\_files**

このパラメーターを使用すると、TLS に使用する CA、証明書、および鍵ファイルを検索す るためにロギングで使用するパスとその他の設定 (サブパラメーター

**ca\_cert**、**ca\_cert\_src**、**cert**、**cert\_src**、**private\_key**、**private\_key\_src**、および **tls** で指 定) を設定できます。

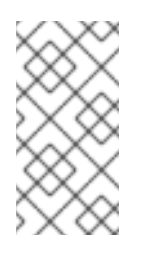

### 注記

**logging\_certificates** を使用してターゲットノードにファイルを作成する場 合は、**ca\_cert\_src**、**cert\_src**、および **private\_key\_src** を使用しないでくだ さい。これらは、**logging\_certificates** によって作成されていないファイル のコピーに使用されます。

#### **ca\_cert**

ターゲットノード上の CA 証明書ファイルへのパスを表します。デフォルトのパスは **/etc/pki/tls/certs/ca.pem** で、ファイル名はユーザーが設定します。

**cert**

ターゲットノード上の証明書ファイルへのパスを表します。デフォルトのパスは **/etc/pki/tls/certs/server-cert.pem** で、ファイル名はユーザーが設定します。

### **private\_key**

ターゲットノード上の秘密鍵ファイルへのパスを表します。デフォルトのパスは **/etc/pki/tls/private/server-key.pem** で、ファイル名はユーザーが設定します。

**ca\_cert\_src**

ターゲットホストの **ca\_cert** で指定された場所にコピーされる、コントロールノード上の CA 証明書ファイルへのパスを表します。**logging\_certificates** を使用する場合は、これを 使用しないでください。

### **cert\_src**

ターゲットホストの **cert** で指定された場所にコピーされる、コントロールノード上の証明 書ファイルへのパスを表します。**logging\_certificates** を使用する場合は、これを使用しな いでください。

#### **private\_key\_src**

ターゲットホストの **private\_key** で指定された場所にコピーされる、コントロールノード上 の秘密鍵ファイルへのパスを表します。**logging\_certificates** を使用する場合は、これを使 用しないでください。

**tls**

このパラメーターを **true** に設定すると、ネットワーク上でログがセキュアに転送されま す。セキュアなラッパーが必要ない場合は、**tls: false** に設定します。

2. Playbook の構文を検証します。

### \$ **ansible-playbook --syntax-check ~/playbook.yml**

このコマンドは構文を検証するだけであり、有効だが不適切な設定から保護するものではない ことに注意してください。

3. Playbook を実行します。

\$ **ansible-playbook ~/playbook.yml**

#### 関連情報

- **/usr/share/ansible/roles/rhel-system-roles.logging/README.md** ファイル
- **/usr/share/doc/rhel-system-roles/logging/** ディレクトリー
- RHEL [システムロールを使用した証明書の要求](https://access.redhat.com/documentation/ja-jp/red_hat_enterprise_linux/8/html-single/automating_system_administration_by_using_rhel_system_roles/index#requesting-certificates-using-rhel-system-roles_automating-system-administration-by-using-rhel-system-roles)

### 15.5.2. TLS を使用したサーバーロギングの設定

**logging** RHEL システムロールを持つ Ansible Playbook を使用して、RHEL サーバーでのロギングを設 定し、TLS 暗号化を使用してリモートロギングシステムからログを受信するように設定できます。

この手順では、秘密鍵と証明書を作成し、Ansible インベントリーのサーバーグループ内のすべてのホ ストに TLS を設定します。

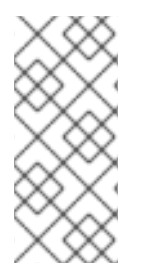

### 注記

証明書を作成するために、Playbook で **certificate** RHEL システムロールを呼び出す必要 はありません。**logging** RHEL システムロールがこのロールを自動的に呼び出します。

CA が作成された証明書に署名できるようにするには、管理対象ノードが IdM ドメイン に登録されている必要があります。

### 前提条件

- [コントロールノードと管理対象ノードの準備が完了している。](https://access.redhat.com/documentation/ja-jp/red_hat_enterprise_linux/9/html/automating_system_administration_by_using_rhel_system_roles/assembly_preparing-a-control-node-and-managed-nodes-to-use-rhel-system-roles_automating-system-administration-by-using-rhel-system-roles)
- 管理対象ノードで Playbook を実行できるユーザーとしてコントロールノードにログインしてい る。
- 管理対象ノードへの接続に使用するアカウントに、そのノードに対する **sudo** 権限がある。
- 管理対象ノードが IdM ドメインに登録されている。
- 管理対象ノード上で設定するロギングサーバーが RHEL 9.2 以降を実行し、FIPS モードが有効 になっている場合、クライアントが Extended Master Secret (EMS) 拡張機能をサポートしてい るか、TLS 1.3 を使用している。EMS を使用しない TLS 1.2 接続は失敗します。詳細は、ナレッ ジベースの記事 TLS extension ["Extended](https://access.redhat.com/solutions/7018256) Master Secret" enforced を参照してください。

### 手順

1. 次の内容を含む Playbook ファイル (例: **~/playbook.yml**) を作成します。

---

- name: Deploying remote input and remote\_files output with certs hosts: managed-node-01.example.com roles: - rhel-system-roles.logging vars: logging\_certificates: - name: logging\_cert dns: ['localhost', 'www.example.com'] ca: ipa logging pki files: - ca\_cert: /local/path/to/ca\_cert.pem cert: /local/path/to/logging\_cert.pem private\_key: /local/path/to/logging\_cert.pem logging inputs: - name: input\_name type: remote tcp\_ports: 514 tls: true permitted\_clients: ['clients.example.com'] logging\_outputs: - name: output\_name type: remote\_files remote\_log\_path: /var/log/remote/%FROMHOST%/%PROGRAMNAME:::secpathreplace%.log async\_writing: true client\_count: 20 io\_buffer\_size: 8192 logging\_flows: - name: flow\_name inputs: [input\_name] outputs: [output\_name]

Playbook は以下のパラメーターを使用します。

### **logging\_certificates**

このパラメーターの値は、**certificate** RHEL システムロールの **certificate\_requests** に渡さ れ、秘密鍵と証明書の作成に使用されます。

### **logging\_pki\_files**

このパラメーターを使用すると、TLS に使用する CA、証明書、および鍵ファイルを検索す るためにロギングで使用するパスとその他の設定 (サブパラメーター

**ca\_cert**、**ca\_cert\_src**、**cert**、**cert\_src**、**private\_key**、**private\_key\_src**、および **tls** で指 定) を設定できます。

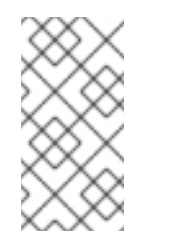

### 注記

logging certificates を使用してターゲットノードにファイルを作成する場 合は、**ca\_cert\_src**、**cert\_src**、および **private\_key\_src** を使用しないでくだ さい。これらは、**logging\_certificates** によって作成されていないファイル のコピーに使用されます。

### **ca\_cert**

ターゲットノード上の CA 証明書ファイルへのパスを表します。デフォルトのパスは **/etc/pki/tls/certs/ca.pem** で、ファイル名はユーザーが設定します。

**cert**

ターゲットノード上の証明書ファイルへのパスを表します。デフォルトのパスは **/etc/pki/tls/certs/server-cert.pem** で、ファイル名はユーザーが設定します。

**private\_key**

ターゲットノード上の秘密鍵ファイルへのパスを表します。デフォルトのパスは **/etc/pki/tls/private/server-key.pem** で、ファイル名はユーザーが設定します。

**ca\_cert\_src**

ターゲットホストの **ca\_cert** で指定された場所にコピーされる、コントロールノード上の CA 証明書ファイルへのパスを表します。**logging\_certificates** を使用する場合は、これを 使用しないでください。

**cert\_src**

ターゲットホストの **cert** で指定された場所にコピーされる、コントロールノード上の証明 書ファイルへのパスを表します。**logging\_certificates** を使用する場合は、これを使用しな いでください。

**private\_key\_src**

ターゲットホストの **private\_key** で指定された場所にコピーされる、コントロールノード上 の秘密鍵ファイルへのパスを表します。**logging\_certificates** を使用する場合は、これを使 用しないでください。

**tls**

このパラメーターを **true** に設定すると、ネットワーク上でログがセキュアに転送されま す。セキュアなラッパーが必要ない場合は、**tls: false** に設定します。

2. Playbook の構文を検証します。

\$ **ansible-playbook --syntax-check ~/playbook.yml**

このコマンドは構文を検証するだけであり、有効だが不適切な設定から保護するものではない ことに注意してください。

3. Playbook を実行します。

\$ **ansible-playbook ~/playbook.yml**

#### 関連情報

- **/usr/share/ansible/roles/rhel-system-roles.logging/README.md** ファイル
- **/usr/share/doc/rhel-system-roles/logging/** ディレクトリー
- RHEL [システムロールを使用した証明書の要求](https://access.redhat.com/documentation/ja-jp/red_hat_enterprise_linux/8/html-single/automating_system_administration_by_using_rhel_system_roles/index#requesting-certificates-using-rhel-system-roles_automating-system-administration-by-using-rhel-system-roles)

# 15.6. RELP で**LOGGING** RHEL システムロールの使用

Reliable Event Logging Protocol (RELP) とは、TCP ネットワークを使用する、データとメッセージロ ギング用のネットワーキングプロトコルのことです。イベントメッセージを確実に配信するので、メッ セージの損失が許されない環境で使用できます。

RELP の送信側はコマンド形式でログエントリーを転送し、受信側は処理後に確認応答します。RELP は、一貫性を保つために、転送されたコマンドごとにトランザクション番号を保存し、各種メッセージ の復旧します。

RELP Client と RELP Server の間に、リモートロギングシステムを検討することができます。RELP Client はリモートロギングシステムにログを転送し、RELP Server はリモートロギングシステムから送 信されたすべてのログを受け取ります。

管理者は、**logging** RHEL システムロールを使用して、ログエントリーが確実に送受信されるようにロ ギングシステムを設定できます。

15.6.1. RELP を使用したクライアントロギングの設定

**logging** RHEL システムロールを使用すると、ローカルマシンにログが記録されている RHEL システム のロギングを設定し、Ansible Playbook を実行して RELP を使用してリモートロギングシステムにログ を転送できます。

この手順では、Ansible インベントリーの **client** グループ内の全ホストに RELP を設定します。RELP 設定は Transport Layer Security (TLS) を使用して、メッセージ送信を暗号化し、ネットワーク経由で ログを安全に転送します。

### 前提条件

- [コントロールノードと管理対象ノードの準備が完了している。](https://access.redhat.com/documentation/ja-jp/red_hat_enterprise_linux/9/html/automating_system_administration_by_using_rhel_system_roles/assembly_preparing-a-control-node-and-managed-nodes-to-use-rhel-system-roles_automating-system-administration-by-using-rhel-system-roles)
- 管理対象ノードで Playbook を実行できるユーザーとしてコントロールノードにログインしてい る。
- 管理対象ノードへの接続に使用するアカウントに、そのノードに対する **sudo** 権限がある。

### 手順

1. 次の内容を含む Playbook ファイル (例: **~/playbook.yml**) を作成します。

```
---
- name: Deploying basic input and relp output
 hosts: managed-node-01.example.com
 roles:
  - rhel-system-roles.logging
 vars:
  logging_inputs:
   - name: basic_input
     type: basics
  logging_outputs:
    - name: relp_client
     type: relp
     target: logging.server.com
     port: 20514
     tls: true
     ca_cert: /etc/pki/tls/certs/ca.pem
     cert: /etc/pki/tls/certs/client-cert.pem
     private_key: /etc/pki/tls/private/client-key.pem
     pki_authmode: name
     permitted_servers:
      - '*.server.example.com'
  logging_flows:
   - name: example_flow
     inputs: [basic_input]
     outputs: [relp_client]
```
Playbook では次の設定を使用します。

#### **target**

リモートロギングシステムが稼働しているホスト名を指定する必須パラメーターです。

**port**

リモートロギングシステムがリッスンしているポート番号です。

#### **tls**

ネットワーク上でログをセキュアに転送します。セキュアなラッパーが必要ない場合は、**tls** 変数を **false** に設定します。デフォルトでは **tls** パラメーターは true に設定されますが、 RELP を使用する場合には鍵/証明書およびトリプレット {**ca\_cert**、**cert**、**private\_key**} や {**ca\_cert\_src**、**cert\_src**、**private\_key\_src**} が必要です。

- {ca\_cert\_src,\_cert\_src,\_private\_key\_src} のトリプレットを設定すると、デフォルト の場所 (**/etc/pki/tls/certs** と **/etc/pki/tls/private**) が、コントロールノードからファイル を転送するため、管理対象ノードの宛先として使用されます。この場合、ファイル名は トリプレットの元の名前と同じです。
- {ca\_cert、cert、private\_key} トリプレットが設定されている場合は、ファイルはロギ ング設定の前にデフォルトのパスに配置されている必要があります。
- トリプレットの両方が設定されている場合には、ファイルはコントロールノードのロー カルのパスから管理対象ノードの特定のパスへ転送されます。

#### **ca\_cert**

CA 証明書へのパスを表します。デフォルトのパスは **/etc/pki/tls/certs/ca.pem** で、ファイ ル名はユーザーが設定します。

#### **cert**

証明書へのパスを表します。デフォルトのパスは **/etc/pki/tls/certs/server-cert.pem** で、 ファイル名はユーザーが設定します。

#### **private\_key**

秘密鍵へのパスを表します。デフォルトのパスは **/etc/pki/tls/private/server-key.pem** で、 ファイル名はユーザーが設定します。

#### **ca\_cert\_src**

ローカルの CA 証明書ファイルパスを表します。これはターゲットホストにコピーされま す。**ca\_cert** を指定している場合は、その場所にコピーされます。

#### **cert\_src**

ローカルの証明書ファイルパスを表します。これはターゲットホストにコピーされま す。**cert** を指定している場合には、その証明書が場所にコピーされます。

#### **private\_key\_src**

ローカルキーファイルのパスを表します。これはターゲットホストにコピーされま す。**private\_key** を指定している場合は、その場所にコピーされます。

#### **pki\_authmode**

**name** または **fingerprint** の認証モードを使用できます。

#### **permitted\_servers**

ロギングクライアントが、TLS 経由での接続およびログ送信を許可するサーバーのリスト。

**inputs**

ロギング入力ディクショナリーのリスト。

#### **outputs**

ロギング出力ディクショナリーのリスト。

2. Playbook の構文を検証します。

\$ **ansible-playbook --syntax-check ~/playbook.yml**

このコマンドは構文を検証するだけであり、有効だが不適切な設定から保護するものではない ことに注意してください。

3. Playbook を実行します。

\$ **ansible-playbook ~/playbook.yml**

### 関連情報

- **/usr/share/ansible/roles/rhel-system-roles.logging/README.md** ファイル
- **/usr/share/doc/rhel-system-roles/logging/** ディレクトリー

### 15.6.2. RELP を使用したサーバーログの設定

**logging** RHEL システムロールを使用して、RHEL システムでのロギングをサーバーとして設定し、 Ansible Playbook を実行して RELP を使用してリモートロギングシステムからログを受信できます。

以下の手順では、Ansible インベントリーの **server** グループ内の全ホストに RELP を設定します。 RELP 設定は TLS を使用して、メッセージ送信を暗号化し、ネットワーク経由でログを安全に転送しま す。

### 前提条件

- [コントロールノードと管理対象ノードの準備が完了している。](https://access.redhat.com/documentation/ja-jp/red_hat_enterprise_linux/9/html/automating_system_administration_by_using_rhel_system_roles/assembly_preparing-a-control-node-and-managed-nodes-to-use-rhel-system-roles_automating-system-administration-by-using-rhel-system-roles)
- 管理対象ノードで Playbook を実行できるユーザーとしてコントロールノードにログインしてい る。
- 管理対象ノードへの接続に使用するアカウントに、そのノードに対する **sudo** 権限がある。

### 手順

- 1. 次の内容を含む Playbook ファイル (例: **~/playbook.yml**) を作成します。
	- --- - name: Deploying remote input and remote\_files output hosts: managed-node-01.example.com roles: - rhel-system-roles.logging vars: logging\_inputs: - name: relp\_server type: relp port: 20514 tls: true ca\_cert: /etc/pki/tls/certs/ca.pem cert: /etc/pki/tls/certs/server-cert.pem private\_key: /etc/pki/tls/private/server-key.pem
pki\_authmode: name permitted\_clients: - '\*example.client.com' logging\_outputs: - name: remote\_files\_output type: remote\_files logging\_flows: - name: example\_flow inputs: relp\_server outputs: remote\_files\_output

Playbook は以下の設定を使用します。

#### **port**

リモートロギングシステムがリッスンしているポート番号です。

**tls**

ネットワーク上でログをセキュアに転送します。セキュアなラッパーが必要ない場合は、**tls** 変数を **false** に設定します。デフォルトでは **tls** パラメーターは true に設定されますが、 RELP を使用する場合には鍵/証明書およびトリプレット {**ca\_cert**、**cert**、**private\_key**} や {**ca\_cert\_src**、**cert\_src**、**private\_key\_src**} が必要です。

- {**ca\_cert\_src**、**cert\_src**、**private\_key\_src**} のトリプレットを設定すると、デフォルト の場所 (**/etc/pki/tls/certs** と **/etc/pki/tls/private**) が、コントロールノードからファイル を転送するため、管理対象ノードの宛先として使用されます。この場合、ファイル名は トリプレットの元の名前と同じです。
- {ca cert、cert、private kev} トリプレットが設定されている場合は、ファイルはロギ ング設定の前にデフォルトのパスに配置されている必要があります。
- トリプレットの両方が設定されている場合には、ファイルはコントロールノードのロー カルのパスから管理対象ノードの特定のパスへ転送されます。

#### **ca\_cert**

CA 証明書へのパスを表します。デフォルトのパスは **/etc/pki/tls/certs/ca.pem** で、ファイ ル名はユーザーが設定します。

#### **cert**

証明書へのパスを表します。デフォルトのパスは **/etc/pki/tls/certs/server-cert.pem** で、 ファイル名はユーザーが設定します。

## **private\_key**

秘密鍵へのパスを表します。デフォルトのパスは **/etc/pki/tls/private/server-key.pem** で、 ファイル名はユーザーが設定します。

### **ca\_cert\_src**

ローカルの CA 証明書ファイルパスを表します。これはターゲットホストにコピーされま す。**ca\_cert** を指定している場合は、その場所にコピーされます。

**cert\_src**

ローカルの証明書ファイルパスを表します。これはターゲットホストにコピーされま す。**cert** を指定している場合には、その証明書が場所にコピーされます。

## **private\_key\_src**

ローカルキーファイルのパスを表します。これはターゲットホストにコピーされま す。**private\_key** を指定している場合は、その場所にコピーされます。

## **pki\_authmode**

**name** または **fingerprint** の認証モードを使用できます。

# **permitted\_clients**

ロギングサーバーが TLS 経由での接続およびログ送信を許可するクライアントのリスト。

**inputs**

ロギング入力ディクショナリーのリスト。

# **outputs**

ロギング出力ディクショナリーのリスト。

2. Playbook の構文を検証します。

\$ **ansible-playbook --syntax-check ~/playbook.yml**

このコマンドは構文を検証するだけであり、有効だが不適切な設定から保護するものではない ことに注意してください。

3. Playbook を実行します。

\$ **ansible-playbook ~/playbook.yml**

## 関連情報

- **/usr/share/ansible/roles/rhel-system-roles.logging/README.md** ファイル
- **/usr/share/doc/rhel-system-roles/logging/** ディレクトリー

# 15.7. 関連情報

- RHEL [システムロールを使用するためのコントロールノードと管理対象ノードの準備](https://access.redhat.com/documentation/ja-jp/red_hat_enterprise_linux/9/html/automating_system_administration_by_using_rhel_system_roles/assembly_preparing-a-control-node-and-managed-nodes-to-use-rhel-system-roles_automating-system-administration-by-using-rhel-system-roles)
- **rhel-system-roles** パッケージでインストールされたドキュメント は、**/usr/share/ansible/roles/rhel-system-roles.logging/README.html** にあります。
- RHEL [システムロール](https://access.redhat.com/node/3050101)
- **ansible-playbook(1)** の man ページ。